# **show mpls oam echo statistics**

To display statistics about Multiprotocol Label Switching (MPLS) Operation, Administration, and Maintenance (OAM) echo request packets, use the **show mpls oam echo statistics** command in privileged EXEC mode.

**show mpls oam echo statistics** [**summary**]

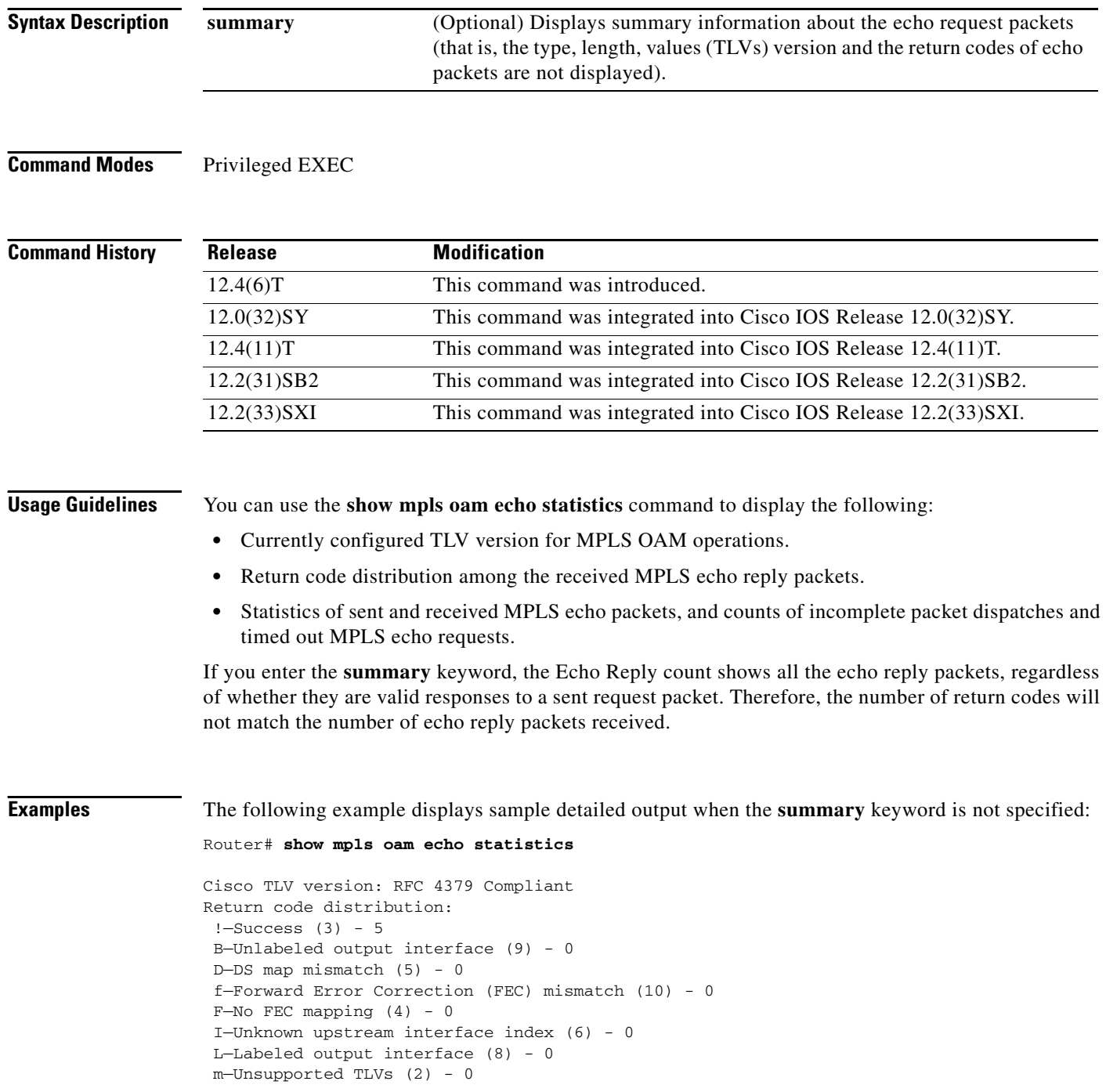

```
M—Malformed echo request (1) - 0
N—No label entry (11) - 0
p—Premature termination of link-state packet (LSP) (13) - 0
P—No receive interface label protocol (12) - 0
U—Reserved (7) - 0
x—No return code (0) - 0
X—Undefined return code - 0
Echo Requests: sent (5)/received (0)/timedout (0)/unsent (0)
Echo Replies: sent (0)/received (5)/unsent (0)
```
The following example displays sample output when the **summary** keyword is specified:

Router# **show mpls oam echo statistics summary**

```
Cisco TLV version: RFC 4379 Compliant
Echo Requests: sent (5)/received (0)/timedout (0)/unsent (0)
Echo Replies: sent (0)/received (5)/unsent (0)
```
[Table 121](#page-1-0) describes the significant fields shown in the displays.

<span id="page-1-0"></span>

| <b>Field</b>                    | <b>Description</b>                                                                                          |
|---------------------------------|----------------------------------------------------------------------------------------------------|
| <b>Return Code Distribution</b> | In each line of the return code distribution, the following<br>information is displayed:                    |
|                                 | Single-character code corresponding to the return code<br>٠<br>in the received packet (for example ! or B). |
|                                 | Description of the return code (for example, Success).                                                      |
|                                 | Value of the return code (for example, $(3)$ ).<br>٠                                                        |
|                                 | Number of packets received with the return code (for<br>٠<br>example, $5$ ).                                |
| sent                            | Number of MPLS echo request packets that the router sent.                                                   |
| timedout                        | Number of MPLS echo request packets that timed out.                                                         |
| received                        | Number of MPLS echo request packets that the router<br>received from the network.                           |
| unsent                          | Number of MPLS echo requests that were not forwarded due<br>to errors.                                      |

*Table 121 show mpls oam echo statistics Field Descriptions*

# **show mpls platform**

To display platform-specific information, use the **show mpls platform** command in EXEC mode.

**show mpls platform** {**common** | **eompls** | **gbte-tunnels** | **reserved-vlans vlan** *vlan-id* | **statistics**  [**reset**] | **vpn-vlan-mapping**}

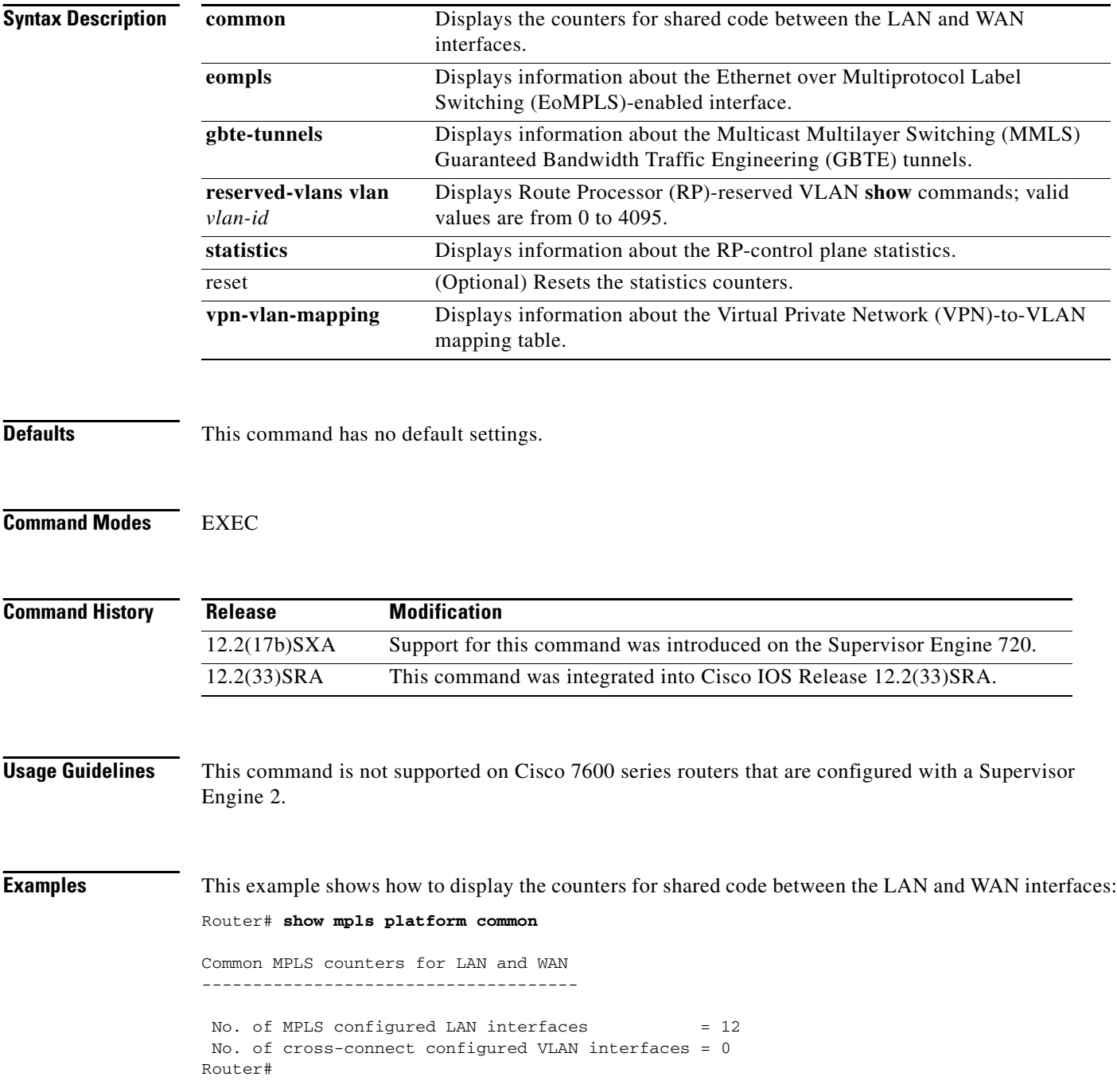

 $\overline{\phantom{a}}$ 

This example shows how to display the EoMPLS-enabled interface information:

Router# **show mpls platform eompls**

Interface VLAN GigabitEthernet 101 FastEthernet6/1 2022 Router#

This example shows how to display the GBTE-tunnels information:

Router# **show mpls platform gbte-tunnels**

To From InLbl I/I/F kbps Kbits H/W Info Router#

This example shows how to display the RP-reserved VLAN **show** commands:

Router# **show mpls platform reserved-vlans vlan 1005**

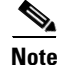

**Note** This example shows the output if there are no configured reserved VLANs.

This example shows how to display the information about the RP-control plane statistics:

Router# **show mpls platform statistics**

RP MPLS Control Plane Statistics:

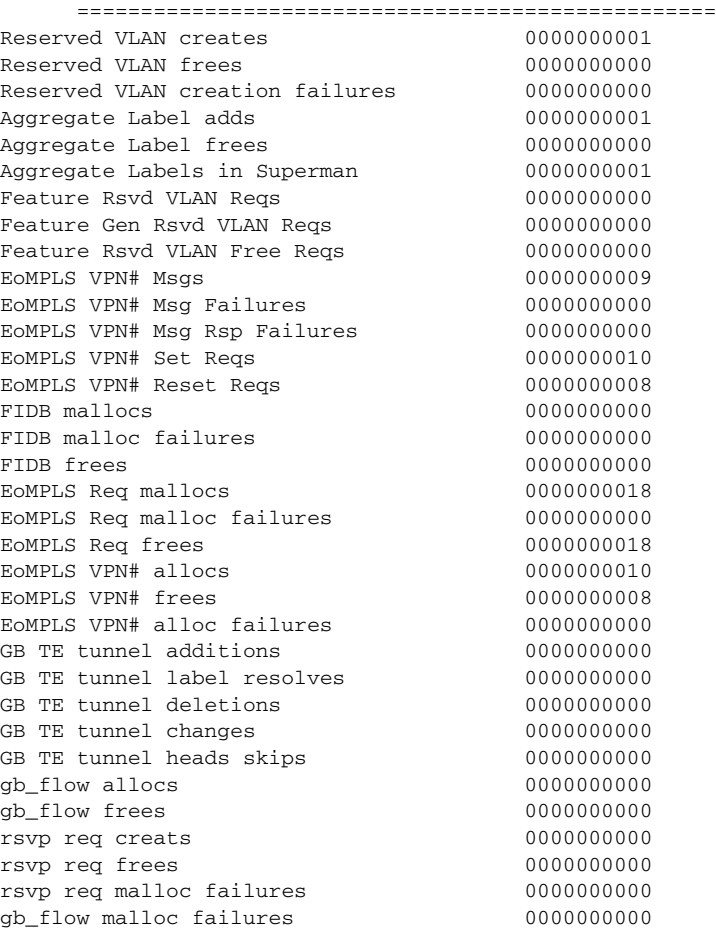

psb search failures 0000000000 GB TE tunnel deleton w/o gb\_flow 0000000000  $\verb|errors~finding~slot~number$ Router#

This example shows how to reset the RP-control plane statistics counters:

#### Router# **show mpls platform statistics reset**

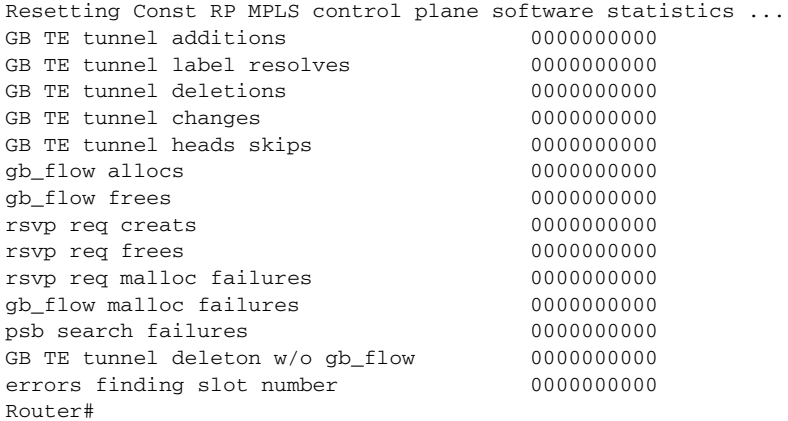

This example shows how to display information about the VPN-to-VLAN mapping table:

### Router# **show mpls platform vpn-vlan-mapping**

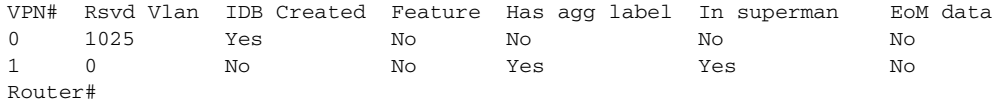

```
Cisco IOS Multiprotocol Label Switching Command Reference
```
a ka

# **show mpls prefix-map**

**Note** Effective with Cisco IOS Release 12.4(20)T, the **show mpls prefix-map** command is not available in Cisco IOS software.

To display the prefix map used to assign a quality of service (QoS) map to network prefixes that match a standard IP access list, use the **show mpls prefix-map** command in privileged EXEC mode.

**show mpls prefix-map** [*prefix-map*]

<span id="page-5-0"></span>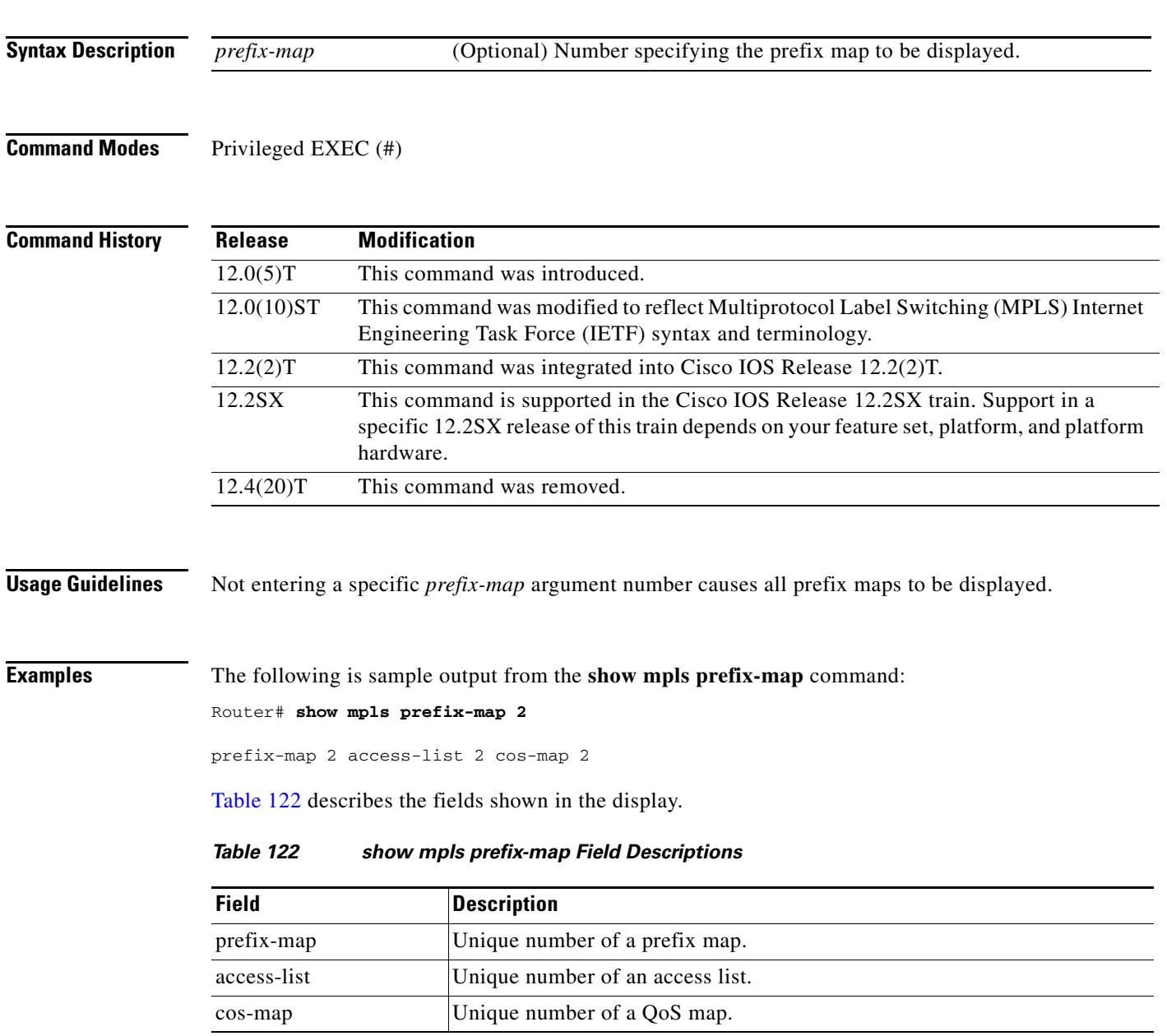

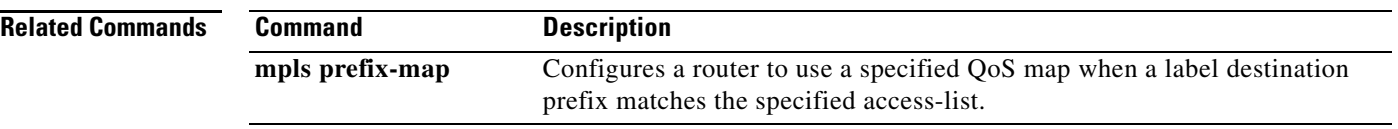

 $\mathbf l$ 

**The Second** 

# **show mpls static binding**

To display Multiprotocol Label Switching (MPLS) static label bindings, use the **show mpls static binding** command in privileged EXEC mode.

**show mpls static binding** [**ipv4** [**vrf** *vrf-name*]] [*prefix* {*mask-length | mask*}] [**local** *|* **remote**] [**nexthop** *address*]

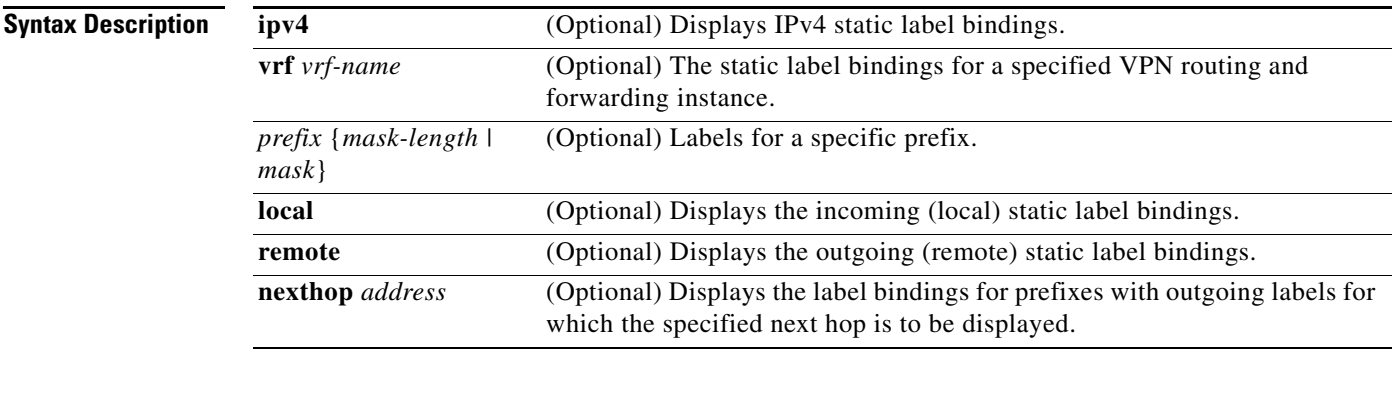

**Command Modes** Privileged EXEC (#)

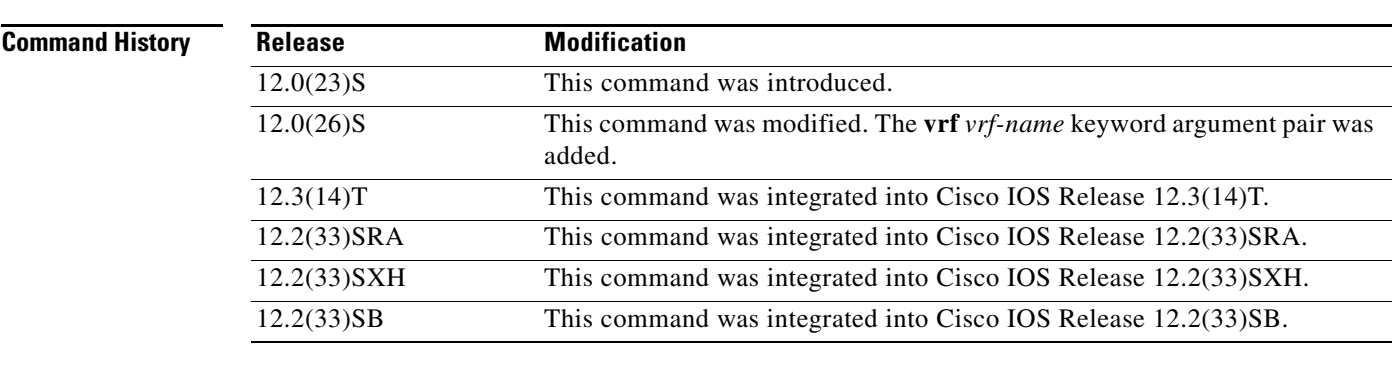

**Usage Guidelines** If you do not specify any optional arguments, the **show mpls static binding** command displays information about all static label bindings. Or the information can be limited to any of the following:

- **•** Bindings for a specific prefix or mask
- **•** Local (incoming) labels
- **•** Remote (outgoing) labels
- **•** Outgoing labels for a specific next hop router

**Examples** In the following output, the **show mpls static binding ipv4** command with no optional arguments displays all static label bindings:

Router# **show mpls static binding ipv4**

```
10.0.0.0/8: Incoming label: none;
  Outgoing labels:
     10.13.0.8 explicit-null
10.0.0.0/8: Incoming label: 55 (in LIB)
  Outgoing labels:
     10.0.0.66 2607
10.66.0.0/16: Incoming label: 17 (in LIB)
  Outgoing labels: None
```
In the following output, the **show mpls static binding ipv4** command displays remote (outgoing) statically assigned labels only:

Router# **show mpls static binding ipv4 remote**

```
10.0.0.0/8: 
  Outgoing labels:
     10.13.0.8 explicit-null
10.0.0.0/8: 
  Outgoing labels:
     10.0.0.66 2607
```
In the following output, the **show mpls static binding ipv4** command displays local (incoming) statically assigned labels only:

```
Router# show mpls static binding ipv4 local
```

```
10.0.0.0/8: Incoming label: 55 (in LIB)
10.66.0.0/16: Incoming label: 17 (in LIB)
```
In the following output, the **show mpls static binding ipv4** command displays statically assigned labels for prefix 10.0.0.0 / 8 only:

```
Router# show mpls static binding ipv4 10.0.0.0/8
10.0.0.0/8: Incoming label: 55 (in LIB)
  Outgoing labels:
     10.0.0.66 2607
```
In the following output, the **show mpls static binding ipv4** command displays prefixes with statically assigned outgoing labels for next hop 10.0.0.66:

Router# **show mpls static binding ipv4 10.0.0.0 8 nexthop 10.0.0.66**

```
10.0.0.0/8: Incoming label: 55 (in LIB)
  Outgoing labels:
     10.0.0.66 2607
```
The following output, the **show mpls static binding ipv4 vrf** command displays static label bindings for a VPN routing and forwarding instance vpn100:

Router# **show mpls static binding ipv4 vrf vpn100**

192.168.2.2/32: (vrf: vpn100) Incoming label: 100020 Outgoing labels: None 192.168.0.29/32: Incoming label: 100003 (in LIB) Outgoing labels: None

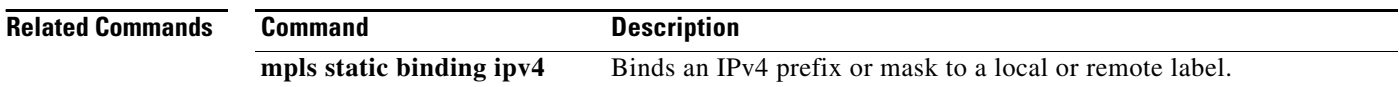

# **show mpls static crossconnect**

To display statically configured Label Forwarding Information Database (LFIB) entries, use the **show mpls static crossconnect** command in privileged EXEC mode.

**show mpls static crossconnect** [*low label* [*high label*]]

<span id="page-9-0"></span>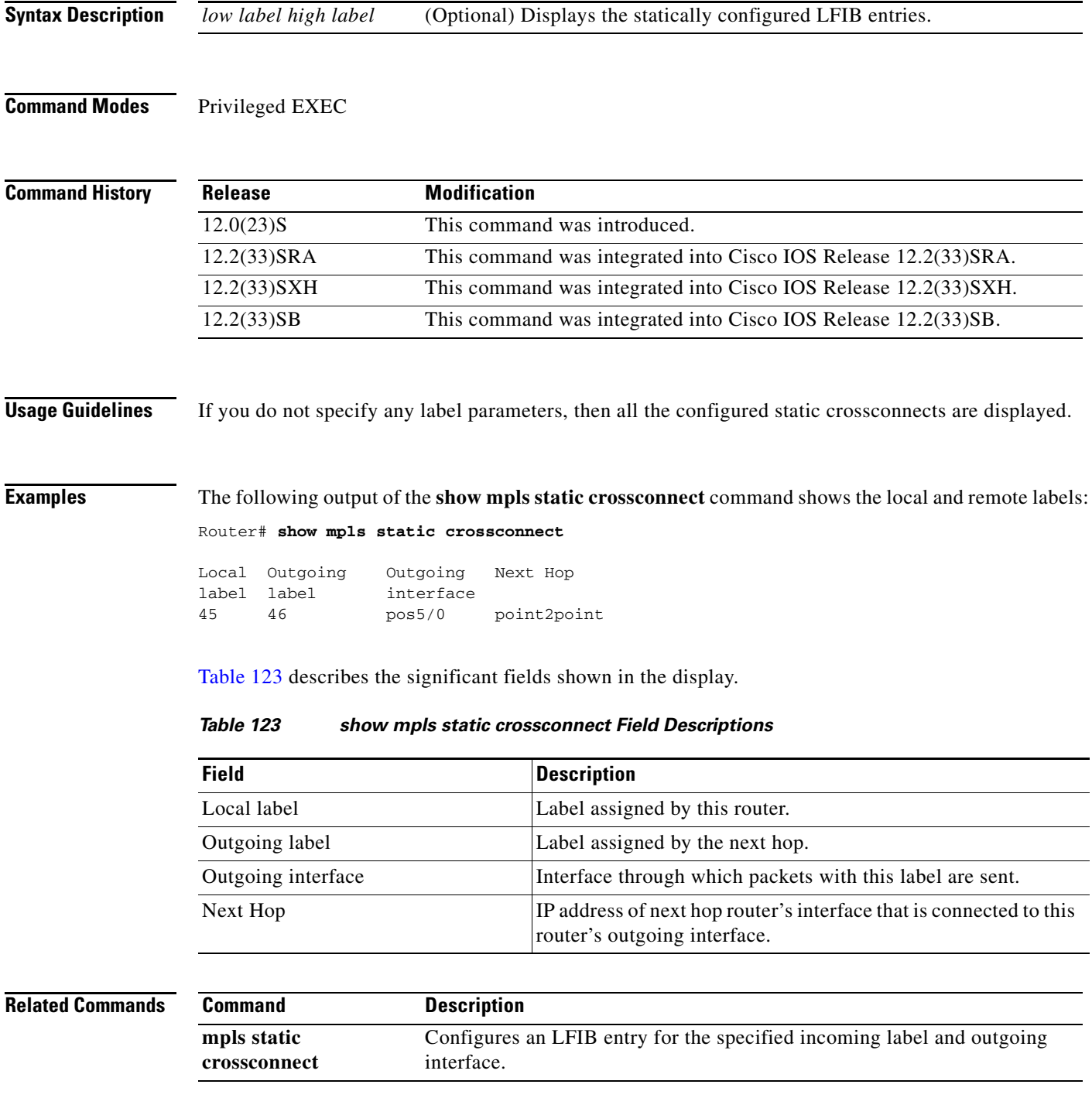

## **show mpls tp**

To display information about Multiprotocol Label Switching (MPLS) transport profile (TP) tunnels, use the **show mpls tp** command in user EXEC or privileged EXEC mode.

**show mpls tp** [**link numbers**]

**show mpls tp** [**lsps** [*node-id* [*options*]]] [**detail**]

**show mpls tp** [**summary**]

**show mpls tp** [**tunnel-tp** [*tunnel-num* [*options*]]] [**detail**]

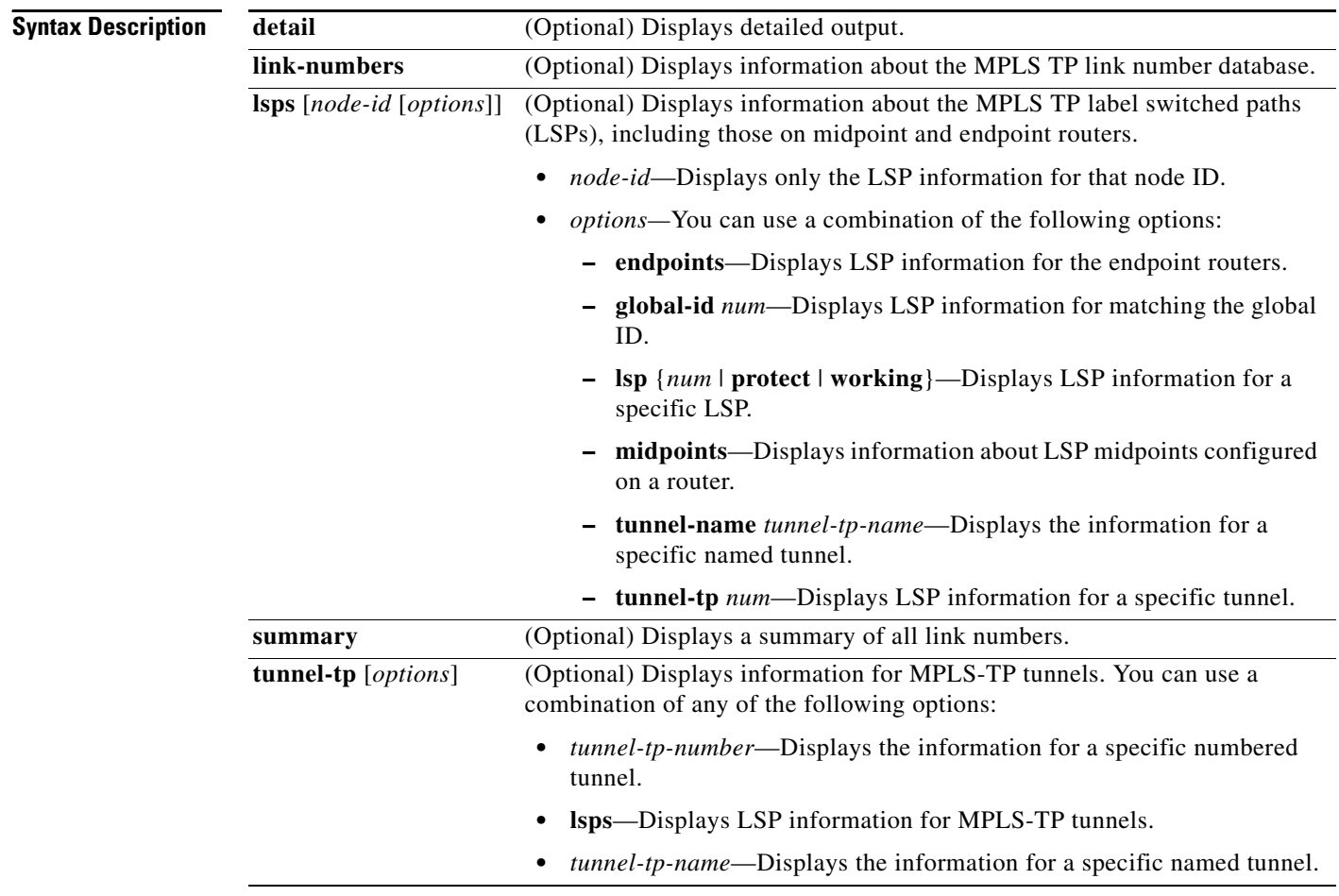

**Command Modes** User EXEC (>)

Privileged EXEC (#)

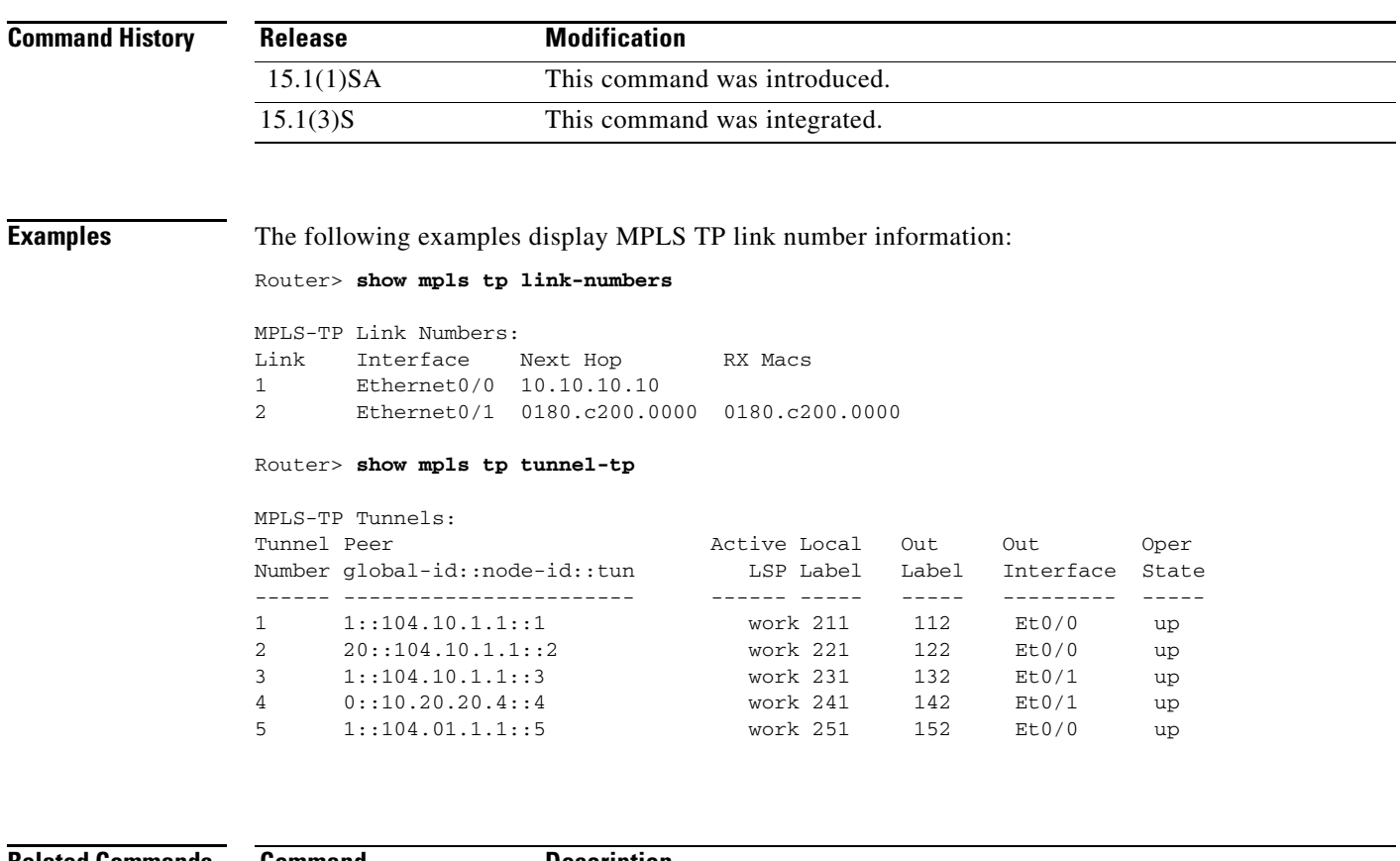

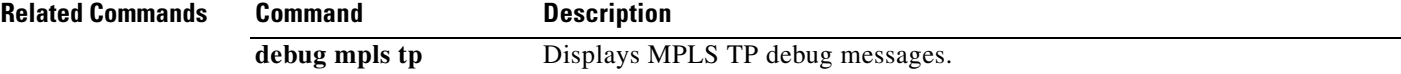

 $\mathcal{L}_{\mathcal{A}}$ 

# **show mpls traffic tunnel backup**

To display information about the backup tunnels that are currently configured, use the **show mpls traffic tunnel backup** command in user EXEC or privileged EXEC mode.

**show mpls traffic tunnel backup tunnel***tunnel-id* 

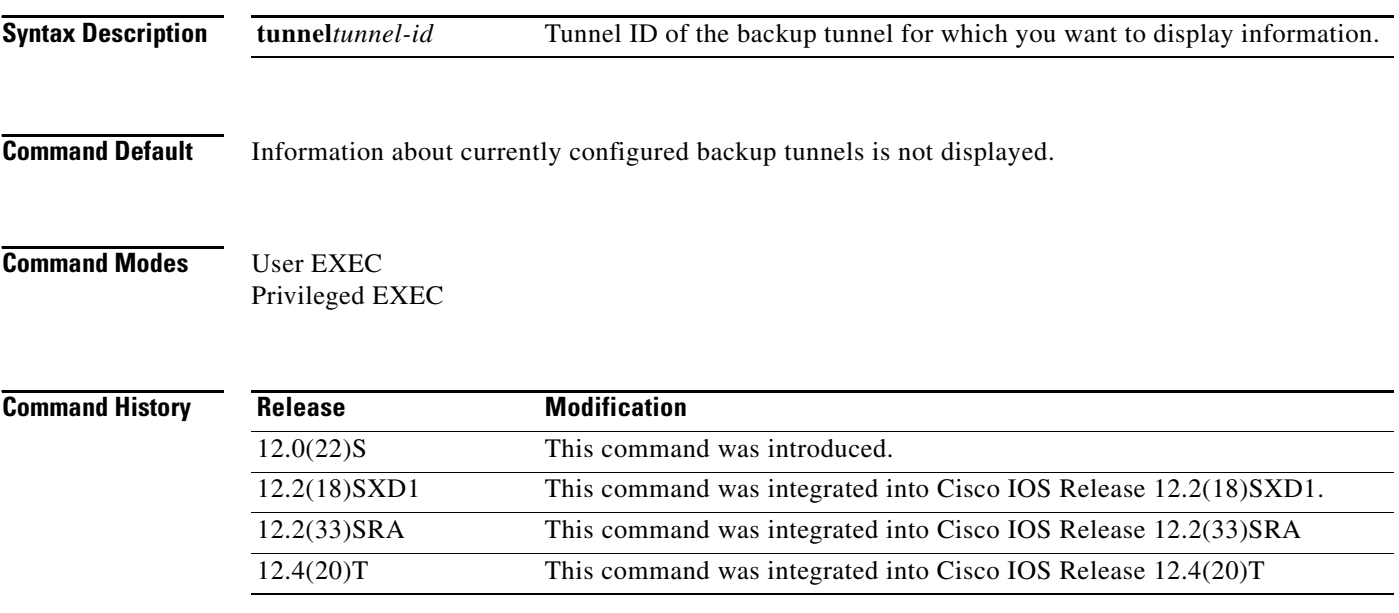

**Examples** The following is sample output from the **show mpls traffic tunnel backup tunnel** *tunnel-id* command:

Router# **show mpls traffic tunnel backup tunnel1000**

Tunnel1000 Dest: 10.0.0.9 State: Up any-pool cfg 100 inuse 0 num\_lsps 0 protects: ATM0.1

[Table 124](#page-12-0) describes the significant fields shown in the display.

<span id="page-12-0"></span>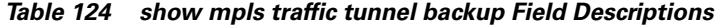

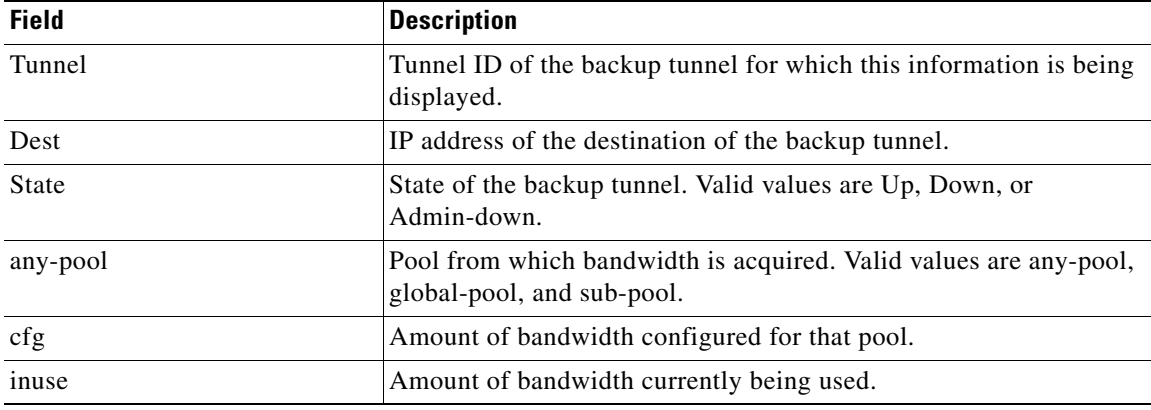

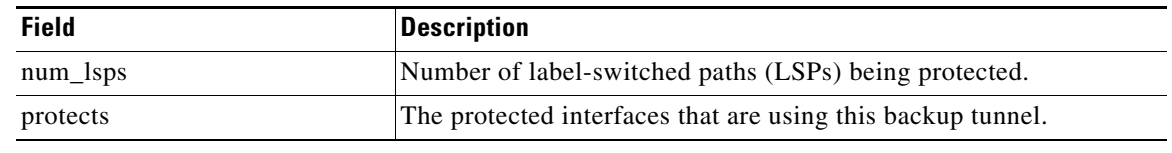

### *Table 124 show mpls traffic tunnel backup Field Descriptions (continued)*

## **Related Commands**

j,

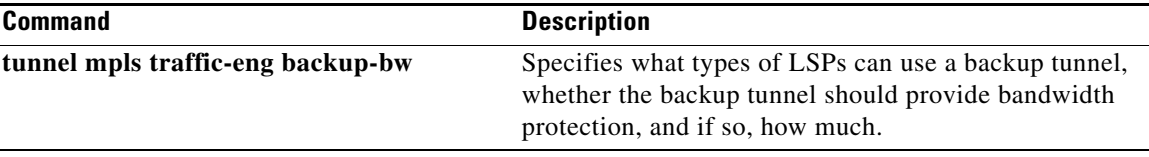

# **show mpls traffic-eng autoroute**

To display tunnels announced to the Interior Gateway Protocol (IGP), including interface, destination, and bandwidth, use the **show mpls traffic-eng autoroute** command in user EXEC or privileged EXEC mode.

### **show mpls traffic-eng autoroute**

- **Syntax Description** This command has no arguments or keywords.
- **Defaults** No default behavior or values
- **Command Modes** User EXEC Privileged EXEC

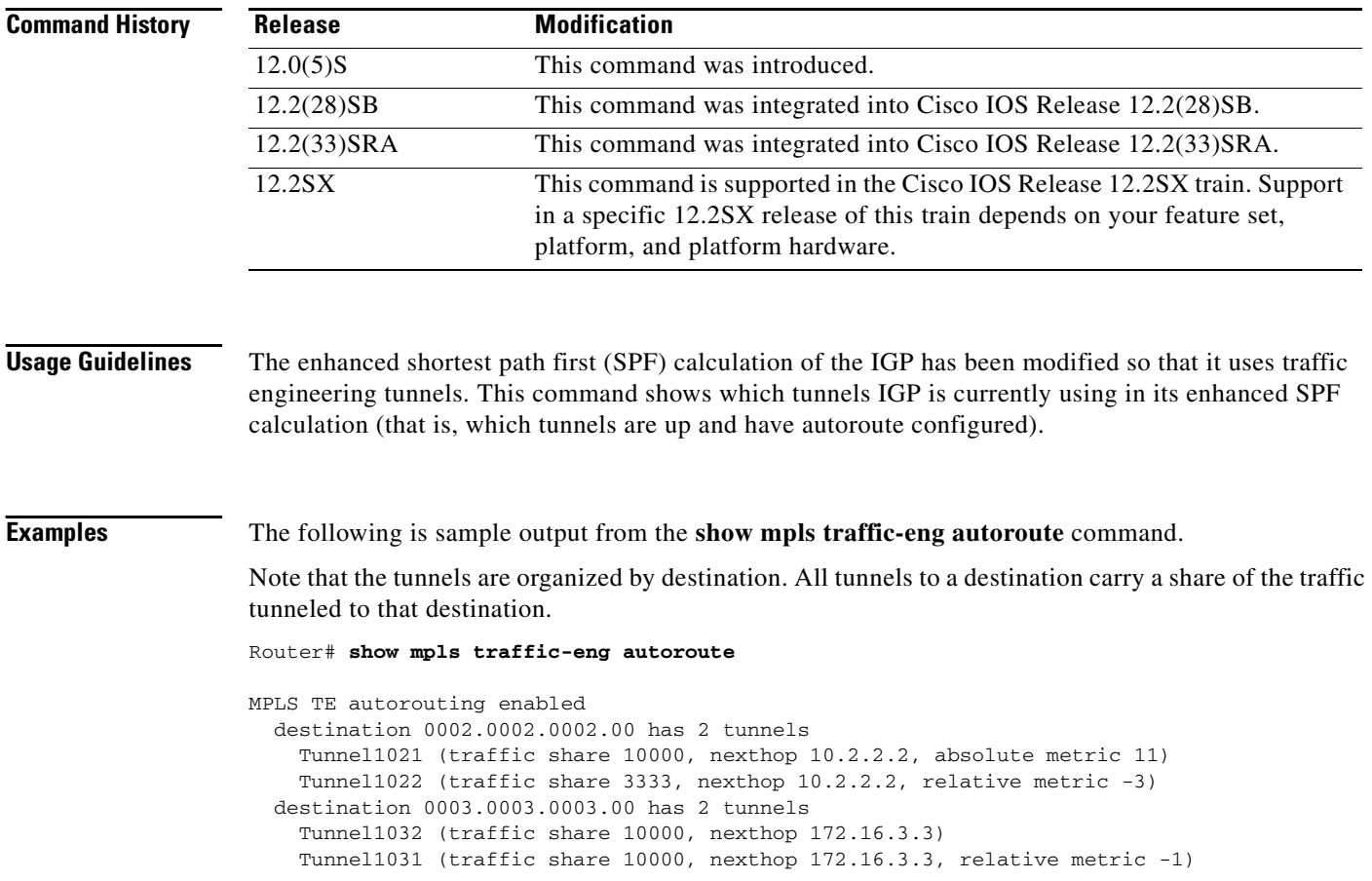

[Table 125](#page-15-0) describes the significant fields shown in the display.

<span id="page-15-0"></span>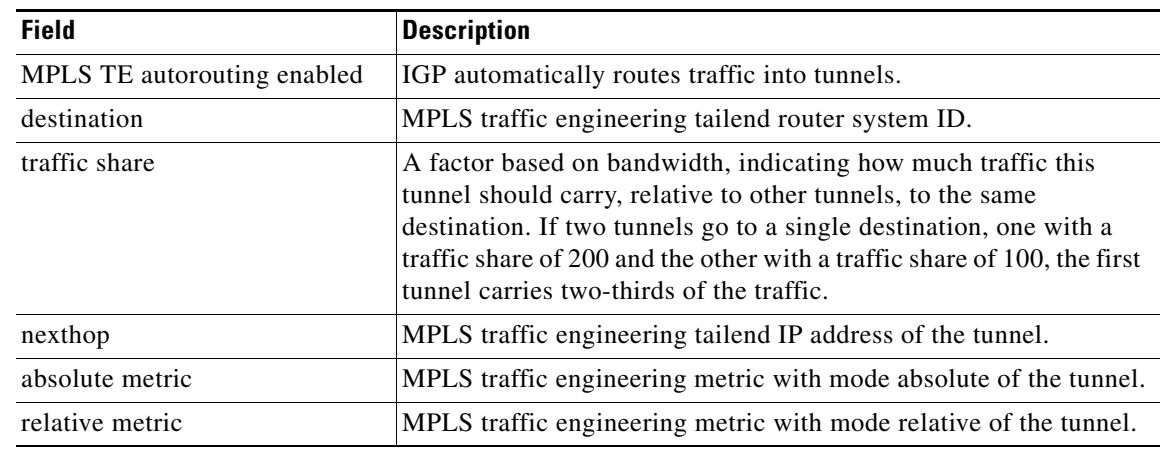

### *Table 125 show mpls traffic-eng autoroute Field Descriptions*

### **Related Commands**

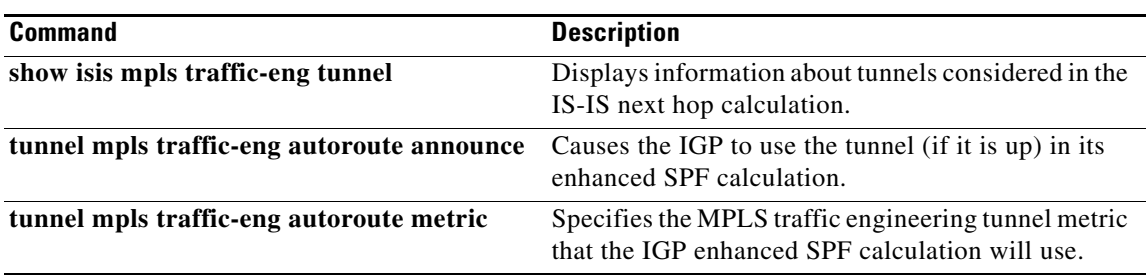

 $\mathcal{L}_{\mathcal{A}}$ 

# **show mpls traffic-eng auto-tunnel backup**

To display information about dynamically created Multiprotocol Label Switching (MPLS) traffic engineering (TE) tunnels, use the **show mpls traffic-eng auto-tunnel backup** command in user EXEC or privileged EXEC mode.

#### **show mpls traffic-eng auto-tunnel backup**

- **Syntax Description** This command has no arguments or keywords.
- **Defaults** No default behavior or values
- **Command Modes** User EXEC Privileged EXEC

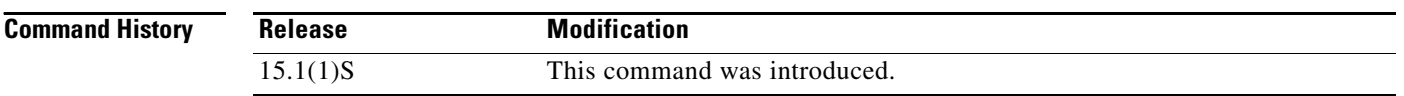

**Examples** The following is sample output from the **show mpls traffic-eng auto-tunnel backup** command.

```
Router# show mpls traffic-eng auto-tunnel backup
```

```
State: Enabled
  Tunnel Count: 3 (up:2, down: 1)
  Tunnel ID Range: 65436-65535
  Create Nhop only: Yes
   SRLG: Not configured
   Delete unused tunnels after: 50 Seconds
   Config:
```
 Unnumbered i/f: Looback0 Affinity: 0x2/0xFFFF

[Table 125](#page-15-0) describes the significant fields shown in the display.

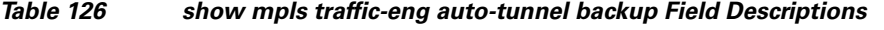

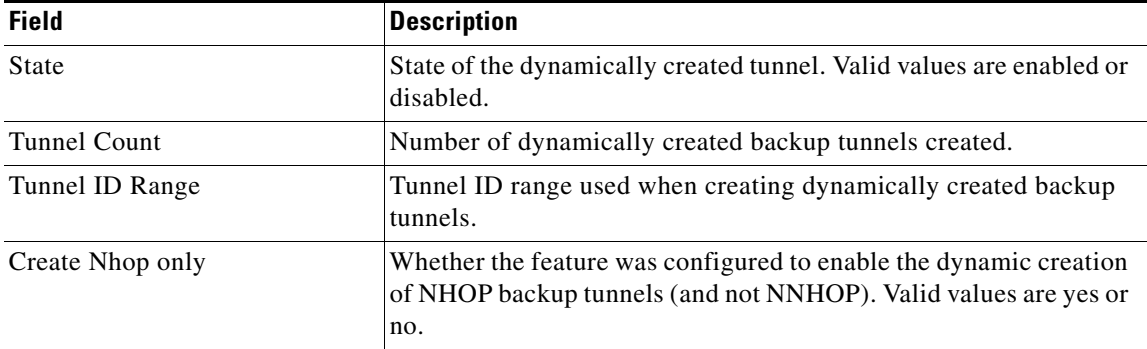

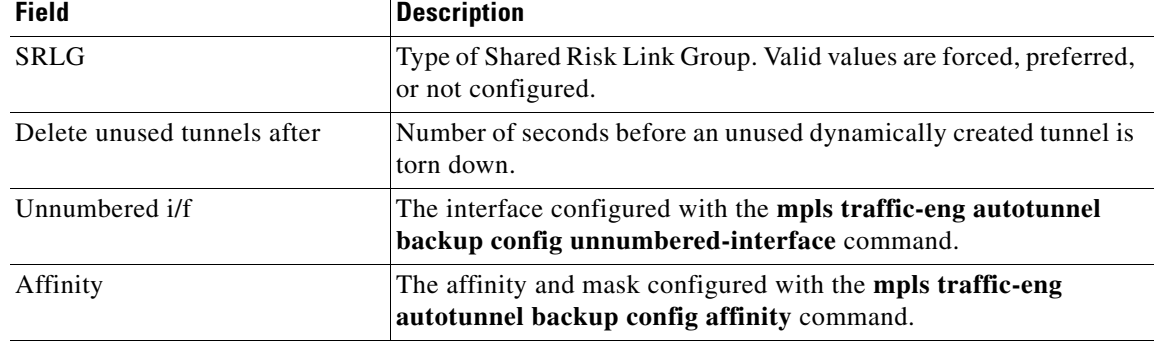

### *Table 126 show mpls traffic-eng auto-tunnel backup Field Descriptions (continued)*

### **Related Comman**

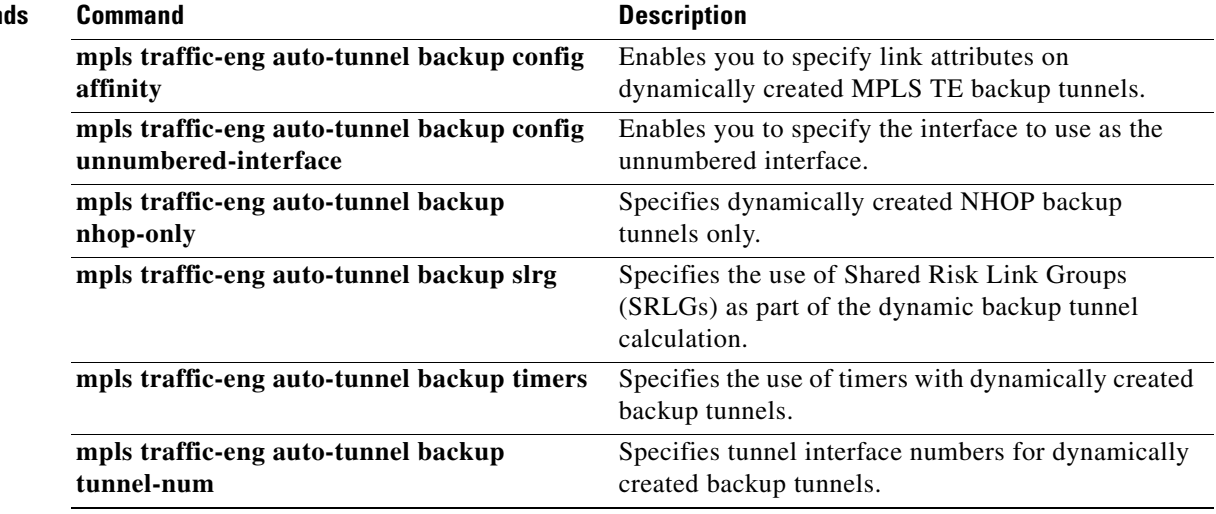

 $\mathcal{L}_{\mathcal{A}}$ 

## **show mpls traffic-eng auto-tunnel mesh**

To display the cloned mesh tunnel interfaces of each autotemplate interface and the current range of mesh tunnel interface numbers, use the **show mpls traffic-eng auto-tunnel mesh** command in user EXEC mode or privileged EXEC mode.

**show mpls traffic-eng auto-tunnel mesh** 

**Syntax Description** This command has no arguments or keywords.

**Command Modes** User EXEC (>) Privileged EXEC (#)

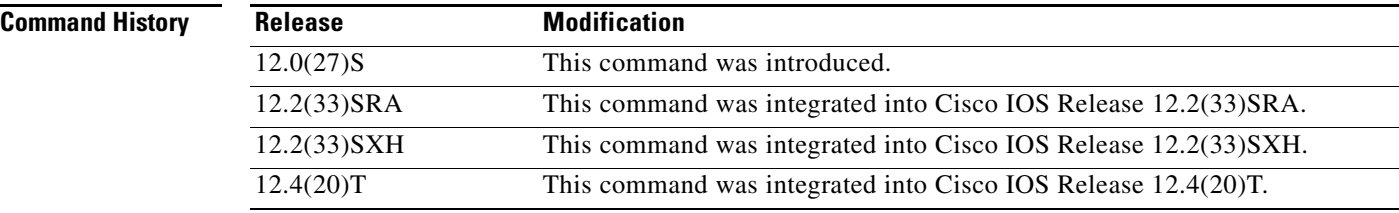

**Examples** The following is output from the **show mpls traffic-eng auto-tunnel mesh** command that shows the cloned mesh tunnel interfaces for autotemplate1 and shows the range of mesh tunnel interface numbers. Information for only one autotemplate is displayed because only one autotemplate was configured.

Router# **show mpls traffic-eng auto-tunnel mesh** 

```
Auto-Template1:
```
Using access-list 1 to clone the following tunnel interfaces:

 Destination Interface ----------- --------- 10.2.2.2 Tunnel64336 10.3.3.3 Tunnel64337

Mesh tunnel interface numbers: min 64336 max 65337

[Table 127](#page-18-0) describes the significant fields shown in the display.

<span id="page-18-0"></span>*Table 127 show mpls traffic-eng auto-tunnel mesh Field Descriptions*

| <b>Field</b>   | <b>Description</b>                                                                |
|----------------|-----------------------------------------------------------------------------------|
| Auto-Template1 | Name of the autotemplate.                                                         |
| Destination    | Destination addresses for the mesh tunnel interface cloned<br>from access list 1. |

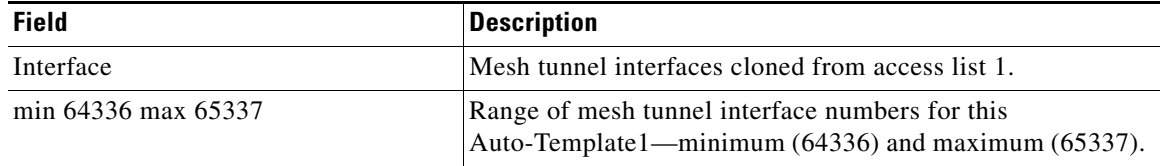

### *Table 127 show mpls traffic-eng auto-tunnel mesh Field Descriptions (continued)*

### **Related Commands**

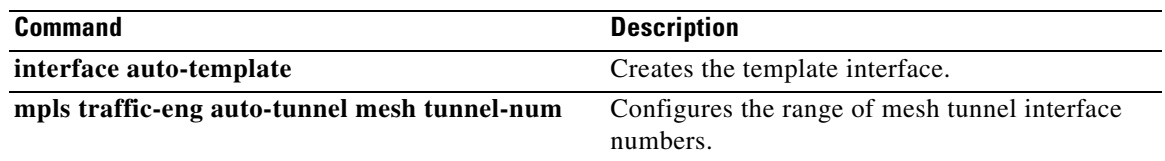

 $\mathcal{L}_{\mathcal{A}}$ 

# **show mpls traffic-eng destination list**

To display an Multiprotocol Label Switching (MPLS) traffic engineering (TE) point-to-multipoint (P2MP) destination list, use the **show mpls traffic-eng destination list** command in user EXEC or privileged EXEC configuration mode.

**show mpls traffic-eng destination list** [**name** *destination-list-name* | **identifier**

*destination-list-identifier*]

<span id="page-20-0"></span>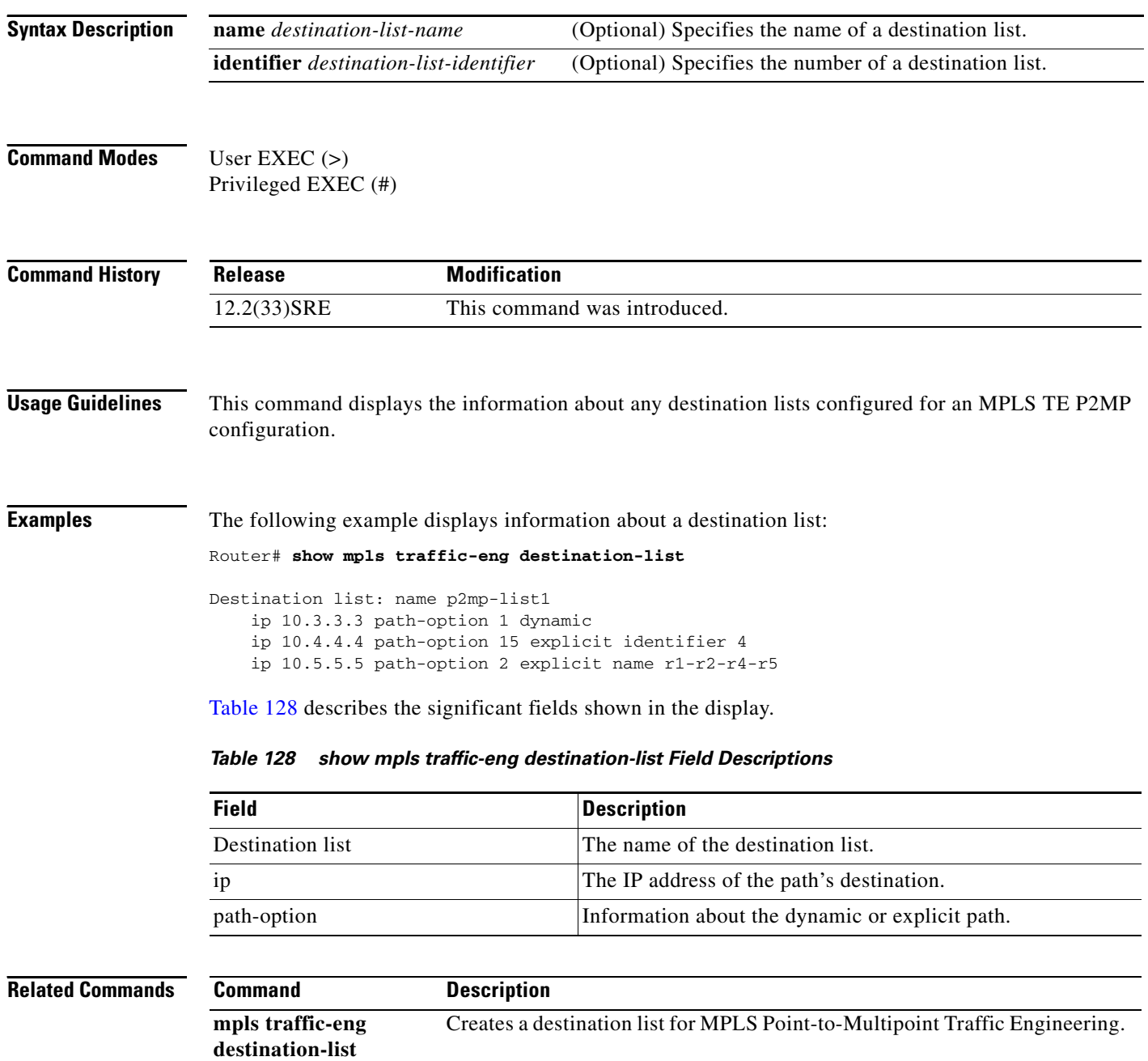

# **show mpls traffic-eng fast-reroute database**

To display the contents of the Multiprotocol Label Switching (MPLS) traffic engineering (TE) Fast Reroute (FRR) database, use the **show mpls traffic-eng fast-reroute database** command in user EXEC or privileged EXEC mode.

### **Cisco IOS Release 15.0(1)M and Later**

**show mpls traffic-eng fast-reroute database** [**interface** *type number* | **labels** *low-label* [**-***high-label*]] [**backup-interface** {**tunnel** *tunnel-number* | **unresolved**}] [**role** {**head** | **middle**}] [**state** {**active** | **ready** | **requested**}] [**detail**] [**vrf** *name*]

### **Cisco IOS Releases 12.0S and 12.2S**

**show mpls traffic-eng fast-reroute database** [*destination-prefix* **slot** *slot-number* | **interface** *type number* | **labels** *low-label* [**-***high-label*]] [**backup-interface** {**tunnel** *tunnel-number* | **unresolved**}] [**role** {**head** | **middle**}] [**state** {**active** | **ready** | **requested**}] [**detail**] [**vrf** *name*]

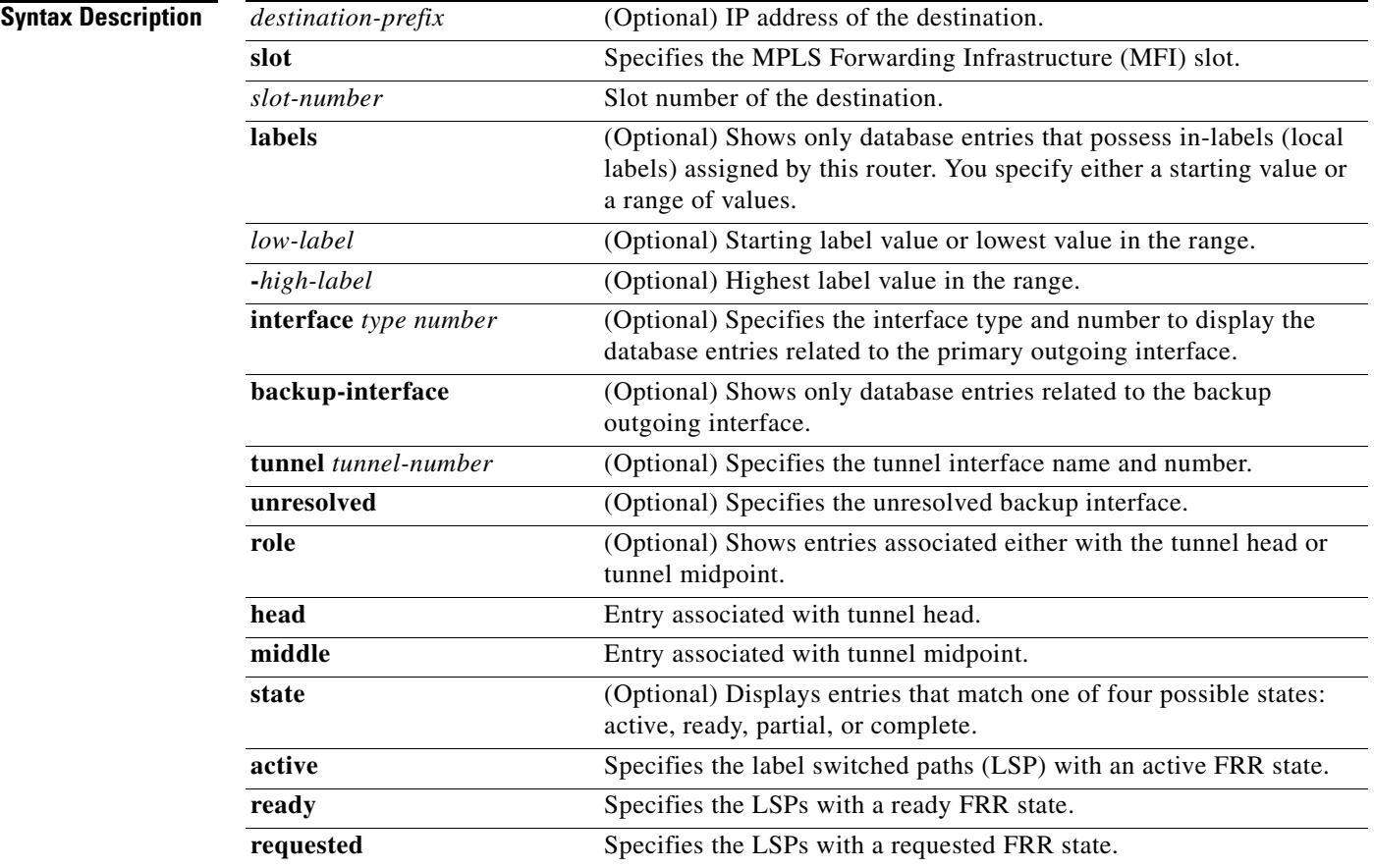

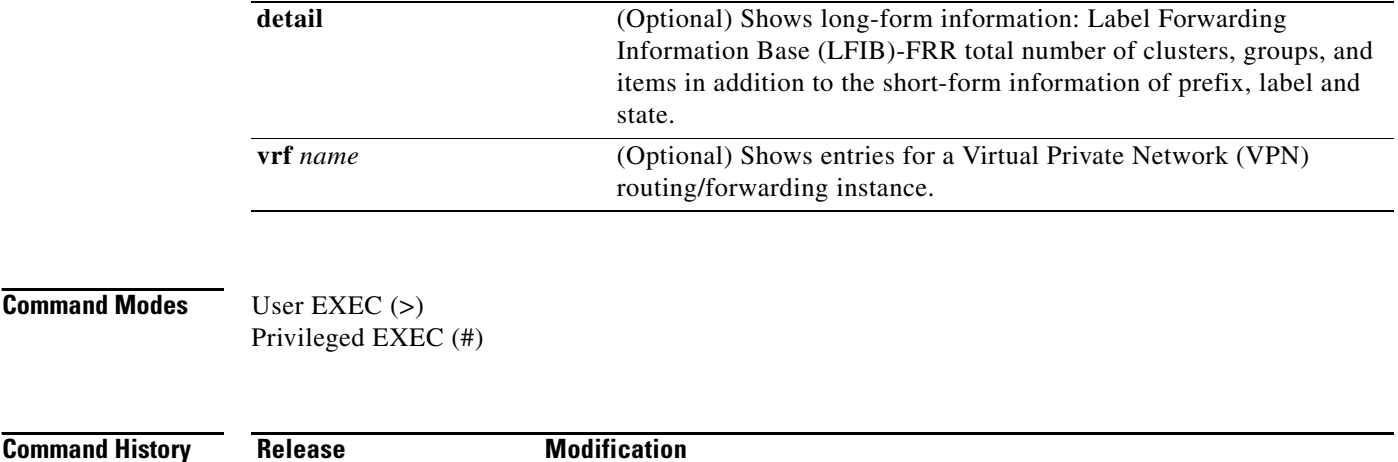

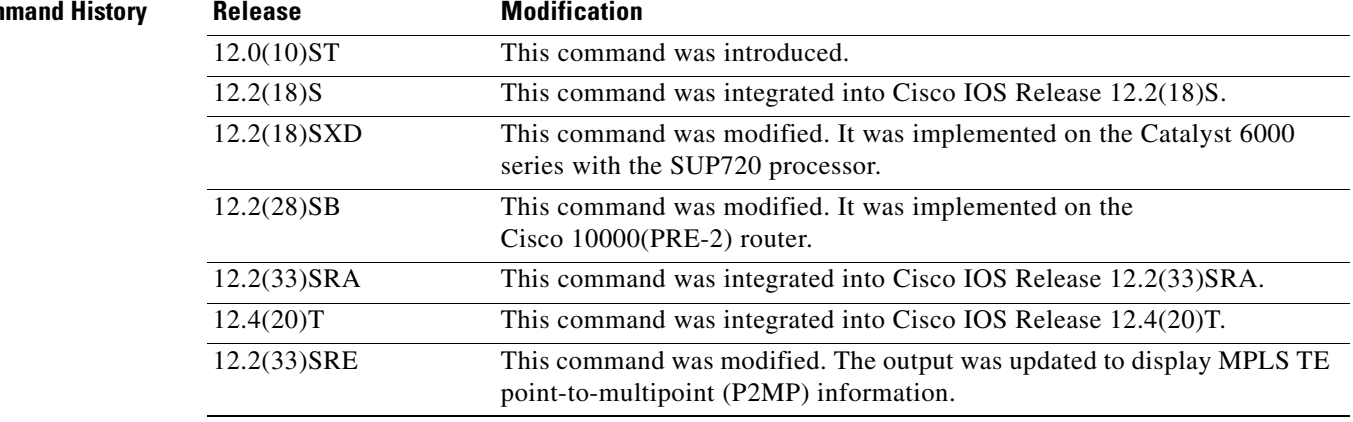

### **Examples Sample Output for Cisco IOS Releases 12.0S and 12.2S**

The following is sample output from the **show mpls traffic-eng fast-reroute database** command at a tunnel head link:

Router# **show mpls traffic-eng fast-reroute database 10.0.0.0**

Tunnel head fast reroute information:

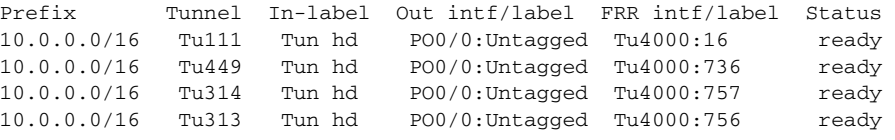

[Table 129](#page-22-0) describes the fields shown in the display.

<span id="page-22-0"></span>*Table 129 show mpls traffic-eng fast-reroute database Field Descriptions*

| <b>Field</b> | <b>Description</b>                                                                                                    |
|--------------|----------------------------------------------------------------------------------------------------|
| Prefix       | Address to which packets with this label are going.                                                                                    |
| Tunnel       | Tunnel's identifying number.                                                                                                    |
| In-label     | Label advertised to other routers to signify a particular prefix. The value<br>"Tun hd" occurs when no such label has been advertised. |

| <b>Field</b>   | <b>Description</b>                                                                                                    |
|----------------|----------------------------------------------------------------------------------------------------|
| Out intf/label | Out interface—short name of the physical interface through which traffic<br>goes to the protected link.                                                                        |
|                | Out label:                                                                                                    |
|                | At a tunnel head, this is the label advertised by the tunnel destination<br>device. The value "Untagged" occurs when no such label has been<br>advertised.                     |
|                | At tunnel midpoints, this is the label selected by the next hop device. The<br>"Pop Tag" value occurs when the next hop is the tunnel's final hop.                             |
| FRR intf/label | Fast Reroute interface—the backup tunnel interface.                                                                                                    |
|                | <b>Fast Reroute label:</b>                                                                                                    |
|                | At a tunnel head, this is the label selected by the tunnel tail to indicate<br>the destination network. The value "Untagged" occurs when no such<br>label has been advertised. |
|                | At tunnel midpoints, this has the same value as the Out Label.                                                                                                    |
| Status         | State of the rewrite: partial, ready, complete, or active. (These terms are<br>defined above in the "Syntax Description" section).                                             |

*Table 129 show mpls traffic-eng fast-reroute database Field Descriptions (continued)*

The following is sample output from the **show mpls traffic-eng fast-reroute database** command with the **detail** keyword included at a tunnel head link:

```
Router# show mpls traffic-eng fast-reroute database 10.0.0.0. detail
```

```
LFIB FRR Database Summary:
  Total Clusters: 2
  Total Groups: 2
   Total Items: 789
Link 10:PO5/0 (Down, 1 group)
   Group 51:PO5/0->Tu4000 (Up, 779 members)
     Prefix 10.0.0.0/16, Tu313, active
      Input label Tun hd, Output label PO0/0:773, FRR label Tu4000:773
     Prefix 10.0.0.0/16, Tu392, active
      Input label Tun hd, Output label PO0/0:775, FRR label Tu4000:775
    Prefix 10.0.0.0/16, Tu111, active
      Input label Tun hd, Output label PO0/0:16, FRR label Tu4000:16
     Prefix 10.0.0.0/16, Tu394, active
      Input label Tun hd, Output label PO0/0:774, FRR label Tu4000:774
```
[Table 130](#page-24-0) describes the significant fields when the **detail** keyword is used.

<span id="page-24-0"></span>

| <b>Field</b>                             | <b>Description</b>                                                                                                    |
|------------------------------------------|----------------------------------------------------------------------------------------------------|
| <b>Total Clusters</b>                    | A cluster is the physical interface upon which Fast<br>Reroute link protection has been enabled.                                                                                        |
| <b>Total Groups</b>                      | A group is a database record that associates the<br>link-protected physical interface with a backup<br>tunnel. A cluster (physical interface) therefore can<br>have one or more groups. |
|                                          | For example, the cluster Ethernet4/0/1 is protected by<br>backup Tunnel1 and backup Tunnel2, and so has two<br>groups.                                                                  |
| <b>Total Items</b>                       | An item is a database record that associates a rewrite<br>with a group. A group therefore can have one or more<br>items.                                                                |
| Link $10:PO5/0$ (Down, 1 group)          | This field describes a cluster (physical interface):                                                                                                    |
|                                          | 10 is the interface's unique IOS-assigned ID<br>$\bullet$<br>number.                                                                                                    |
|                                          | The colon $(:)$ is followed by the interface's short<br>name.                                                                                                    |
|                                          | Parentheses contain the operating state of the<br>interface (Up or Down) and the number of groups<br>associated with it.                                                                |
| Group 51:PO5/0->Tu4000 (Up, 779 members) | This field describes a group:                                                                                                    |
|                                          | 51 is the ID number of the backup interface.<br>$\bullet$                                                                                                    |
|                                          | The colon $(:)$ is followed by the group's physical<br>interface short name.                                                                                                    |
|                                          | The hyphen and angle bracket $(-)$ is followed by<br>the backup tunnel interface short name.                                                                                            |
|                                          | Parentheses contain the operating state of the<br>tunnel interface (Up or Down) and the number of<br>items-also called "members"-associated with<br>it.                                 |

*Table 130 show mpls traffic-eng fast-reroute database with detail Keyword Field Descriptions*

The following is sample output from the **show mpls traffic-eng fast-reroute database** command with the **labels** keyword specified at a midpoint link:

Router# **show mpls traffic-eng fast-reroute database labels 250-255**

Tunnel head fast reroute information: Prefix Tunnel In-label Outintf/label FRR intf/label Status LSP midpoint frr information: LSP identifier In-label Out intf/label FRR intf/label Status 10.110.0.10 229 [7334] 255 PO0/0:694 Tu4000:694 active 10.110.0.10 228 [7332] 254 PO0/0:693 Tu4000:693 active 10.110.0.10 227 [7331] 253 PO0/0:692 Tu4000:692 active

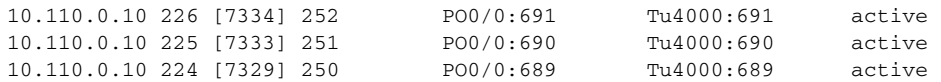

#### **MPLS Traffic Engineering Point-to-Multipoint Fast Reroute Information**

The following example shows MPLS TE P2MP information as part of the command output.

Router> **show mpls traffic-eng fast-reroute database**

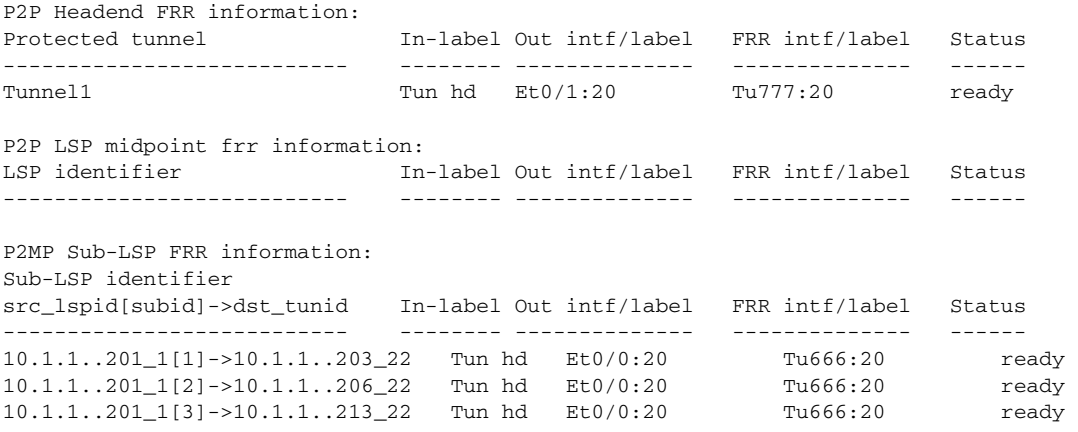

[Table 131](#page-25-0) describes the significant field shown in the display.

#### <span id="page-25-0"></span>*Table 131 show mpls traffic-eng fast-reroute database Point-to-Multipoint Field Descriptions*

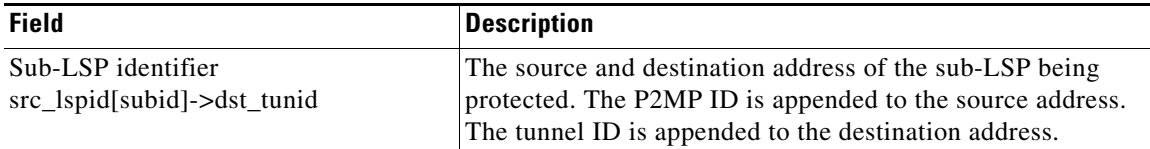

The **detail** keyword provides more information about the P2MP LSPs:

```
Router# show mpls traffic-eng fast-reroute database detail
```

```
FRR Database Summary:
     Number of protected interfaces: 1
     Number of protected tunnels: 2
     Number of backup tunnels: 1
     Number of active interfaces: 0
P2MP Sub-LSPs:
  Tun ID: 1, LSP ID: 9, Source: 10.2.0.1
  Destination: 10.2.5.3, Subgroup ID: 19
  State : Ready
  InLabel : Tunnel Head
  OutLabel : Se6/0:16
  FRR OutLabel : Tu100:16
```
#### **Related Commands**

**Command Description show mpls traffic-eng fast-reroute log reroutes** Displays contents of the Fast Reroute event log.

## **show mpls traffic-eng fast-reroute log reroutes**

To display the contents of the Fast Reroute event log, use the **show mpls traffic-eng fast-reroute log reroutes** command in user EXEC mode.

#### **show mpls traffic-eng fast-reroute log reroutes**

- **Syntax Description** This command has no arguments or keywords.
- **Defaults** No default behavior or values.

### **Command Modes** user EXEC

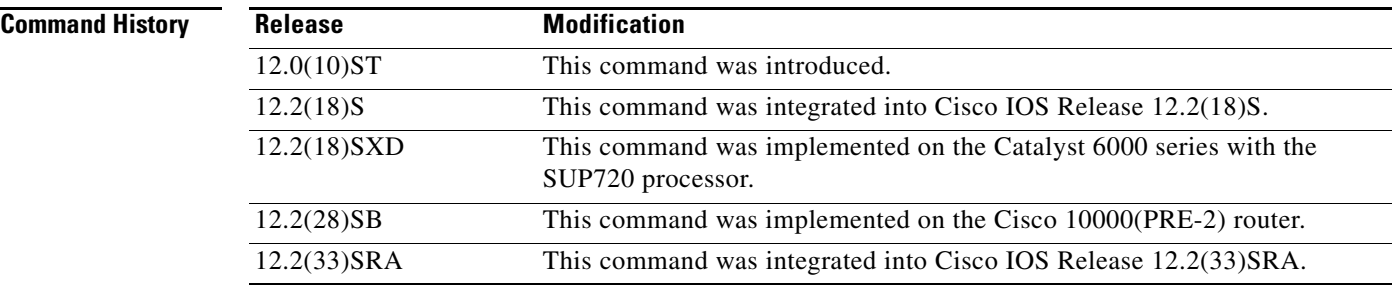

**Examples** The following example shows output from the **show mpls traffic-eng fast-reroute log reroutes** command:

Router# **show mpls traffic-eng fast-reroute log reroutes**

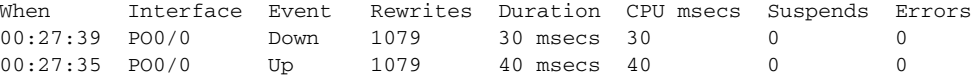

[Table 132](#page-26-0) describes significant fields shown in the display.

#### *Table 132 show mpls traffic-eng fast-reroute log reroutes Field Descriptions*

<span id="page-26-0"></span>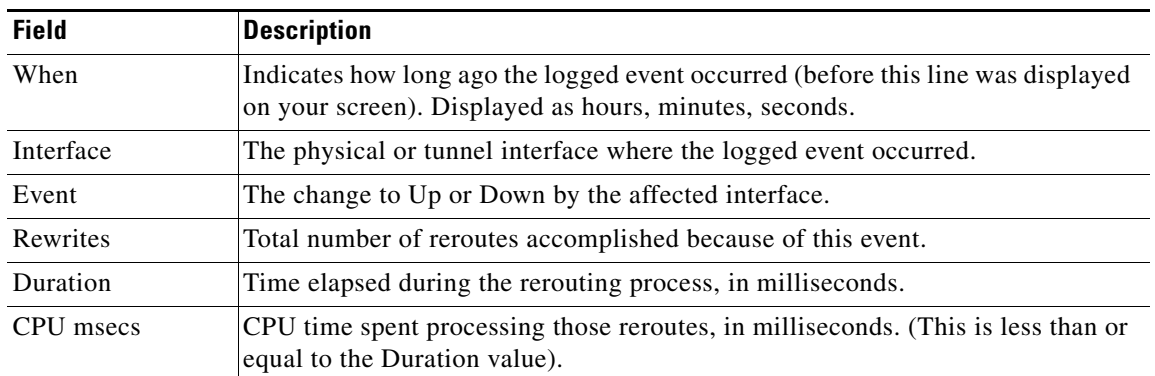

| <b>Field</b> | <b>Description</b>                                                                                           |
|--------------|----------------------------------------------------------------------------------------------------|
| Suspends     | Number of times that reroute processing for this event was interrupted to let the<br>CPU handle other tasks. |
| Errors       | Number of unsuccessful reroute attempts.                                                                     |

*Table 132 show mpls traffic-eng fast-reroute log reroutes Field Descriptions (continued)*

 $\mathcal{L}_{\mathcal{A}}$ 

# **show mpls traffic-eng forwarding-adjacency**

To display traffic engineering (TE) tunnels that are advertised as links in an Interior Gateway Protocol (IGP) network, use the **show mpls traffic-eng forwarding-adjacency** command in user EXEC or privileged EXEC mode.

**show mpls traffic-eng forwarding-adjacency** [*ip-address*]

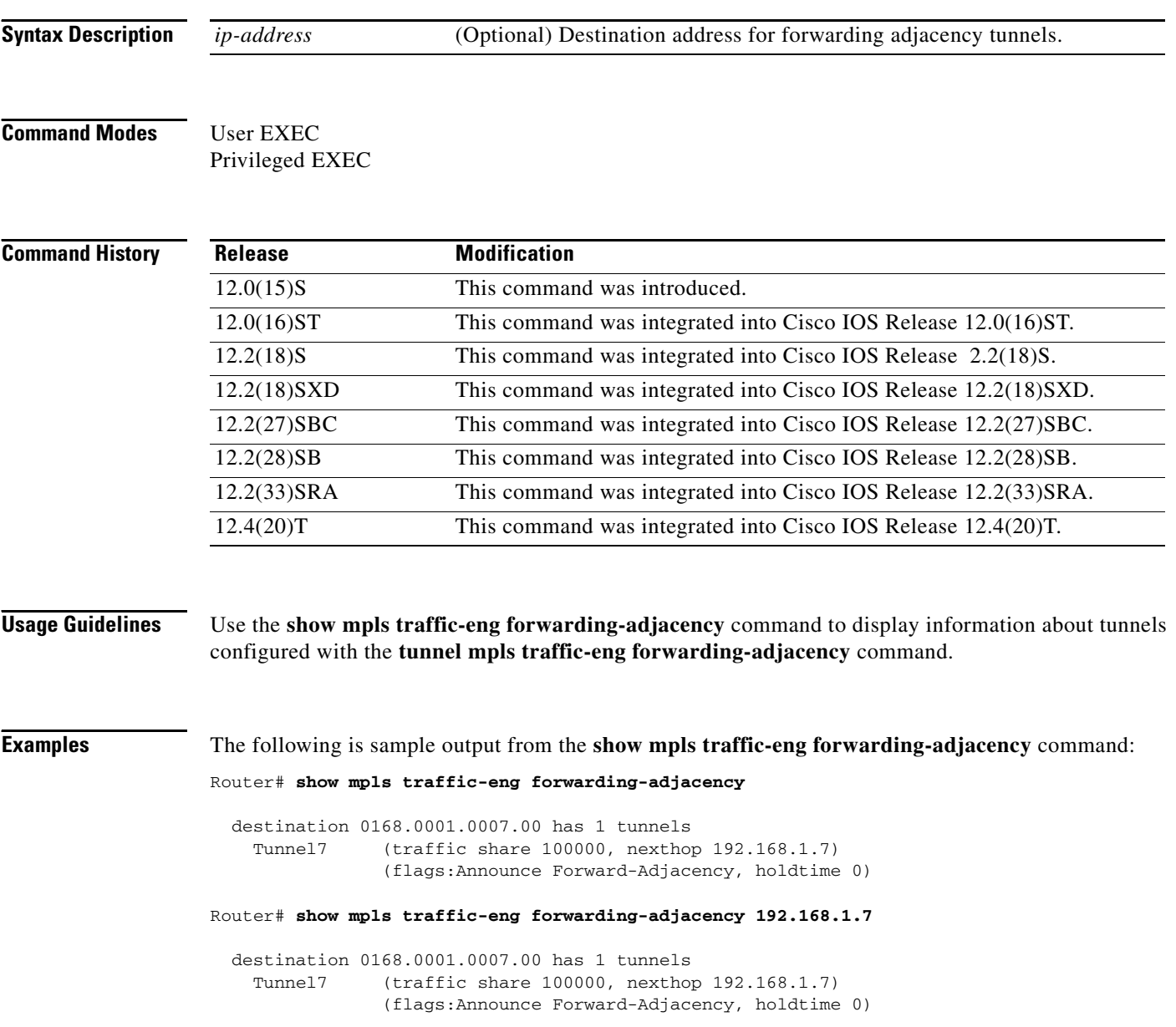

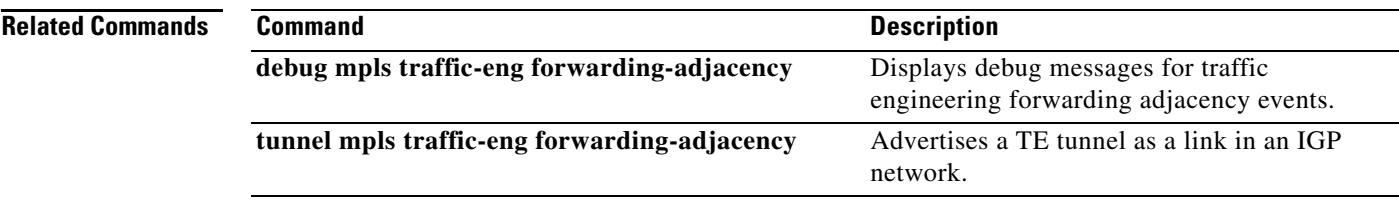

 $\mathcal{L}_{\mathcal{A}}$ 

# **show mpls traffic-eng forwarding path-set**

To display the sublabel switched paths (sub-LSPs) that originate from the headend router, use the **show mpls traffic-eng forwarding path-set** command in user EXEC or privileged EXEC mode.

**show mpls traffic-eng forwarding path-set** [**brief** | **detail**]

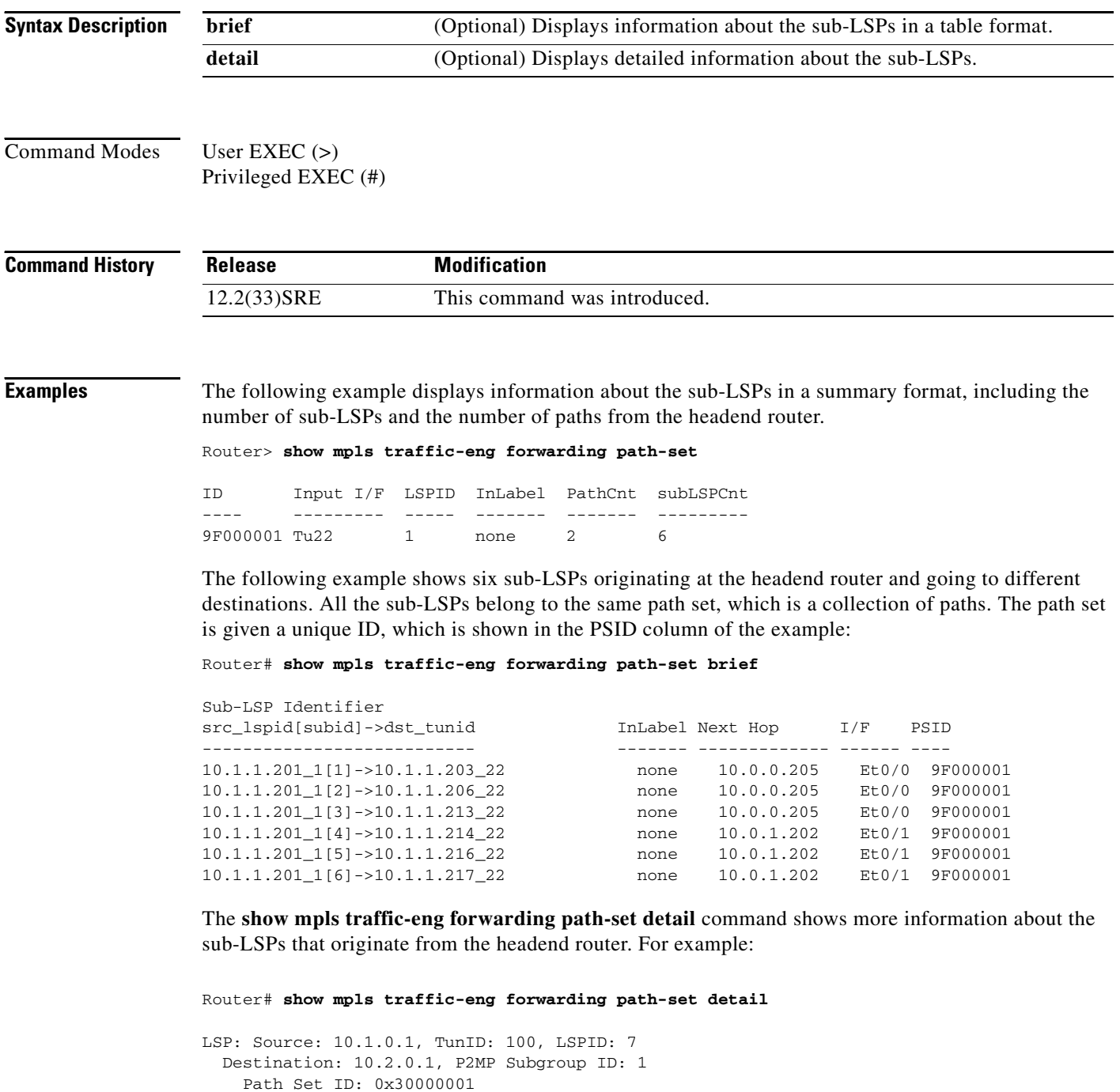

 OutLabel : Serial2/0, 16 Next Hop : 10.1.3.2

```
 FRR OutLabel : Tunnel666, 16 
 LSP: Source: 10.1.0.1, TunID: 100, LSPID: 7
 Destination: 10.3.0.1, P2MP Subgroup ID: 2
   Path Set ID: 0x30000001
  OutLabel : Serial2/0, 16
  Next Hop : 10.1.3.2
   FRR OutLabel : Tunnel666, 16
```
[Table 133](#page-31-0) describes the significant fields shown in the display.

<span id="page-31-0"></span>*Table 133 show mpls traffic-eng forwarding path-set Field Descriptions*

| <b>Field</b>                                      | <b>Description</b>                                                                                                    |
|---------------------------------------------------|----------------------------------------------------------------------------------------------------|
| ID                                                | Path set ID.                                                                                                    |
| Input I/F                                         | The ID assigned to the tunnel that the sub-LSPs use.                                                                                                    |
| <b>LSPID</b>                                      | Sub-LSP ID.                                                                                                    |
| InLabel                                           | MPLS label in the input interface.                                                                                                    |
| PathCnt                                           | Number of paths from the headend router.                                                                                                    |
| subLSPCnt                                         | Number of sub-LSPS from the headend router.                                                                                                    |
| Sub-LSP Identifier<br>src_lspid[subid]->dst_tunid | The source and destination address of the sub-LSP being<br>protected. The P2MP ID is appended to the source address.<br>The tunnel ID is appended to the destination address. |
| Next Hop                                          | Next-hop router.                                                                                                    |
| I/F                                               | The interface that the sub-LSPs use.                                                                                                    |
| <b>PSID</b>                                       | Path set ID.                                                                                                    |
| Source                                            | IP address of the headend router.                                                                                                    |
| TunID                                             | The ID assigned to the tunnel that the sub-LSPs use.                                                                                                    |
| Destination                                       | IP address of the destination router.                                                                                                    |
| P2MP Subgroup ID                                  | A consectutive number assigned to each sub-LSP.                                                                                                    |
| Path Set ID                                       | Path set ID.                                                                                                    |
| OutLabel                                          | The interface from which the label exits and the MPLS label<br>that exits the interface.                                                                                      |
| FRR OutLabel                                      | The tunnel from which the label exits and the MPLS label<br>that exits the tunnel.                                                                                            |

### **Related Commands**

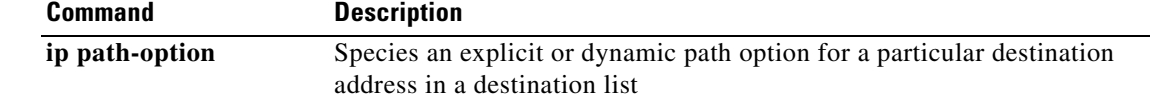

# **show mpls traffic-eng forwarding statistics**

To display information about Multiprotocol Label Switching (MPLS) traffic engineering (TE) point-to-pultipoint (P2MP) paths and sublabel switched paths (sub-LSPs), use the **show mpls traffic-eng forwarding statistics** command in user EXEC or privileged EXEC mode.

**show mpls traffic-eng forwarding statistics**

- **Syntax Description** This command has no arguments or keywords.
- **Command Modes** User EXEC (>) Privileged EXEC (#)

**Command History Release Modification** 12.2(33)SRE This command was introduced.

**Examples** The following example displays informtion about MPLS TE P2MP paths and sub-LSPs:

Router# **show mpls traffic-eng forwarding statistics**

```
TE P2MP:
```

```
Statistics:
   Path Set Creation: 2
   Path Set Deletion: 0
    Input Label Allocation for Path Sets: 2
    Input Label Free: 0
    Current Label Allocated: 2
   PSI Nodes Allocated: 2
   PSI Nodes Freed: 0
   Add sub-LSP to Path Set: 5
    Delete sub-LSP from Path Set 0 (prune: 0, flush: 0)
    Update Path for FRR: 4
  Failures:
    None
```
[Table 134](#page-32-0) describes the significant fields shown in the display.

### <span id="page-32-0"></span>*Table 134 show mpls traffic-eng forwarding statistics Field Descriptions*

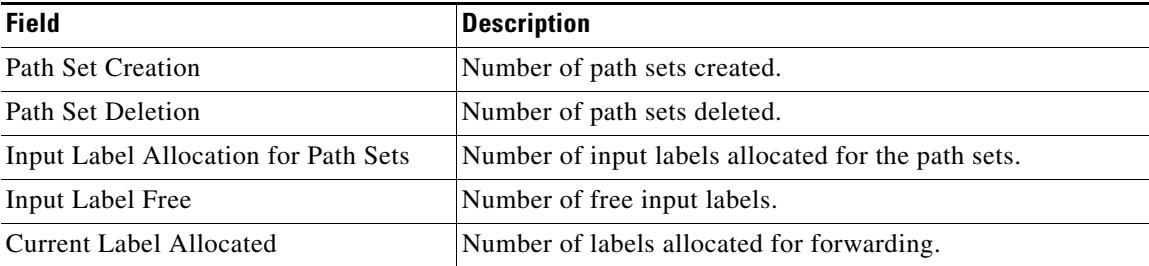

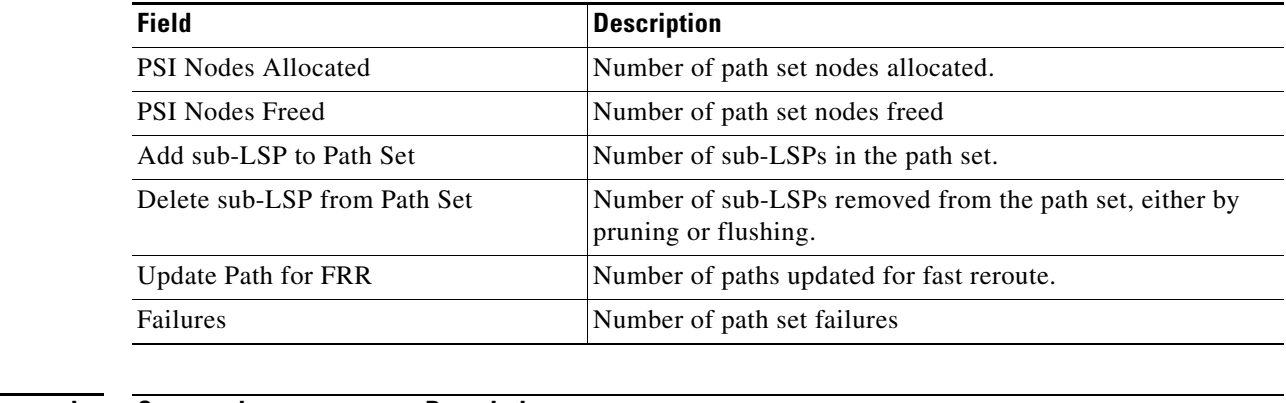

## *Table 134 show mpls traffic-eng forwarding statistics Field Descriptions (continued)*

### **Related Commands**

### **Command Description**

**show mpls traffic-eng forwarding path-set** Display the sub-LSPs that originate from the headend router.

## **show mpls traffic-eng link-management admission-control**

To show which tunnels were admitted locally and their parameters (such as, priority, bandwidth, incoming and outgoing interface, and state), use the **show mpls traffic-eng link-management admission-control** command in user EXEC or privileged EXEC mode.

**show mpls traffic-eng link-management admission-control** [*interface-name*]

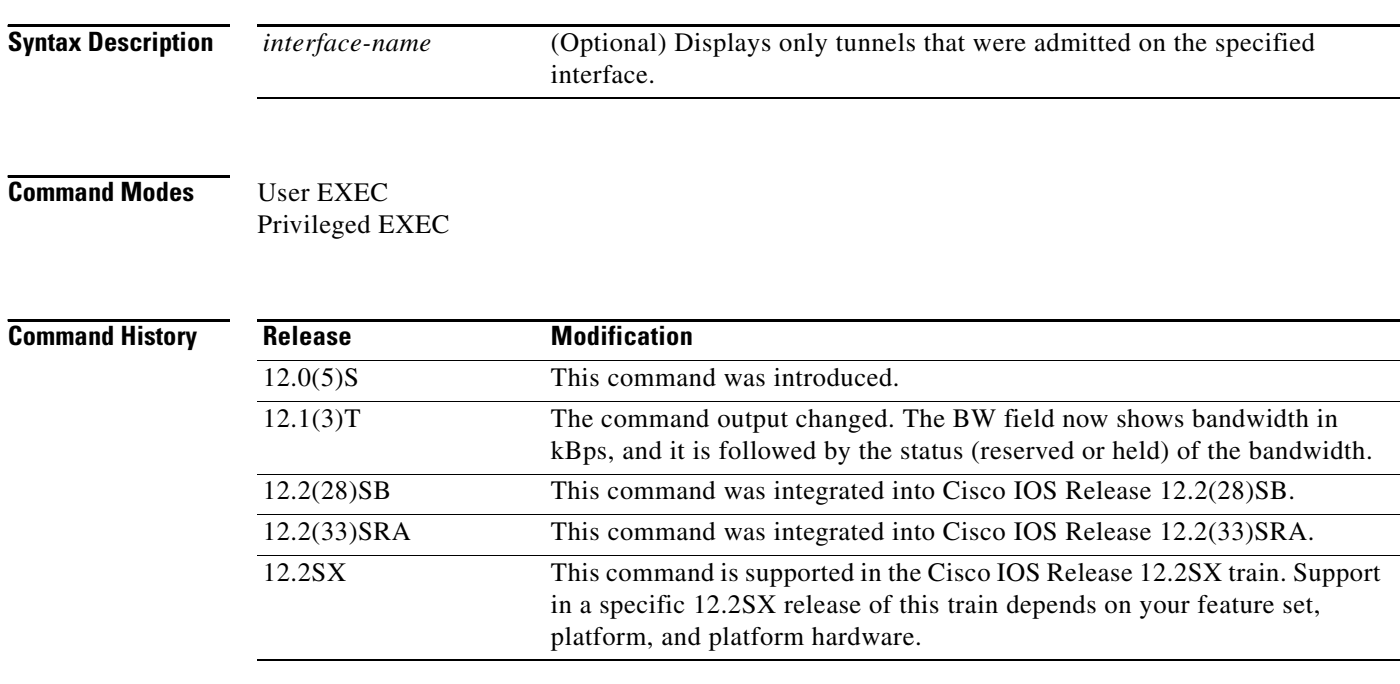

**Examples** The following is sample output from the **show mpls traffic-eng link-management admission-control** command:

```
Router # show mpls traffic-eng link-management admission-control
```
System Information:: Tunnels Count: 4 Tunnels Selected: 4 TUNNEL ID UP IF DOWN IF PRIORITY STATE BW (kbps) 10.106.0.6 1000\_1 AT1/0.2 - 0/0 Resv Admitted 0 10.106.0.6 2000\_1 Et4/0/1 - 1/1 Resv Admitted 0 10.106.0.6 1\_2 Et4/0/1 Et4/0/2 1/1 Resv Admitted 3000 R 10.106.0.6 2\_2 AT1/0.2 AT0/0.2 1/1 Resv Admitted 3000 R

[Table 135](#page-34-0) describes the significant fields shown in the display.

*Table 135 show mpls traffic-eng link-management admission-control Field Descriptions*

<span id="page-34-0"></span>

| <b>Field</b>     | <b>Description</b>                 |
|------------------|------------------------------------|
| Tunnels Count    | Total number of tunnels admitted.  |
| Tunnels Selected | Number of tunnels to be displayed. |
| <b>TUNNEL ID</b> | Tunnel identification.             |

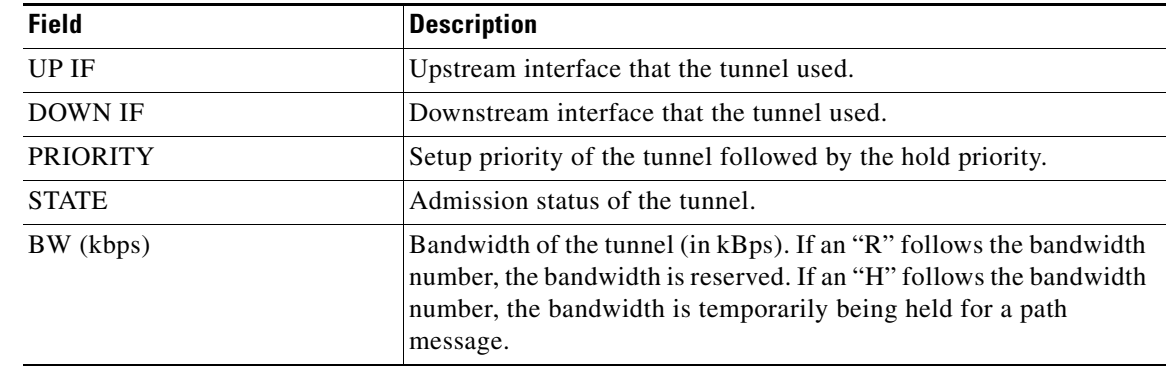

## *Table 135 show mpls traffic-eng link-management admission-control Field Descriptions*

### **Related Commands**

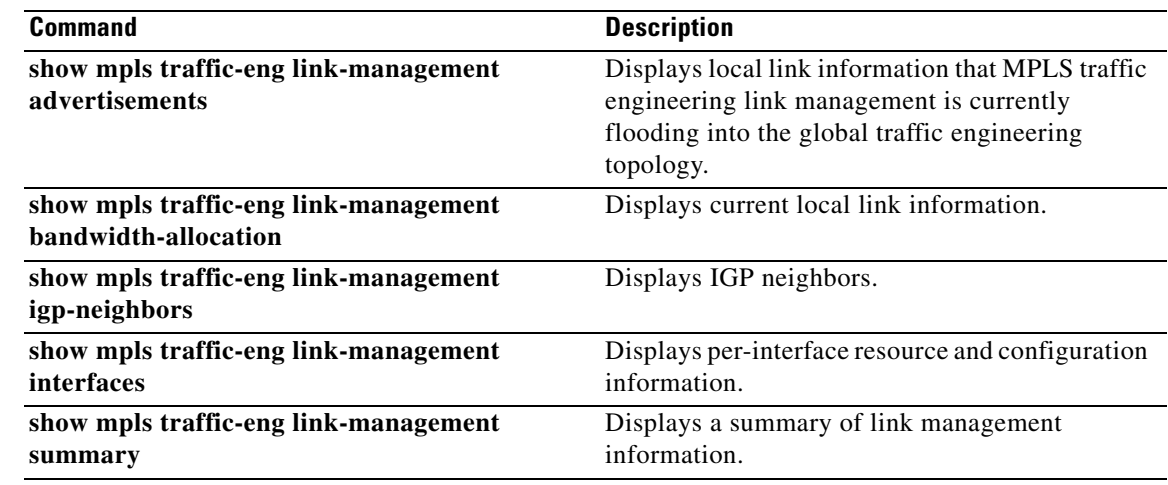
## **show mpls traffic-eng link-management advertisements**

To display local link information that Multiprotocol Label Switching (MPLS) traffic engineering link management is flooding into the global traffic engineering topology, use the **show mpls traffic-eng link-management advertisements** command in user EXEC or privileged EXEC mode.

**show mpls traffic-eng link-management advertisements**

**Syntax Description** This command has no arguments or keywords.

**Command Modes** User EXEC (>) Privileged EXEC (#)

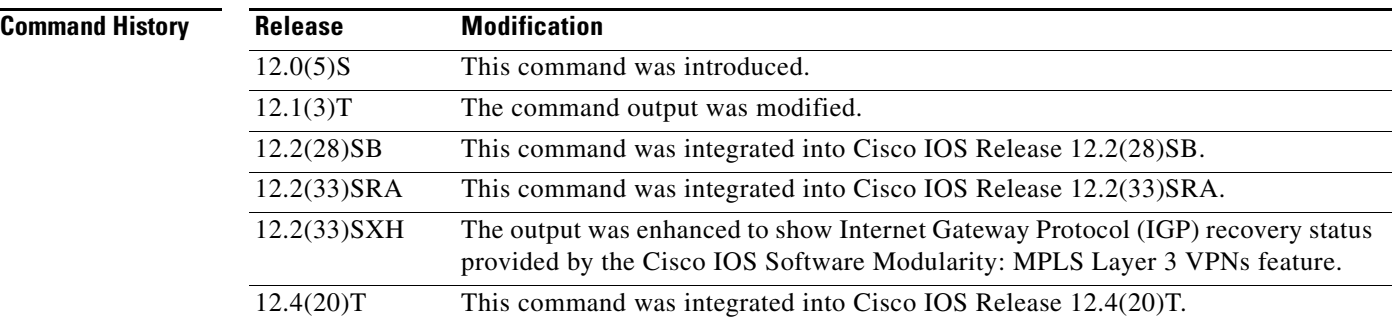

**Examples** The following is sample output from the **show mpls traffic-eng link-management advertisements** command:

Router# **show mpls traffic-eng link-management advertisements** 

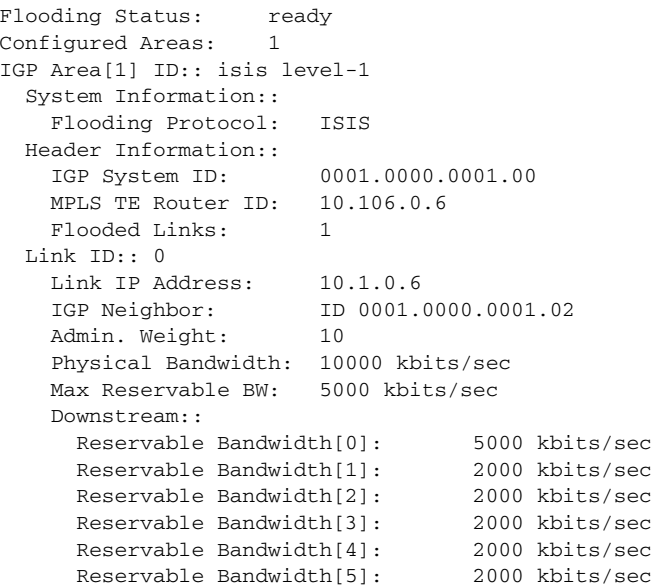

```
 Reservable Bandwidth[6]: 2000 kbits/sec
  Reservable Bandwidth[7]: 2000 kbits/sec
 Attribute Flags: 0x00000000
```
[Table 136](#page-37-0) describes the significant fields shown in the display.

| <b>Field</b>             | <b>Description</b>                                                        |
|--------------------------|---------------------------------------------------------------------------|
| <b>Flooding Status</b>   | Status of the link management flooding system.                            |
| Configured Areas         | Number of the Interior Gateway Protocol (IGP) areas configured.           |
| IGP Area [1] ID          | Name of the first IGP area.                                               |
| <b>Flooding Protocol</b> | IGP that is flooding information for this area.                           |
| IGP System ID            | Identification that IGP flooding uses in this area to identify this node. |
| <b>MPLS TE Router ID</b> | MPLS traffic engineering router ID.                                       |
| <b>Flooded Links</b>     | Number of links that are flooded in this area.                            |
| Link ID                  | Index of the link that is being described.                                |
| Link IP Address          | Local IP address of this link.                                            |
| <b>IGP</b> Neighbor      | IGP neighbor on this link.                                                |
| Admin. Weight            | Administrative weight associated with this link.                          |
| Physical Bandwidth       | Link bandwidth capacity (in kBps).                                        |
| Max Reservable BW        | Amount of reservable bandwidth (in kBps) on this link.                    |
| Reservable Bandwidth     | Amount of bandwidth (in kBps) that is available for reservation.          |
| <b>Attribute Flags</b>   | Attribute flags of the link are being flooded.                            |

<span id="page-37-0"></span>*Table 136 show mpls traffic-eng link-management advertisements Field Descriptions*

The following is sample output from the **show mpls traffic-eng link-management advertisements** command with the enhanced output, which shows the "IGP recovering" status, from the Cisco IOS Software Modularity: MPLS Layer 3 VPNs feature:

```
Router# show mpls traffic-eng link-management advertisements
```

```
show mpls traffic-eng link-management advertisements 
Flooding Status: ready (IGP recovering)
Configured Areas: 1
IGP Area[1] ID:: ospf area nil
  System Information::
    Flooding Protocol: OSPF
  Header Information::
```
[Table 137](#page-37-1) describes the significant fields shown in the display.

<span id="page-37-1"></span>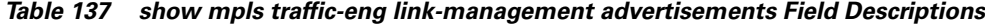

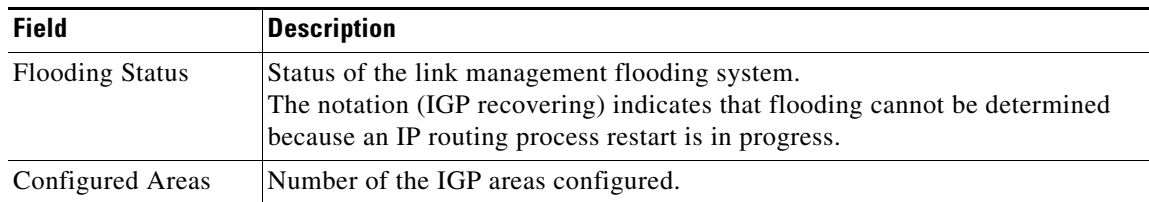

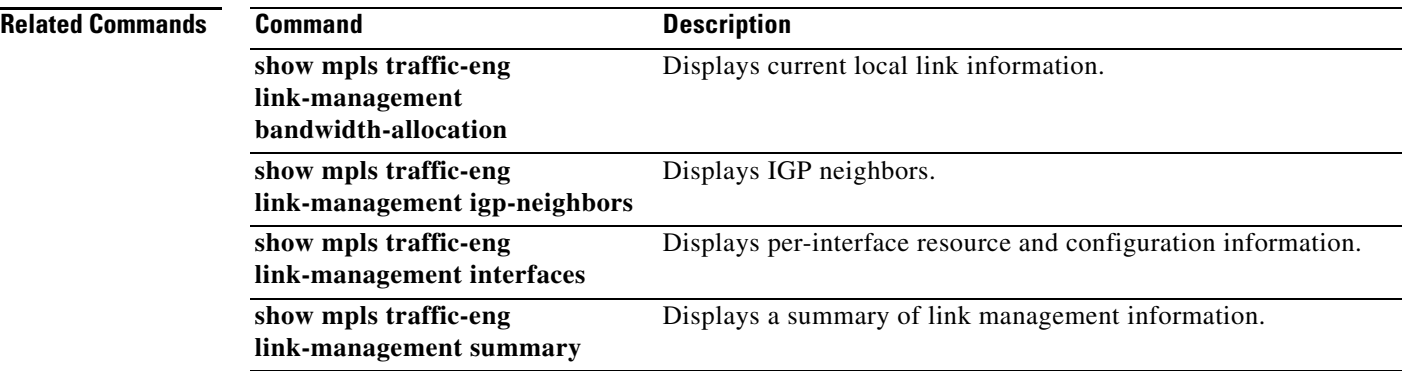

 $\mathbf l$ 

## **show mpls traffic-eng link-management bandwidth-allocation**

To display current local link information, use the **show mpls traffic-eng link-management bandwidth-allocation** command in user EXEC or privileged EXEC mode.

**show mpls traffic-eng link-management bandwidth-allocation** [**summary**] [*interface-type interface-number*]

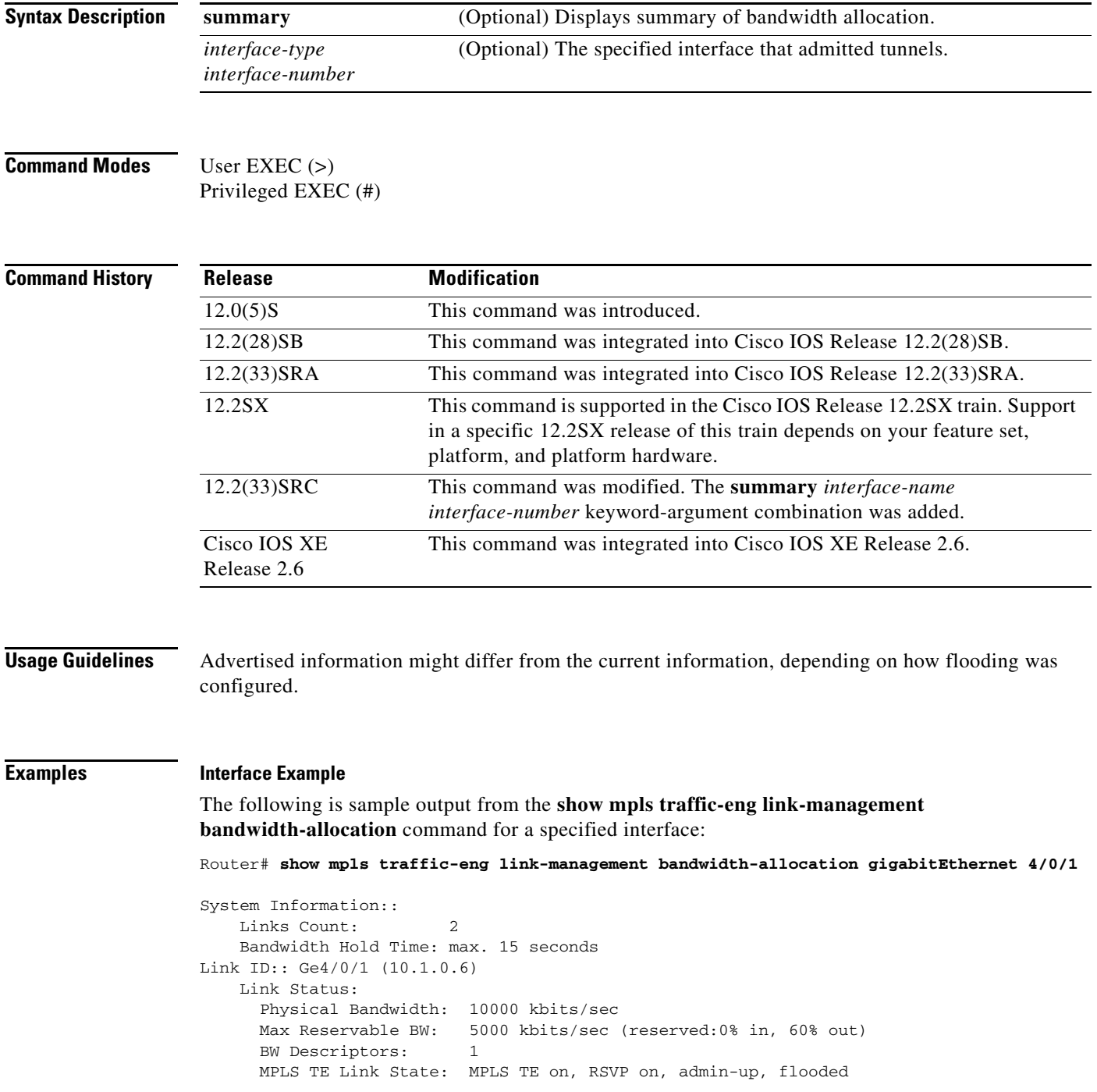

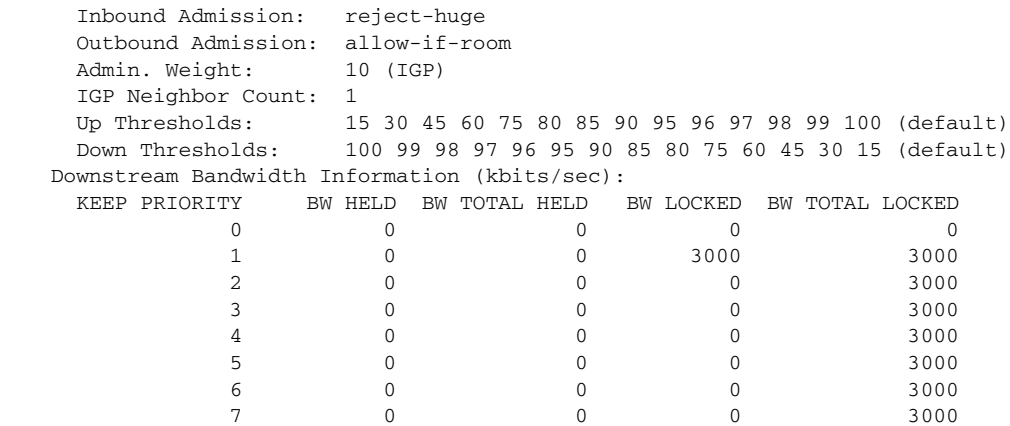

[Table 138](#page-40-0) describes the significant fields shown in the display.

| <b>Field</b>              | <b>Description</b>                                                                               |
|---------------------------|--------------------------------------------------------------------------------------------------|
| Links Count               | Number of links configured for Multiprotocol Label Switching<br>(MPLS) traffic engineering (TE). |
| Bandwidth Hold Time       | Amount of time, in seconds, that bandwidth can be held.                                          |
| Link ID                   | Interface name and IP address of the link being described.                                       |
| Physical Bandwidth        | Link bandwidth capacity (in kilobits per second).                                                |
| Max Reservable BW         | Amount of reservable bandwidth on this link.                                                     |
| <b>BW</b> Descriptors     | Number of bandwidth allocations on this link.                                                    |
| <b>MPLS TE Link State</b> | Status of the link's MPLS traffic engineering-related functions.                                 |
| <b>Inbound Admission</b>  | Link admission policy for incoming tunnels.                                                      |
| Outbound Admission        | Link admission policy for outgoing tunnels.                                                      |
| Admin. Weight             | Link administrative weight.                                                                      |
| IGP Neighbor Count        | List of the Interior Gateway Protocol (IGP) neighbors directly<br>reachable over this link.      |
| Up Thresholds             | Link's bandwidth thresholds for allocations.                                                     |
| Down Thresholds           | Link's bandwidth thresholds for deallocations.                                                   |
| <b>KEEP PRIORITY</b>      | Priority levels for the link's bandwidth allocations.                                            |
| <b>BW HELD</b>            | Amount of bandwidth (in kBps) temporarily held at this priority for<br>path messages.            |
| <b>BW TOTAL HELD</b>      | Bandwidth held at this priority and those above it.                                              |
| <b>BW LOCKED</b>          | Amount of bandwidth reserved at this priority.                                                   |
| <b>BW TOTAL LOCKED</b>    | Bandwidth locked at this priority and those above it.                                            |

<span id="page-40-0"></span>*Table 138 show mpls traffic-eng link-management bandwidth-allocation Field Descriptions*

**Summary Example for Regular TE (or Russian Dolls Model [RDM] DiffServ-Aware TE) with Multiple Interfaces**

The following is sample output from the **show mpls traffic-eng link-management bandwidth-allocation summary** command for all the configured interfaces:

Router# **show mpls traffic-eng link-management bandwidth-allocation summary**

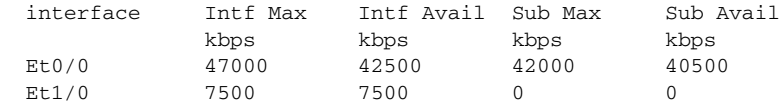

[Table 139](#page-41-0) describes the significant fields shown in the display.

<span id="page-41-0"></span>*Table 139 show mpls traffic-eng link-management bandwidth-allocation summary Field Descriptions*

| <b>Field</b> | <b>Description</b>                                                  |
|--------------|---------------------------------------------------------------------|
| interface    | Name of the interface.                                              |
| Intf Max     | Maximum amount of bandwidth, in kbps, available on the interface.   |
| Intf Avail   | Amount of bandwidth, in kbps, currently available on the interface. |
| Sub Max      | Maximum amount of bandwidth, in kbps, available in the subpool.     |
| Sub Avail    | Amount of bandwidth, in kbps, currently available in the subpool.   |

**Summary Example for Regular TE (or Russian Dolls Model [RDM] DiffServ-Aware (DS) TE) with a Single Interface** The following is sample output from the **show mpls traffic-eng link-management bandwidth-allocation summary** command for one configured interface:

Router# **show mpls traffic-eng link-management bandwidth-allocation summary Ethernet 0/0**

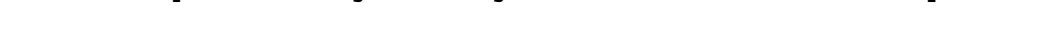

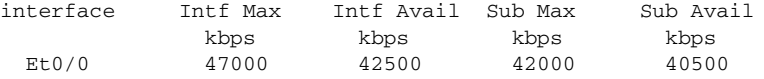

See [Table 139](#page-41-0) for an explanation of the fields.

### **Summary Example with a Specified Interface for Maximum Allocation Model (MAM) DS-TE**

The following is sample output from the **show mpls traffic-eng link-management bandwidth-allocation summary** command for all the configured interfaces:

Router# **show mpls traffic-eng link-management bandwidth-allocation summary**

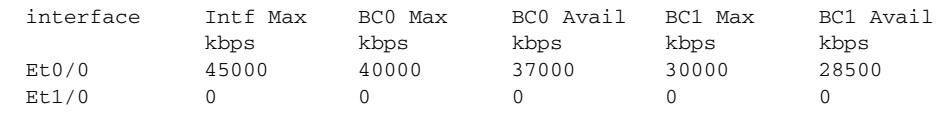

[Table 140](#page-41-1) describes the significant fields shown in the display.

### <span id="page-41-1"></span>*Table 140 show mpls traffic-eng link-management bandwidth-allocation summary Field Descriptions*

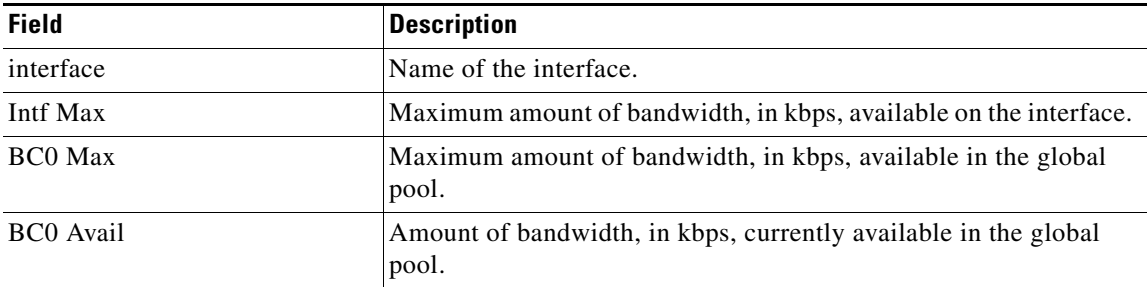

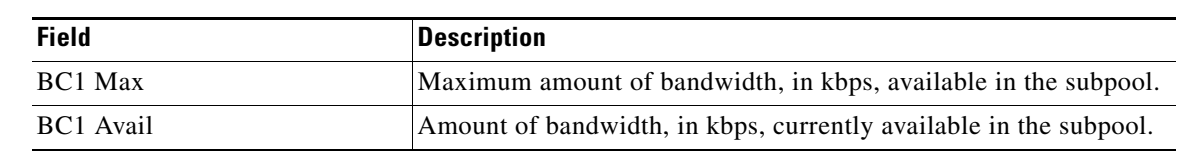

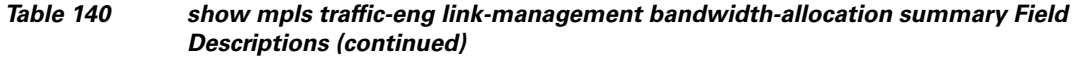

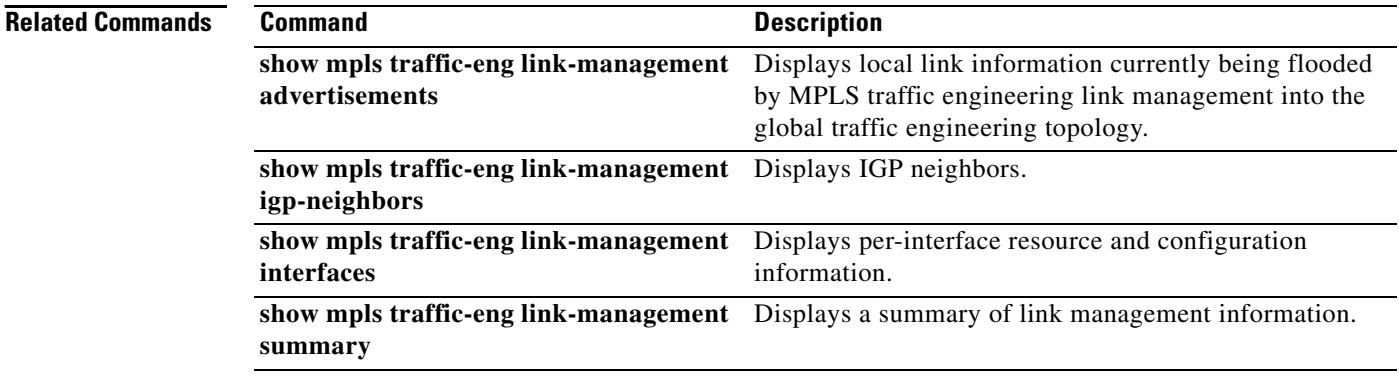

 $\overline{\phantom{a}}$ 

a ka

## **show mpls traffic-eng link-management igp-neighbors**

To display Interior Gateway Protocol (IGP) neighbors, use the **show mpls traffic-eng link-management igp-neighbors** command in user EXEC or privileged EXEC mode.

**show mpls traffic-eng link-management igp-neighbors** [*interface*-*type number* | **igp-id** {**isis**  *isis-address* | **ospf** *ospf-id*} | **ip** *ip-address*]

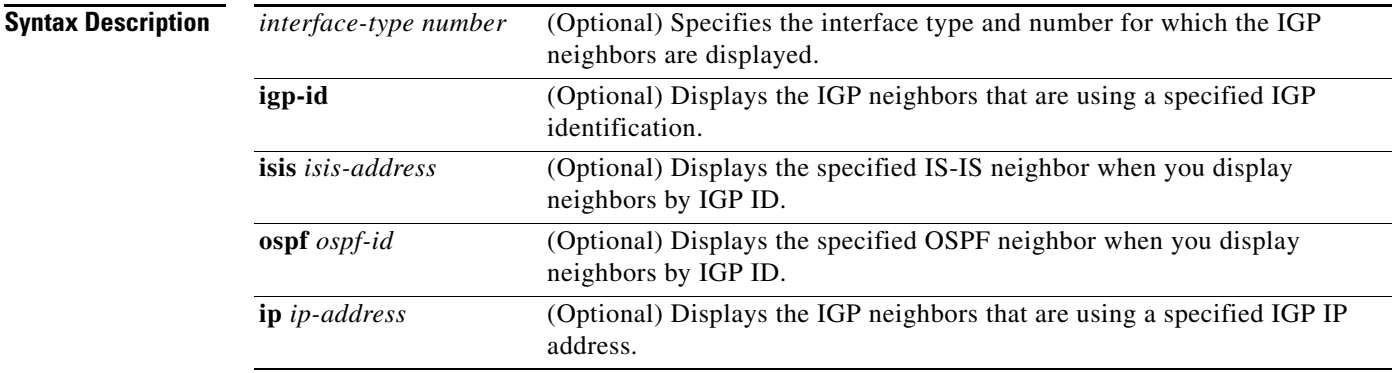

### **Command Modes** User EXEC (>)

Privileged EXEC (#)

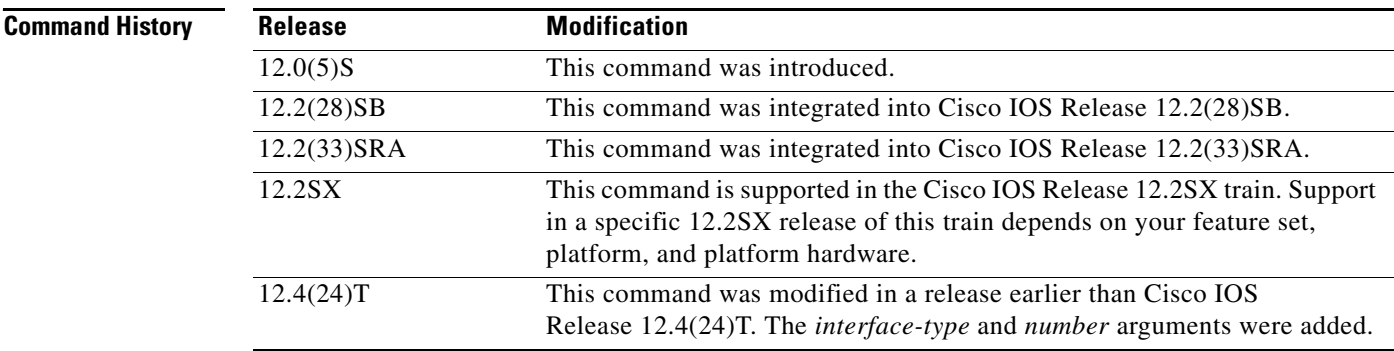

**Examples** The following is sample output from the **show mpls traffic-eng link-management igp-neighbors**  command:

Router# **show mpls traffic-eng line-management igp-neighbors**

Link ID:: Et0/2 Neighbor ID: 0000.0024.0004.02 (area: isis level-1, IP: 10.0.0.0) Link ID:: PO1/0/0 Neighbor ID: 0000.0026.0001.00 (area: isis level-1, IP: 172.16.1.2)

[Table 141](#page-44-0) describes the significant fields shown in the display.

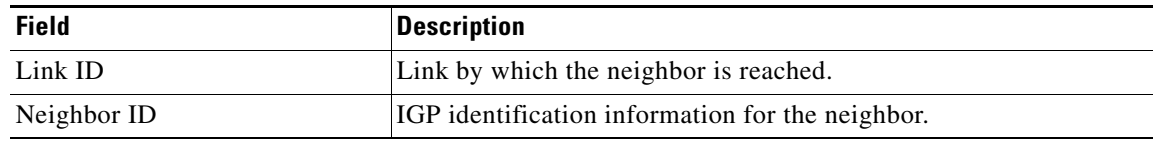

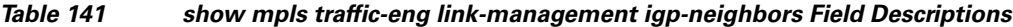

<span id="page-44-0"></span>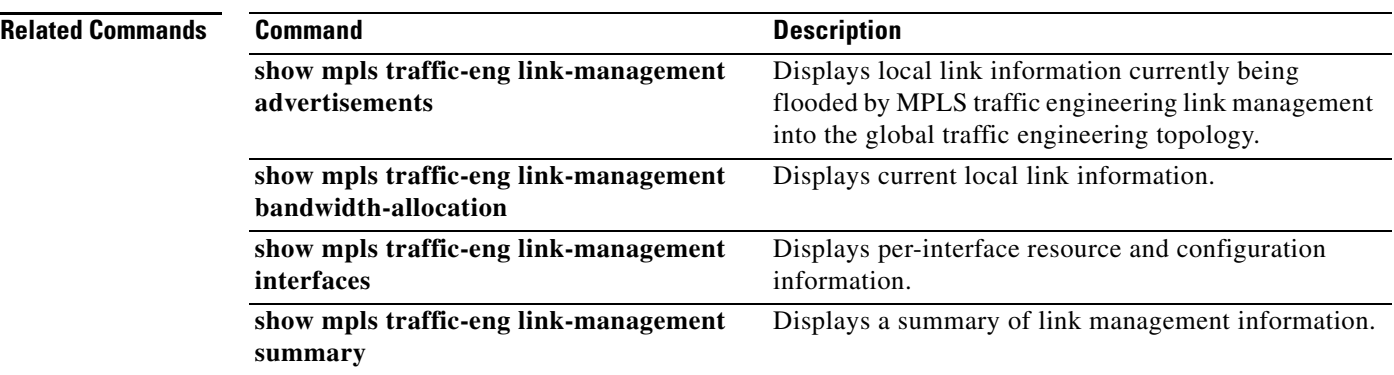

 $\mathbf l$ 

## **show mpls traffic-eng link-management interfaces**

To display interface resource and configuration information, use the **show mpls traffic-eng link-management interfaces** command in user EXEC or privileged EXEC mode.

**show mpls traffic-eng link-management interfaces** [*interface-name*]

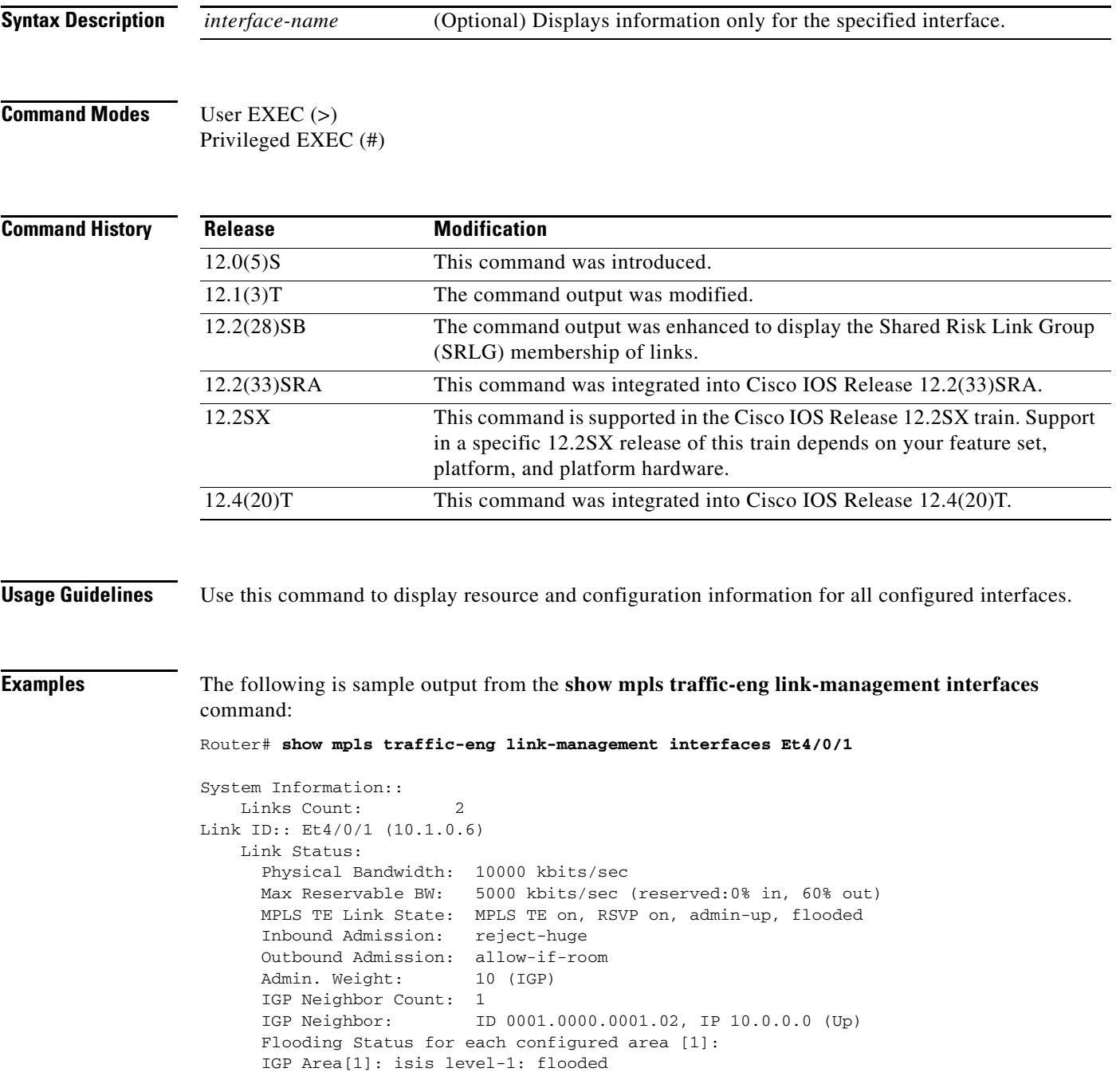

The following is sample output from the **show mpls traffic-eng link-management interfaces** command when SRLGs are configured:

Router# **show mpls traffic-eng link-management interfaces pos3/1** 

```
System Information::
    Links Count: 11
Link ID:: PO3/1 (10.0.0.33)
    Link Status:
     SRLGs: 1 2
      Physical Bandwidth: 2488000 kbits/sec
      Max Res Global BW: 20000 kbits/sec (reserved:0% in, 0% out)
      Max Res Sub BW: 5000 kbits/sec (reserved:0% in, 0% out)
      MPLS TE Link State: MPLS TE on, RSVP on, admin-up, flooded
      Inbound Admission: allow-all
      Outbound Admission: allow-if-room
     Admin. Weight: 10 (IGP)
      IGP Neighbor Count: 1
      IGP Neighbor: ID 0000.0000.0004.00, IP 10.0.0.34 (Up)
      Flooding Status for each configured area [1]:
      IGP Area[1]: isis level-2: flooded
```
[Table 142](#page-46-0) describes the significant fields shown in the displays.

<span id="page-46-0"></span>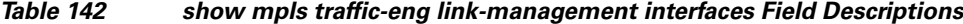

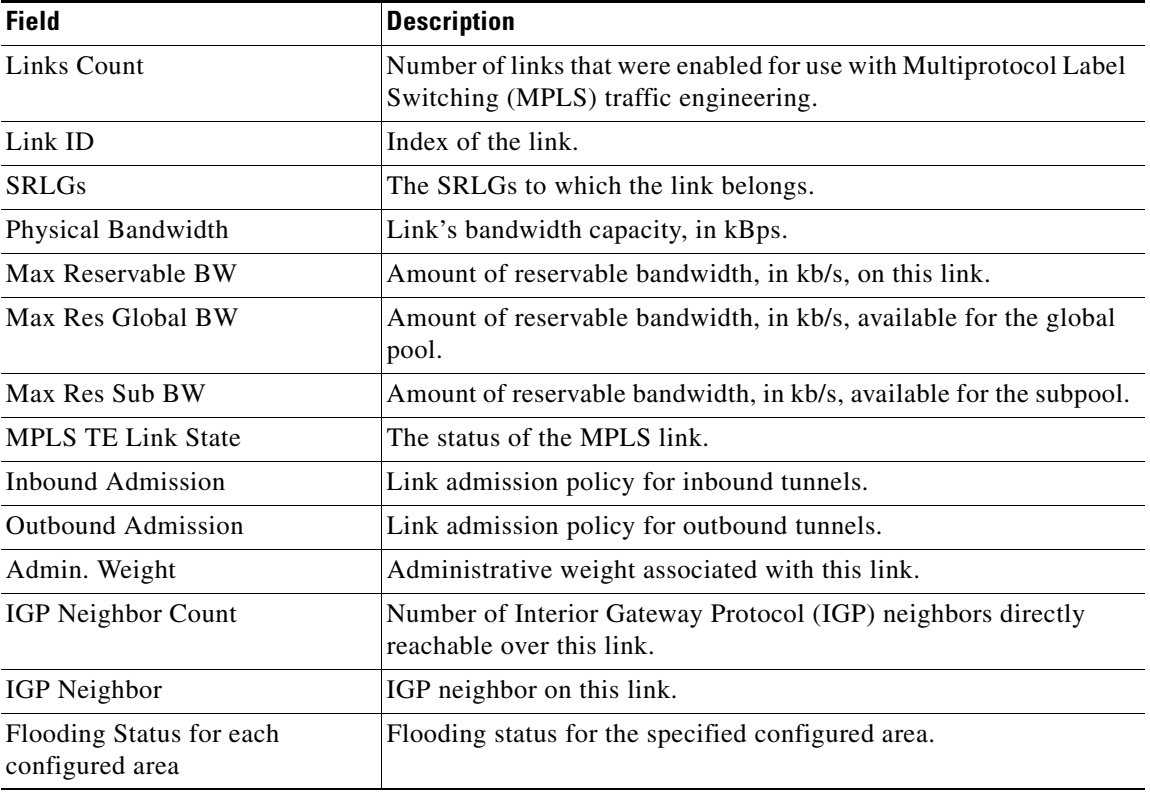

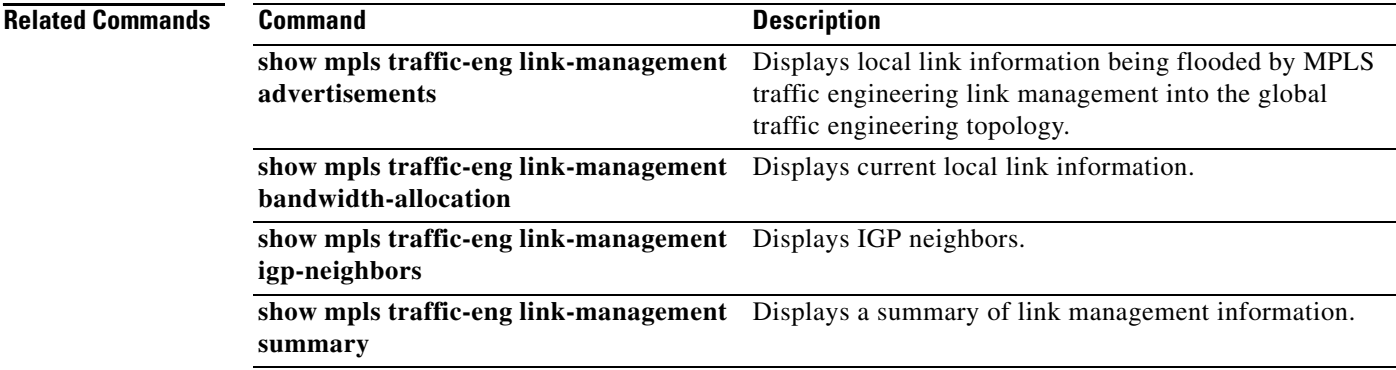

 $\mathbf{r}$ 

# **show mpls traffic-eng link-management summary**

To display a summary of link management information, use the **show mpls traffic-eng link-management summary** command in user EXEC or privileged EXEC mode.

**show mpls traffic-eng link-management summary** [*interface-name*]

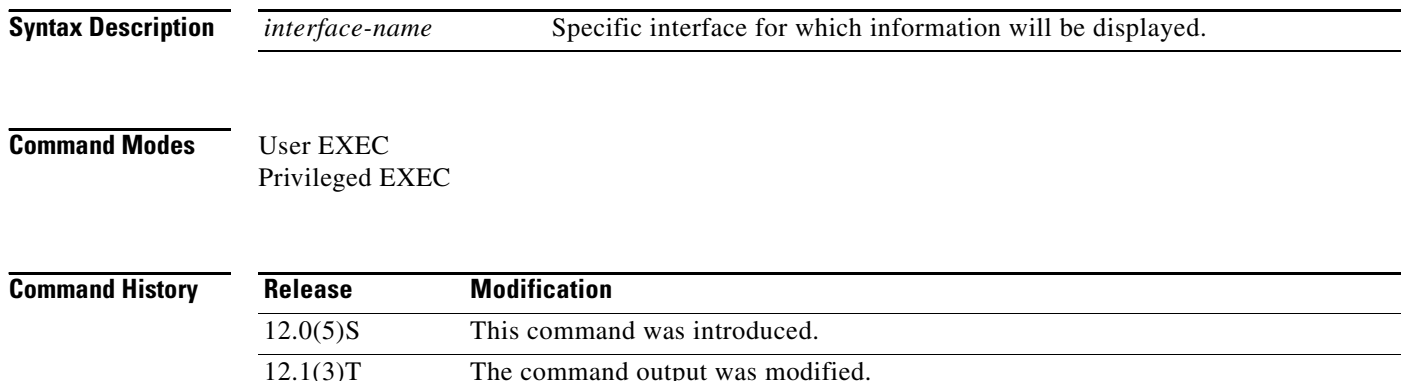

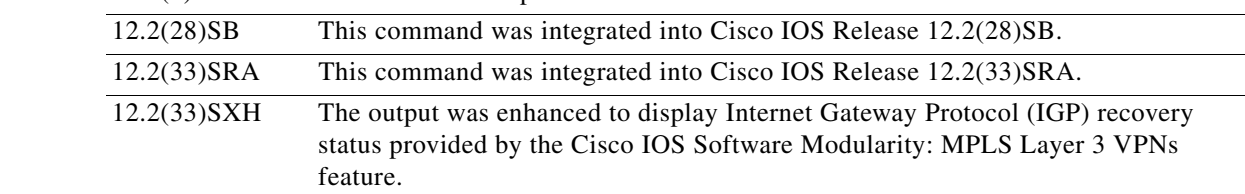

**Examples** The following is sample output from the **show mpls traffic-eng link-management summary** command:

Router# **show mpls traffic-eng link-management summary**

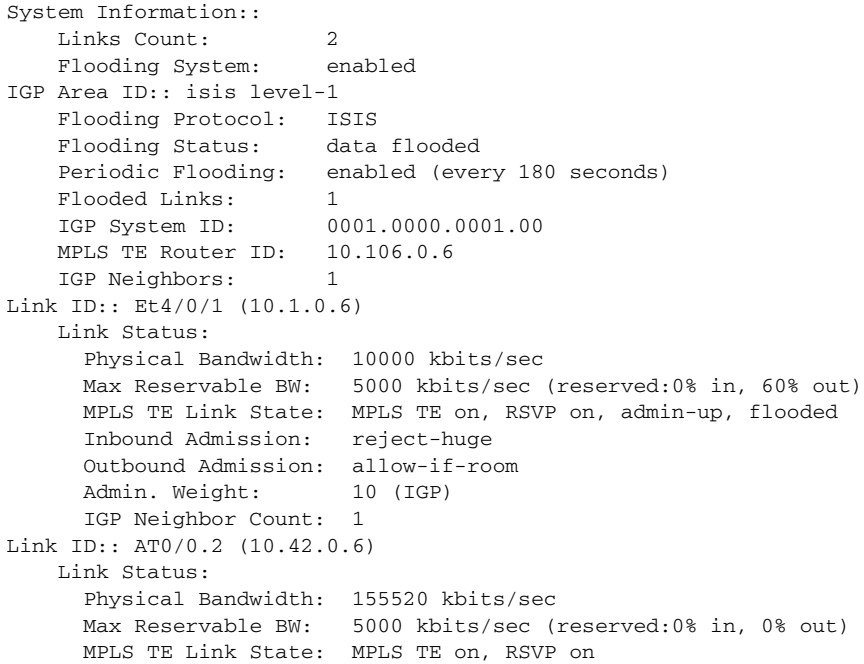

```
 Inbound Admission: allow-all
 Outbound Admission: allow-if-room
Admin. Weight: 10 (IGP)
 IGP Neighbor Count: 0
```
[Table 143](#page-49-0) describes the significant fields shown in the display.

<span id="page-49-0"></span>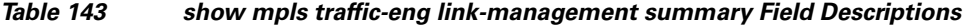

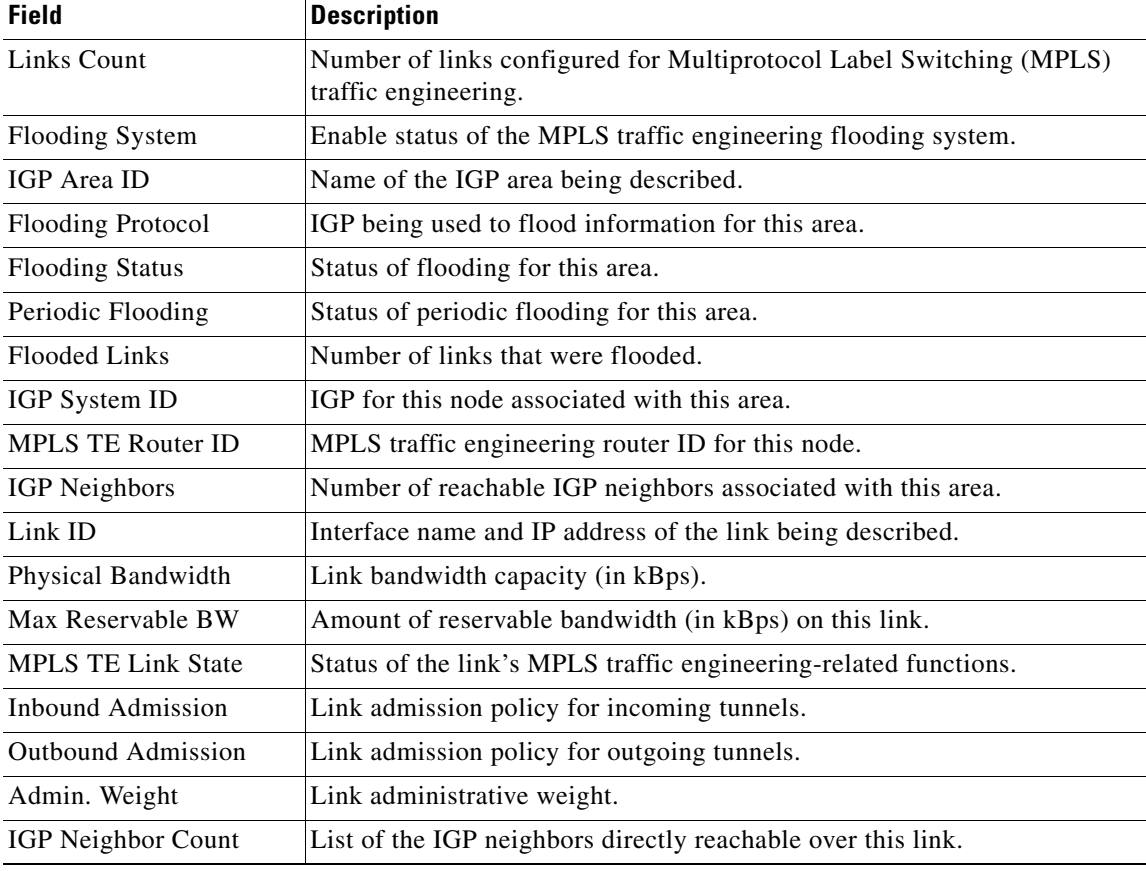

The following is sample output from the **show mpls traffic-eng link-management summary** command with the enhanced output, which shows the "IGP recovering" status, from the Cisco IOS Software Modularity: MPLS Layer 3 VPNs feature:

Router# **show mpls traffic-eng link-management summary**

| System Information::        |                             |
|-----------------------------|-----------------------------|
| Links Count:                | 3                           |
| Flooding System:            | enabled (IGP recovering)    |
| IGP Area ID:: ospf area nil |                             |
| Flooding Protocol:          | OSPF                        |
| Flooding Status:            | data flooded                |
| Periodic Flooding:          | enabled (every 180 seconds) |
| Flooded Links:              | $\left( \right)$            |

<span id="page-50-0"></span>**The Co** 

[Table 144](#page-50-0) describes the significant fields shown in the display.

*Table 144 show mpls traffic-eng link-management summary Field Descriptions*

| <b>Field</b>             | <b>Description</b>                                                                                                    |
|--------------------------|----------------------------------------------------------------------------------------------------|
| Links Count              | Number of links configured for MPLS traffic engineering.                                                                          |
| Flooding System          | Status of the MPLS traffic engineering flooding system.                                                                           |
|                          | The notation (IGP recovering) indicates that status cannot be determined<br>because an IP routing process restart is in progress. |
| IGP Area ID              | Name of the IGP area being described.                                                                                             |
| <b>Flooding Protocol</b> | IGP being used to flood information for this area.                                                                                |
| <b>Flooding Status</b>   | Status of flooding for this area.                                                                                                 |
| Periodic Flooding        | Status of periodic flooding for this area.                                                                                        |
| <b>Flooded Links</b>     | Number of links that were flooded.                                                                                                |

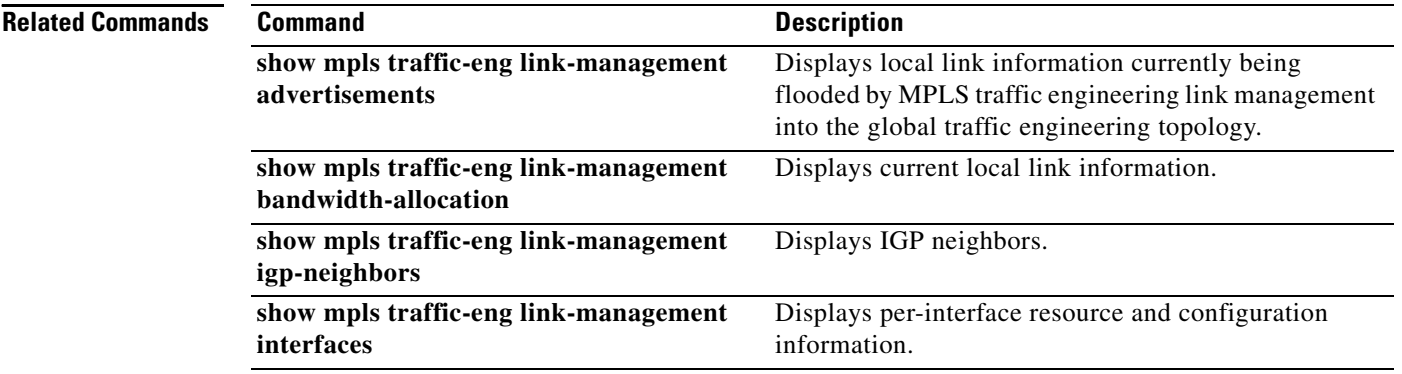

```
Cisco IOS Multiprotocol Label Switching Command Reference
```
## **show mpls traffic-eng lsp attributes**

To display global label switched path (LSP) attribute lists, use the **show mpls traffic-eng lsp attributes** command in user EXEC or privileged EXEC mode.

### **show mpls traffic-eng lsp attributes** [**name** *string*] [**internal**]

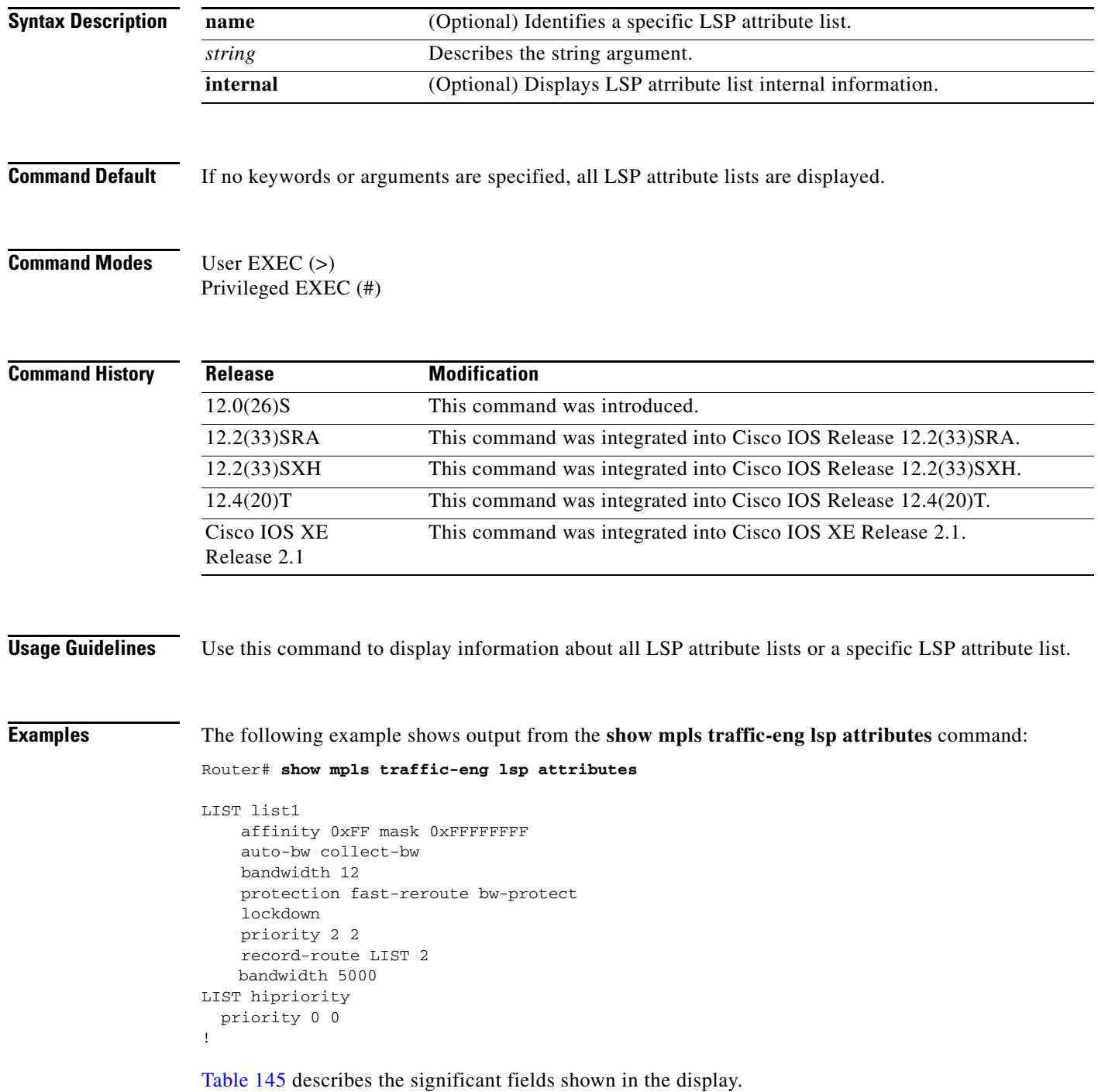

| <b>Field</b>                        | <b>Description</b>                                                                              |
|-------------------------------------|-------------------------------------------------------------------------------------------------|
| <b>LIST</b>                         | Identifies the LSP attribute list.                                                              |
| affinity                            | Indicates the LSP attribute that specifies attribute flags for<br>LSP links. Values are 0 or 1. |
| mask                                | Indicates which attribute values should be checked.                                             |
| auto-bw collect-bw                  | Indicates automatic bandwidth configuration.                                                    |
| protection fast re-route bw-protect | Indicates that the failure protection is enabled.                                               |
| lockdown                            | Indicates that the reoptimization for the LSP is disabled.                                      |
| priority                            | Indicates the LSP attribute that specifies LSP priority.                                        |
| record-route                        | Indicates the record of the route used by the LSP.                                              |
| bandwidth                           | Indicates the LSP attribute that specifies LSP bandwidth.                                       |

<span id="page-52-0"></span>*Table 145 show mpls traffic-eng lsp attributes Field Descriptions*

### **Related Commands**

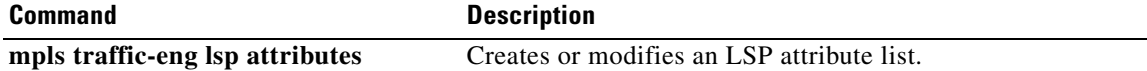

a ka

## **show mpls traffic-eng process-restart iprouting**

To display the status of IP routing and Multiprotocol Label Switching (MPLS) traffic engineering synchronization after an IP routing process restart, use the **show mpls traffic-eng process-restart iprouting** command in user EXEC or privileged EXEC mode.

**show mpls traffic-eng process-restart** iprouting

- **Syntax Description** This command has no arguments or keywords.
- **Command Modes** User EXEC Privileged EXEC

**Command History Release Modification** 12.2(33)SXH This command was introduced.

**Usage Guidelines** This command displays information about the synchronization between the IP routing process and MPLS TE that you can provide to your technical support representative when you are reporting a problem.

> All counters are set to zero when the system process initializes and are not reset no matter how often the IP routing process restarts.

The following is sample output from the **show mpls traffic-eng process-restart iprouting** command when an IP routing process has restarted normally:

Router# **show mpls traffic-eng process-restart iprouting**

IP Routing Restart Statistics: Current State: NORM Flushing State: IDLE

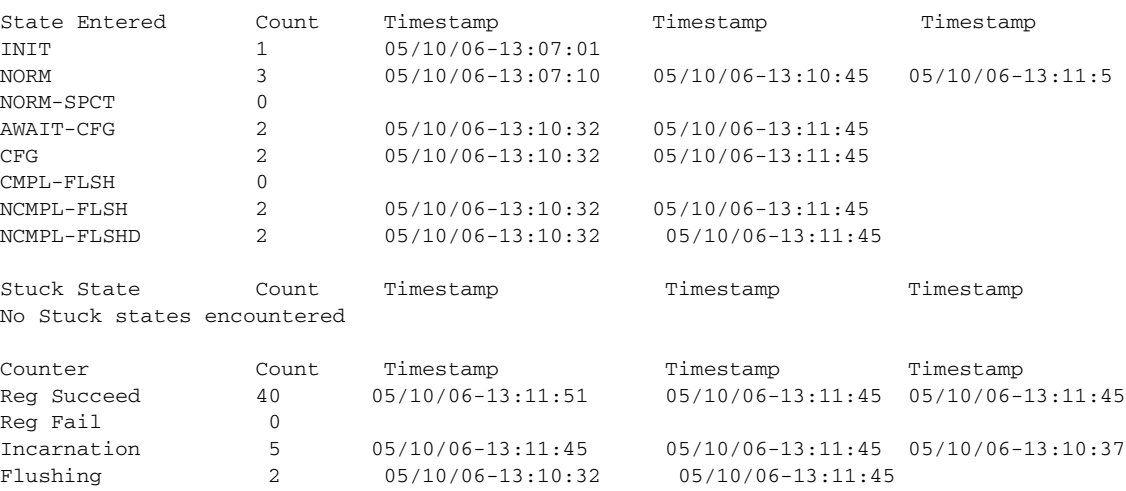

[Table 146](#page-54-0) describes the normal output of the significant fields shown in the display. You should contact your technical support representative if your display has values other than those described in the table.

<span id="page-54-0"></span>*Table 146 show mpls traffic-eng process-restart iprouting Field Descriptions*

| <b>Field</b>          | <b>Description</b>                                                                                                    |
|-----------------------|----------------------------------------------------------------------------------------------------|
| <b>Current State</b>  | This indicates the restart status. NORM indicates that routing convergence has<br>occurred and that TE and the Internet Gateway Protocols (IGPs) have<br>synchronized. |
| <b>Flushing State</b> | This indicates the flushing state. It should indicate IDLE.                                                                                                    |
| <b>Stuck State</b>    | This indicates the stuck state. The Count column should indicate that no stuck state<br>has been encountered.                                                          |
| Reg Fail              | This indicates a registry failure. The Count column should indicate 0.                                                                                                 |

### **Related Commands**

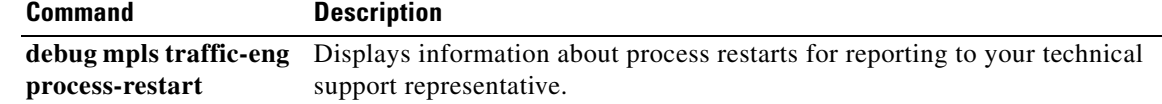

## **show mpls traffic-eng topology**

To display the Multiprotocol Label Switching (MPLS) traffic engineering global topology as currently known at the node, use the **show mpls traffic-eng topology** command in user EXEC or privileged EXEC mode.

**show mpls traffic-eng topology** [**area** *area-id* | **level-1** | **level-2**] [*ip-address* [**brief** | **internal**] | **igp-id** {**isis** *nsapaddr* | **ospf** *ip-address* [**network** | **router**]} [**brief**] | **srlg**]

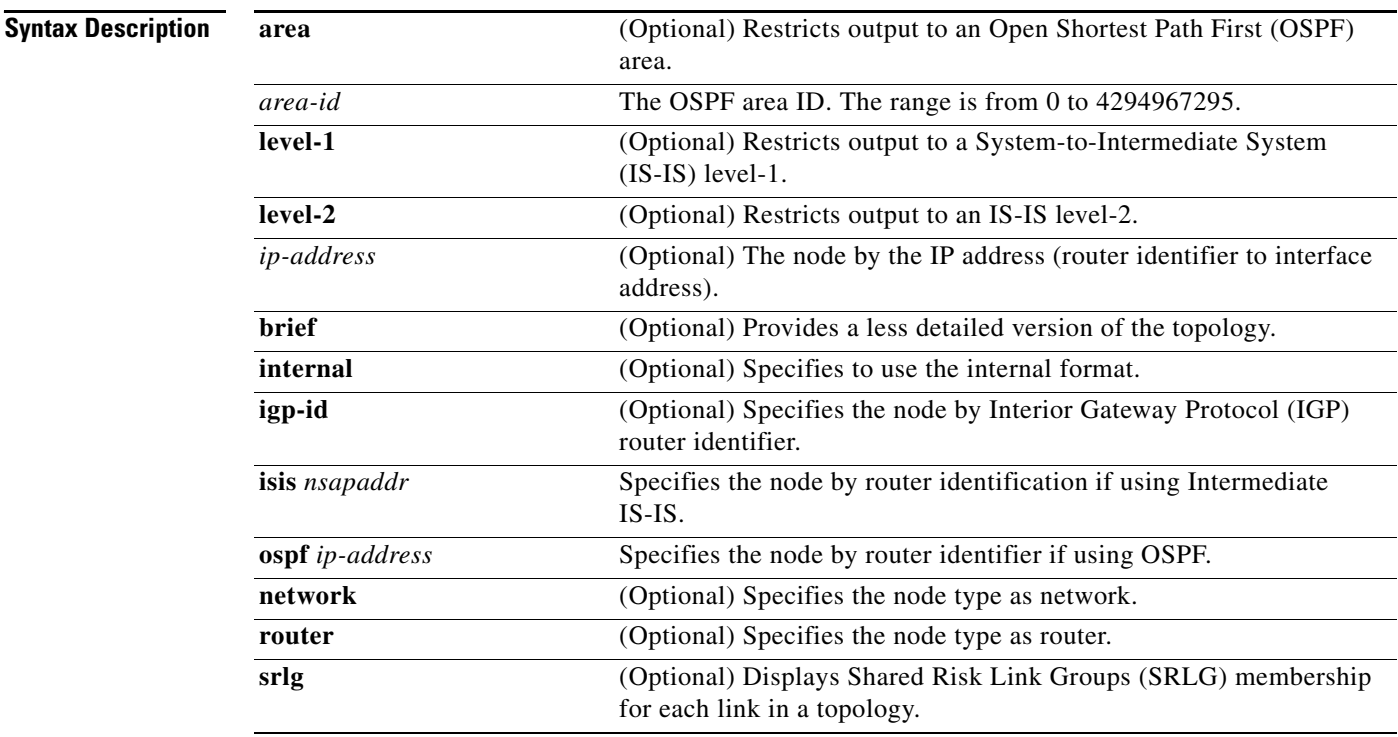

### **Command Modes** User EXEC (>)

Privileged EXEC (#)

### **Command History**

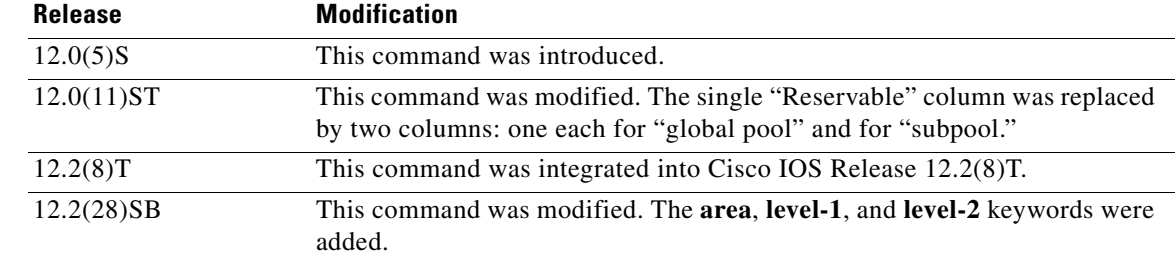

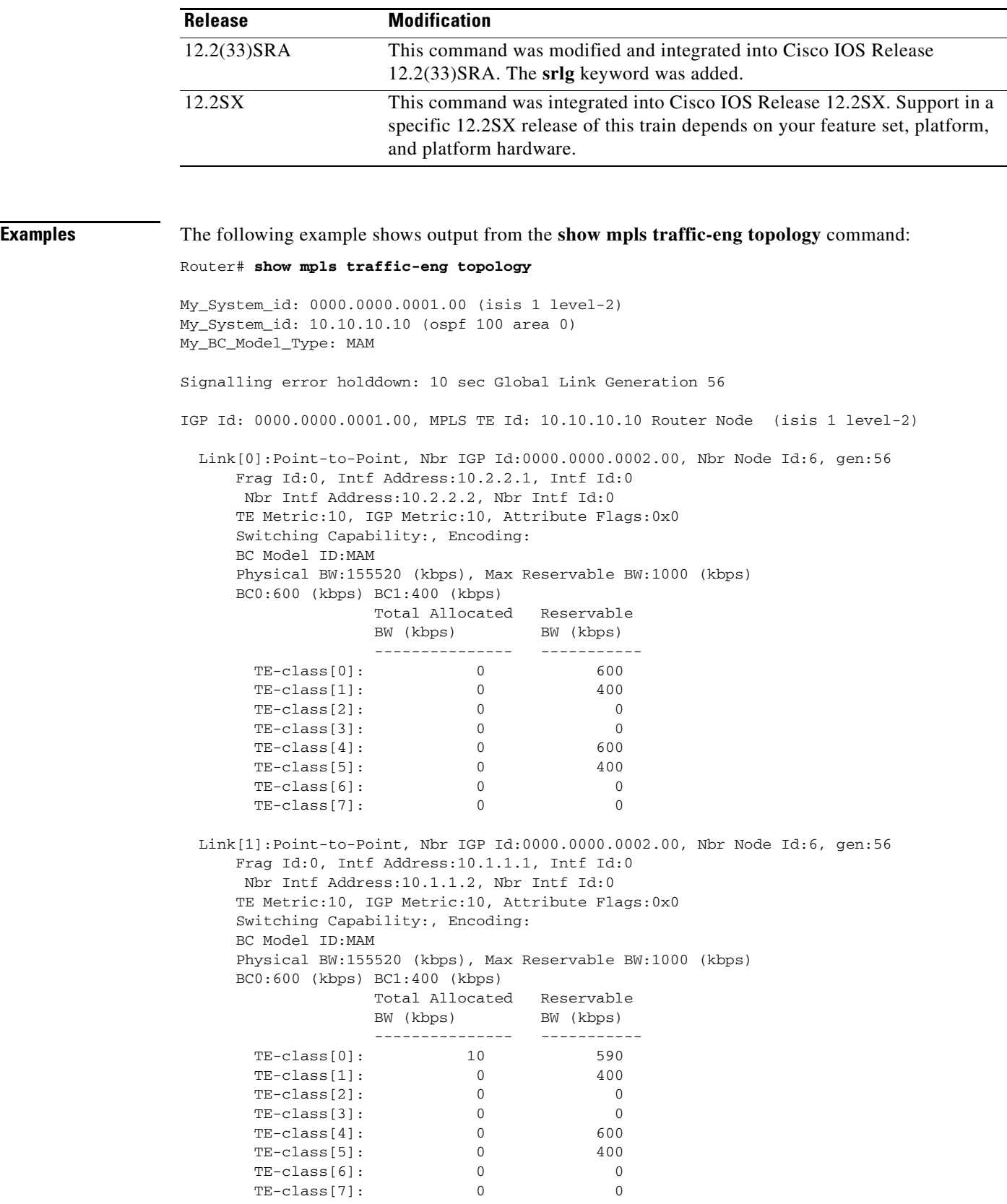

 $\overline{\phantom{a}}$ 

[Table 147](#page-57-0) describes significant fields shown in the display.

<span id="page-57-0"></span>

| <b>Field</b>               | <b>Description</b>                                                                                                    |
|----------------------------|----------------------------------------------------------------------------------------------------|
| My_System_id               | Unique identifier of the IGP.                                                                                                    |
| My_BC_Model_Type: MAM      | Bandwidth constraints model of the local node: either Maximum<br>Allocation Model (MAM) or Russian Dolls Model (RDM).                                     |
| Signalling error holddown: | Link hold-down timer configured to handle path error events to<br>exclude link from topology.                                                             |
| IGP Id                     | Identification of the advertising router.                                                                                                    |
| <b>MPLS TE Id</b>          | Unique MPLS traffic engineering node identifier.                                                                                                    |
| Intf Id:                   | Interface identifier.                                                                                                    |
| Router Node                | Type of node.                                                                                                    |
| Nbr IGP Id                 | Neighbor IGP router identifier.                                                                                                    |
| <b>Intf Address</b>        | The interface address of the link.                                                                                                    |
| Nbr Intf Address:          | IP address of the neighbor interface.                                                                                                    |
| <b>BC</b> Model ID:        | Bandwidth Constraints Model ID: RDM or MAM.                                                                                                    |
| gen                        | Generation number of the link-state packet (LSP). This internal<br>number is incremented when any new LSP is received.                                    |
| Frag Id                    | IGP link-state advertisement (LSA) fragment identifier.                                                                                                   |
| <b>TE Metric</b>           | TE cost of the link.                                                                                                    |
| <b>IGP</b> Metric          | IGP cost of the link.                                                                                                    |
| <b>Attribute Flags</b>     | The requirements on the attributes of the links that the traffic crosses.                                                                                 |
| Physical BW                | Physical line rate.                                                                                                    |
| Max Reservable BW          | Maximum amount of bandwidth, in kilobits per second (kb/s), that can<br>be reserved on a link.                                                            |
| <b>Total Allocated</b>     | Amount of bandwidth, in kb/s, allocated at that priority.                                                                                                 |
| Reservable                 | Amount of available bandwidth, in kb/s, reservable for that TE-Class<br>for two pools: BC0 (formerly called "global") and BC1 (formerly<br>called "sub"). |

*Table 147 show mpls traffic-eng topology Field Descriptions*

### **Related Commands**

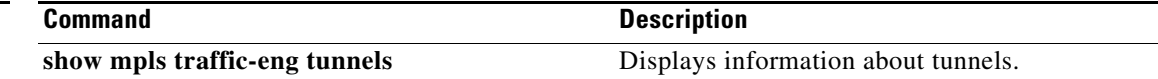

## **show mpls traffic-eng topology path**

To show the properties of the best available path to a specified destination that satisfies certain constraints, use the **show mpls traffic-eng topology path** command in user EXEC or privileged EXEC mode.

**show mpls traffic-eng topology path** {*tunnel-interface* [**destination** *address*] | **destination** *address*} [**bandwidth** *value*] [**priority** *value* [*value*]] [**affinity** *value* [**mask** *mask*]]

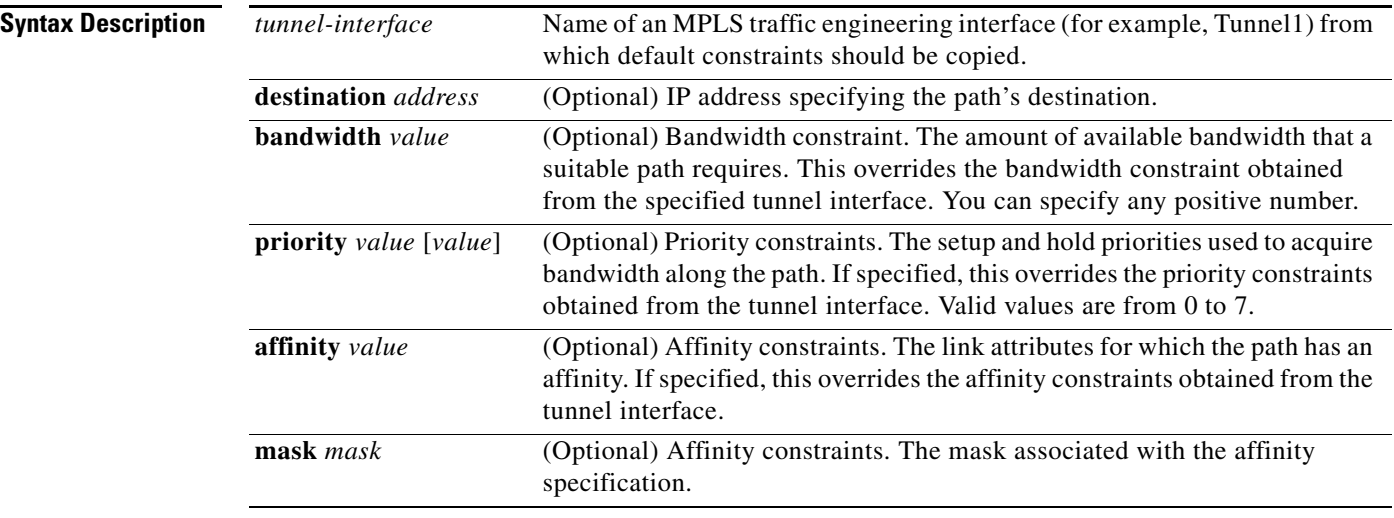

### **Command Modes** User EXEC

Privileged EXEC

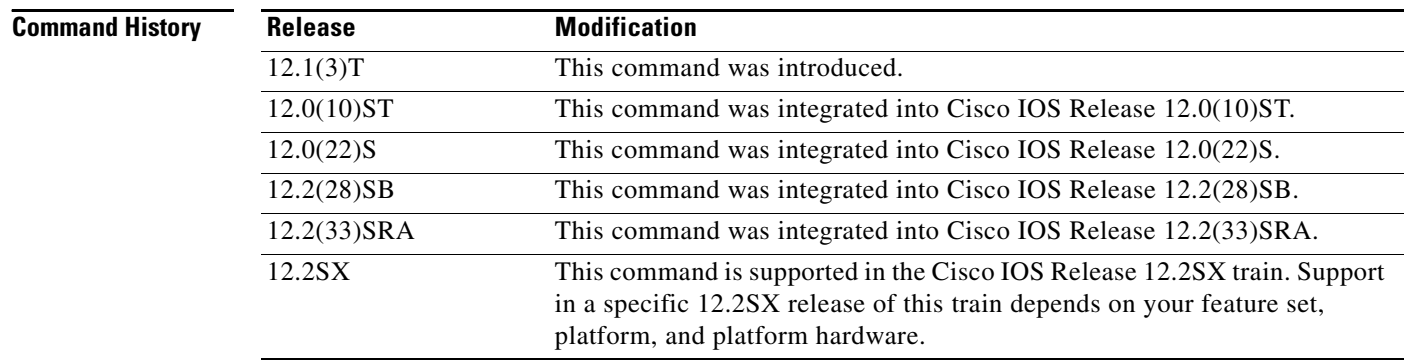

**Usage Guidelines** The specified constraints override any constraints obtained from a reference tunnel.

**Examples** The following is sample output from the **show mpls traffic-eng topology path** command:

Router # **show mpls traffic-eng topology path Tunnel1 bandwidth 1000**

```
Query Parameters:
  Destination:10.112.0.12
    Bandwidth:1000
   Priorities:1 (setup), 1 (hold)
     Affinity:0x0 (value), 0xFFFF (mask)
Query Results:
   Min Bandwidth Along Path:2000 (kbps)
   Max Bandwidth Along Path:5000 (kbps)
  Hop 0:10.1.0.6 :affinity 00000000, bandwidth 2000 (kbps)
                       :affinity 00000000, bandwidth 5000 (kbps)
   Hop 2:10.43.0.10 :affinity 00000000, bandwidth 2000 (kbps)
   Hop 3:10.112.0.12
```
[Table 148](#page-59-0) describes the significant fields shown in the display.

<span id="page-59-0"></span>

| <b>Field</b>             | <b>Description</b>                                           |
|--------------------------|--------------------------------------------------------------|
| Destination              | IP address of the path's destination.                        |
| Bandwidth                | Amount of available bandwidth that a suitable path requires. |
| <b>Priorities</b>        | Setup and hold priorities used to acquire bandwidth.         |
| Affinity                 | Link attributes for which the path has an affinity.          |
| Min Bandwidth Along Path | Minimum amount of bandwidth configured for a path.           |
| Max Bandwidth Along Path | Maximum amount of bandwidth configured for a path.           |
| Hop                      | Information about each link in the path.                     |

*Table 148 show mpls traffic-eng topology path Field Descriptions*

## **show mpls traffic-eng tunnels**

To display information about traffic engineering (TE) tunnels, use the **show mpls traffic-eng tunnels**  command in user EXEC or privileged EXEC mode.

**show mpls traffic-eng tunnels** [[**attributes** *list-name*] [**destination** *address*] [**down**] [**interface** *type number*] [**name** *name*] [**name-regexp** *reg-exp*] [**property** {**auto-tunnel** {**backup** | **mesh** | **primary**} | **backup-tunnel** | **fast-reroute**}] [**role** {**all** | **head** | **middle** | **remote** | **tail**}] [**source-id** {*ipaddress* [*tunnel-id*]}] [**suboptimal constraints** {**current** | **max** | **none**}] [**statistics**] [**summary**] [**up**]] [**accounting** | **backup** | **brief** | **protection**]

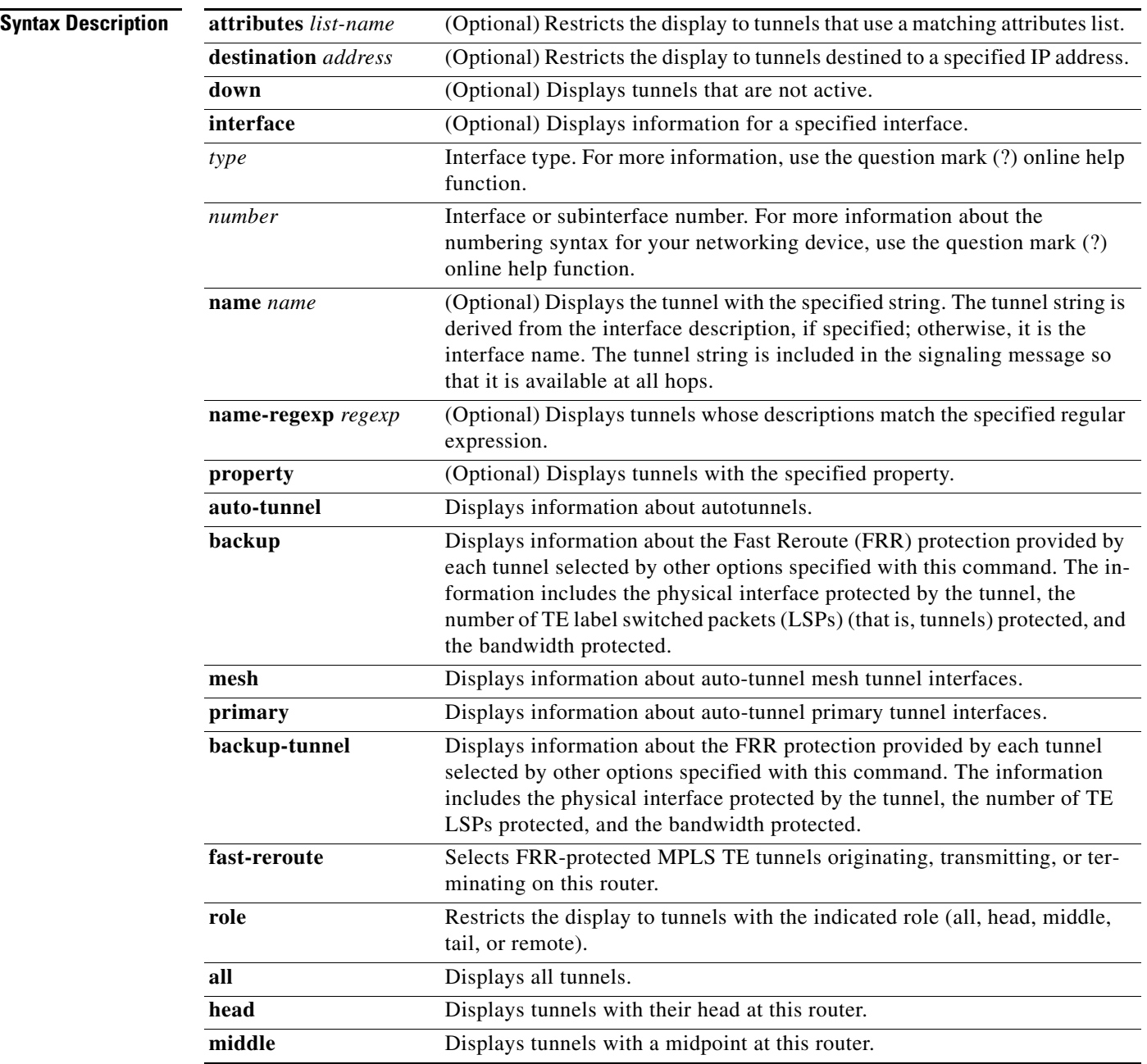

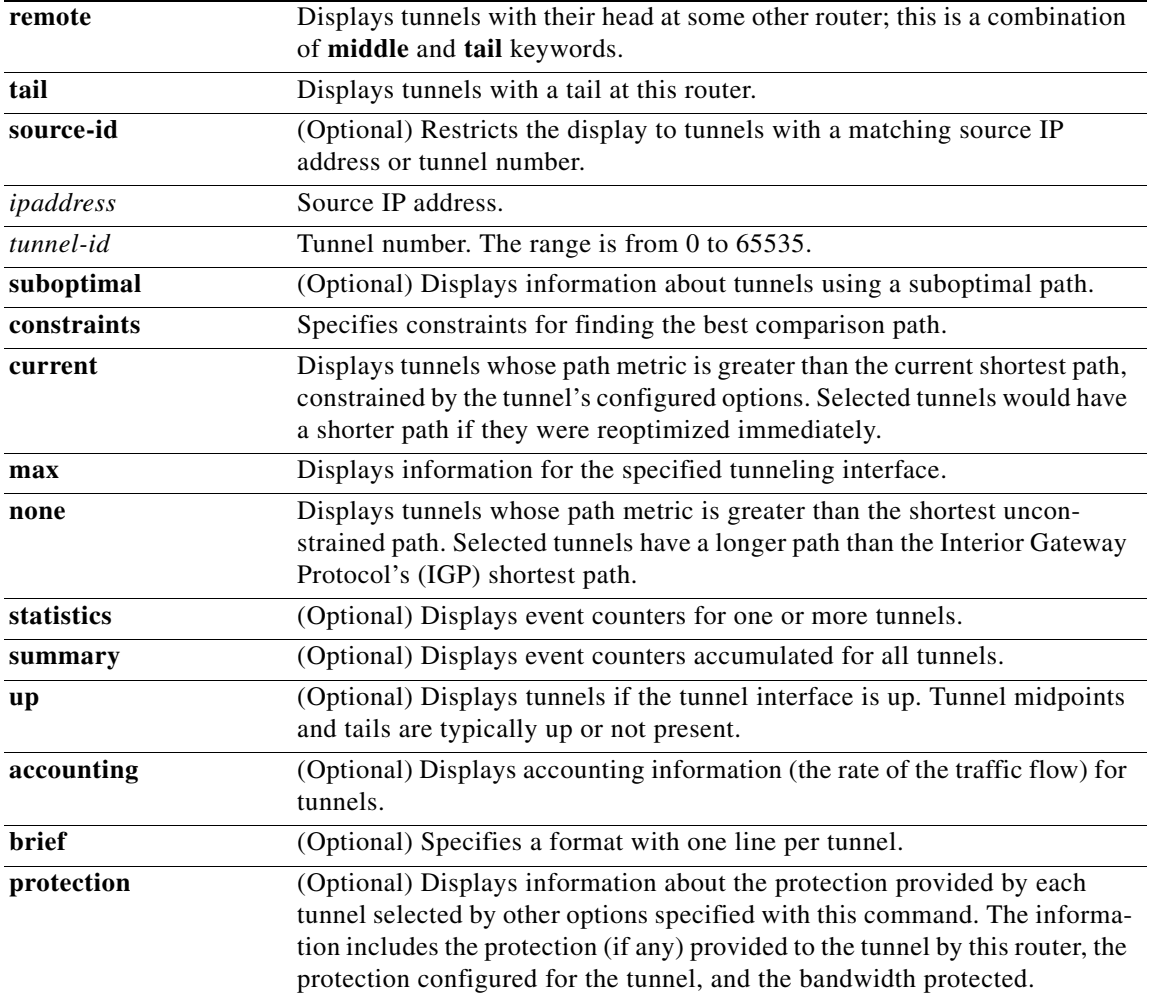

**Command Default** General information about each MPLS TE tunnel known to the router is displayed.

**Command Modes** User EXEC (>) Privileged EXEC (#)

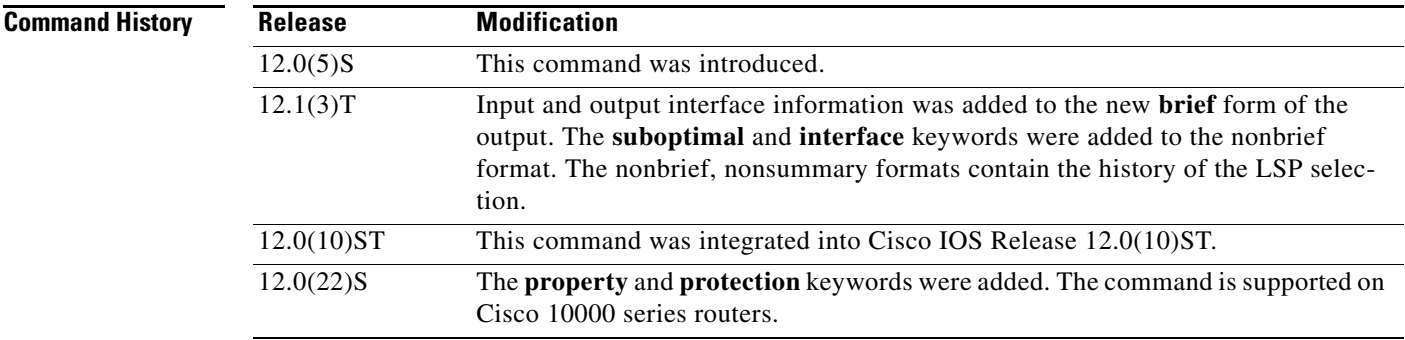

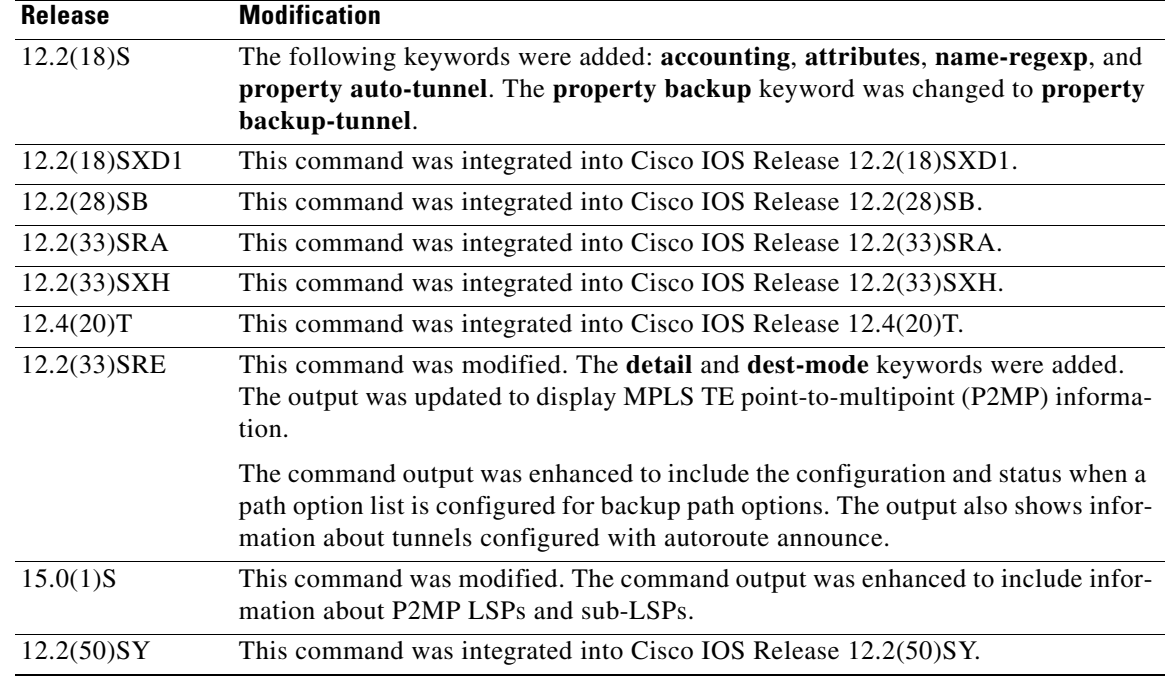

**Usage Guidelines** To select the tunnels for which information is displayed, use the **auto-tunnel**, **backup-tunnel**, **attributes**, **destination**, **interface**, **name**, **name-regexp**, **property**, **role**, **source-id**, **suboptimal constraints, up**, and **down** keywords singly or combined.

> To select the type of information displayed about the selected tunnels, use the **accounting**, **backup**, **protection**, **statistics**, and **summary** keywords.

The **auto-tunnel**, **backup-tunnel**, and **property** keywords display the same information, except that the **property** keyword restricts the display to autotunnels, backup tunnels, or tunnels that are FRR-protected.

The **name-regexp** keyword displays output for each tunnel whose name contains a specified string. For example, if there are tunnels named iou-100-t1, iou-100-t2, and iou-100-t100, the **show mpls traffic-eng tunnels name-regexp iou-100** command displays output for the three tunnels whose name contains the string iou-100.

If you specify the **name** keyword, the command output is displayed only if the command name is an exact match, for example, iou-100-t1.

The nonbrief and nonsummary formats of the output contain the history of the LSP selection.

### **"Reroute Pending" State Changes in Cisco IOS Release 12.2(33)SRE**

In releases earlier than Cisco IOS Release 12.2(33)SRE, MPLS TE P2P tunnels display "reroute pending" during reoptimization until the "delayed clean" status of the old path is complete. During the "delayed clean" process, the command output displays the following status:

Router# **show mpls traffic-eng tunnels tunnel 534**

```
Name: Router_t534 (Tunnel534) Destination: 10.30.30.8
    Status:
     Admin: up 0per: up Path: valid Signalling: connected
      path option 10, type explicit PRIMARY_TO_8 (Basis for Setup, path weight 30)
  !!! path option 10 delayed clean in progress
  !!! Change in required resources detected: reroute pending
```

```
 Currently Signalled Parameters:
  Bandwidth: 300 kbps (Global) Priority: 7 7 Affinity: 0x0/0xFFFF
  Metric Type: TE (default)
```
In Cisco IOS Release 12.2(33)SRE and later releases, P2P and P2MP MPLS TE tunnels display "reroute pending" during reoptimization until the new path is used for forwarding. The "reroute pending" status is not displayed during the delayed clean operation. There is no change to data forwarding or tunnel creation. You might see the "reroute pending" status for a shorter time. In the following example, the "reroute pending" message appears, but the "delayed clean" message does not.

Router# **show mpls traffic-eng tunnels tunnel 534**

```
 Name: Router_t534 (Tunnel534) Destination: 10.30.30.8
  Status:
    Admin: up Oper: up Path: valid Signalling: connected
    path option 10, type explicit PRIMARY_TO_8 (Basis for Setup, path weight 30)
        Change in required resources detected: reroute pending
        Currently Signalled Parameters:
        Bandwidth: 300 kbps (Global) Priority: 7 7 Affinity: 0x0/0xFFFF
         Metric Type: TE (default)
```
**Examples** The following is sample output from the **show mpls traffic-eng tunnels brief** command. It displays brief information about every MPLS TE tunnel known to the router.

Router# **show mpls traffic-eng tunnels brief** 

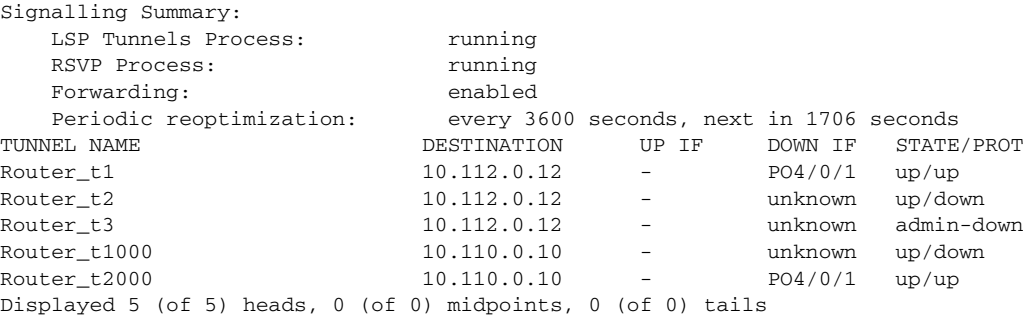

[Table 149](#page-63-0) describes the significant fields shown in the display.

<span id="page-63-0"></span>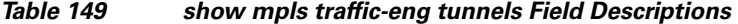

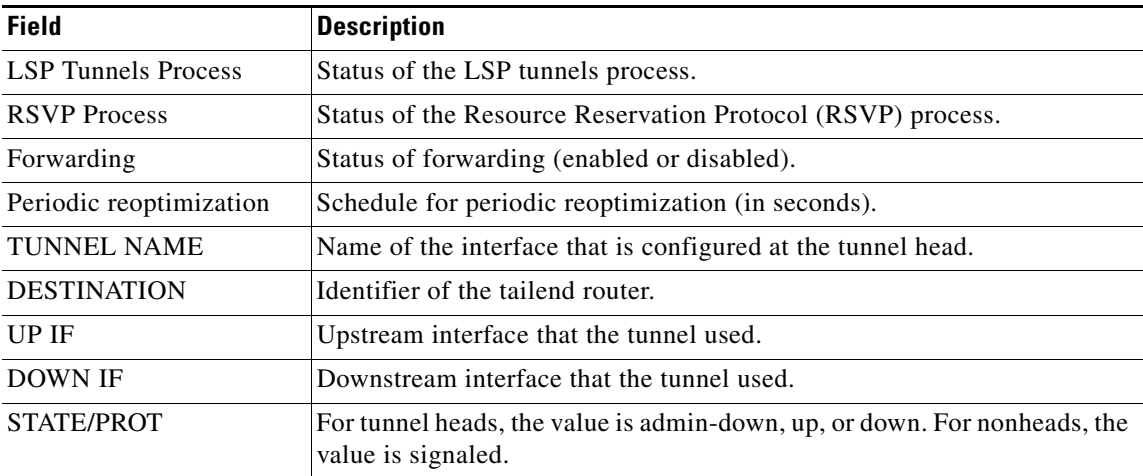

The following is sample output from the **show mpls traffic-eng tunnels property fast-reroute brief** command. It displays brief information about all MPLS TE tunnels acting as FRR backup tunnels (**property backup-tunnel**) for interfaces on the router.

Router# **show mpls traffic-eng tunnels property fast-reroute brief**

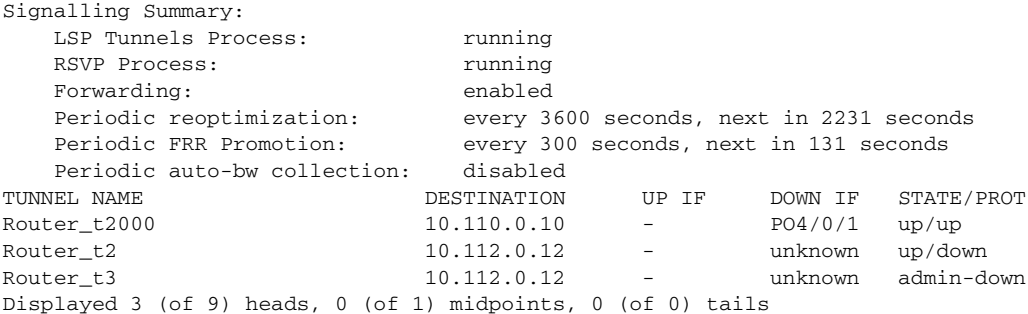

The following is sample output from the **show mpls traffic-eng tunnels backup** command. This command selects every MPLS TE tunnel known to the router and displays information about the FRR protection that each selected tunnel provides for interfaces on this router; the command does not generate output for tunnels that do not provide FRR protection of interfaces on this router.

### Router# **show mpls traffic-eng tunnels backup**

```
Router_t578
  LSP Head, Tunnel578, Admin: up, Oper: up
   Src 10.55.55.55, Dest 10.88.88.88, Instance 1
  Fast Reroute Backup Provided: 
     Protected i/fs: PO1/0, PO1/1, PO3/3
    Protected lsps: 1
    Backup BW: any pool unlimited; inuse: 100 kbps
Router_t5710
  LSP Head, Tunnel5710, Admin: admin-down, Oper: down
   Src 10.55.55.55, Dest 192.168.7.7, Instance 0
  Fast Reroute Backup Provided: 
     Protected i/fs: PO1/1
     Protected lsps: 0
    Backup BW: any pool unlimited; inuse: 0 kbps
Router_t5711
  LSP Head, Tunnel5711, Admin: up, Oper: up
   Src 10.55.55.55, Dest 10.7.7.7, Instance 1
   Fast Reroute Backup Provided: 
     Protected i/fs: PO1/0
     Protected lsps: 2
     Backup BW: any pool unlimited; inuse: 6010 kbps
```
The following is sample output from the **show mpls traffic-eng tunnels property fast-reroute protection** command. This command selects every MPLS TE tunnel known to the router that was signaled as a FRR-protected LSP (**property fast-reroute**) and displays information about the protection this router provides for each selected tunnel.

Router# **show mpls traffic-eng tunnels property fast-reroute protection**

```
Router_t1
  LSP Head, Tunnel1, Admin: up, Oper: up
   Src 10.55.55.55, Dest 10.88.88.88, Instance 25
  Fast Reroute Protection: Requested
     Outbound: FRR Ready
       Backup Tu5711 to LSP nhop
         Tu5711: out i/f: PO1/1, label: implicit-null
```

```
 LSP signalling info:
         Original: out i/f: PO1/0, label: 12304, nhop: 10.1.1.7
         With FRR: out i/f: Tu5711, label: 12304
       LSP bw: 6000 kbps, Backup level: any unlimited, type: any pool
Router_t2
   LSP Head, Tunnel2, Admin: up, Oper: up
   Src 10.55.55.55, Dest 10.88.88.88, Instance 2
   Fast Reroute Protection: Requested
     Outbound: FRR Ready
       Backup Tu578 to LSP nhop
         Tu578: out i/f: PO1/0, label: 12306
       LSP signalling info:
         Original: out i/f: PO3/3, label: implicit-null, nhop: 10.3.3.8
         With FRR: out i/f: Tu578, label: implicit-null
       LSP bw: 100 kbps, Backup level: any unlimited, type: any pool
r9_t1
   LSP Midpoint, signalled, connection up
   Src 10.9.9.9, Dest 10.88.88.88, Instance 2347
   Fast Reroute Protection: Requested
     Inbound: FRR Inactive
       LSP signalling info:
         Original: in i/f: PO1/2, label: 12304, phop: 10.205.0.9
     Outbound: FRR Ready
       Backup Tu5711 to LSP nhop
         Tu5711: out i/f: PO1/1, label: implicit-null
       LSP signalling info:
         Original: out i/f: PO1/0, label: 12305, nhop: 10.1.1.7
         With FRR: out i/f: Tu5711, label: 12305
       LSP bw: 10 kbps, Backup level: any unlimited, type: any pool
```
The following is sample output from the **show mpls traffic-eng tunnels tunnel** command. This command displays information about just a single tunnel.

```
Router# show mpls traffic-eng tunnels tunnel 1
```

```
Name: swat76k1 t1 (Tunnel1) Destination: 10.0.0.4
   Status:
     Admin: admin-down Oper: down Path: not valid Signalling: Down
     path option 1, type explicit gi7/4-R4
   Config Parameters:
     Bandwidth: 0 kbps (Global) Priority: 7 7 Affinity: 0x0/0xFFFF
     Metric Type: TE (default)
     AutoRoute: disabled LockDown: disabled Loadshare: 0 bw-based
     auto-bw: disabled
   Shortest Unconstrained Path Info:
     Path Weight: 2 (TE)
     Explicit Route: 10.1.0.1 10.1.0.2 172.0.0.1 192.0.0.4
   History:
     Tunnel:
       Time since created: 13 days, 52 minutes
       Number of LSP IDs (Tun_Instances) used: 0 swat76k1#
swat76k1#sh mpls traf tun property ?
   auto-tunnel auto-tunnel created tunnels
   backup-tunnel Tunnels used as fast reroute
    fast-reroute Tunnels protected by fast reroute
```
The following is sample output from the **show mpls traffic-eng tunnels accounting** command. This command displays the rate of the traffic flow for the tunnels.

Router# **show mpls traffic-eng tunnels accounting**

Tunnel1 (Destination 10.103.103.103; Name iou-100\_t1)

```
5 minute output rate 0 kbits/sec, 0 packets/sec
Tunnel2 (Destination 10.103.103.103; Name iou-100_t2)
5 minute output rate 0 kbits/sec, 0 packets/sec Tunnel100 (Destination 10.101.101.101; 
Name iou-100_t100)
5 minute output rate 0 kbits/sec, 0 packets/sec Totals for 3 Tunnels
5 minute output rate 0 kbits/sec, 0 packets/sec
```
When the MPLS TE P2MP feature is configured, the **show mpls traffic-eng tunnels** command categorizes the output as follows:

- **•** P2P tunnels/LSPs
- **•** P2MP tunnels
- **•** P2MP sub-LSPs

The following sample output of the **show mpls traffic-eng tunnels brief** command displays information about the P2MP tunnel and the sub-LSP:

```
Router# show mpls traffic-eng tunnels brief
```
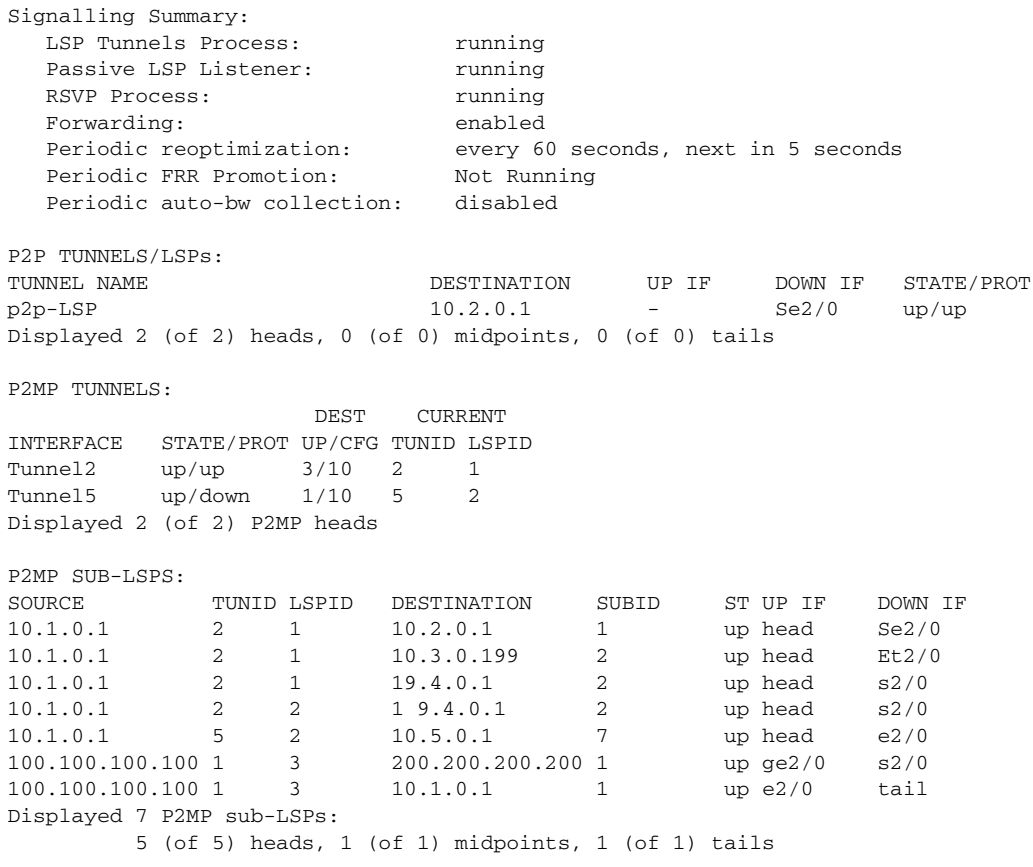

The following is sample output from the **show mpls traffic-eng tunnels** command for a tunnel named t1. The output displays the following:

- **•** An adjustment threshold of 5 percent
- **•** An overflow limit of 4
- **•** An overflow threshold of 25 percent
- An overflow threshold exceeded by 1

```
Router# show mpls traffic-eng tunnels name t1
Name:tagsw4500-9_t1 (Tunnel1) Destination:10.0.0.4
 Status:
  Admin:up Oper:up Path:valid Signalling:connected
  path option 1, type explicit pbr_south (Basis for Setup, path weight 30)
 path option 2, type dynamic
Config Parameters:
 Bandwidth:13 kbps (Global) Priority:7 7 Affinity:0x0/0xFFFF
AutoRoute: disabled LockDown:disabled Loadshare:13 bw-based
 auto-bw:(300/265) 53 Bandwidth Requested: 13
   Adjustment threshold: 5%
   Overflow Limit: 4 Overflow Threshold: 25% 
  Overflow Threshold Crossed: 1
  Sample Missed: 1 Samples Collected: 1
Active Path Option Parameters:
  State: dynamic path option 1 is active
  BandwidthOverride: disabled LockDown: disabled Verbatim: disabled
 InLabel : -
 OutLabel : Serial3/0, 18
 RSVP Signalling Info:
   Src 10.0.0.1, Dst 10.0.0.4, Tun_Id 2, Tun_Instance 2
  RSVP Path Info:
   My Address: 10.105.0.1
   Explicit Route: 10.105.0.2 104.105.0.1 10.0.0.4
   Record Route: NONE
   Tspec: ave rate=13 kbits, burst=1000 bytes, peak rate=13 kbits
 Record Route: NONE
   Tspec: ave rate=13 kbits, burst=1000 bytes, peak rate=13 kbits
  RSVP Resv Info:
  Record Route: NONE
  Fspec: ave rate=13 kbits, burst=1000 bytes, peak rate=13 kbits
  Shortest Unconstrained Path Info:
   Path Weight: 128 (TE)
   Explicit Route: 10.105.0.2 104.105.0.1 10.0.0.4
History:
    Tunnel:
       Time since created: 7 days, 4 hours, 42 minutes
       Time since path change: 54 seconds
       Number of LSP IDs (Tun_Instances) used: 2
       SSO recovered <full|partial> (2 subLSP recovered, 0 failed)
     Current LSP: [ID: 2]
       Uptime: 54 seconds
       Selection: SSO recovered
     Prior LSP: [ID: 1]
       Removal Trigger: signalling shutdown
```
The following sample output from the **show mpls traffic-eng tunnels tunnel** command for Cisco IOS Release 12.2(33)SRE shows path protection information. This command displays information about a single tunnel.

```
Router# show mpls traffic-eng tunnels tunnel 1
Name: iou-100_t2 (Tunnel2) Destination: 10.10.0.2 
Status:
 Admin: up Oper: up Path: valid Signalling: connected
  path option 10, type explicit primary1 (Basis for Setup, path weight 10)
  Path Protection: 0 Common Link(s), 0 Common Node(s)
  path protect option 10, type list name secondary-list
   Inuse path-option 10, type explicit secondary1 (Basis for Protect, path weight 20)
```

```
Config Parameters:
Bandwidth: 0 kbps (Global) Priority: 7 7 Affinity: 0x0/0xFFFF
Metric Type: TE (default)
AutoRoute announce: enabled LockDown: disabled Loadshare: 0 bw-based
auto-bw: disabled
Active Path Option Parameters:
State: explicit path option 10 is active
BandwidthOverride: disabled LockDown: disabled Verbatim: disabled 
InLabel : - 
OutLabel : Ethernet7/0, implicit-null
RSVP Signalling Info:
Src 100.100.100.100, Dst 10.10.0.2, Tun_Id 2, Tun_Instance 188
RSVP Path Info:
My Address: 10.1.0.1 
Explicit Route: 10.1.0.2 10.10.0.2 
Record Route: NONE
Tspec: ave rate=0 kbits, burst=1000 bytes, peak rate=0 kbits
RSVP Resv Info:
Record Route: NONE
Fspec: ave rate=0 kbits, burst=1000 bytes, peak rate=0 kbits
Shortest Unconstrained Path Info:
Path Weight: 10 (TE)
Explicit Route: 10.1.0.1 10.1.0.2 10.10.0.2 
History:
     Tunnel:
       Time since created: 7 days, 4 hours, 42 minutes
       Time since path change: 54 seconds
       Number of LSP IDs (Tun_Instances) used: 2
       SSO recovered <full|partial> (2 subLSP recovered, 0 failed)
     Current LSP: [ID: 2]
       Uptime: 54 seconds
       Selection: SSO recovered
     Prior LSP: [ID: 1]
       Removal Trigger: signalling shutdown
```
The following sample output from the **show mpls traffic-eng tunnels** command for Cisco IOS Release 12.2(33)SRE shows autoroute destination information:

Router# **show mpls traffic-eng tunnel tunnel 109**

```
Name: PE-7_t109 (Tunnel109) Destination: 10.0.0.9
Status:
 Admin: up Oper: up Path: valid Signalling: connected
 path option 1, type explicit to_109 (Basis for Setup, path weight 64)
 path option 20, type explicit to_109_alt
Config Parameters:
```
Bandwidth: 0 kbps (Global Priority: 7 7 Affinity: 0x0/0xFFFF Metric Type: TE (default) Autoroute announce: enabled LockDown: disabled Loadshare: 0 bx-based auto-bw: disabled AutoRoute destination: enabled

[Table 150](#page-68-0) describes the significant fields shown in the display.

*Table 150 show mpls traffic-eng tunnels Field Descriptions*

<span id="page-68-0"></span>

| <b>Field</b>        | <b>Description</b>                 |
|---------------------|------------------------------------|
| LSP Tunnels Process | Status of the LSP tunnels process. |
| <b>RSVP</b> Process | Status of the RSVP process.        |

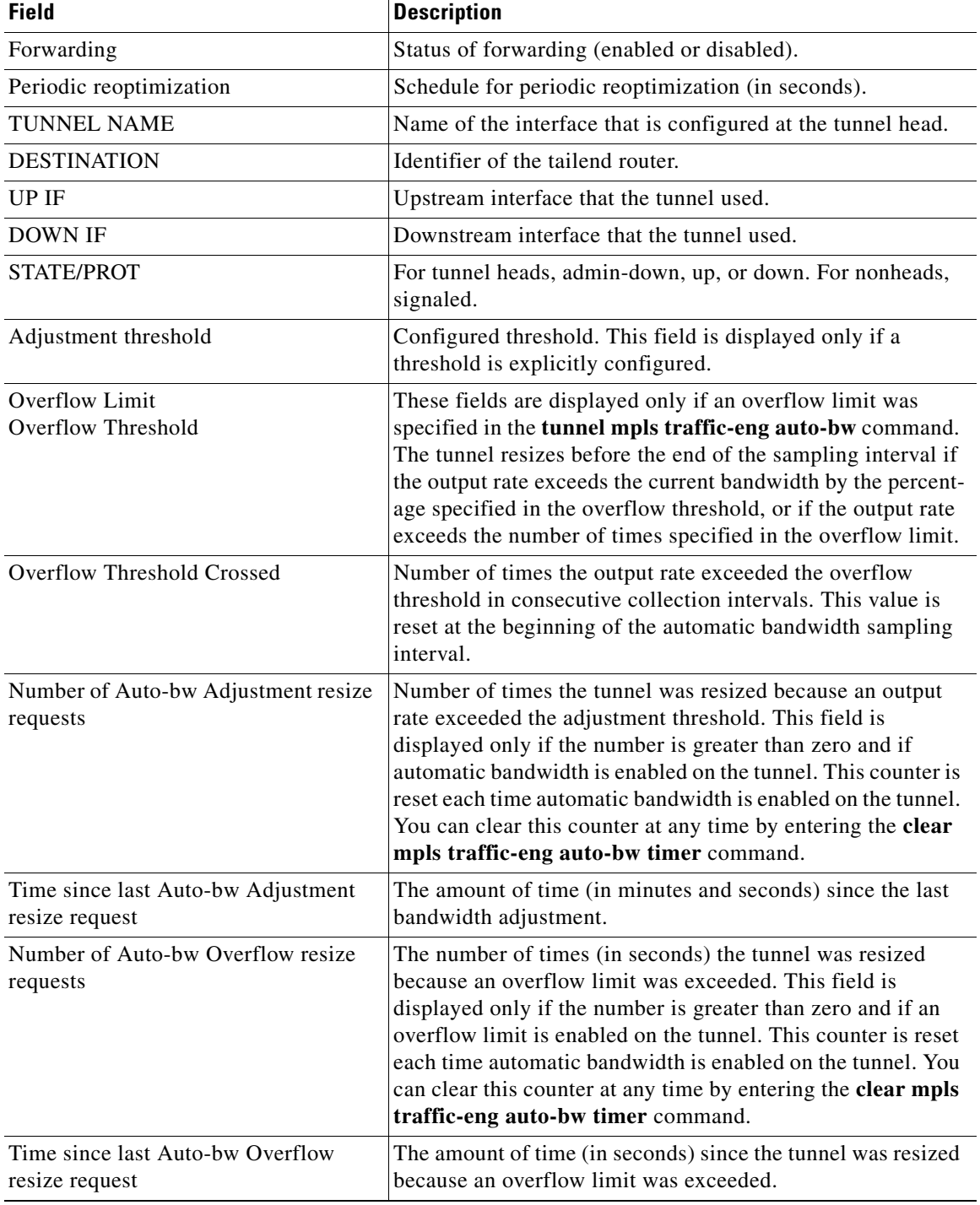

### *Table 150 show mpls traffic-eng tunnels Field Descriptions (continued)*

 $\mathbf{r}$ 

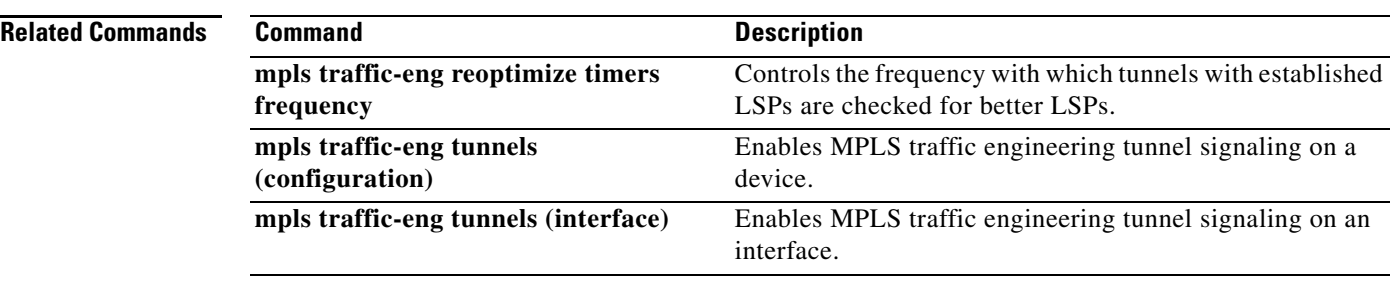

## **show mpls traffic-eng tunnels statistics**

To display event counters for one or more Multiprotocol Label Switching (MPLS) traffic engineering tunnels, use the **show mpls traffic-eng tunnels statistics** command in user EXEC and privileged EXEC mode.

**show mpls traffic-eng tunnels** [**tunnel** *tunnel-name*] **statistics** [**summary**]

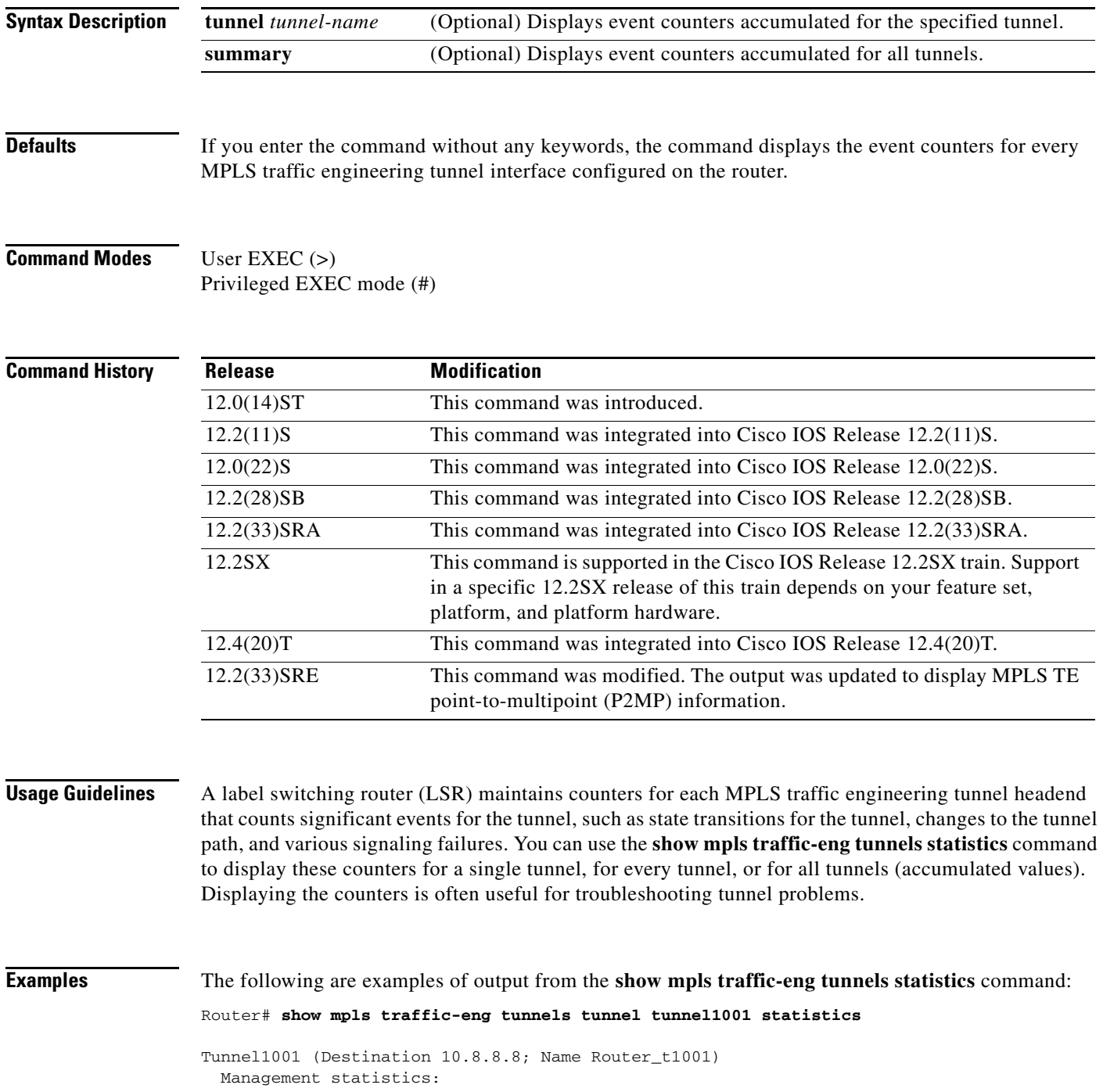

**Cisco IOS Multiprotocol Label Switching Command Reference**
```
 Path:25 no path, 1 path no longer valid, 0 missing ip exp path
 5 path changes
  State:3 transitions, 0 admin down, 1 oper down
 Signalling statistics:
  Opens:2 succeeded, 0 timed out, 0 bad path spec
 0 other aborts
  Errors:0 no b/w, 0 no route, 0 admin
 0 bad exp route, 0 rec route loop, 0 other
```

```
Router# show mpls traffic-eng tunnels statistics
```

```
Tunnel1001 (Destination 10.8.8.8; Name Router_t1001)
  Management statistics:
     Path:25 no path, 1 path no longer valid, 0 missing ip exp path
    5 path changes
     State:3 transitions, 0 admin down, 1 oper down
   Signalling statistics:
     Opens:2 succeeded, 0 timed out, 0 bad path spec
    0 other aborts
     Errors:0 no b/w, 0 no route, 0 admin
    0 bad exp route, 0 rec route loop, 0 other
.
.
.
Tunnel7050 (Destination 10.8.8.8; Name Router_t7050)
  Management statistics:
     Path: 19 no path, 1 path no longer valid, 0 missing ip exp path
   3 path changes
     State: 3 transitions, 0 admin down, 1 oper down
   Signalling statistics:
     Opens: 2 succeeded, 0 timed out, 0 bad path spec
    0 other aborts
     Errors:0 no b/w, 0 no route, 0 admin
    0 bad exp route, 0 rec route loop, 0 other
```

```
Router# show mpls traffic-eng tunnels statistics summary
```

```
Management statistics:
  Path:2304 no path, 73 path no longer valid, 0 missing ip exp path
 432 path changes
  State:300 transitions, 0 admin down, 100 oper down
Signalling statistics:
  Opens:200 succeeded, 0 timed out, 0 bad path spec
 0 other aborts
   Errors:0 no b/w, 18 no route, 0 admin
 0 bad exp route, 0 rec route loop, 0 other
```
The following **show mpls traffic-eng tunnels statistics** command displays status information about P2MP path and LSPs for Tunnel 100:

```
Router# show mpls traffic-eng tunnels statistics
```

```
Tunnel100 (Name p2mp-1_t100)
  Management statistics:
     Path: 0 no path, 0 path no longer valid, 0 missing ip exp path
             97 path changes, 306 path lookups 
             0 protection pathoption_list errors 
             0 invalid inuse popt in pathoption list 
             0 loose path reoptimizations, triggered by PathErrors
     State: 1 transitions, 0 admin down, 0 oper down
   Signalling statistics:
```

```
 Opens: 1 succeeded, 0 timed out, 0 bad path spec
         0 other aborts
   LSP Activations: 97 succeeded 
    Last Failure: No path that satisfy tunnel constraints 
     Failures stats: 
       5: No path that satisfy tunnel constraints 
 Errors: 0 no b/w, 288 no route, 0 admin, 0 remerge detected
         0 bad exp route, 0 rec route loop, 0 frr activated
         0 other
```
[Table 151](#page-73-0) describes the significant fields shown in the display.

| <b>Field</b> | <b>Description</b>                                                                                                    |  |
|--------------|----------------------------------------------------------------------------------------------------|--|
| Tunnel 1001  | Name of the tunnel interface.                                                                                                    |  |
| Destination  | IP address of the tunnel tailend.                                                                                                    |  |
| Name         | Internal name for the tunnel, composed of the router name and the<br>tunnel interface number.                                                                                                    |  |
| Path         | Heading for counters for tunnel path events are as follows:                                                                                                    |  |
|              | no path—Number of unsuccessful attempts to calculate a path<br>$\bullet$<br>for the tunnel.                                                                                                    |  |
|              | path no longer valid—Number of times a previously valid path<br>for the tunnel became invalid.                                                                                                    |  |
|              | missing ip exp path—Number of times that attempts to use<br>$\bullet$<br>"obtain a path for the tunnel" failed because no path was<br>configured (and there was no dynamic path option for<br>the tunnel). |  |
|              | path changes—Number of times the tunnel path changed.<br>٠                                                                                                    |  |
| <b>State</b> | Heading for counters for tunnel state transitions.                                                                                                    |  |
| Opens        | Heading for counters for tunnel open attempt events.                                                                                                    |  |
| Errors       | Heading for various tunnel signaling errors, such as no bandwidth,<br>no route, admin (preemption), a bad explicit route, and a loop in the<br>explicit route.                                             |  |

<span id="page-73-0"></span>*Table 151 show mpls traffic-eng tunnels statistics Field Descriptions*

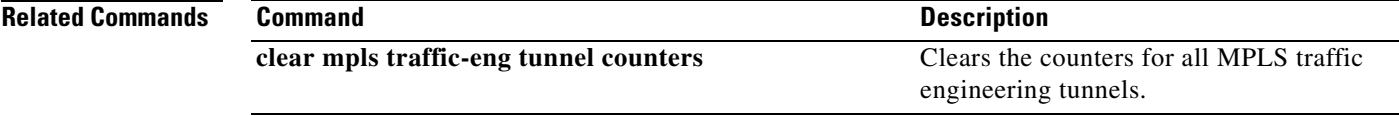

# **show mpls traffic-eng tunnels summary**

To display summary information about tunnels, use the **show mpls traffic-eng tunnels summary**  command in user EXEC or privileged EXEC mode.

### **show mpls traffic-eng tunnels summary**

**Syntax Description** This command has no arguments or keywords.

**Command Modes** User EXEC Privileged EXEC

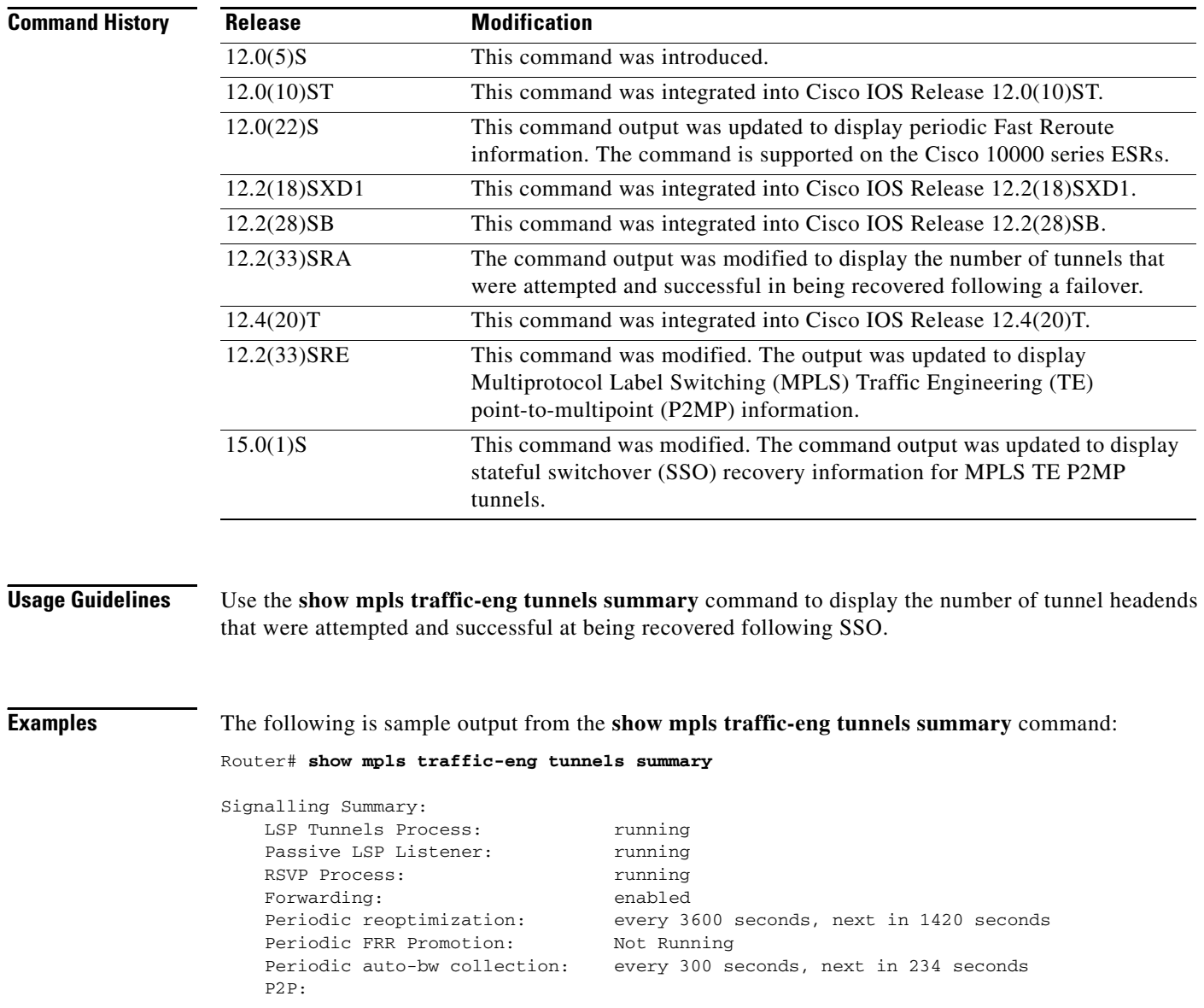

a ka

```
 Head: 1 interfaces, 1 active signalling attempts, 1 established
        1 activations, 0 deactivations
        1 SSO recovery attempts, 1 SSO recovered
  Midpoints: 0, Tails: 0
 P2MP:
  Head: 1 interfaces, 2 active signalling attempts, 2 established
         2 sub-LSP activations, 0 sub-LSP deactivations
        1 LSP successful activations, 0 LSP deactivations
        1 SSO recovery attempts, LSP Recovered: 1 full, 0 partial, 0 fail 
  Midpoints: 0, Tails: 0
```
[Table 152](#page-75-0) describes the significant fields shown in the display.

| <b>Field</b>               | <b>Description</b>                                                                                                    |  |
|----------------------------|----------------------------------------------------------------------------------------------------|--|
| <b>LSP</b> Tunnels Process | Multiprotocol Label Switching (MPLS) traffic engineering has or<br>has not been enabled.                                                                      |  |
| Passive LSP Listener       | The device listens for LSPs and can terminate them, if desired.                                                                                               |  |
| <b>RSVP</b> Process        | Resource Reservation Protocol (RSVP) has or has not been<br>enabled. (This feature is enabled as a consequence of MPLS traffic<br>engineering being enabled.) |  |
| Forwarding                 | Indicates whether appropriate forwarding is enabled. (Appropriate<br>forwarding on a router is Cisco Express Forwarding switching.)                           |  |
| Head                       | Summary information about tunnel heads at this device.<br>Information includes:                                                                               |  |
|                            | interfaces—Number of MPLS traffic engineering tunnel<br>$\bullet$<br>interfaces.                                                                              |  |
|                            | active signalling attempts—Number of LSPs currently<br>٠<br>successfully signaled or being signaled.                                                          |  |
|                            | established—Number of LSPs currently signaled.<br>$\bullet$                                                                                                   |  |
|                            | activations—Number of signaling attempts initiated.<br>٠                                                                                                    |  |
|                            | deactivations—Number of signaling attempts terminated.<br>$\bullet$                                                                                           |  |
|                            | SSO recovery attempts—Number of MPLS traffic engineering<br>$\bullet$<br>tunnel headend LSPs that were attempted to be recovered<br>following an SSO event.   |  |
|                            | SSO recovered—Number of MPLS traffic engineering tunnel<br>$\bullet$<br>headend LSPs that were successfully recovered following an<br>SSO event.              |  |
| Midpoints                  | Number of midpoints at this device.                                                                                                    |  |
| Tails                      | Number of tails at this device.                                                                                                    |  |
| Periodic reoptimization    | Frequency of periodic reoptimization and time (in seconds) until<br>the next periodic reoptimization.                                                         |  |

<span id="page-75-0"></span>*Table 152 show mpls traffic-eng tunnels summary Field Descriptions*

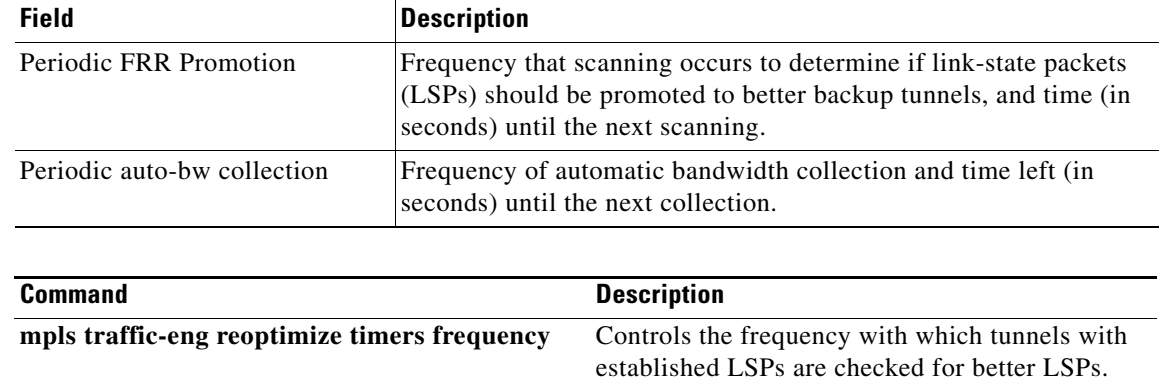

signaling on a device.

signaling on an interface.

**mpls traffic-eng tunnels (configuration)** Enables MPLS traffic engineering tunnel

**mpls traffic-eng tunnels (interface)** Enables MPLS traffic engineering tunnel

# *Table 152 show mpls traffic-eng tunnels summary Field Descriptions (continued)*

# **Related Commands**

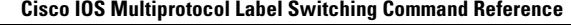

# **show mpls ttfib**

To display information about the Multiprotocol Label Switching (MPLS) TTFIB table, use the **show mpls ttfib** command in EXEC mode.

## **show mpls ttfib** [**detail** [**hardware**] | **vrf** *instance* [**detail**]]

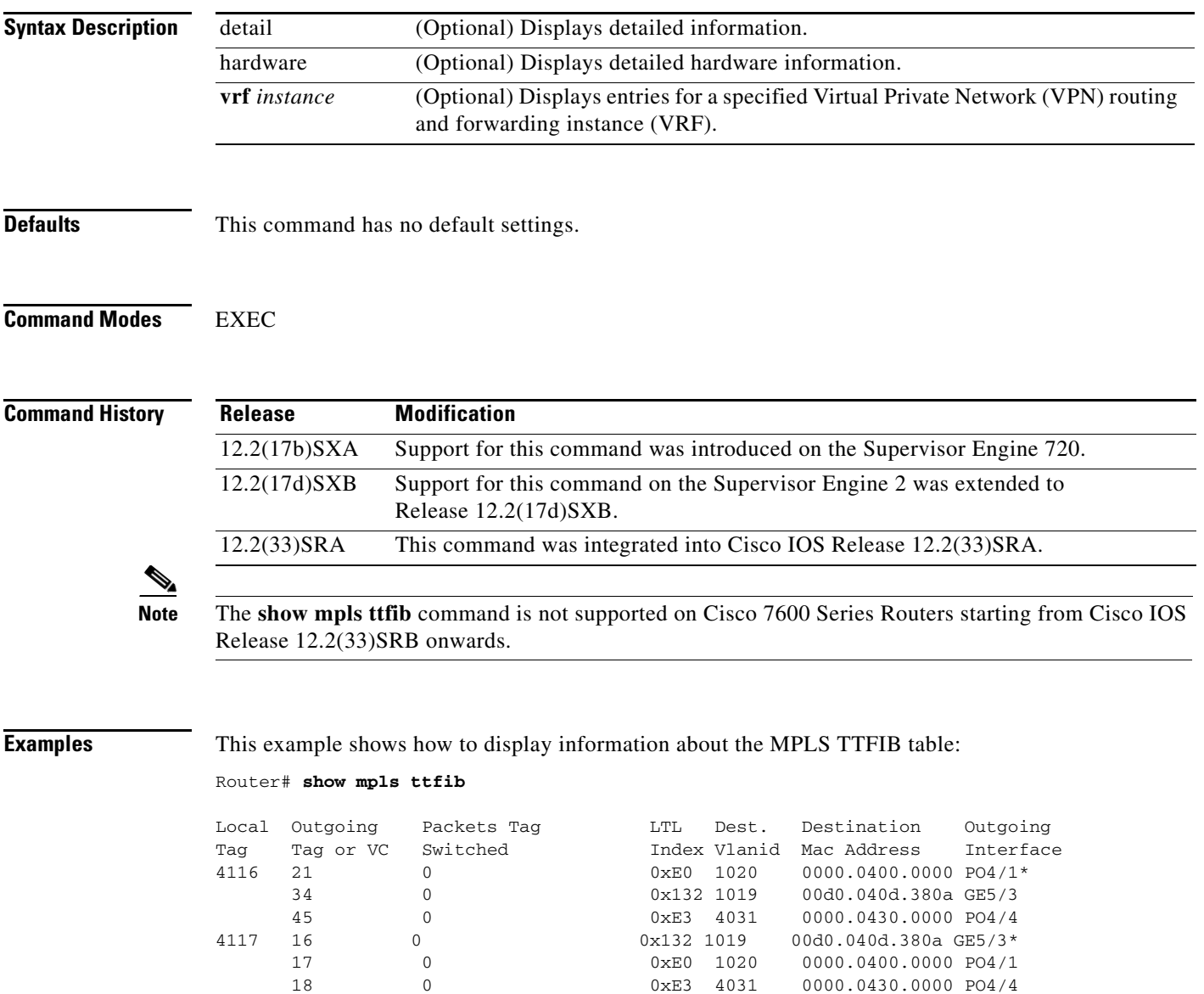

 ${\tt0} \qquad {\tt 0} \qquad {\tt 0}$ 56 0 0 0xE3 4031 0000.0430.0000 PO4/4 4119 35 0 0xE3 4031 0000.0430.0000 PO4/4\* 47 0 0 0xE0 1020 0000.0400.0000 PO4/1

# **show pw-udp vc**

To display information about pseudowire User Datagram Protocol (UDP) virtual circuits (VCs), use the **show pw-udp vc** command in user EXEC or privileged EXEC mode.

**show pw-udp vc** [**vcid** *id* [*max-vc*]] [**destination** *address*] [**detail** | **ssm id**]

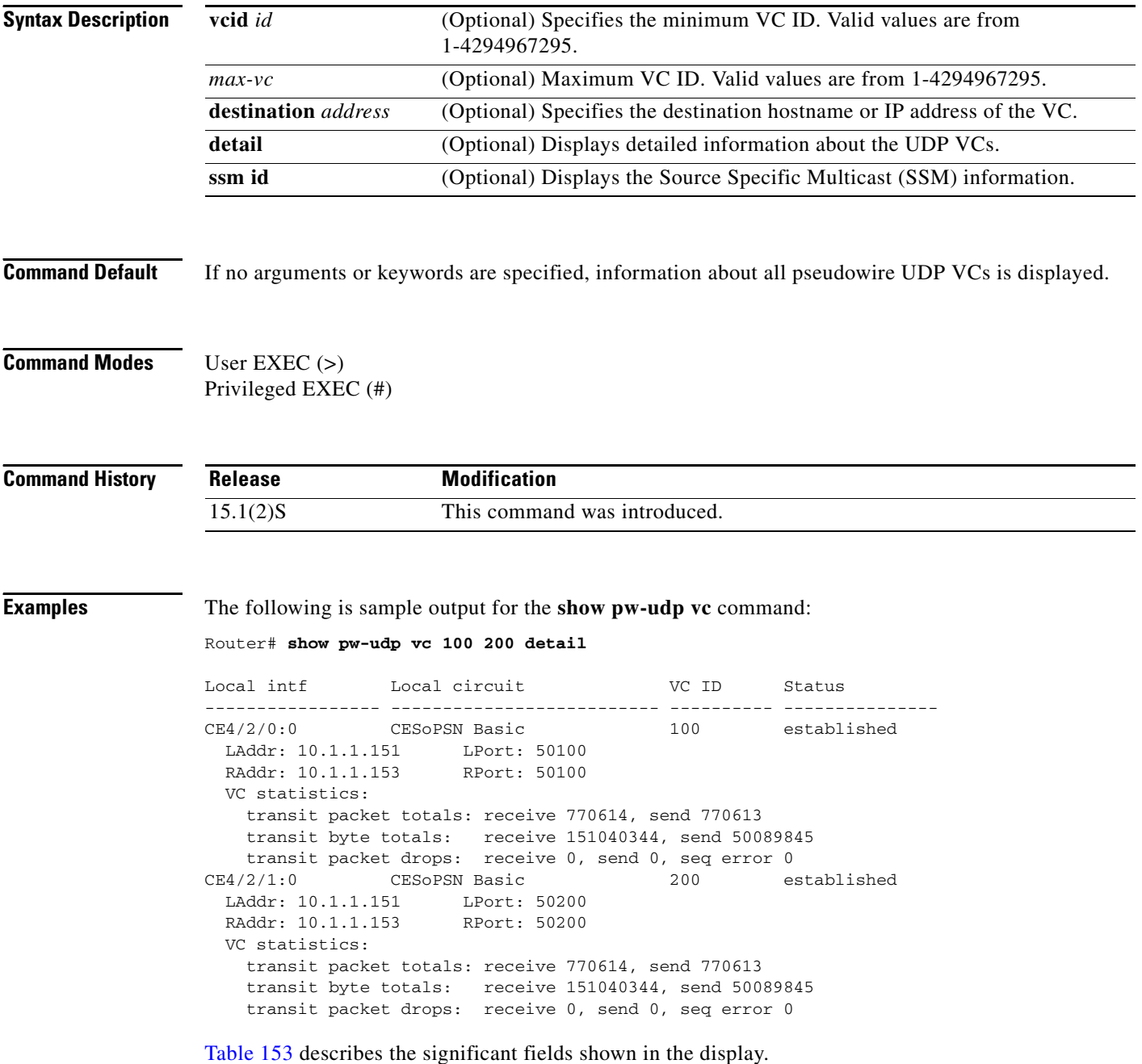

<span id="page-79-0"></span>

| <b>Field</b>  | <b>Description</b>                                                                                                    |
|---------------|----------------------------------------------------------------------------------------------------|
| Local intf    | Name of the access circuit (AC) interface.                                                                                                    |
| Local circuit | Interface type. For example, CESoPSN Basic.                                                                                                    |
| VC ID         | Virtual circuit ID.                                                                                                    |
| <b>Status</b> | State of the pseudowire VC with the following possible<br>values:                                                                                                    |
|               | Provisioned–Psuedowire has been provisioned but the<br>data plane is not up.                                                                                                    |
|               | Checkpoint wait–Psuedowire has been provisioned but<br>٠<br>still waiting for the checkpoint information from the<br>active RP(need this information to proceed to the<br>activating state). This state is applicable only on the<br>standby RP. |
|               | Activating–Data plane has been activated, but not yet<br>٠<br>turned active.                                                                                                    |
|               | Established–Data plane has been established and ready<br>to forward traffic.                                                                                                    |

*Table 153 show pw-udp vc Field Descriptions*

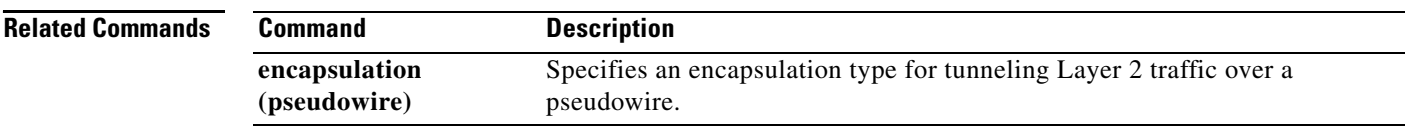

 $\mathcal{L}_{\mathcal{A}}$ 

# **show running interface auto-template**

To display configuration information for a tunnel's interface, use the **show running interface auto-template** command in privileged EXEC mode.

**show running interface auto-template** *num*

<span id="page-80-0"></span>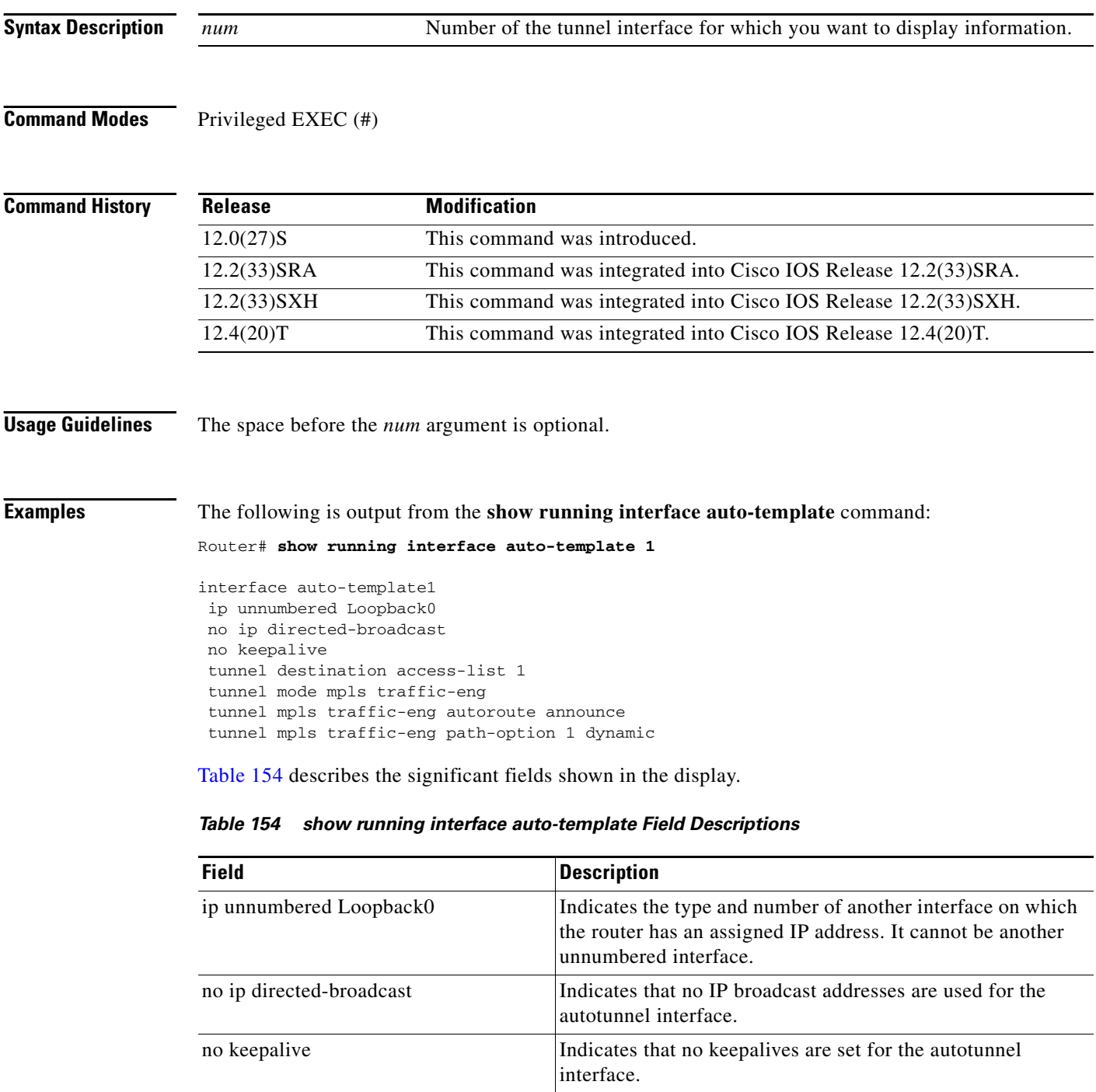

 $\overline{\phantom{a}}$ 

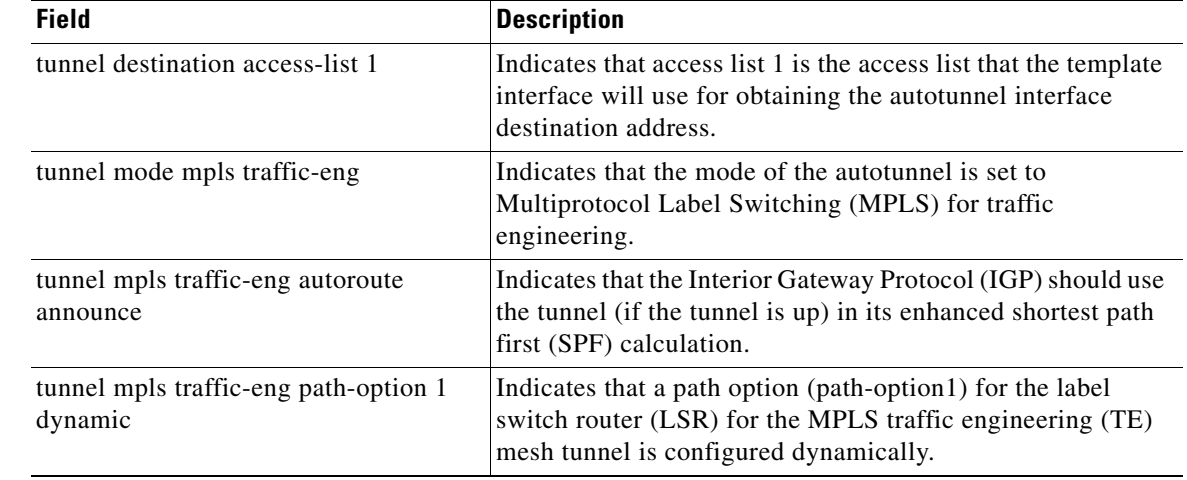

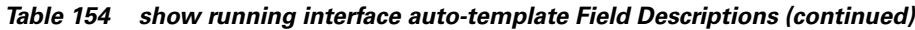

## **Related Commands**

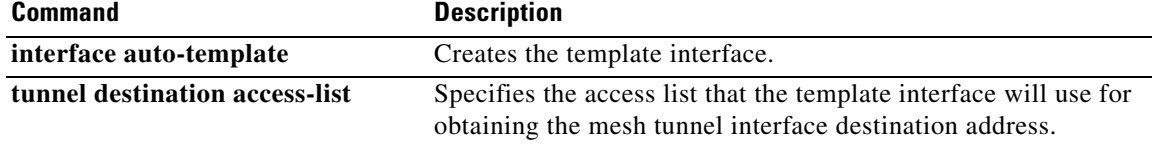

 $\mathcal{L}_{\mathcal{A}}$ 

# **show running-config vrf**

To display the subset of the running configuration of a router that is linked to a specific Virtual Private Network (VPN) routing and forwarding (VRF) instance or to all VRFs configured on the router, use the **show running-config vrf** command in user EXEC or privileged EXEC mode.

**show running-config vrf** [*vrf-name*]

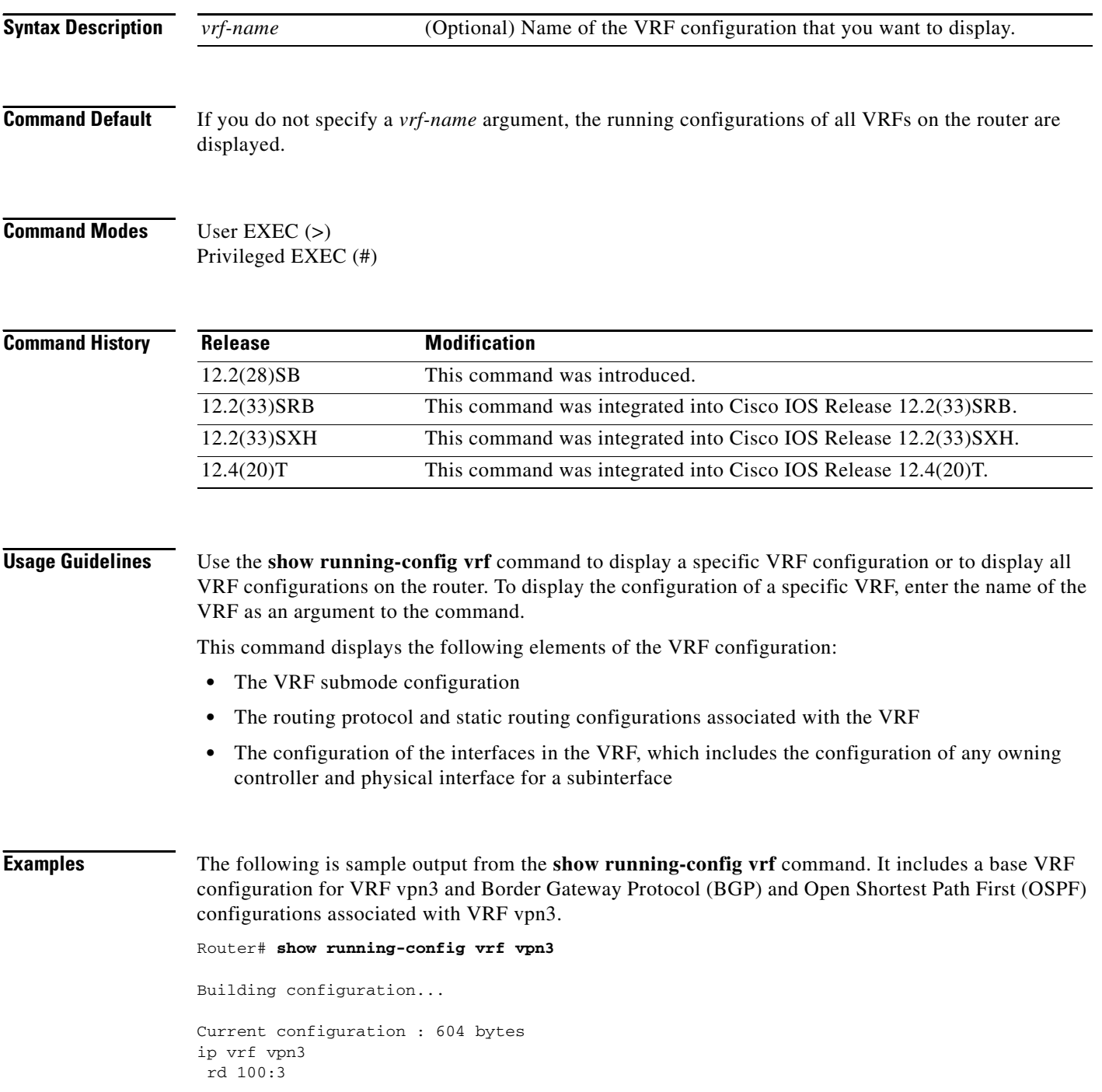

```
 route-target export 100:3
 route-target import 100:3
!
!
interface Loopback1
 ip vrf forwarding vpn3
 ip address 10.43.43.43 255.255.255.255
!
interface Ethernet6/0
  ip vrf forwarding vpn3
 ip address 172.17.0.1 255.0.0.0
 no ip redirects
 duplex half
!
router bgp 100
!
address-family ipv4 vrf vpn3
 redistribute connected
 redistribute ospf 101 match external 1 external 2
 no auto-summary
 no synchronization
 exit-address-family
  !
router ospf 101 vrf vpn3
 log-adjacency-changes
 area 1 sham-link 10.43.43.43 10.23.23.23 cost 10
 network 172.17.0.0 0.255.255.255 area 1
!
end
```
[Table 155](#page-83-0) describes the significant fields shown in the display.

| <b>Field</b>                                           | <b>Description</b>                                                                   |
|--------------------------------------------------------|--------------------------------------------------------------------------------------|
| Current configuration: 604 bytes                       | Number of bytes (604) in the VRF vpn3 configuration.                                 |
| ip vrf vpn3                                            | Name of the VRF (vpn3) for which the configuration is<br>displayed.                  |
| rd 100:3                                               | Identifies the route distinguisher (100:3) for VRF vpn3.                             |
| route-target export 100:3<br>route-target import 100:3 | Specifies the route-target extended community for VRF<br>vpn3.                       |
|                                                        | Routes tagged with route-target export 100:3 are<br>exported from VRF vpn3.          |
|                                                        | Routes tagged with the route-target import 100:3 are<br>٠<br>imported into VRF vpn3. |
| interface Loopback1                                    | Virtual interface associated with VRF vpn3.                                          |
| ip vrf forwarding vpn3                                 | Associates VRF vpn3 with the named interface.                                        |
| ip address 10.43.43.43<br>255.255.255.255              | IP address of the loopback interface.                                                |
| interface Ethernet6/0                                  | Interface associated with VRF vpn3.                                                  |
| ip address 172.17.0.1 255.0.0.0                        | IP address of the Ethernet interface.                                                |

<span id="page-83-0"></span>*Table 155 show running-config vrf Field Descriptions*

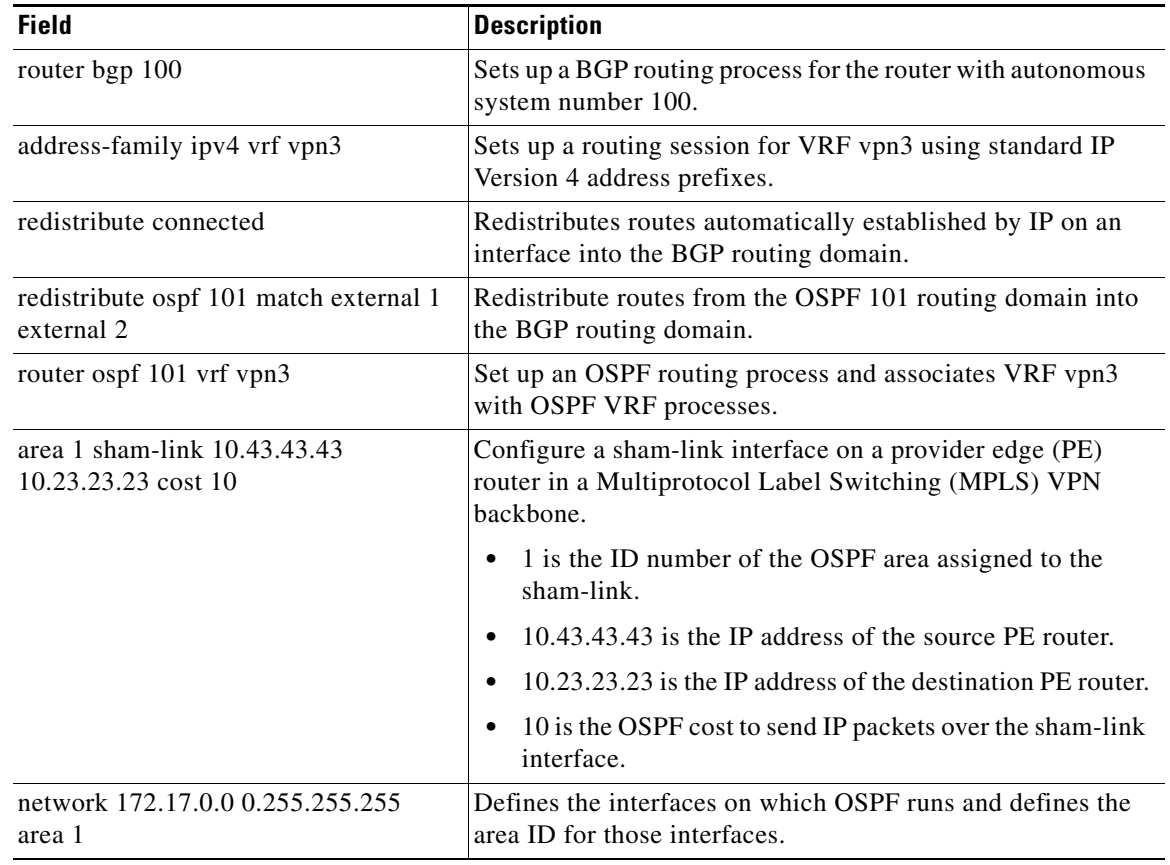

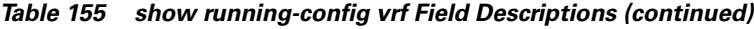

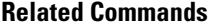

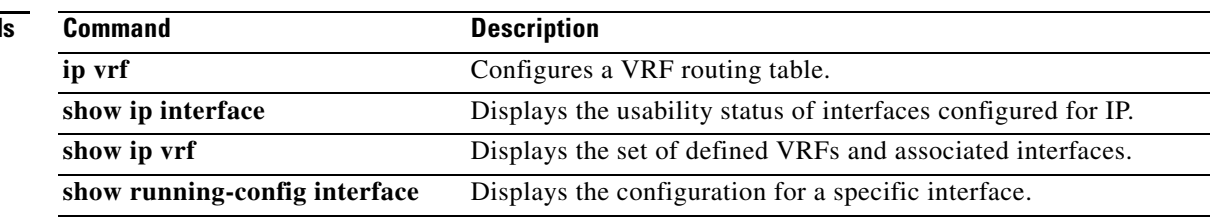

 $\overline{\phantom{a}}$ 

# **show tech-support mpls**

To generate a report of all Multiprotocol Label Switching (MPLS)-related information, use the **show tech-support mpls** command in privileged EXEC mode.

**show tech-support mpls** [**vrf** *vrf-name*]

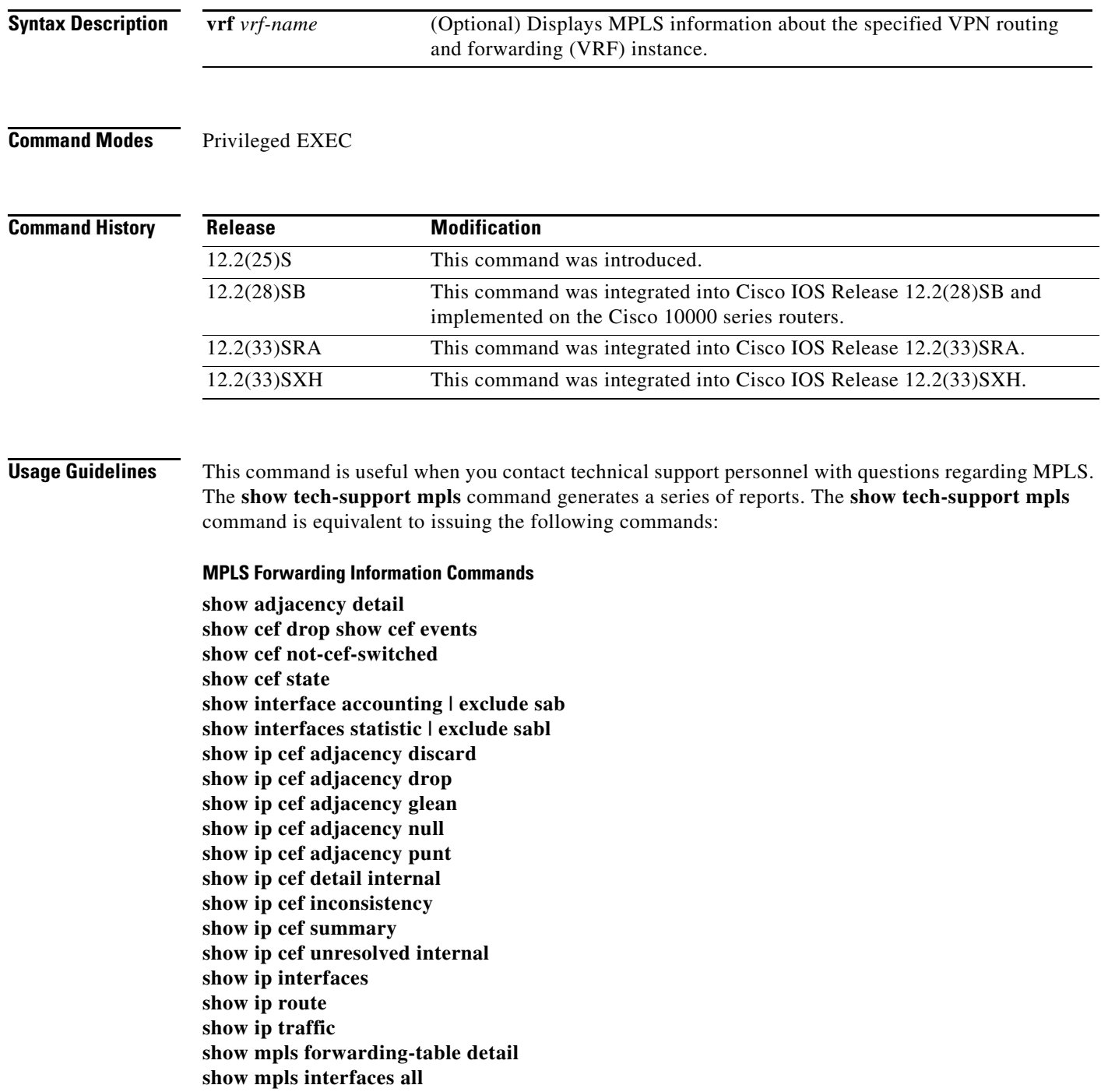

**show mpls interfaces all internal show mpls label range show mpls static binding**

#### **MPLS Forwarding: Cell Mode (LC-ATM) Commands**

 $\begin{picture}(120,20) \put(0,0){\line(1,0){10}} \put(15,0){\line(1,0){10}} \put(15,0){\line(1,0){10}} \put(15,0){\line(1,0){10}} \put(15,0){\line(1,0){10}} \put(15,0){\line(1,0){10}} \put(15,0){\line(1,0){10}} \put(15,0){\line(1,0){10}} \put(15,0){\line(1,0){10}} \put(15,0){\line(1,0){10}} \put(15,0){\line(1,0){10}} \put(15,0){\line($ 

**Note** These commands are not supported on Cisco 10000 series routers.

**show atm vc show controller vsi descriptor show controller vsi session show controller vsi status show XTagATM cross-connect show XTagATM cross-connect traffic show XTagATM vc** 

#### **MPLS Forwarding: Quality of Service (QoS) Commands**

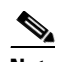

**Note** These commands are not supported on Cisco 10000 series routers.

**show interfaces fair-queue show interfaces mpls-exp show interfaces precedence** 

#### **MPLS Label Distribution Protocol (LDP) Commands**

**show mpls atm-ldp bindings show mpls atm-ldp bindwait show mpls atm-ldp capability show mpls atm-ldp summary <=====** Not supported on Cisco 10000 series routers **show mpls ip binding detail show mpls ldp backoff show mpls ldp discovery all detail show mpls ldp neighbor all show mpls ldp neighbor detail show mpls ldp parameters** 

**MPLS LDP: Stateful Switchover/Nonstop Forwarding (SSO/NSF) Support and Graceful Restart Commands**

**show mpls checkpoint label-binding show mpls ldp checkpoint show mpls ldp graceful-restart show mpls ldp neighbor graceful-restart** 

#### **MPLS Traffic Engineering Commands**

**show ip ospf database opaque-area show ip ospf database opaque-link show ip ospf mpls traffic-eng fragment show ip ospf mpls traffic-eng link show ip rsvp fast-reroute detail show ip rsvp installed show ip rsvp interface**

**show ip rsvp neighbor show ip rsvp reservation show ip rsvp sender show isis mpls traffic-eng adjacency-log show isis mpls traffic-eng advertisements show isis mpls traffic-eng tunnel show mpls traffic-end link-management interfaces show mpls traffic-eng autoroute show mpls traffic-eng fast-reroute database detail show mpls traffic-eng fast-reroute log reroutes show mpls traffic-eng forwarding adjacency show mpls traffic-eng link-management admission-control show mpls traffic-eng link-management advertisements show mpls traffic-eng link-management bandwidth-allocation show mpls traffic-eng link-management summary show mpls traffic-eng topology show mpls traffic-eng tunnels show mpls traffic-eng tunnels brief show mpls traffic-eng tunnels statics summary** 

#### **MPLS VPN Commands**

**show ip bgp labels show ip bgp neighbors show ip bgp vpnv4 all show ip bgp vpnv4 all labels show ip bgp vpnv4 all summary show ip vrf detail show ip vrf interfaces show ip vrf select** 

#### **Any Transport over MPLS (AToM) Commands**

**show mpls l2transport binding show mpls l2transport hw-capability show mpls l2transport summary show mpls l2transport vc detail**

#### **MPLS VPN VRF-Specific Commands**

**show ip bgp vpnv4** *vpn-name* **dampening flap-statistics show ip bgp vpnv4** *vpn-name* **labels show ip bgp vpnv4** *vpn-name* **peer-group show ip bgp vpnv4** *vpn-name* **summary show ip bgp vpnv4 vrf** *vpn-name* **neighbors show ip vrf detail** *vpn-name* **show ip vrf interfaces** *vpn-name* **show ip vrf select** *vpn-name*

## **MPLS VPN VRF-Specific Forwarding Commands**

**show ip cef vrf** *vpn-name* **adjacency discard show ip cef vrf** *vpn-name* **adjacency drop show ip cef vrf** *vpn-name* **adjacency glean show ip cef vrf** *vpn-name* **adjacency null show ip cef vrf** *vpn-name* **adjacency punt**

**show ip cef vrf** *vpn-name* **inconsistency show ip cef vrf** *vpn-name* **internal show ip cef vrf** *vpn-name* **summary show ip route vrf** *vpn-name* **show ip vrf interfaces** *vpn-name* **show mpls forwarding-table vrf** *vpn-name* **show mpls interface vrf***vpn-name* **detail**

### **MPLS LDP VRF-Specific Commands**

**show mpls ip binding vrf** *vpn-name* **atm detail show mpls ip binding vrf** *vpn-name* **detail show mpls ip binding vrf** *vpn-name* **local show mpls ip binding vrf** *vpn-name* **summary show mpls ldp discovery vrf** *vpn-name* **detail show mpls ldp neighbor vrf** *vpn-name* **detail**

### **MPLS LDP VRF Graceful Restart-Specific Commands**

#### **show mpls ldp neighbor vrf** *vpn-name* **graceful-restart**

These commands are documented in individual feature modules or Cisco IOS Release 12.2 command references. Refer to the individual commands for information about the output these commands generate.

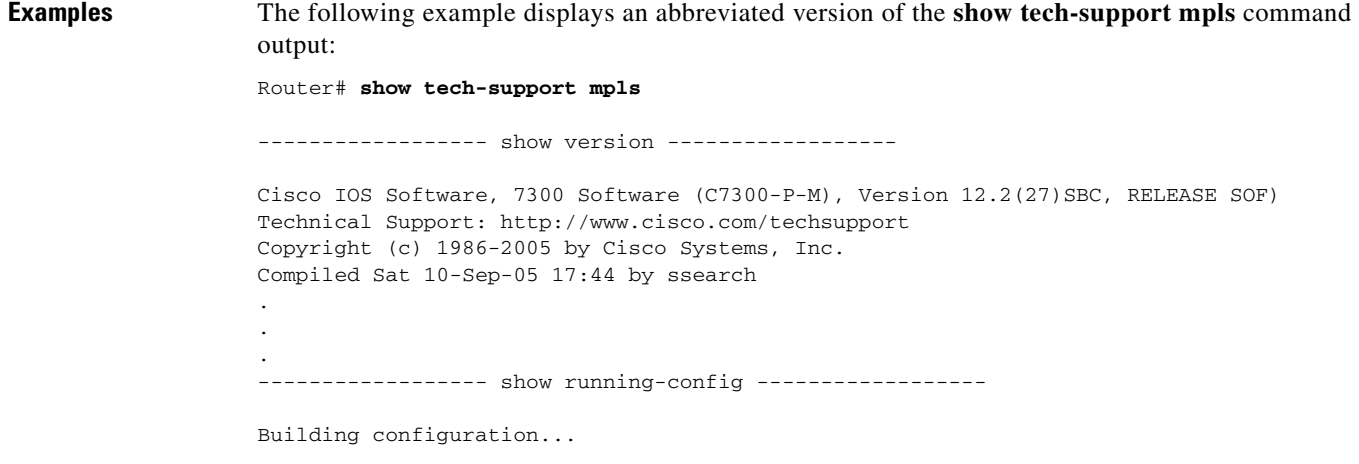

Current configuration : 1827 bytes . . . ----------------- show mpls ldp graceful-restart ------------------LDP Graceful Restart is disabled Neighbor Liveness Timer: 120 seconds Max Recovery Time: 120 seconds Forwarding State Holding Time: 600 seconds

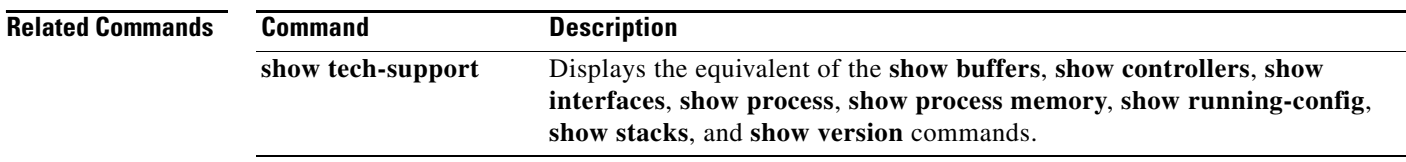

# **show vfi**

To display information related to a virtual forwarding instance (VFI), use the **show vfi** command in privileged EXEC mode.

**show vfi** [**checkpoint** [**summary**] | **mac static address** | **memory** [**detail**] | **name** *vfi-name* [**checkpoint** | **mac static address**] | **neighbor** *ip-addr* **vcid** *vcid* **mac static address**]

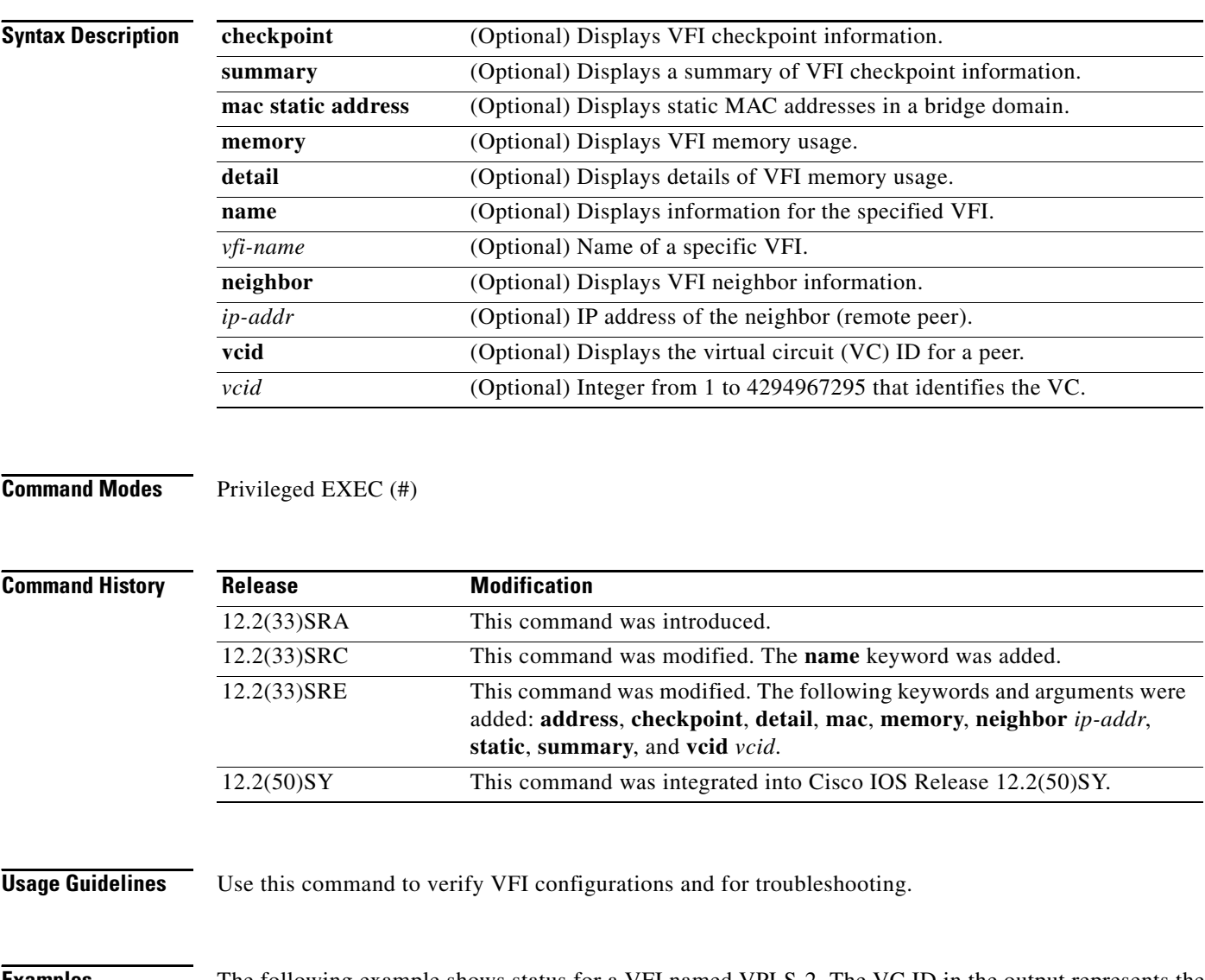

**Examples** The following example shows status for a VFI named VPLS-2. The VC ID in the output represents the VPN ID; the VC is identified by the combination of the destination address and the VC ID.

Router# **show vfi name VPLS-2**

```
VFI name: VPLS-2, state: up
 VPN ID: 100
 Local attachment circuits:
   Vlan2
 Neighbors connected via pseudowires:
 Peer Address VC ID Split-horizon
```
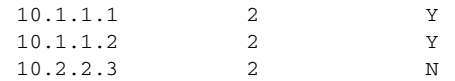

[Table 156](#page-91-0) describes the significant fields shown in the display.

<span id="page-91-0"></span>*Table 156 show vfi name Field Descriptions*

| <b>Field</b>              | <b>Description</b>                                                    |
|---------------------------|-----------------------------------------------------------------------|
| VFI name                  | The name assigned to the VFI.                                         |
| state                     | Status of the VFI (up or down).                                       |
| Local attachment circuits | Interface or VLAN assigned to the VFI.                                |
| Peer Address              | The IP address of the peer router.                                    |
| VC ID                     | The VC ID assigned to the pseudowire.                                 |
| Split-horizon             | Indicates whether split horizon is enabled (Y) or<br>disabled $(N)$ . |

The following is sample output from the **show vfi** command. For the Virtual Private LAN Service (VPLS) autodiscovery feature, the command output includes autodiscovery information, as shown in the following example.

**Note** VPLS autodiscovery is not supported in Cisco IOS Release 12.2(50)SY.

```
Router# show vfi
Legend: RT= Route-target, S=Split-horizon, Y=Yes, N=No
VFI name: VPLS1, state: up, type: multipoint
  VPN ID: 10, VPLS-ID: 9:10
  RD: 9:10, RT: 10.10.10.10:150
  Local attachment circuits:
    Ethernet0/0.2 
  Neighbors connected via pseudowires:
 Peer Address  VC ID  Discovered Router ID  S
 10.7.7.1 10 10.7.7.1 Y
 10.7.7.2 10 10.1.1.2 Y
 10.7.7.3 10 10.1.1.3 Y
 10.7.7.4 \t\t 10 \t\t 10.1.1.4 \t\t Y<br>
10.7.7.5 \t\t 10 \t\t - \t\t Y 10.7.7.5 10 - Y
VFI name: VPLS2 state: up, type: multipoint
  VPN ID: 11, VPLS-ID: 10.9.9.9:2345
  RD: 10:11, RT: 10.4.4.4:151
  Local attachment circuits:
   Ethernet0/0.3 
  Neighbors connected via pseudowires:
 Peer Address VC ID Discovered Router ID S
 10.7.7.1 11 10.7.7.1 Y
  10.7.7.2 11 10.1.1.5 Y
```
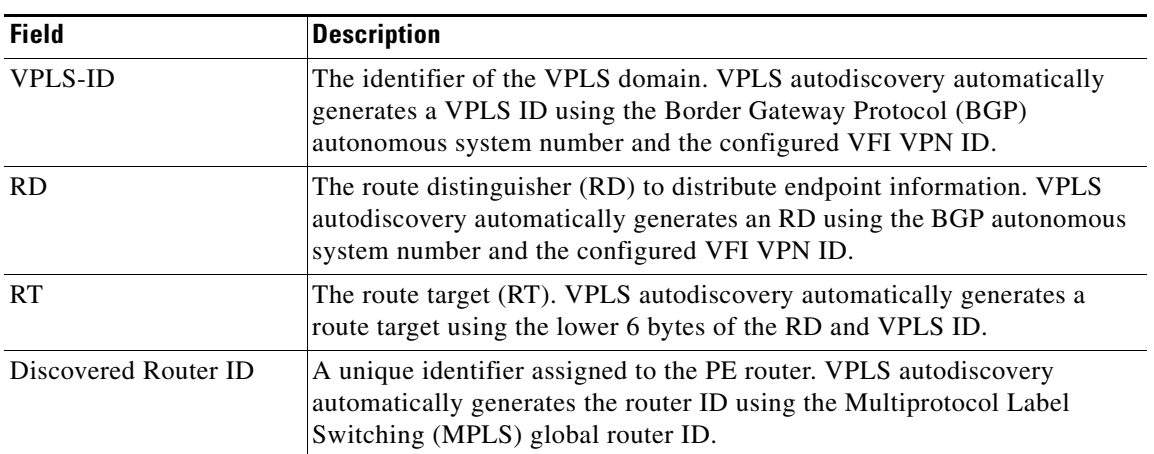

<span id="page-92-0"></span>[Table 157](#page-92-0) describes the significant fields in the output related to VPLS autodiscovery.

*Table 157 show vfi Field Descriptions for VPLS Autodiscovery*

The following is sample output from the **show vfi** command for a specified VFI named H-VPLS-A-VFI. Because the optional **name** keyword is entered, the checkpoint information for the specific VFI is displayed.

Router# **show vfi name H-VPLS-A-VFI checkpoint**

```
VFI Active RP
 Checkpointing: Allowed
 ISSU Client id: 2092, Session id: 65543, Compatible with peer
                         VFI VFI AC VFI PW
Bulk-sync 1 1 3Checkpoint failures: 0 3 3 21
 Recovered at switchover: 0 0 0
 Recovery failures: 0 0 0
Legend: C=Checkpointed
VFI name: H-VPLS-A-VFI, state: up, type: multipoint
  VPN ID: 12, Internal ID 1 C
  Local attachment circuits:
   Vlan200 16387 / 8195 C
Neighbors connected via pseudowires:
  Peer ID    VC ID    SSM IDS
  10.0.0.12 12 4096 / 12292 C<br>10.0.0.15 12 8193 / 16389 C
   10.0.0.15 12 8193 / 16389 C 
   10.0.0.14 12 12290 / 20486 C
```
[Table 158](#page-92-1) describes the significant fields shown in the display.

*Table 158 show vfi name checkpoint Field Descriptions*

<span id="page-92-1"></span>

| <b>Field</b>   | <b>Description</b>                                                          |
|----------------|-----------------------------------------------------------------------------|
| Checkpointing  | Specifies whether checkpointing is allowed on<br>this VFI.                  |
| ISSU Client id | The ID number assigned to the In-service<br>Software Upgrade (ISSU) client. |
| Session id     | The current VFI session ID number.                                          |

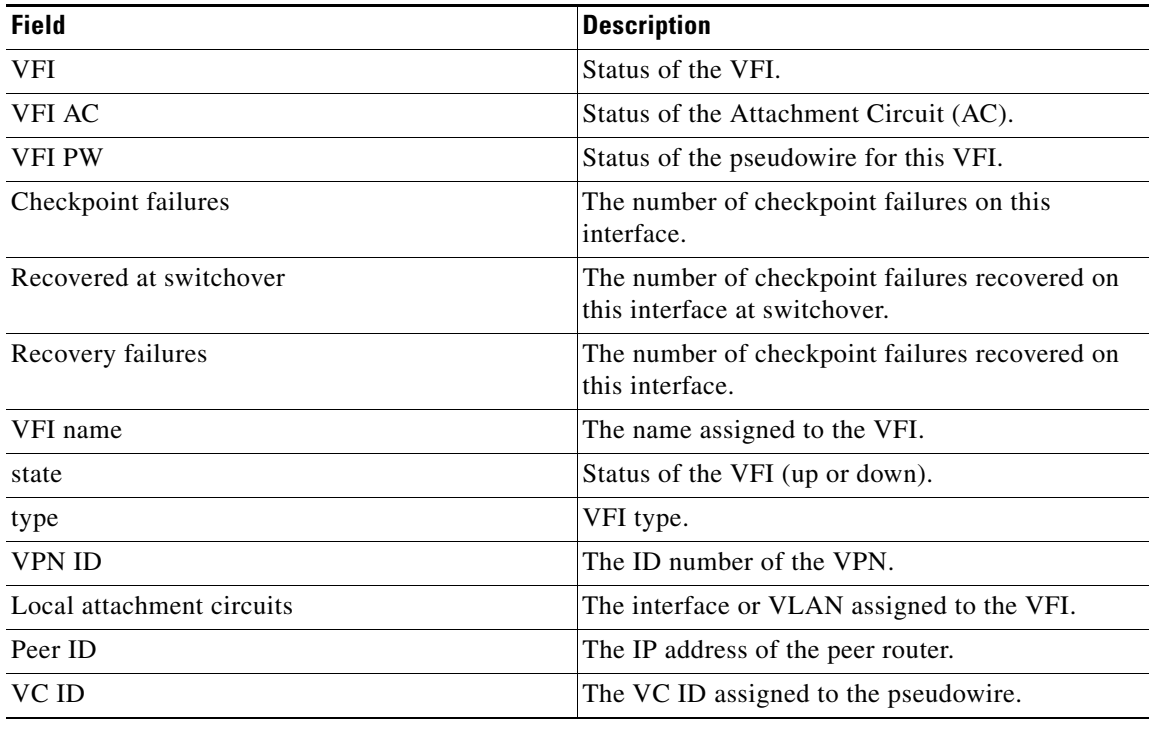

# *Table 158 show vfi name checkpoint Field Descriptions*

The following is sample output from the **show vfi** command using the **memory** and **detail** keywords. Router# **show vfi memory detail**

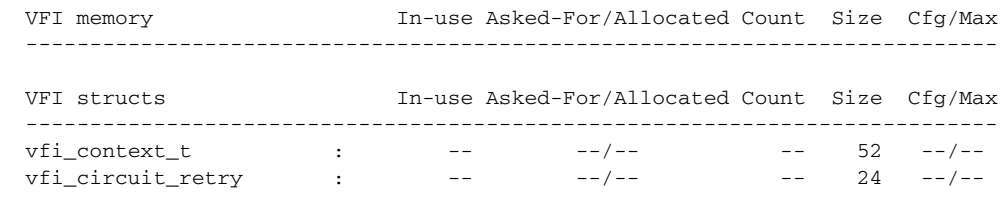

Total allocated: 0.000 Mb, 0 Kb, 0 bytes

<span id="page-94-0"></span>.

[Table 159](#page-94-0) describes the significant fields shown in the display.

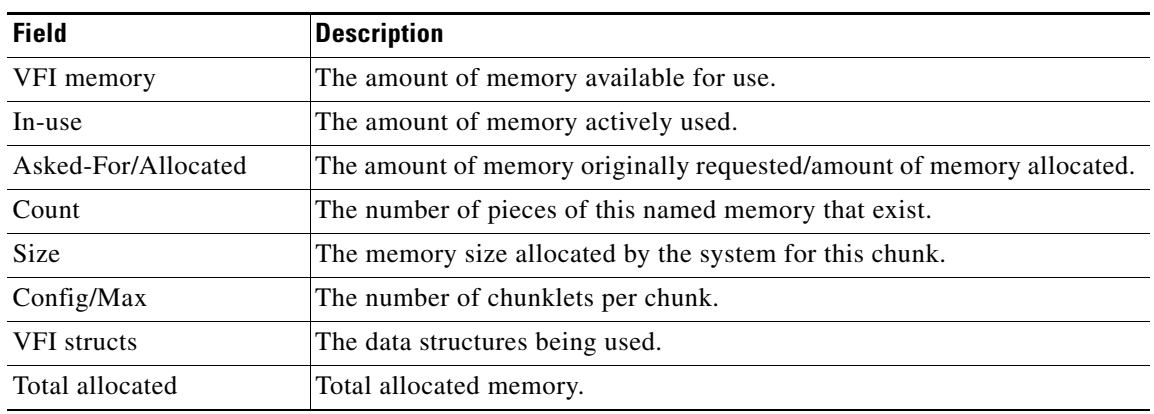

# *Table 159 show vfi memory detail Field Descriptions*

# **Related Commands**

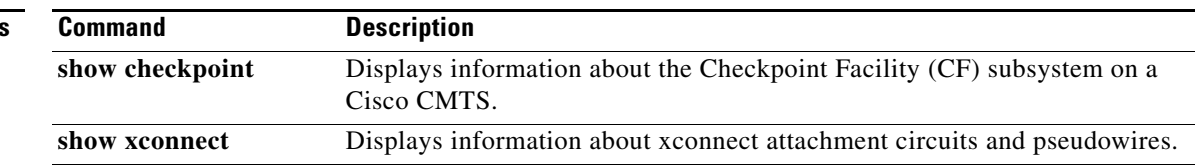

# **show vrf**

To display the defined Virtual Private Network (VPN) routing and forwarding (VRF) instances, use the **show vrf** command in user EXEC or privileged EXEC mode.

**show vrf** [**ipv4** | **ipv6**] [**interface** | **brief** | **detail** | **id** | **select** | **lock**] [*vrf-name*]

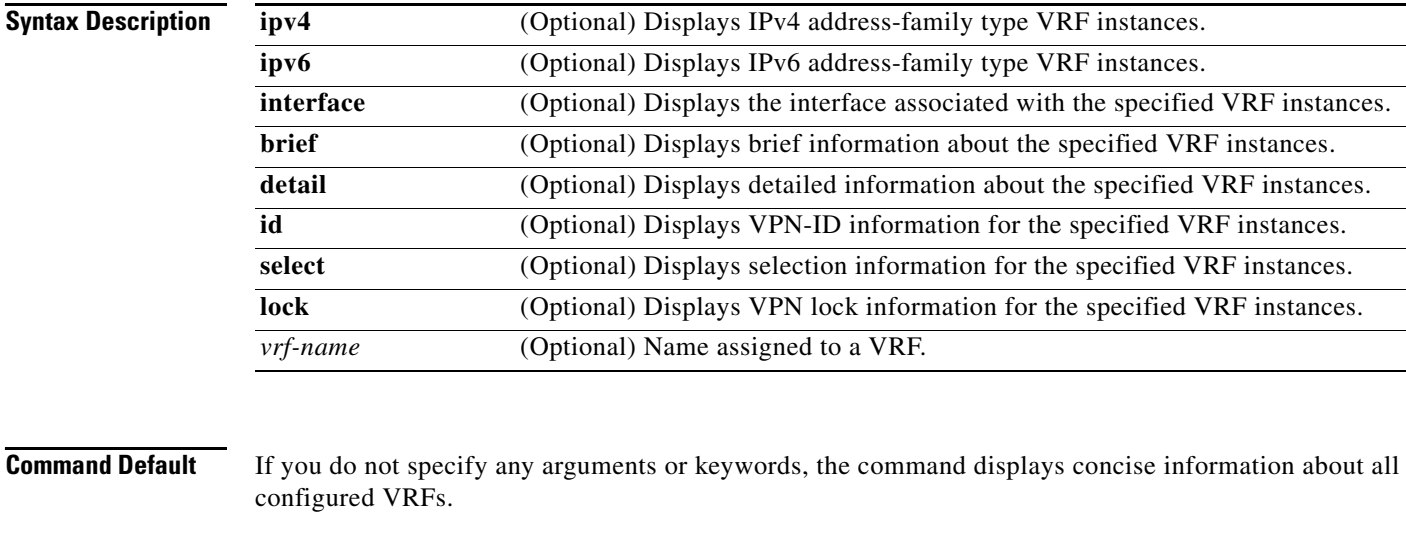

# **Command Modes** User EXEC (>) Privileged EXEC (#)

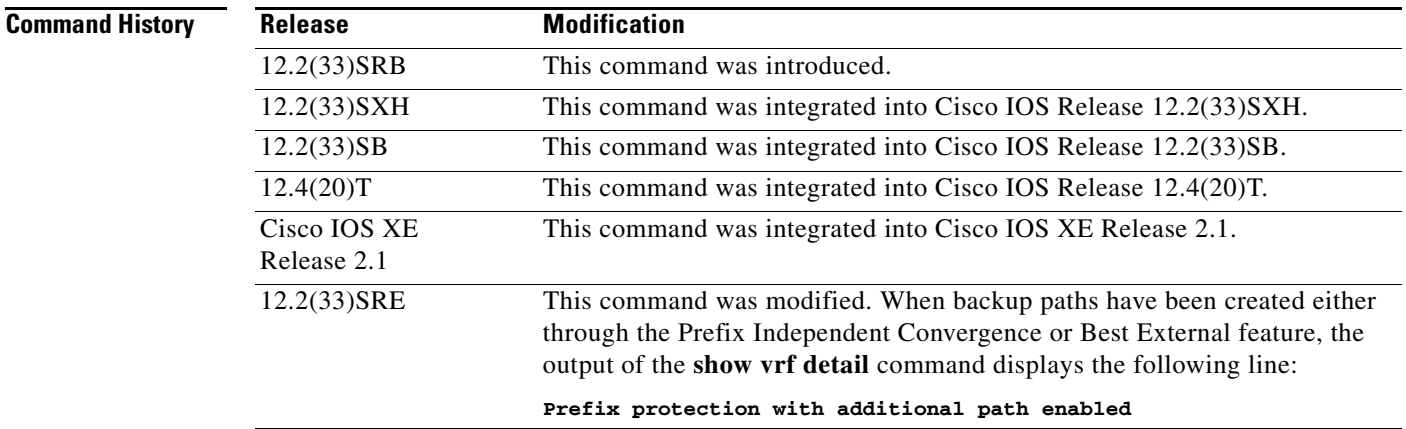

**Usage Guidelines** Use the **show vrf** command to display information about specified VRF instances or all VRF instances. Specify no arguments or keywords to display information on all VRF instances.

**Examples** The following is the sample output from the **show vrf** command that displays brief information about all configured VRF instances:

Router# **show vrf** 

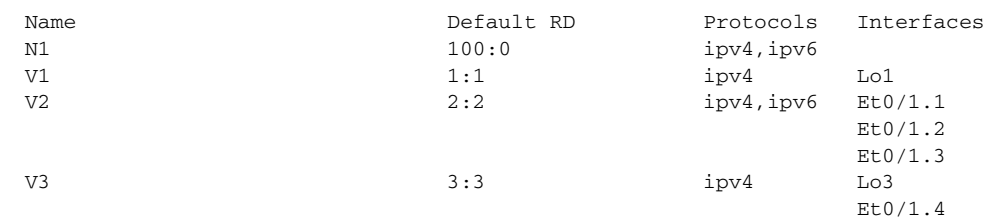

[Table 160](#page-96-0) describes the significant fields shown in the display.

*Table 160 show vrf Field Descriptions*

<span id="page-96-0"></span>

| <b>Field</b>      | <b>Description</b>                                                    |
|-------------------|-----------------------------------------------------------------------|
| Name              | Name of the VRF instance.                                             |
| Default RD        | The default route distinguisher (RD) for the specified VRF instances. |
| Protocols         | The address-family protocol type for the specified VRF instance.      |
| <b>Interfaces</b> | The network interface associated with the VRF instance.               |

The following example displays output from the **show vrf** command with the **detail** keyword. The information shown is for a VRF named cisco1.

```
Router# show vrf detail
```

```
VRF cisco1; default RD 100:1; default VPNID <not set>
 Interfaces:
   Ethernet0/0 Loopback10
Address family ipv4 (Table ID = 0x1):
  Connected addresses are not in global routing table
  Export VPN route-target communities
   RT:100:1
  Import VPN route-target communities
   RT:100:1
 No import route-map
 No export route-map
 VRF label distribution protocol: not configured
Address family ipv6 (Table ID = 0xE000001):
  Connected addresses are not in global routing table
  Export VPN route-target communities
   RT:100:1
  Import VPN route-target communities
   RT:100:1
 No import route-map
 No export route-map
 VRF label distribution protocol: not configured
```
[Table 161](#page-97-0) describes the significant fields shown in the display.

### <span id="page-97-0"></span>*Table 161 show vrf detail Field Descriptions*

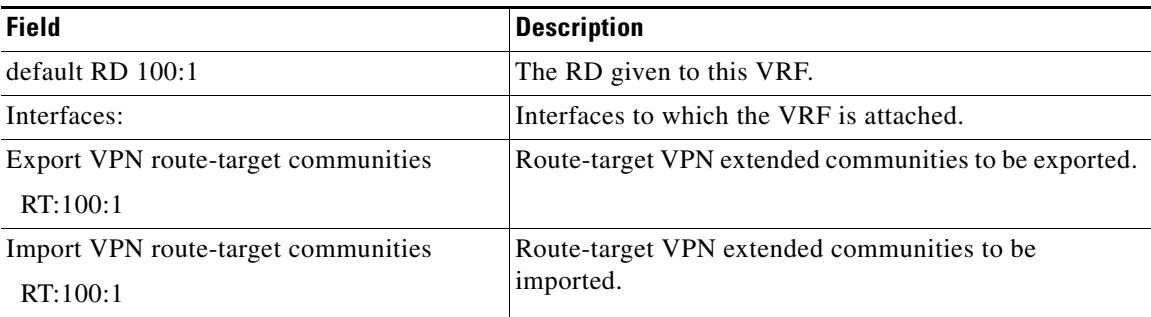

The following example displays output from the **show vrf detail** command when backup paths have been created either through the Prefix Independent Convergence or Best External feature. The output of the **show vrf detail** command displays the following line:

#### **Prefix protection with additional path enabled**

Router# **show vrf detail**

```
VRF vpn1 (VRF Id = 1); default RD 1:1; default VPNID <not set>
   Interfaces:
    E+1/1Address family ipv4 (Table ID = 1 (0x1)):
   Export VPN route-target communities
     RT:1:1 
   Import VPN route-target communities
    RT:1:1 
  No import route-map
  No export route-map
   VRF label distribution protocol: not configured
   VRF label allocation mode: per-prefix
   Prefix protection with additional path enabled
Address family ipv6 not active.
```
The following is the sample output from the **show vrf lock** command that displays VPN lock information:

```
Router# show vrf lock
```

```
VRF Name: Mgmt-intf; VRF id = 4085 (0xFF5)
VRF lock count: 3
          Lock user: RTMGR, lock user ID: 2, lock count per user: 1
          Caller PC tracebacks:
          Trace backs: :10000000+44DAEB4 :10000000+21E83AC :10000000+45A9F04 :108
          Lock user: CEF, lock user ID: 4, lock count per user: 1
          Caller PC tracebacks:
          Trace backs: :10000000+44DAEB4 :10000000+21E83AC :10000000+45A9F04 :10C
          Lock user: VRFMGR, lock user ID: 1, lock count per user: 1
          Caller PC tracebacks:
          Trace backs: :10000000+44DAEB4 :10000000+21E83AC :10000000+21EAD18 :10C
VRF Name: vpn1; VRF id = 1 (0x1)
VRF lock count: 3
          Lock user: RTMGR, lock user ID: 2, lock count per user: 1
          Caller PC tracebacks:
          Trace backs: :10000000+44DAEB4 :10000000+21E83AC :10000000+45A9F04 :10C
          Lock user: CEF, lock user ID: 4, lock count per user: 1
          Caller PC tracebacks:
          Trace backs: :10000000+44DAEB4 :10000000+21E83AC :10000000+45A9F04 :100
```
 Lock user: VRFMGR, lock user ID: 1, lock count per user: 1 Caller PC tracebacks: Trace backs: :10000000+44DAEB4 :10000000+21E83AC :10000000+21EAD18 :10C

### **Related**

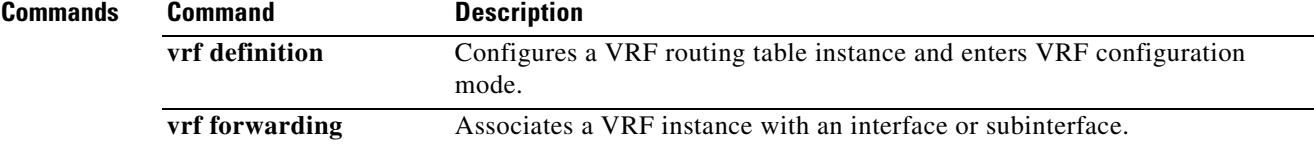

H

# **show xconnect**

To display information about xconnect attachment circuits and pseudowires, use the **show xconnect**  command in user EXEC or privileged EXEC mode.

**show xconnect** {{**all** | **interface** *type number*} [**detail**] | **peer** *ip-address* {**all** | **vcid** *vcid-value*} [**detail**] | **pwmib** [**peer** *ip-address vcid-value*]}

### **Cisco IOS SR and S Trains**

**show xconnect** {{**all** | **interface** *type number |* **memory** *|* **rib**} [**detail**] [**checkpoint**] | **peer** *ip-address* {**all** | **vcid** *vcid-value*} [**detail**] | **pwmib** [**peer** *ip-address vcid-value*]}

#### **Cisco uBR10012 Router and Cisco uBR7200 Series Universal Broadband Routers**

**show xconnect** {**all** | **peer** *ip-address* {**all** | **vcid** *vcid-value*} | **pwmib** [**peer** *ip-address vcid-value*]} [**detail**]

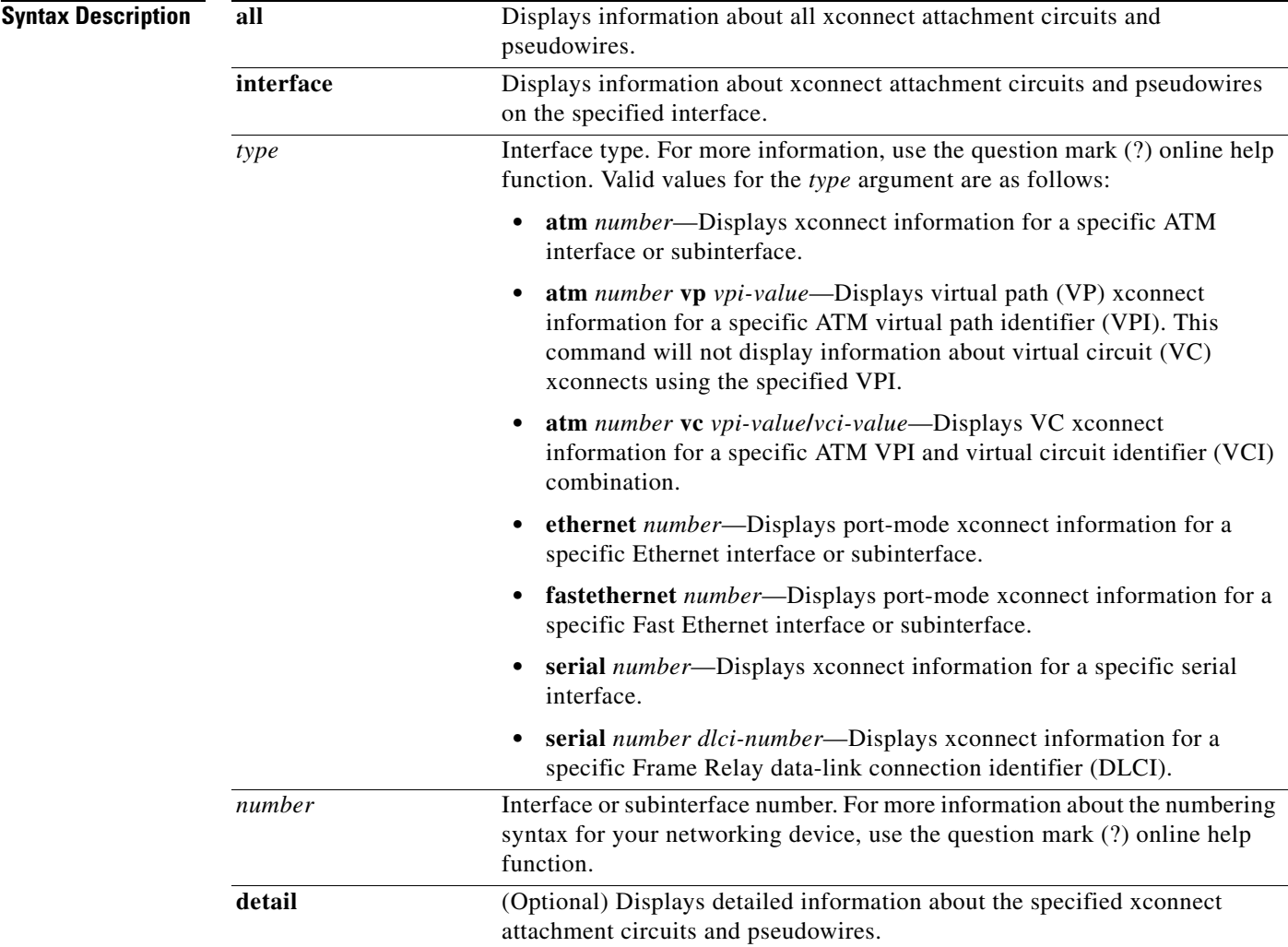

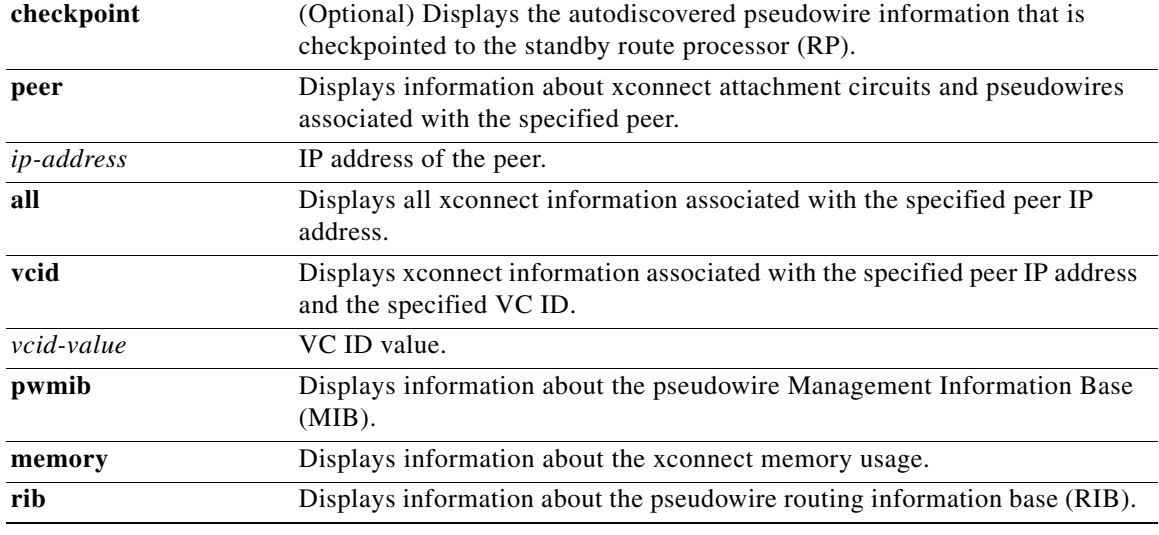

# **Command Modes** User EXEC (>)

Privileged EXEC (#)

# **Command Hi**

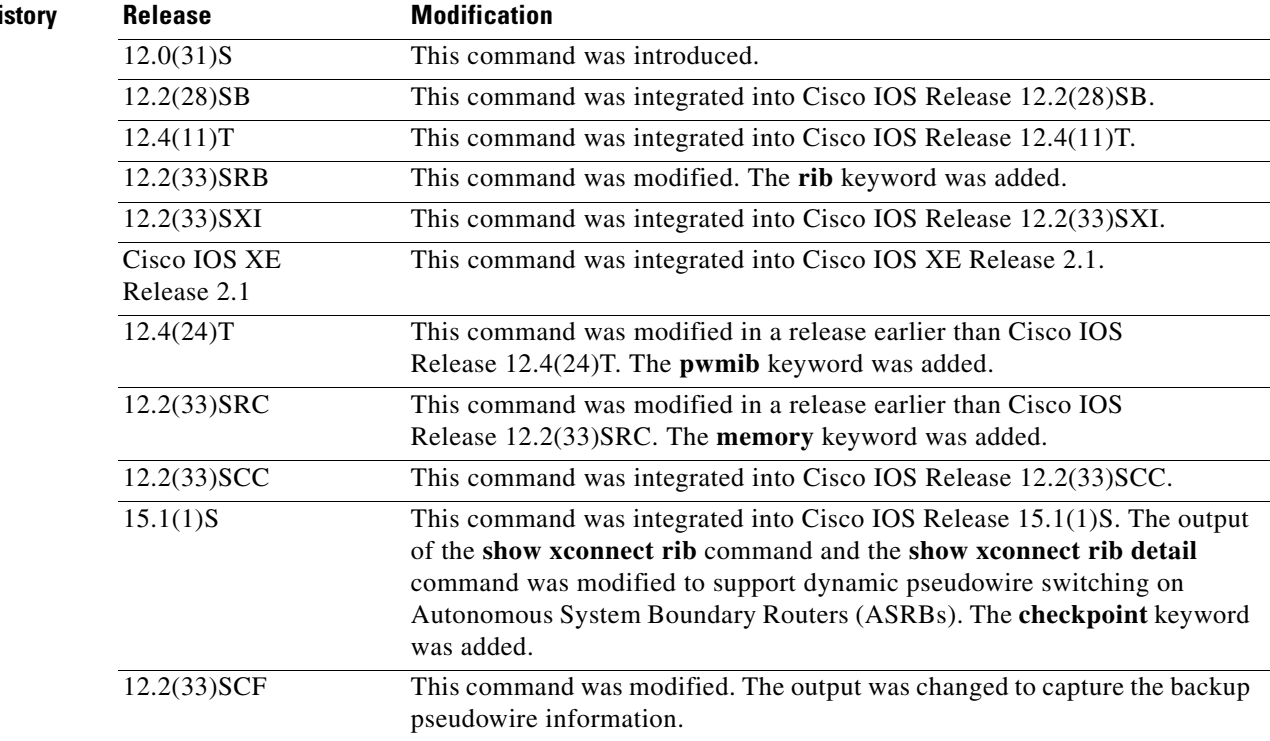

**Usage Guidelines** The **show xconnect** command can be used to display, sort, and filter basic information about all xconnect attachment circuits and pseudowires.

You can use the **show xconnect** command output to help determine the appropriate steps required to troubleshoot an xconnect configuration problem. More specific information about a particular type of xconnect can be displayed using the commands listed in the "Related Commands" table.

**Examples** The following example shows the **show xconnect all** command output in the brief (default) display format:

Router# **show xconnect all**

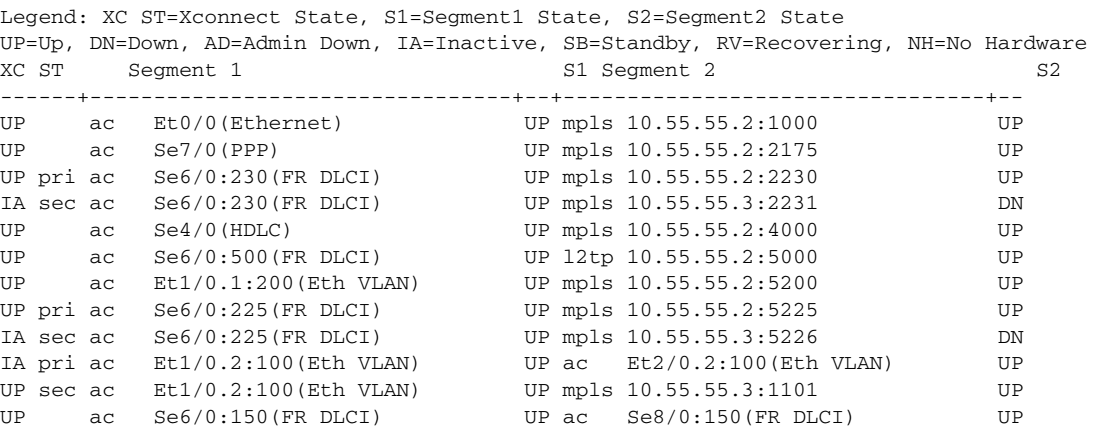

The following example shows the **show xconnect all** command output in the detailed display format:

Router# **show xconnect all detail**

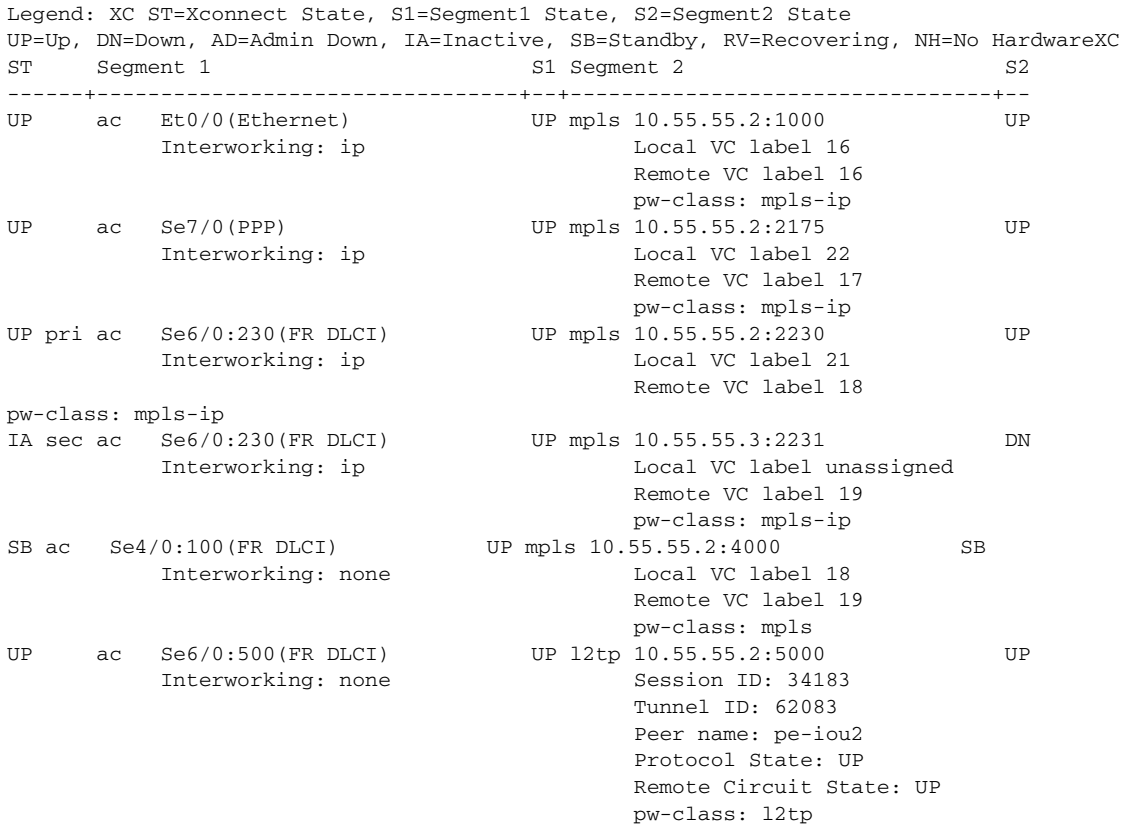

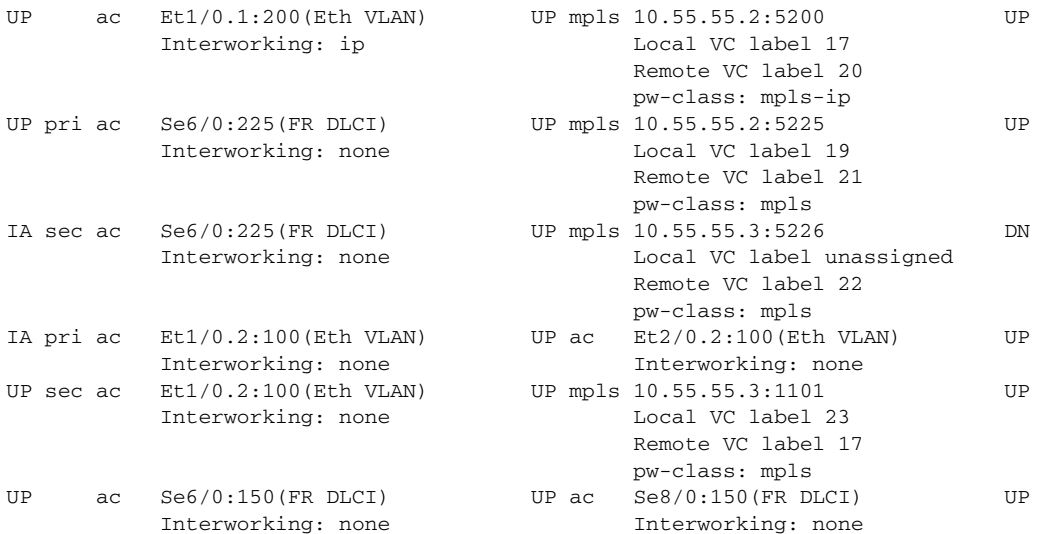

## **Sample Output for All Xconnect Attachment Circuits and Pseudowires on a Cisco uBR10012 Router in the Brief Display Format**

The following is sample output from the **show xconnect** command in the brief (default) display format for all xconnect attachment circuits and pseudowires on a Cisco uBR10012 router:

Router# **show xconnect all**

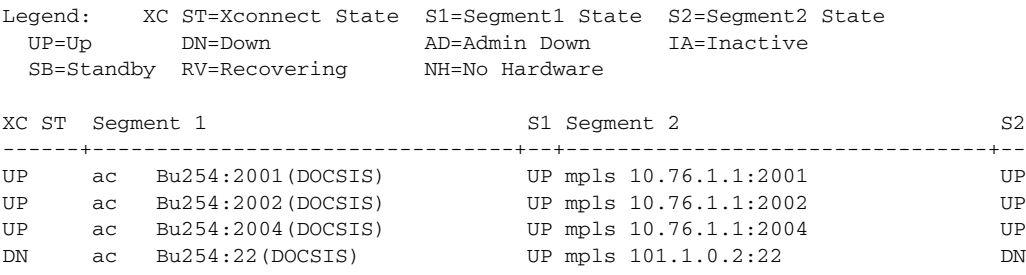

### **Sample Output for All Xconnect Attachment Circuits and Pseudowires on a Cisco uBR10012 Router in the Brief Display Format in Cisco IOS Release 12.2(33)SCF**

The following is sample output from the **show xconnect** command in the brief (default) display format for all xconnect attachment circuits and pseudowires on a Cisco uBR10012 router in Cisco IOS Release 12.2(33)SCF:

```
Router# show xconnect all
```
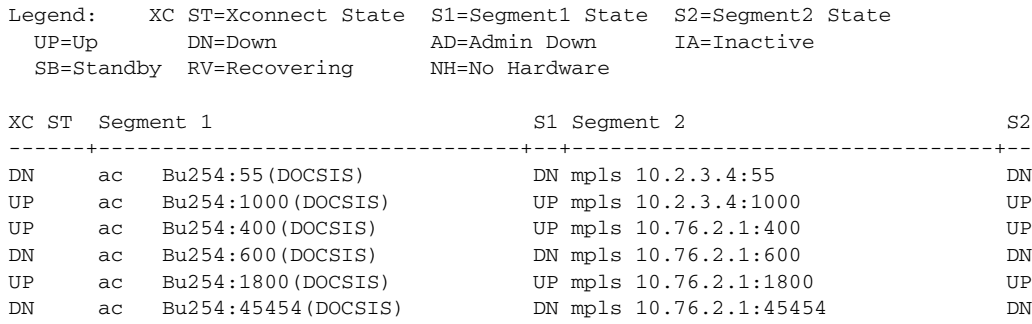

## **Sample Output for All Xconnect Attachment Circuits and Pseudowires on a Cisco uBR10012 Router in the Detailed Display Format**

The following is sample output from the **show xconnect** command in the detailed display format for all xconnect attachment circuits and pseudowires on a Cisco uBR10012 router:

```
Router# show xconnect all detail
```
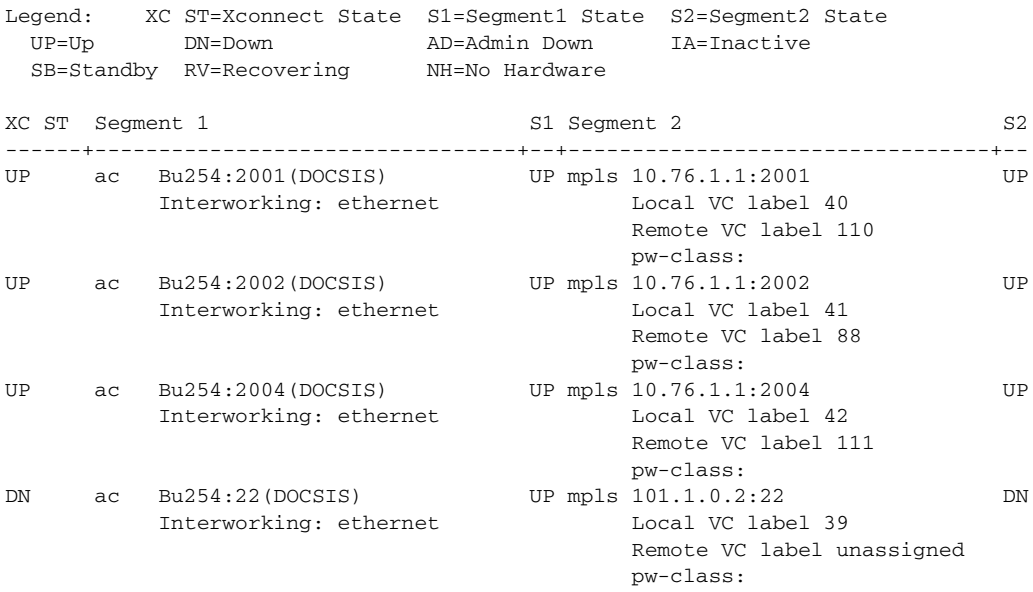

### **Sample Output for All Xconnect Attachment Circuits and Pseudowires on a Cisco uBR10012 Router in the Detailed Display Format in Cisco IOS Release 12.2(33)SCF**

The following is sample output from the **show xconnect** command in the detailed display format for all xconnect attachment circuits and pseudowires on a Cisco uBR10012 router in Cisco IOS Release 12.2(33)SCF:

```
Router# show xconnect all detail
```
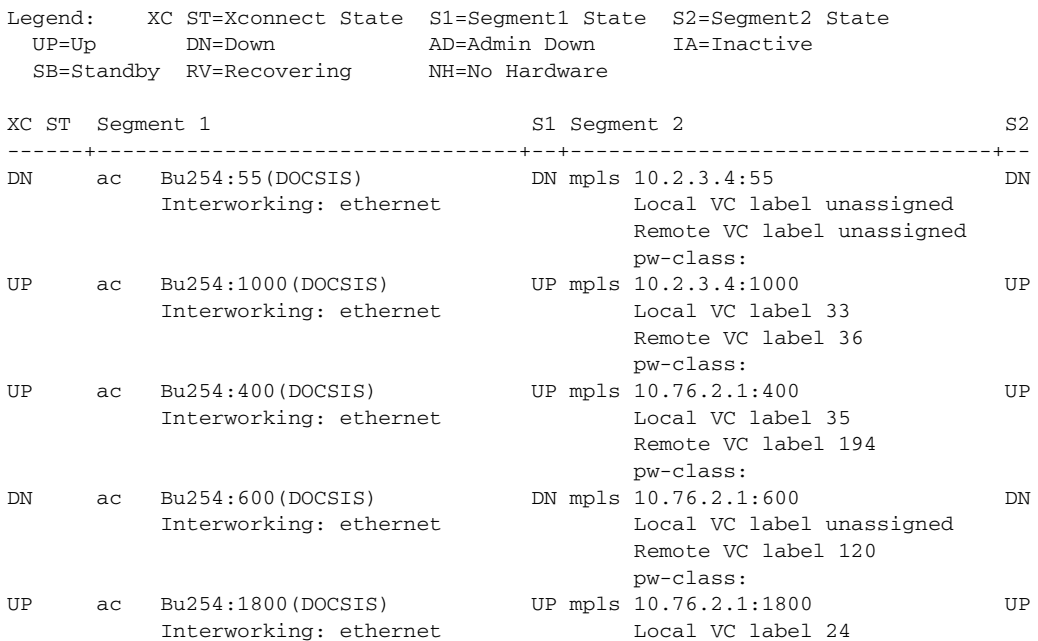

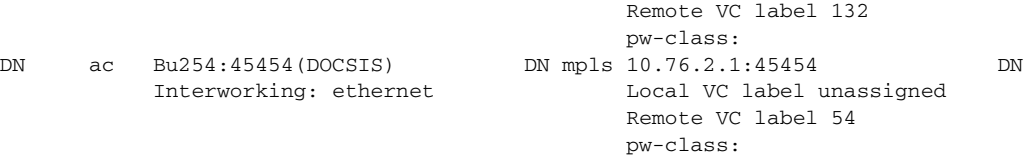

[Table 162](#page-104-0) describes the significant fields shown in the display.

<span id="page-104-0"></span>*Table 162 show xconnect all Field Descriptions*

| <b>Field</b>         | <b>Description</b>                                                                                                    |  |  |
|----------------------|----------------------------------------------------------------------------------------------------|--|--|
| <b>XC ST</b>         | State of the xconnect attachment circuit or pseudowire. Valid states are:                                                                        |  |  |
|                      | DN—The xconnect attachment circuit or pseudowire is down. Either segment 1,<br>$\bullet$<br>segment 2, or both segments are down.                |  |  |
|                      | IA—The xconnect attachment circuit or pseudowire is inactive. This state is valid<br>$\bullet$<br>only when pseudowire redundancy is configured. |  |  |
|                      | NH—One or both segments of this xconnect no longer have the required hardware<br>$\bullet$<br>resources available to the system.                 |  |  |
|                      | UP—The xconnect attachment circuit or pseudowire is up. Both segment 1 and<br>$\bullet$<br>segment 2 must be up for the xconnect to be up.       |  |  |
| Segment1<br>or       | Information about the type of xconnect, the interface type, and the IP address the segment<br>is using. Types of xconnects are as follows:       |  |  |
| Segment <sub>2</sub> | ac-Attachment circuit                                                                                                    |  |  |
|                      | 12tp-Layer 2 Tunnel Protocol                                                                                                    |  |  |
|                      | mpls-Multiprotocol Label Switching                                                                                                    |  |  |
|                      | pri ac-Primary attachment circuit<br>$\bullet$                                                                                                   |  |  |
|                      | sec ac-Secondary attachment circuit                                                                                                    |  |  |
| S <sub>1</sub>       | State of the segment. Valid states are:                                                                                                    |  |  |
| or                   | AD—The segment is administratively down.<br>$\bullet$                                                                                            |  |  |
| S <sub>2</sub>       | DN—The segment is down.<br>٠                                                                                                    |  |  |
|                      | HS—The segment is in hot standby mode.<br>٠                                                                                                    |  |  |
|                      | RV—The segment is recovering from a graceful restart.                                                                                            |  |  |
|                      | SB—The segment is in a standby state.                                                                                                    |  |  |
|                      | UP—The segment is up.                                                                                                    |  |  |

The additional fields displayed in the detailed output are self-explanatory.

### **VPLS Autodiscovery Feature Example**

For the VPLS Autodiscovery feature, issuing the **show xconnect** command with the **rib** keyword provides RIB details, as shown in the following example:

```
Router# show xconnect rib
Local Router ID: 10.9.9.9
Legend: O=Origin, P=Provisioned, TID=Target ID, B=BGP, Y=Yes, N=No
O P VPLS/VPWS-ID TID Next-Hop Route-Target
```
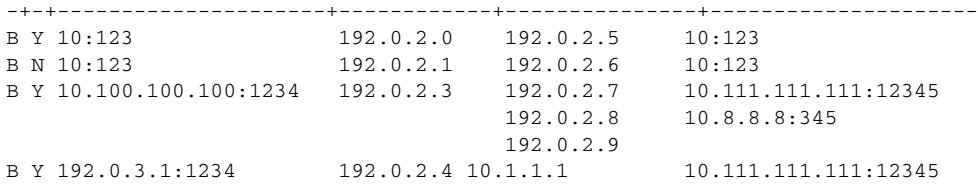

[Table 163](#page-105-0) describes the significant fields shown in the display.

<span id="page-105-0"></span>*Table 163 show xconnect rib Field Descriptions*

| <b>Field</b>        | <b>Description</b>                                                                                                    |
|---------------------|----------------------------------------------------------------------------------------------------|
| Local Router ID     | A unique router identifier. VPLS Autodiscovery<br>automatically generates a router ID using the MPLS global<br>router ID.                                                                                    |
| $\Omega$            | The origin of the route.                                                                                                    |
| P                   | Whether the pseudowire has been provisioned using a learned<br>route.                                                                                                    |
| <b>VPLS/WPWS-ID</b> | The Virtual Private LAN Service (VPLS) domain. VPLS<br>Autodiscovery automatically generates a VPLS ID using the<br>Border Gateway Protocol (BGP) autonomous system number<br>and the configured VFI VPN ID. |
| <b>TID</b>          | The target ID. The IP address of the destination router.                                                                                                    |
| Next-Hop            | The IP address of the next hop router.                                                                                                    |
| Route-Target        | The route target (RT). VPLS Autodiscovery automatically<br>generates a route target using the lower 6 bytes of the route<br>distinguisher (RD) and VPN ID.                                                   |

For VPLS Autodiscovery, issuing the **show xconnect** command with the **rib** and **detail** keywords provides more information about the routing information base, as shown in the following example:

```
Router# show xconnect rib detail
```

```
Local Router ID: 10.9.9.9
VPLS-ID 10:123, TID 10.7.7.7
  Next-Hop: 10.7.7.7
  Hello-Source: 10.9.9.9
  Route-Target: 10:123
  Incoming RD: 10:10
  Forwarder: vfi VPLS1
   Origin: BGP
   Provisioned: Yes
VPLS-ID 10:123, TID 10.7.7.8
  Next-Hop: 10.7.7.8
  Hello-Source: 10.9.9.9
   Route-Target: 10:123
   Incoming RD: 10:11
   Forwarder: vfi VPLS1
   Origin: BGP
   Provisioned: No
VPLS-ID 10.100.100.100:1234, TID 0.0.0.2
   Next-Hop: 10.2.2.2, 10.3.3.3, 10.4.4.4
   Hello-Source: 10.9.9.9
   Route-Target: 10.111.111.111:12345, 10.8.8.8:345
```

```
 Incoming RD: 10:12
  Forwarder: vfi VPLS2
  Origin: BGP
  Provisioned: Yes
VPLS-ID 10.100.100.100:1234, TID 10.13.1.1
  Next-Hop: 10.1.1.1
  Hello-Source: 10.9.9.9
  Route-Target: 10.111.111.111:12345
   Incoming RD: 10:13
   Forwarder: vfi VPLS2
  Origin: BGP
   Provisioned: Yes
```
[Table 164](#page-106-0) describes the significant fields shown in the display.

<span id="page-106-0"></span>*Table 164 show xconnect rib detail Field Descriptions*

| <b>Field</b> | <b>Description</b>                                                                                                    |
|--------------|----------------------------------------------------------------------------------------------------|
| Hello-Source | The source IP address used when Label Distribution Protocol<br>$\vert$ (LDP) hello messages are sent to the LDP peer for the<br>autodiscovered pseudowire. |
| Incoming RD  | The route distinguisher for the autodiscovered pseudowire.                                                                                                 |
| Forwarder    | The VFI to which the autodiscovered pseudowire is attached.                                                                                                |

### **L2VPN VPLS Inter-AS Option B Examples**

The following is sample output from the **show xconnect rib** command when used in an L2VPN VPLS Inter-AS Option B configuration:

```
Router# show xconnect rib
```

```
Local Router ID: 10.9.9.9
```
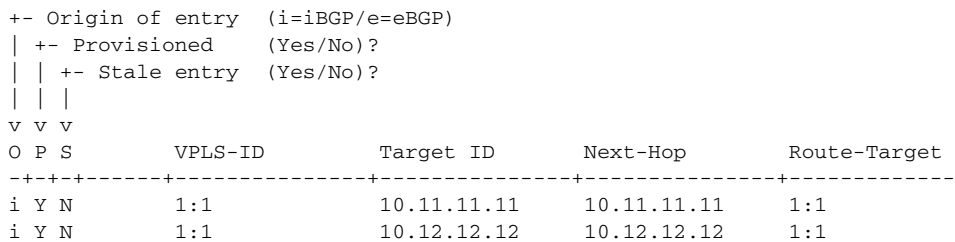

[Table 165](#page-106-1) describes the significant fields shown in the display.

<span id="page-106-1"></span>

| <b>Field</b>    | <b>Description</b>                                                                                                    |
|-----------------|----------------------------------------------------------------------------------------------------|
| Local Router ID | A unique router identifier. VPLS Autodiscovery<br>automatically generates a router ID using the MPLS global<br>router ID. |
| Origin of entry | The origin of the entry. The origin can be "i" for internal BGP<br>or "e" for external BGP.                               |
| Provisioned     | Whether the pseudowire has been provisioned using a learned<br>route; Yes or No.                                          |
| Stale entry     | Stale entry; Yes or No.                                                                                                   |

*Table 165 show xconnect rib Field Descriptions*

| <b>Field</b>   | <b>Description</b>                                                                                                    |
|----------------|----------------------------------------------------------------------------------------------------|
| <b>VPLS-ID</b> | The Virtual Private LAN Service (VPLS) domain. VPLS<br>Autodiscovery automatically generates a VPLS ID using the<br>Border Gateway Protocol (BGP) autonomous system number<br>and the configured VFI VPN ID. |
| Target ID      | The target ID. The IP address of the destination router.                                                                                                    |
| Next-Hop       | The IP address of the next hop router.                                                                                                    |
| Route-Target   | The route target (RT). VPLS Autodiscovery automatically<br>generates a route target using the lower 6 bytes of the route<br>distinguisher (RD) and VPN ID.                                                   |

*Table 165 show xconnect rib Field Descriptions (continued)*

The following is sample output from the **show xconnect rib detail** command when used in an ASBR configuration. On an ASBR, the **show xconnect rib detail** command displays the Layer 2 VPN BGP network layer reachability information (NLRI) received from the BGP peers. The display also shows the signaling messages received from the targeted Label Distribution Protocol (LDP) sessions for a given target attachment individual identifier (TAII).

```
Router# show xconnect rib detail
Local Router ID: 10.1.1.3
VPLS-ID: 1:1, Target ID: 10.1.1.1
  Next-Hop: 10.1.1.1
  Hello-Source: 10.1.1.3
  Route-Target: 2:2
  Incoming RD: 10.0.0.0:1
  Forwarder:
  Origin: BGP
   Provisioned: Yes
   SAII: 10.0.0.1, LDP Peer Id: 10.255.255.255, VC Id: 1001 ***
   SAII: 10.1.0.1, LDP Peer Id: 10.255.255.255, VC Id: 1002 ***
```
After the passive TPE router receives the BGP information (and before the passive TPE router receives the LDP label), the peer information will be displayed in the output of the **show xconnect rib** command. The peer information will not be displayed in the **show mpls l2transport vc** command because the VFI AToM xconnect has not yet been provisioned.

Therefore, for passive TPEs, the entry "Passive : Yes" is added to the output from the **show xconnect rib detail** command. In addition, the entry "Provisioned: Yes" is displayed after the neighbor xconnect is successfully created (without any retry attempts).

In the sample output, the two lines beginning with "SAII" show that this ASBR is stitching two provider PE routers (10.0.0.1 and 10.1.0.1) to the TAII 10.1.1.1.

[Table 166](#page-107-0) describes the significant fields shown in the display.

*Table 166 show xconnect rib detail (for the ASBR) Field Descriptions*

<span id="page-107-0"></span>

| <b>Field</b>   | <b>Description</b>                                       |
|----------------|----------------------------------------------------------|
| <b>VPLS-ID</b> | The VPLS identifier.                                     |
| Target ID      | The target ID. The IP address of the destination router. |
| Next-Hop       | The IP address of the next hop router.                   |
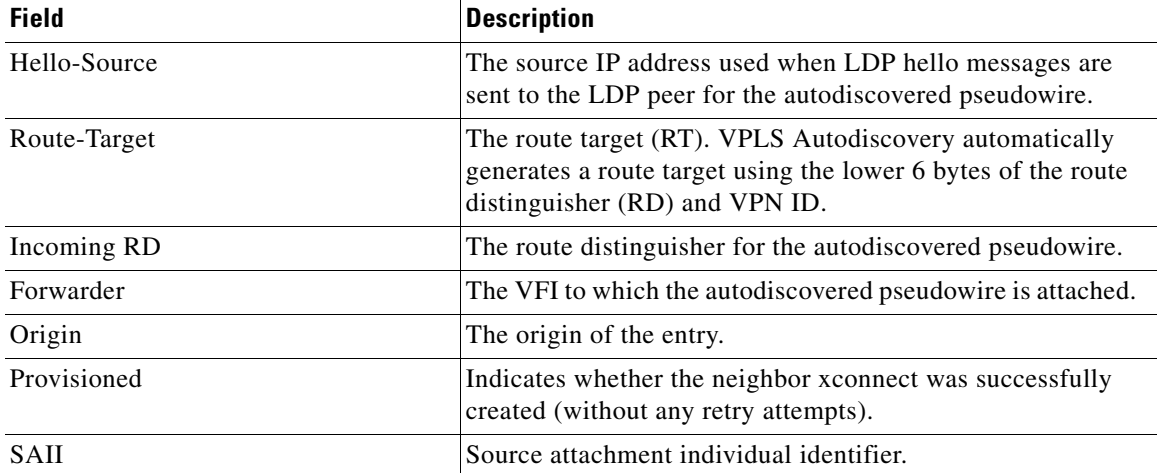

### *Table 166 show xconnect rib detail (for the ASBR) Field Descriptions (continued)*

The following is sample output from the **show xconnect rib checkpoint** command. Autodiscovered pseudowire information is checkpointed to the standby Route Processor (RP). The **show xconnect rib checkpoint** command displays that pseudowire information.

Router# **show xconnect rib checkpoint**

```
Xconnect RIB Active RP:
  Checkpointing : Allowed
  Checkpoing epoch: 1
  ISSU Client id: 2102, Session id: 82, Compatible with peer
 Add entries send ok : 0
 Add entries send fail : 0
  Delete entries send ok : 0
 Delete entries send fail: 0
  +- Checkpointed to standby (Y/N)?
  | +- Origin of entry (i=iBGP/e=eBGP)
 \| v v
  C O VPLS-ID Target ID Next-Hop Route-Target
  -+-+---------------------+---------------+---------------+----------------
 N e 1:1 10.1.1.2 10.1.1.2 2:2
 N e 1:1 10.1.1.1 10.1.1.3 2:2
```
[Table 167](#page-108-0) describes the significant fields shown in the display.

<span id="page-108-0"></span>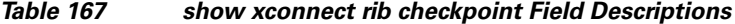

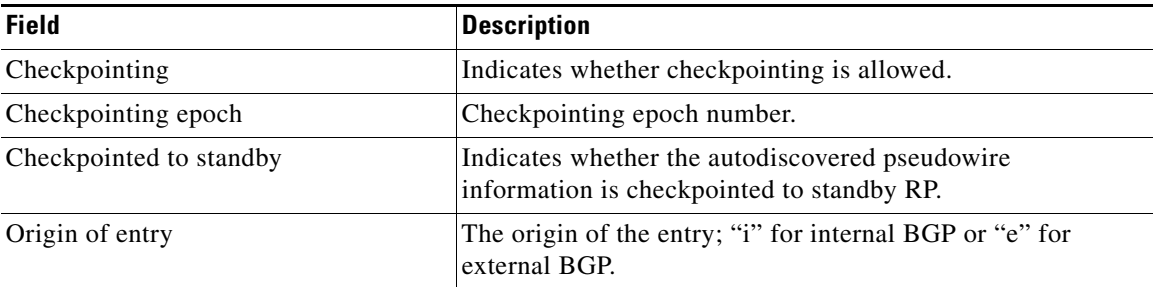

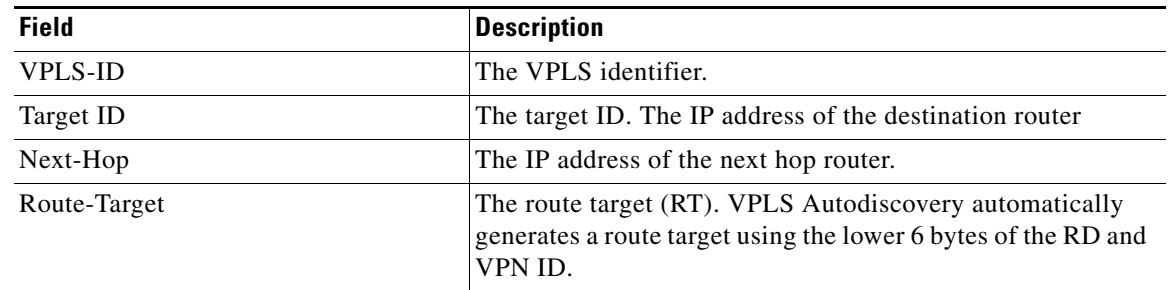

## *Table 167 show xconnect rib checkpoint Field Descriptions (continued)*

## **Related Commands**

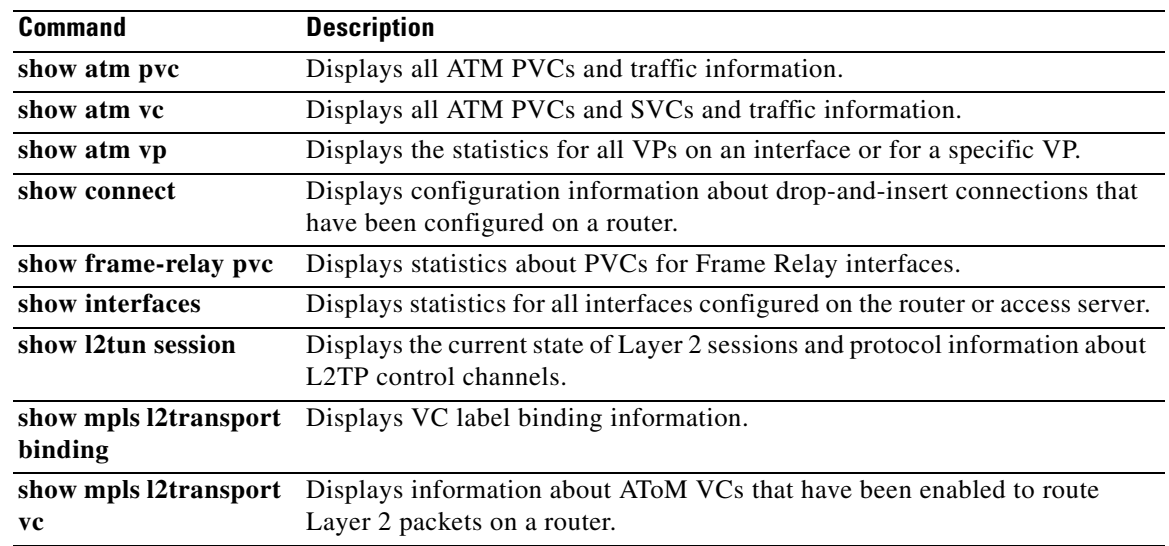

 $\mathcal{L}_{\mathcal{A}}$ 

# **show xtagatm cos-bandwidth-allocation**

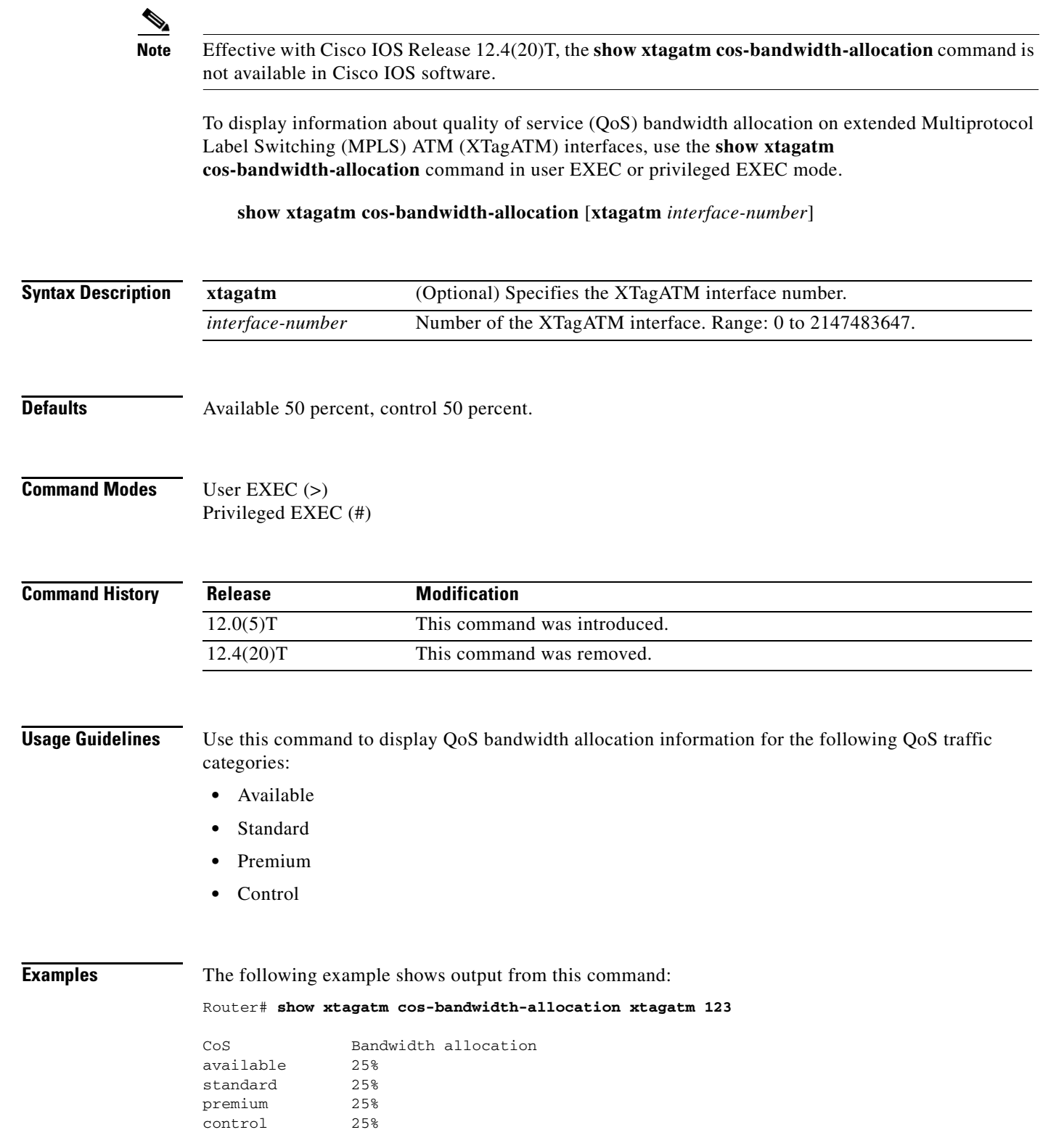

[Table 168](#page-111-0) describes the significant fields shown in the display.

 $\overline{\phantom{a}}$ 

a ka

<span id="page-111-0"></span>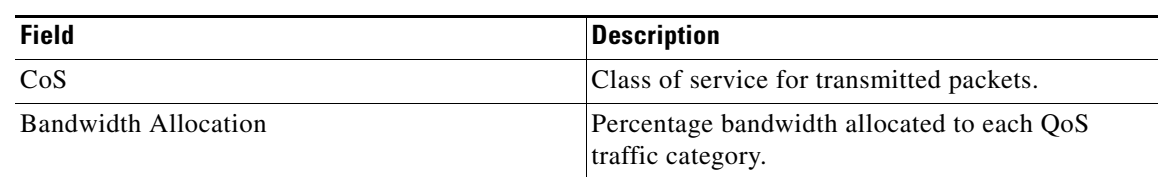

## *Table 168 show xtagatm cos-bandwidth-allocation Field Descriptions*

## **show xtagatm cross-connect**

## $\overline{\mathscr{P}}$

**Note** Effective with Cisco IOS Release 12.4(20)T, the **show xtagatm cross-connect** command is not available in Cisco IOS software.

To display information about the Label Switch Controller (LSC) view of the cross-connect table on the remotely controlled ATM switch, use the **show xtagatm cross-connect** command in user EXEC or privileged EXEC mode.

**show xtagatm cross-connect** [*traffic*] [**interface** *interface* [*vpi vci*] | **descriptor** *descriptor*  [*vpi vci*]]

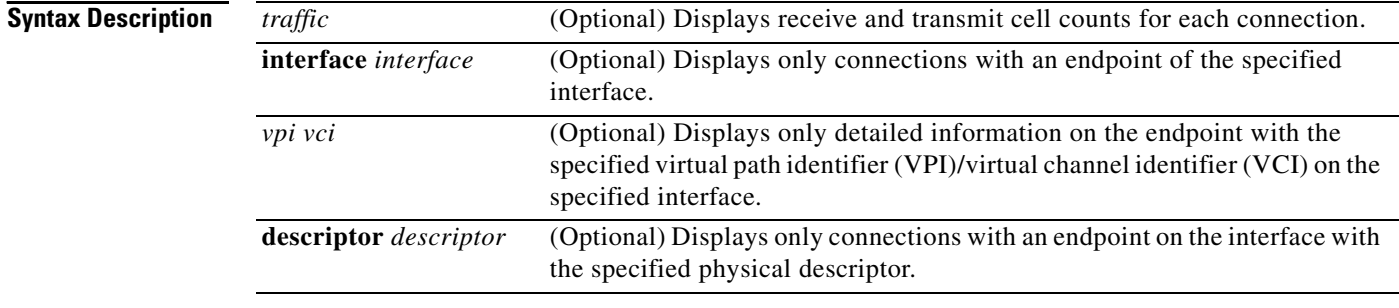

### **Command Modes** User EXEC (>)

Privileged EXEC (#)

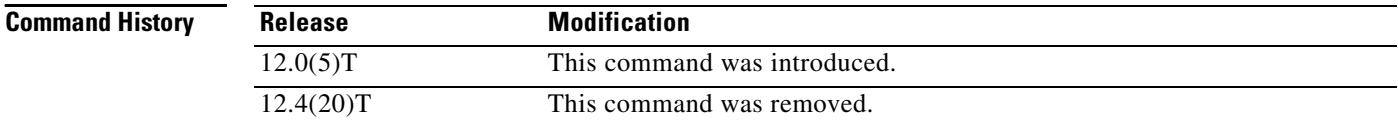

**Examples** Each connection is listed twice in the output from the **show xtagatm cross-connect** command, because it shows each interface that is linked by the connection.

The following is sample output from the **show xtagatm cross-connect** command:

Router# **show xtagatm cross-connect**

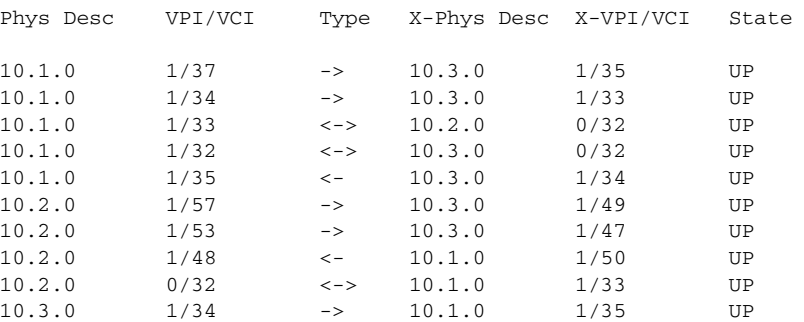

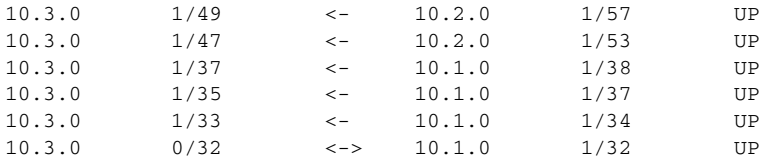

[Table 169](#page-113-0) describes the significant fields shown in the display.

*Table 169 show xtagatm cross-connect Field Descriptions*

<span id="page-113-0"></span>

| <b>Field</b> | <b>Description</b>                                                                                                    |
|--------------|----------------------------------------------------------------------------------------------------|
| Phys desc    | Physical descriptor. A switch-supplied string identifying the interface on<br>which the endpoint exists.                                                                    |
| VPI/VCI      | Virtual path identifier and virtual channel identifier for this endpoint.                                                                                                   |
| Type         | The type can be one of the following:                                                                                                    |
|              | A right arrow (->) indicates an ingress endpoint, where traffic is received<br>into the switch.                                                                             |
|              | A left arrow $(\le)$ indicates an egress endpoint, where traffic is transmitted<br>from the interface.                                                                      |
|              | A bidirectional arrow $(\leq$ - $\geq)$ indicates that traffic is both transmitted and<br>received at this endpoint.                                                        |
| X-Phys Desc  | Physical descriptor for the interface of the other endpoint belonging to the<br>cross-connect.                                                                              |
| X-VPI/VCI    | Virtual path identifier and virtual channel identifier of the other endpoint<br>belonging to the cross-connect.                                                             |
| State        | Indicates the status of the cross-connect to which this endpoint belongs. The<br>state is typically UP; other values, all of which are transient, include the<br>following: |
|              | <b>DOWN</b><br>$\bullet$                                                                                                    |
|              | ABOUT_TO_DOWN                                                                                                    |
|              | ABOUT_TO_CONNECT                                                                                                    |
|              | <b>CONNECTING</b>                                                                                                    |
|              | ABOUT_TO_RECONNECT                                                                                                    |
|              | <b>RECONNECTING</b>                                                                                                    |
|              | ABOUT_TO_RESYNC                                                                                                    |
|              | <b>RESYNCING</b>                                                                                                    |
|              | NEED_RESYNC_RETRY                                                                                                    |
|              | ABOUT_TO_RESYNC_RETRY RETRYING_RESYNC                                                                                                    |
|              | ABOUT_TO_DISCONNECT                                                                                                    |
|              | <b>DISCONNECTING</b>                                                                                                    |

The following is sample output from the **show xtagatm cross-connect** command for a single endpoint: Router# **show xtagatm cross-connect descriptor 10.1.0 1 42** 

```
Phys desc: 10.1.0
Interface: n/a
Intf type: switch control port<br>VPI/VCI: 1/42VPI/VCI:
X-Phys desc: 10.2.0
X-Interface: XTagATM0
X-Intf type: extended tag ATM
X-VPI/VCI: 2/38
Conn-state: UP
Conn-type: input/output
Cast-type: point-to-point
Rx service type: Tag COS 0
Rx cell rate: n/a
Rx peak cell rate: 10000
Tx service type: Tag COS 0
Tx cell rate: n/a
Tx peak cell rate: 10000
```
[Table 170](#page-114-0) describes the significant fields shown in the display.

| <b>Field</b>   | <b>Description</b>                                                                                                    |
|----------------|----------------------------------------------------------------------------------------------------|
| Phys desc      | Physical descriptor. A switch-supplied string identifying the interface on<br>which the endpoint exists.              |
| Interface      | The (Cisco IOS) interface name.                                                                                       |
| Intf type      | Interface type. Can be either extended Multiprotocol Label Switched<br>(MPLS) ATM (XTagATM) or a switch control port. |
| <b>VPI/VCI</b> | Virtual path identifier and virtual channel identifier for this endpoint.                                             |
| X-Phys desc    | Physical descriptor for the interface of the other endpoint belonging to the<br>cross-connect.                        |
| X-Interface    | The (Cisco IOS) name for the interface of the other endpoint belonging to<br>the cross-connect.                       |
| X-Intf type    | Interface type for the interface of the other endpoint belonging to the<br>cross-connect.                             |
| X-VPI/VCI      | Virtual path identifier and virtual channel identifier of the other endpoint<br>belonging to the cross-connect.       |

<span id="page-114-0"></span>*Table 170 show xtagatm cross-connect descriptor Field Descriptions*

| <b>Field</b>      | <b>Description</b>                                                                                                    |
|-------------------|----------------------------------------------------------------------------------------------------|
| Conn-state        | Indicates the status of the cross-connect to which this endpoint belongs. The<br>cross-connect state is typically UP; other values, all of which are transient,<br>include the following:                                                                                                    |
|                   | DOWN ABOUT_TO_DOWN ABOUT_TO_CONNECT<br>$\bullet$                                                                                                    |
|                   | CONNECTING                                                                                                    |
|                   | ABOUT_TO_RECONNECT                                                                                                    |
|                   | <b>RECONNECTING</b>                                                                                                    |
|                   | ABOUT_TO_RESYNC                                                                                                    |
|                   | <b>RESYNCING</b>                                                                                                    |
|                   | NEED_RESYNC_RETRY                                                                                                    |
|                   | ABOUT_TO_RESYNC_RETRY                                                                                                    |
|                   | RETRYING_RESYNC                                                                                                    |
|                   | ABOUT_TO_DISCONNECT                                                                                                    |
|                   | <b>DISCONNECTING</b>                                                                                                    |
| Conn-type         | Input—Indicates an ingress endpoint where traffic is only expected to be<br>received into the switch.                                                                                                    |
|                   | Output-Indicates an egress endpoint, where traffic is only expected to be<br>sent from the interface.                                                                                                    |
|                   | Input/output—Indicates that traffic is expected to be both send and received<br>at this endpoint.                                                                                                    |
| Cast-type         | Indicates whether the cross-connect is multicast.                                                                                                    |
| Rx service type   | Quality of service type for the receive, or ingress, direction. This is MPLS<br>QoS $\langle n \rangle$ , (MPLS Quality of Service $\langle n \rangle$ ), where <i>n</i> is in the range<br>from 0 to 7 for input and input/output endpoints; this will be N/A for output<br>endpoints. (In the first release, this is either 0 or 7.) |
| Rx cell rate      | (Guaranteed) cell rate in the receive, or ingress, direction.                                                                                                    |
| Rx peak cell rate | Peak cell rate in the receive, or ingress, direction, in cells per second. This<br>is n/a for an output endpoint.                                                                                                    |
| Tx service type   | Quality of service type for the transmit, or egress, direction. This is MPLS<br>QoS <n>, (MPLS Class of Service <n>), where <i>n</i> is in the range from 0 to 7<br/>for output and input/output endpoints; this will be N/A for input endpoints.</n></n>                                                                              |
| Tx cell rate      | (Guaranteed) cell rate in the transmit, or egress, direction.                                                                                                    |
| Tx peak cell rate | Peak cell rate in the transmit, or egress, direction, in cells per second. This<br>is N/A for an input endpoint.                                                                                                    |

*Table 170 show xtagatm cross-connect descriptor Field Descriptions (continued)*

 $\mathcal{L}_{\mathcal{A}}$ 

## **show xtagatm vc**

**Note** Effective with Cisco IOS Release 12.4(20)T, the **show xtagatm vc** command is not available in Cisco IOS software.

To display information about terminating virtual circuits (VCs) on extended Multiprotocol Label Switching (MPLS) ATM (XTagATM) interfaces, use the **show xtagatm vc** command in user EXEC or privileged EXEC mode.

**show xtagatm vc** [*vcd* [*interface*]]

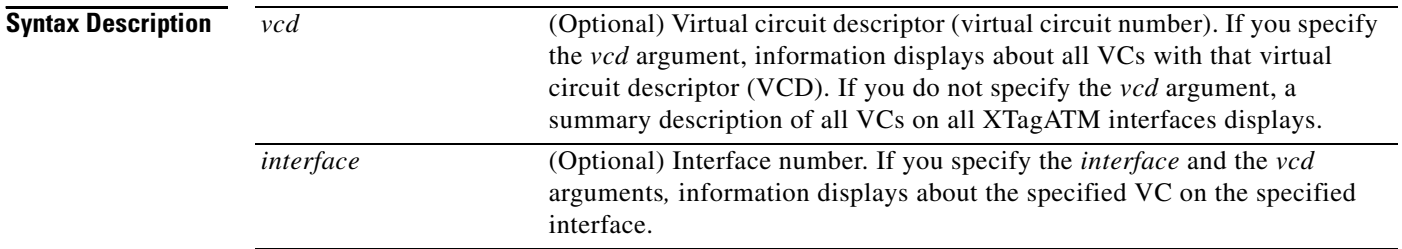

**Command Modes** User EXEC (>) Privileged EXEC (#)

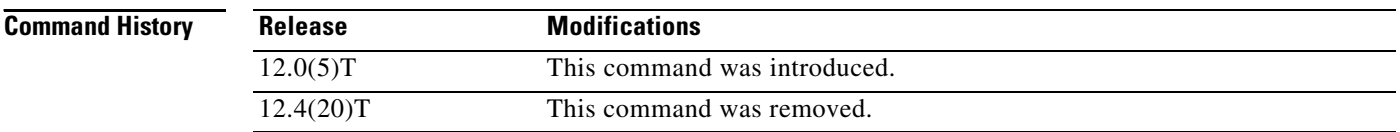

**Usage Guidelines** The columns marked VCD, VPI, and VCI display information for the corresponding private VC on the control interface. The private VC connects the XTagATM VC to the external switch. It is termed private because its VPI and VCI are only used for communication between the MPLS LSC and the switch, and it is different from the VPI and VCI seen on the XTagATM interface and the corresponding switch port.

**Examples** Each connection is listed twice in the sample output from the **show xtagatm vc** command under each interface that is linked by the connection. Connections are marked as input (unidirectional traffic flow, into the interface), output (unidirectional traffic flow, away from the interface), or in/out (bidirectional).

The following is sample output from the **show xtagatm vc** command:

Router# **show xtagatm vc**

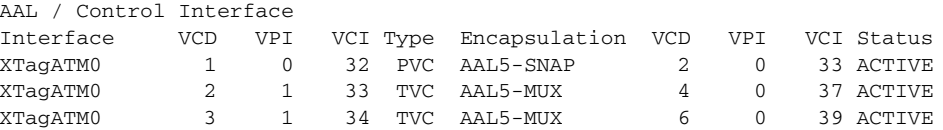

[Table 171](#page-117-0) describes the significant fields shown in the display.

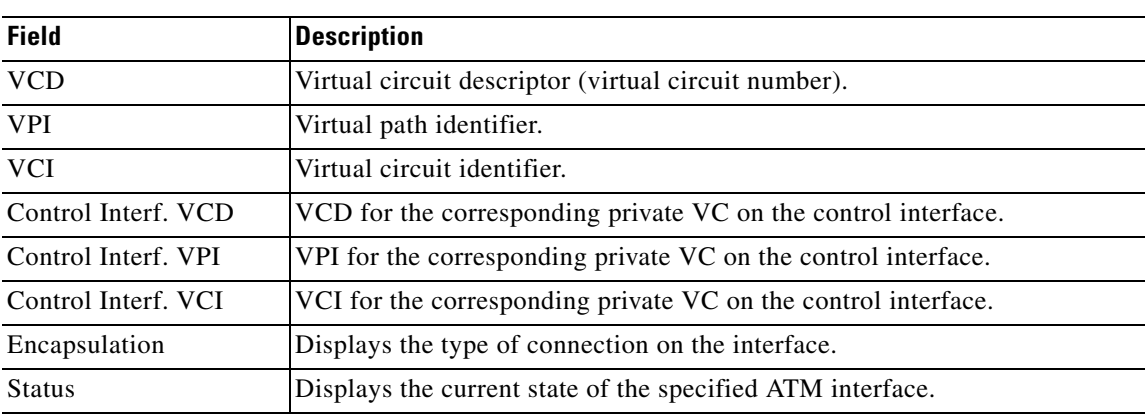

## <span id="page-117-0"></span>*Table 171 show xtagatm vc Field Descriptions*

## **Related Commands**

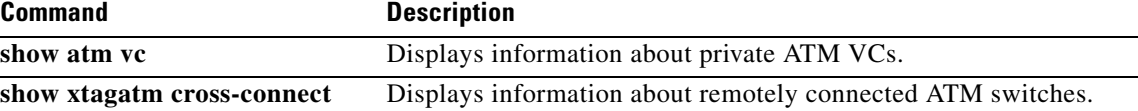

# **snmp mib mpls vpn**

To configure Simple Network Management Protocol (SNMP) controls for Multiprotocol Label Switching (MPLS) Virtual Private Network (VPN) notification thresholds, use the **snmp mib mpls vpn** command in global configuration mode. To disable SNMP controls for MPLS VPN thresholds, use the **no** form of this command.

**snmp mib mpls vpn** {**illegal-label** *number* | **max-threshold** *seconds*}

**no snmp mib mpls vpn** {**illegal-label** | **max-threshold**}

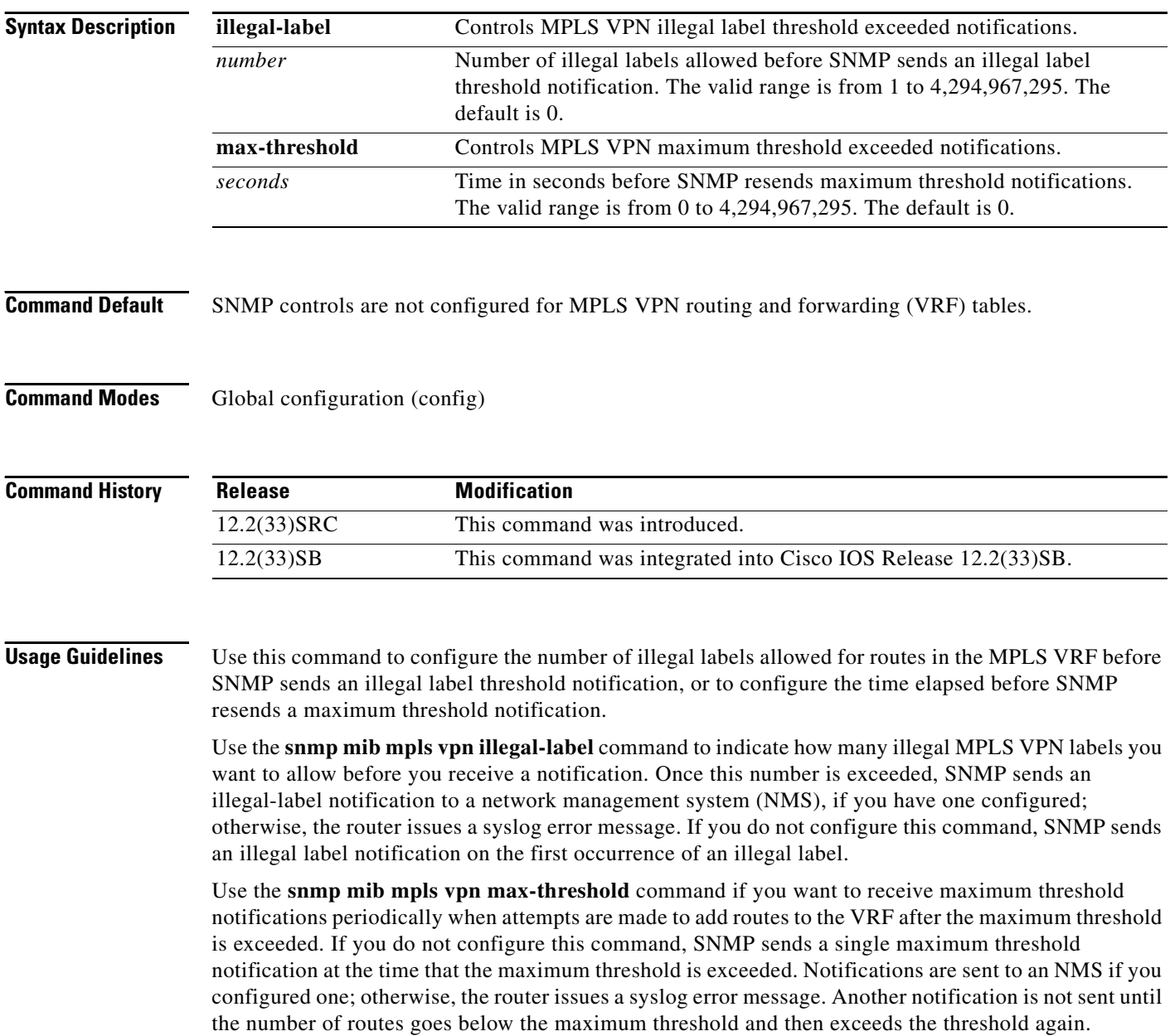

**Examples** The following example shows how to configure an illegal label threshold of 50 labels:

```
configure terminal
!
smnp mib mpls vpn illegal-label 50
```
The following example shows how to configure the time interval of 600 seconds for resending maximum threshold notifications:

configure terminal ! smnp mib mpls vpn max-threshold 600

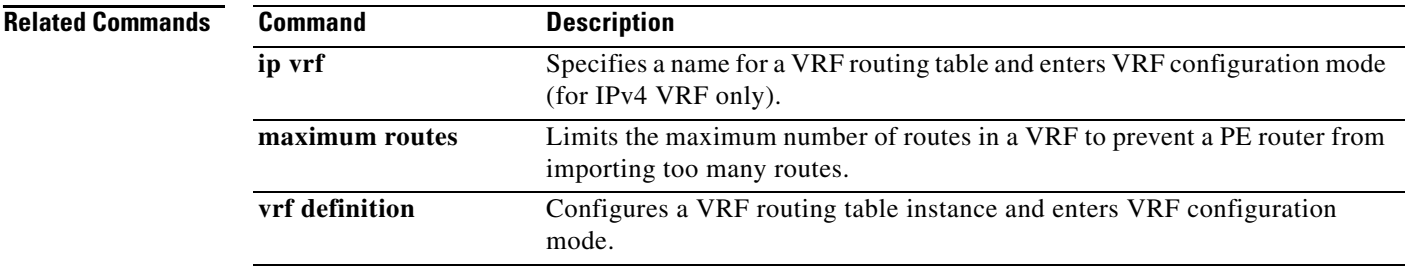

# **snmp-server community**

To set up the community access string to permit access to the Simple Network Management Protocol (SNMP), use the **snmp-server community** command in global configuration mode. To remove the specified community string, use the **no** form of this command.

**snmp-server community** *string* [**view** *view-name*] [**ro** | **rw**] [**ipv6** *nacl*] [*access-list-number* | *extended-access-list-number* | *access-list-name*]

**no snmp-server community** *string*

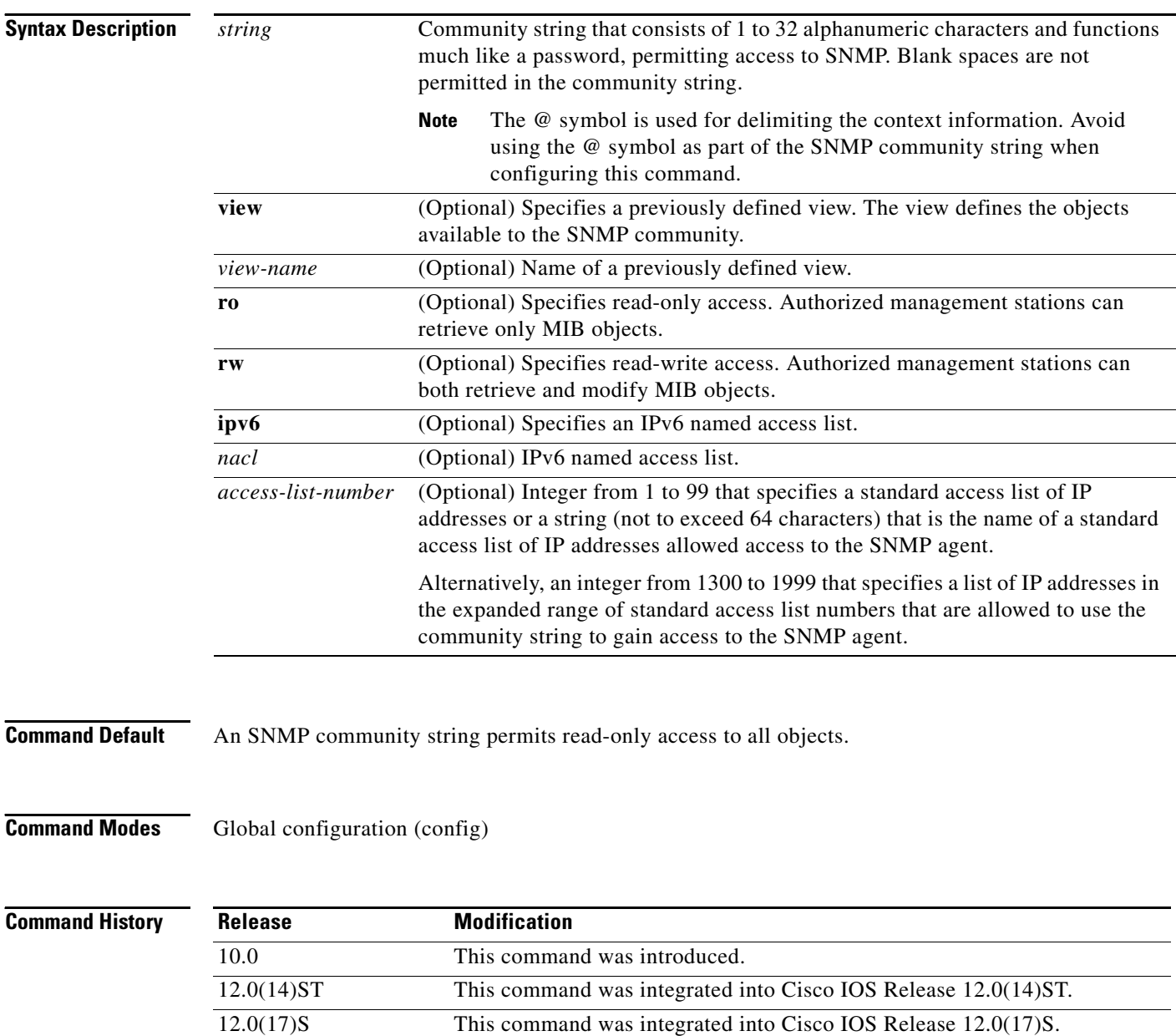

12.2(14)S This command was integrated into Cisco IOS Release 12.2(14)S.

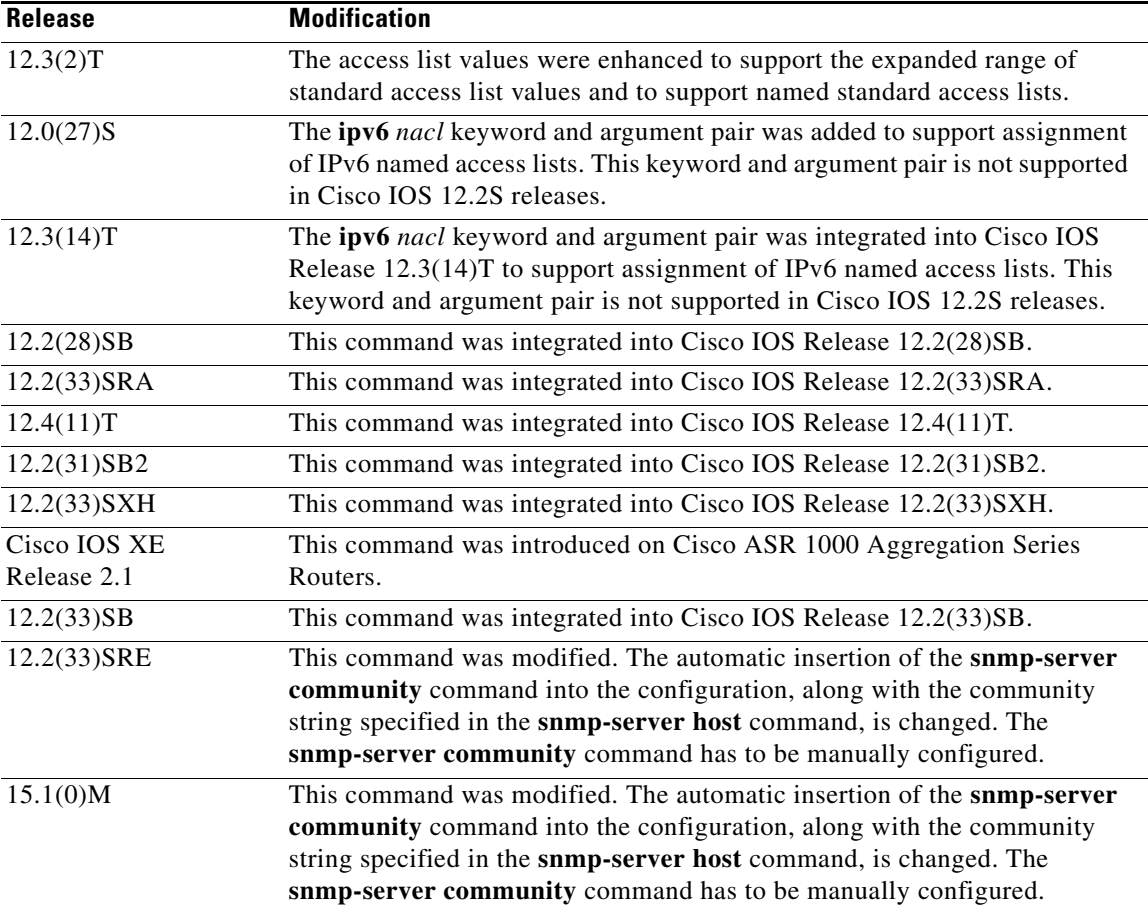

**Usage Guidelines** The **no snmp-server** command disables all versions of SNMP (SNMPv1, SNMPv2C, SNMPv3).

The first **snmp-server** command that you enter enables all versions of SNMP.

To configure SNMP community strings for the MPLS LDP MIB, use the **snmp-server community** command on the host network management station (NMS).

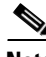

**Note** In Cisco IOS Release 12.0(3) to 12.2(33)SRD, if a community string was not defined using the **snmp-server community** command prior to using the **snmp-server host** command, the default form of the **snmp-server community** command was automatically inserted into the configuration. The password (community string) used for this automatic configuration of the **snmp-server community** was same as specified in the **snmp-server host** command. However, in Cisco IOS Release 12.2(33)SRE and later releases, you have to manually configure the **snmp-server community** command.

The **snmp-server community** command can be used to specify only an IPv6 named access list, only an IPv4 access list, or both. For you to configure both IPv4 and IPv6 access lists, the IPv6 access list must appear first in the command statement.

**Note** The @ symbol is used as a delimiter between the community string and the context in which it is used. For example, specific VLAN information in BRIDGE-MIB may be polled using community@VLAN\_ID (for example, public@100) where 100 is the VLAN number. Avoid using the @ symbol as part of the SNMP community string when configuring this command.

**Examples** The following example shows how to set the read/write community string to newstring:

Router(config)# **snmp-server community newstring rw**

The following example shows how to allow read-only access for all objects to members of the standard named access list lmnop that specify the comaccess community string. No other SNMP managers have access to any objects.

Router(config)# **snmp-server community comaccess ro lmnop**

The following example shows how to assign the string comaccess to SNMP, allow read-only access, and specify that IP access list 4 can use the community string:

Router(config)# **snmp-server community comaccess ro 4**

The following example shows how to assign the string manager to SNMP and allow read-write access to the objects in the restricted view:

Router(config)# **snmp-server community manager view restricted rw**

The following example shows how to remove the community comaccess:

Router(config)# **no snmp-server community comaccess**

The following example shows how to disable all versions of SNMP:

Router(config)# **no snmp-server**

The following example shows how to configure an IPv6 access list named list1 and links an SNMP community string with this access list:

```
Router(config)# ipv6 access-list list1 
Router(config-ipv6-acl)# permit ipv6 any any
Router(config-ipv6-acl)# exit
Router(config)# snmp-server community comaccess rw ipv6 list1
```
### **Related Commands**

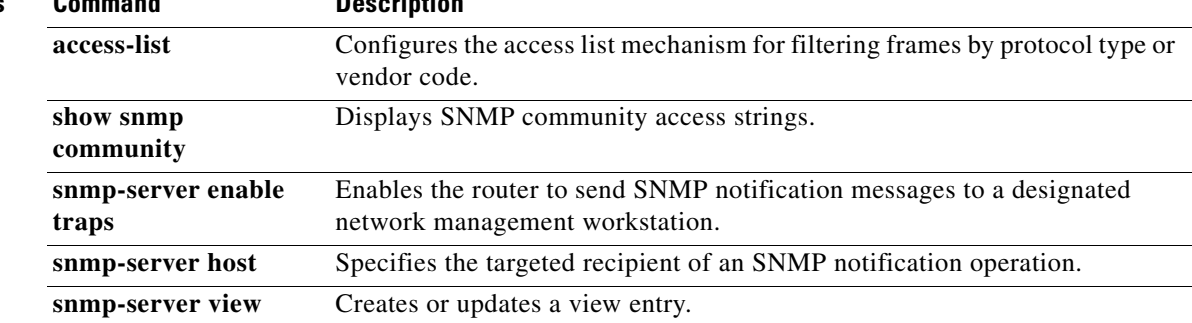

## **snmp-server enable traps (MPLS)**

To enable a label switch router (LSR) to send Simple Network Management Protocol (SNMP) notifications or informs to an SNMP host, use the **snmp-server enable traps** command in global configuration mode. To disable notifications or informs, use the **no** form of this command.

**snmp-server enable traps** [*notification-type*] [*notification-option*]

**no snmp-server enable traps** [*notification-type*] [*notification-option*]

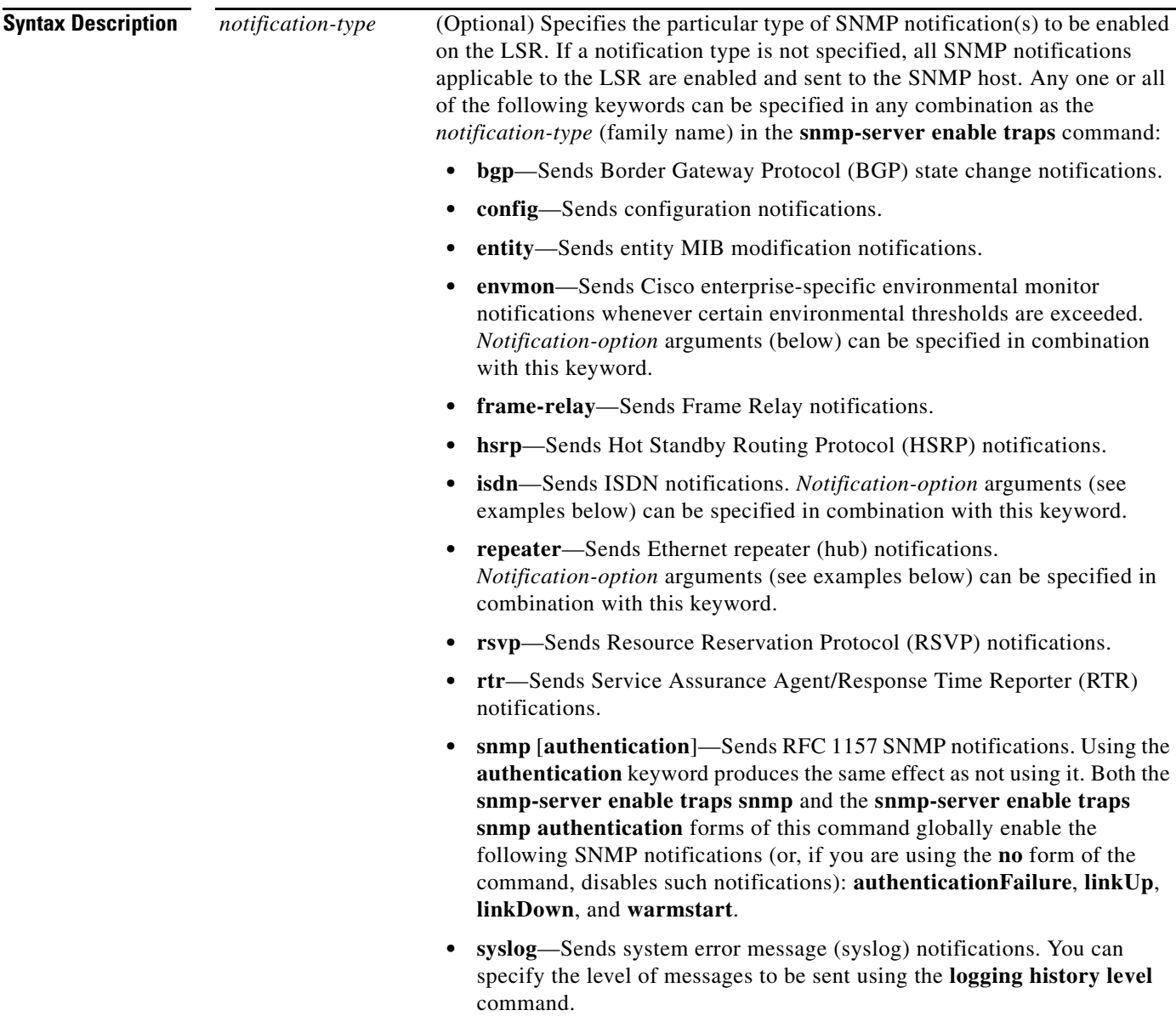

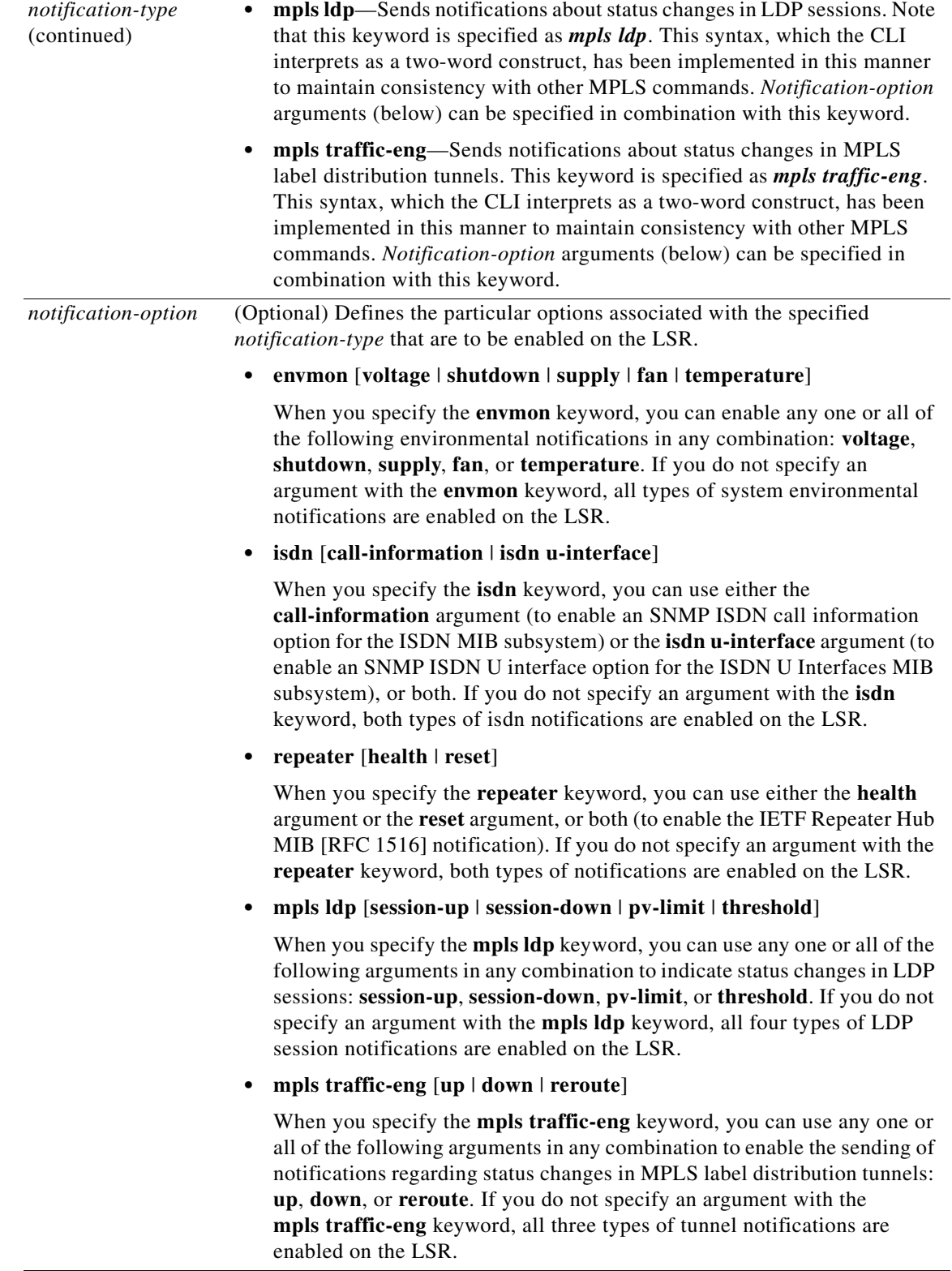

### **Defaults** If you issue this command on an LSR without specifying any *notification-type* keywords, the default behavior of the LSR is to enable all notification types controlled by the command (some notification types cannot be controlled by means of this command).

## **Command Modes** Global configuration

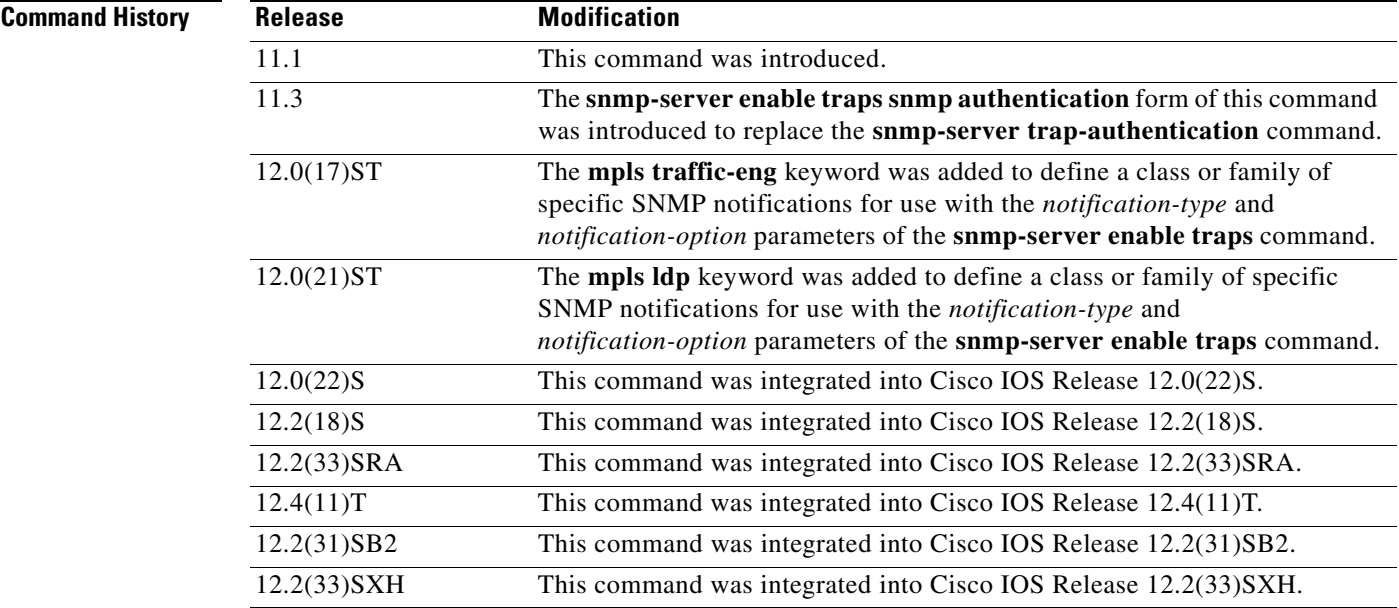

## **Usage Guidelines** To configure an LSR to send SNMP LDP notifications, you must issue at least one **snmp-server enable traps** command on the router.

To configure an LSR to send either notifications (traps) or informs to a designated network management station (NMS), you must issue the **snmp-server host** command on that device, using the keyword (**traps** or **informs**) that suits your purposes.

If you issue the **snmp-server enable traps** command without keywords, all SNMP notification types are enabled on the LSR. If you issue this command with specific keywords, only the notification types associated with those particular keywords are enabled on the LSR.

The **snmp-server enable traps** command is used in conjunction with the **snmp-server host** command. You use the latter command to specify the NMS host (or hosts) targeted as the recipient(s) of the SNMP notifications generated by SNMP-enabled LSRs in the network. To enable an LSR to send such notifications, you must issue at least one **snmp-server host** command on the LSR.

**Examples** In the following example, the router is enabled to send all notifications to the host specified as myhost.cisco.com. The community string is defined as public.

Router(config)# **snmp-server enable traps**

Router(config)# **snmp-server host myhost.cisco.com public**

In the following example, the router is enabled to send Frame Relay and environmental monitor notifications to the host specified as myhost.cisco.com*.* The community string is defined as public:

```
Router(config)# snmp-server enable traps frame-relay
Router(config)# snmp-server enable traps envmon temperature
Router(config)# snmp-server host myhost.cisco.com public
```
In the following example, notifications are not sent to any host. BGP notifications are enabled for all hosts, but the only notifications enabled to be sent to a host are ISDN notifications (which are not enabled in this example).

Router(config)# **snmp-server enable traps bgp**

Router(config)# **snmp-server host host1 public isdn**

In the following example, the router is enabled to send all inform requests to the host specified as myhost.cisco.com. The community string is defined as public.

Router(config)# **snmp-server enable traps**

Router(config)# **snmp-server host myhost.cisco.com informs version 2c public**

In the following example, HSRP MIB notifications are sent to the host specified as myhost.cisco.com*.*  The community string is defined as public*.*

Router(config)# **snmp-server enable hsrp**

Router(config)# **snmp-server host myhost.cisco.com traps version 2c public hsrp**

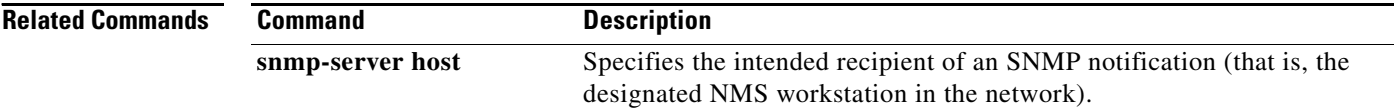

a ka

## **snmp-server enable traps mpls ldp**

To enable the sending of Multiprotocol Label Switching (MPLS) Label Distribution Protocol (LDP) Simple Network Management Protocol (SNMP) notifications, use the **snmp-server enable traps mpls ldp** command in global configuration mode. To disable the sending of MPLS LDP notifications, use the **no** form of this command.

**snmp-server enable traps mpls ldp** [**pv-limit**] [**session-down**] [**session-up**] [**threshold**]

**no snmp-server enable traps mpls ldp** [**pv-limit**] [**session-down**] [**session-up**] [**threshold**]

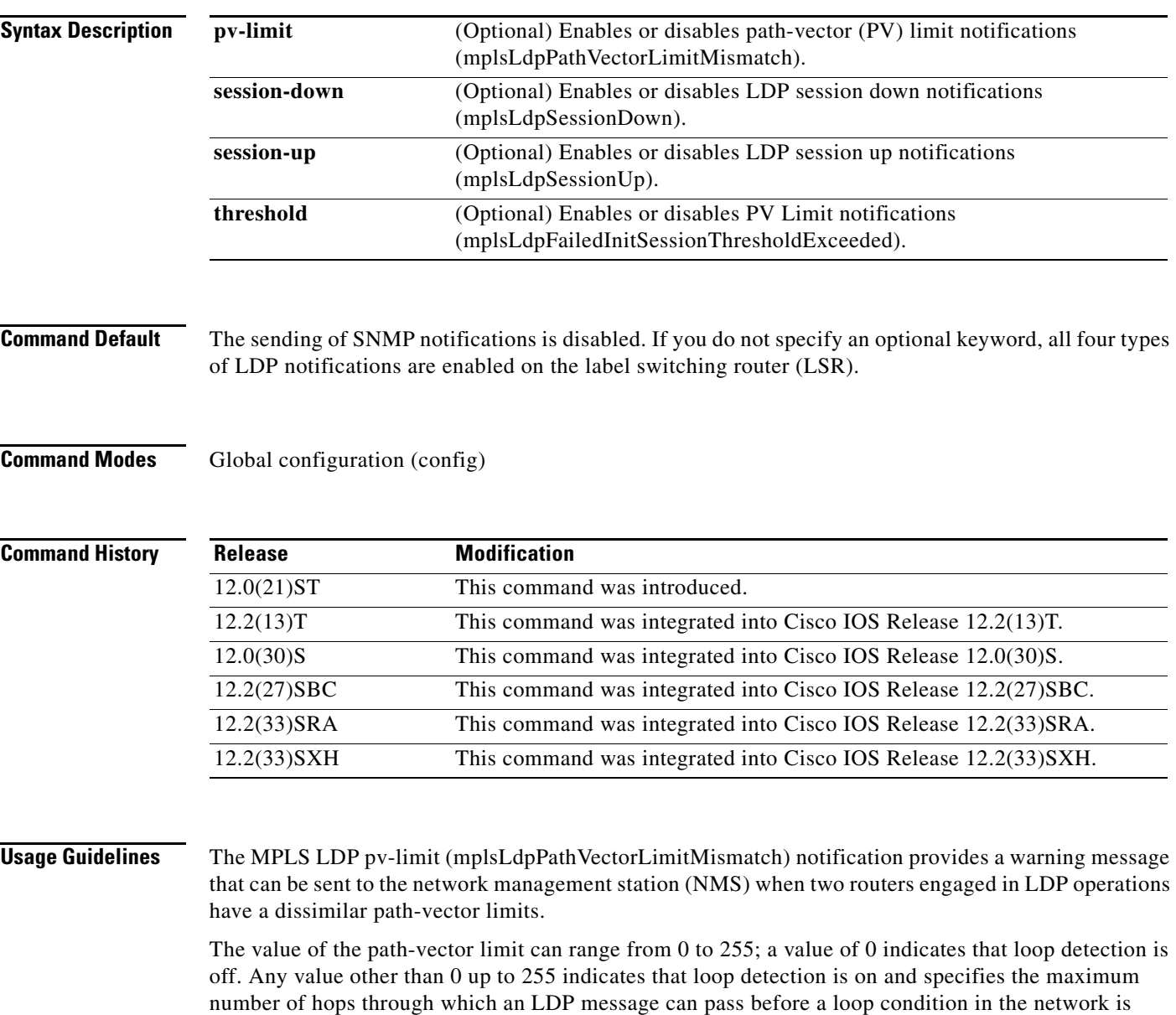

sensed.

The MPLS LDP threshold (mplsLdpFailedInitSessionThresholdExceeded) notification object provides a warning message that can be sent to an NMS when a local LSR and an adjacent LDP peer attempt to set up an LDP session between them, but fail to do so after a specified number of attempts. The default number of attempts is 8. This default value is implemented in Cisco IOS software and cannot be changed using either the command line interface (CLI) or an SNMP agent.

In general, Cisco routers support the same features across multiple platforms. Therefore, the most likely incompatibility to occur between Cisco LSRs is a mismatch of their respective ATM VPI/VCI label ranges. For example, if you specify a range of valid labels for an LSR that does not overlap the range of its adjacent LDP peer, the routers will try eight times to create an LDP session between themselves before the mplsLdpFailedInitSessionThresholdExceeded notification is generated.

The LSRs whose label ranges do not overlap continue their attempt to create an LDP session between themselves after the eight retry threshold is exceeded. In such cases, the LDP threshold exceeded notification alerts the network administrator to the existence of a condition in the network that may warrant attention.

RFC 3036, *LDP Specification*, details the incompatibilities that can exist between Cisco routers or other vendor LSRs in an MPLS network. Among these incompatibilities, for example, are the following:

- **•** Nonoverlapping ATM VPI/VCI ranges (as noted) or nonoverlapping Frame Relay data-link connection identifier (DLCI) ranges between LSRs attempting to set up an LDP session
- **•** Unsupported label distribution method
- **•** Dissimilar protocol data unit (PDU) sizes
- **•** Dissimilar LDP feature support

The **snmp-server enable traps mpls ldp** command is used with the **snmp-server host** command. Use the **snmp-server host** command to specify which host or hosts receive SNMP notifications. To send SNMP notifications, you must configure at least one **snmp-server host** command.

If the **pv-limit** keyword is used, a message is generated when the router establishes an LDP session with its adjacent peer LSR, but the two LSRs have dissimilar path-vector limits.

If the **session-down** keyword is used, a session-down message is generated when an LDP session between the router and its adjacent LDP peer is terminated.

If the **session-up** keyword is used, a message is generated when the router establishes an LDP session with another LDP entity (an adjacent LDP peer in the network).

If the **threshold** keyword is used, a message is generated after eight failed attempts to establish an LDP session between the router and an LDP peer. The failures can be caused by any type of incompatibility between the devices.

All four keywords can be used in the same command in any combination.

**Note** An mplsLdpEntityFailedInitSessionThreshold trap is supported only on an LC-ATM.

**Examples** In the following example, LDP-specific informs are enabled and will be sent to the host myhost.cisco.com through use of community string defined as public:

> Router(config)# **snmp-server enable traps mpls ldp** Router(config)# **snmp-server host myhost.cisco.com informs version 2c public mpls-ldp**

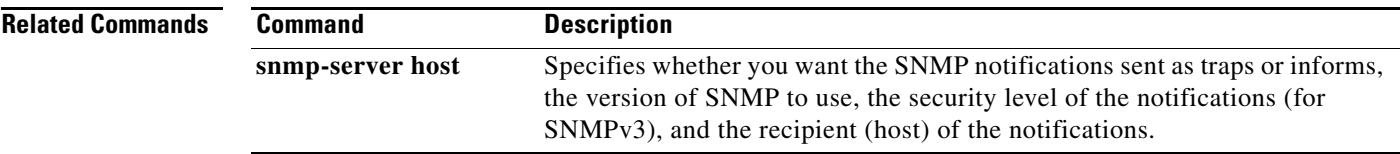

 $\mathcal{L}_{\mathcal{A}}$ 

## **snmp-server enable traps mpls rfc ldp**

To enable the sending of Multiprotocol Label Switching (MPLS) Label Distribution Protocol (LDP) Simple Network Management Protocol (SNMP) notifications defined in RFC 3815, use the **snmp-server enable traps mpls rfc ldp** command in global configuration mode. To disable the sending of MPLS LDP notifications, use the **no** form of this command.

**snmp-server enable traps mpls rfc ldp** [**pv-limit** | **session-down** | **session-up** | **threshold**]

**no snmp-server enable traps mpls rfc ldp** [**pv-limit** | **session-down** | **session-up** | **threshold**]

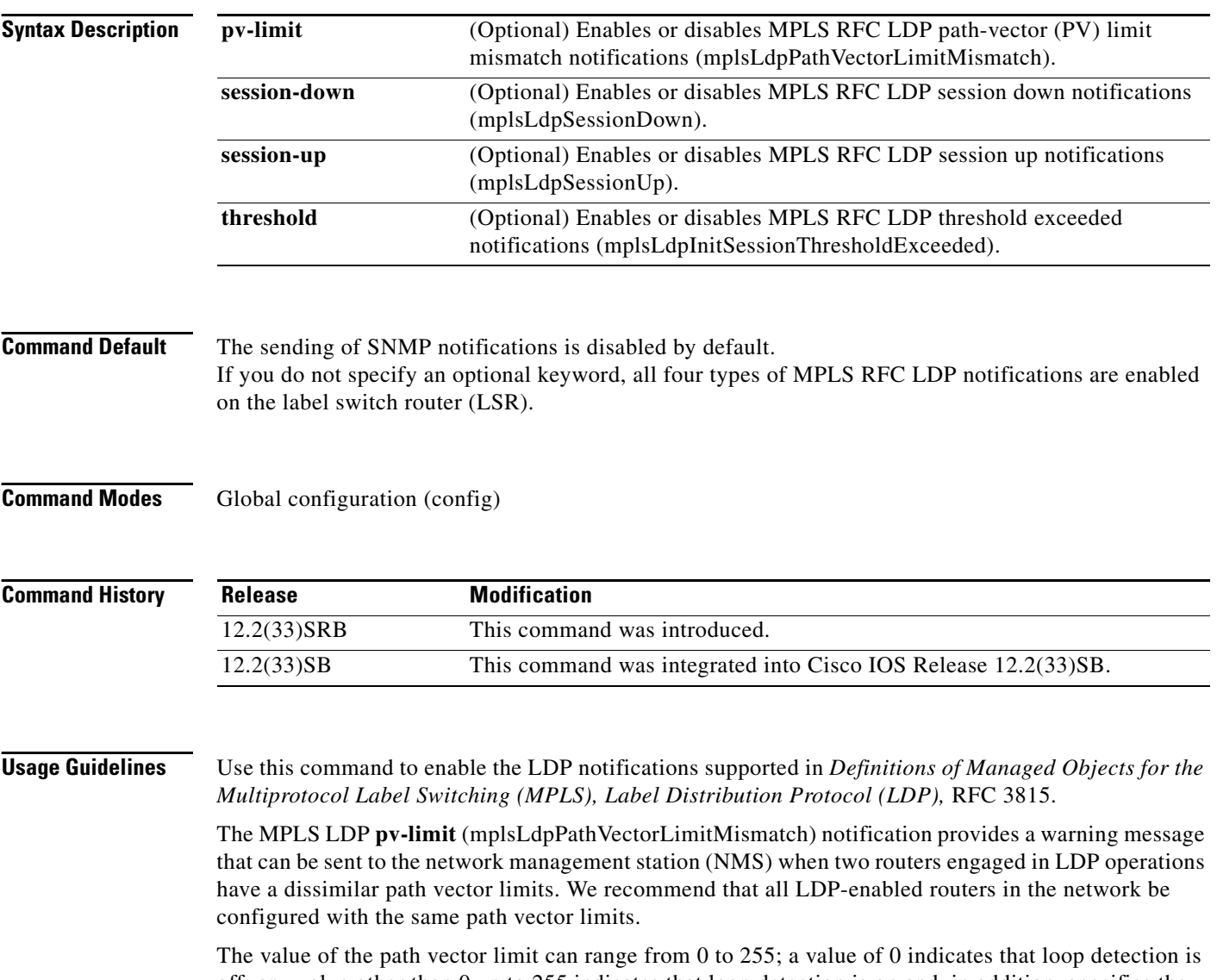

off; any value other than 0 up to 255 indicates that loop detection is on and, in addition, specifies the maximum number of hops through which an LDP message can pass before a loop condition in the network is sensed.

The MPLS LDP **threshold** (mplsLdpFailedInitSessionThresholdExceeded) notification object provides a warning message that can be sent to an NMS when a local LSR and an adjacent LDP peer attempt to set up an LDP session between them, but fail to do so after a specified number of attempts. The default number of attempts is eight. This default value is implemented in Cisco IOS software and cannot be changed using either the command-line interface (CLI) or an SNMP agent.

In general, Cisco routers support the same features across multiple platforms. Therefore, the most likely incompatibility to occur between Cisco LSRs is a mismatch of their respective ATM Virtual Path Identifier (VPI) and Virtual Channel Identifier (VCI) label ranges.

For example, if you specify a range of valid labels for an LSR that does not overlap the range of its adjacent LDP peer, the routers will try eight times to create an LDP session between themselves before the mplsLdpFailedInitSessionThresholdExceeded notification is generated.

The LSRs whose label ranges do not overlap continue their attempt to create an LDP session between themselves after the eight retry threshold is exceeded. In such cases, the LDP threshold exceeded notification alerts the network administrator to the existence of a condition in the network that may warrant attention.

RFC 3036, *LDP Specification*, details the incompatibilities that can exist between Cisco routers or between Cisco routers and other vendor LSRs in an MPLS network. Among these incompatibilities, for example, are the following:

- **•** Nonoverlapping ATM VPI and VCI ranges (as noted) or nonoverlapping Frame Relay Data Link Connection Identifier (DLCI) ranges between LSRs attempting to configure an LDP session
- **•** Unsupported label distribution method
- **•** Dissimilar protocol data unit (PDU) sizes
- **•** Dissimilar LDP feature support

The **snmp-server enable traps mpls rfc ldp** command is used with the **snmp-server host** command. Use the **snmp-server host** command to specify which host or hosts receive SNMP notifications. To send SNMP notifications, you must configure at least one **snmp-server host** command.

If the **pv-limit** keyword is used, a message is generated when the router establishes an LDP session with its adjacent peer LSR, but the two LSRs have dissimilar path vector limits.

If the **session-down** keyword is used, a session-down message is generated when an LDP session between the router and its adjacent LDP peer is terminated.

If the **session-up** keyword is used, a message is generated when the router establishes an LDP session with another LDP entity (an adjacent LDP peer in the network).

If the **threshold** keyword is used, a message is generated after eight failed attempts to establish an LDP session between the router and an LDP peer. The failures can be caused by any type of incompatibility between the devices.

**Examples** In the following example, LDP-specific informs are enabled and will be sent to the host myhost.cisco.com through use of community string defined as public:

> Router(config)# **snmp-server enable traps mpls rfc ldp** Router(config)# **snmp-server host myhost.cisco.com informs version 2c public mpls-ldp**

 $\mathbf{I}$ 

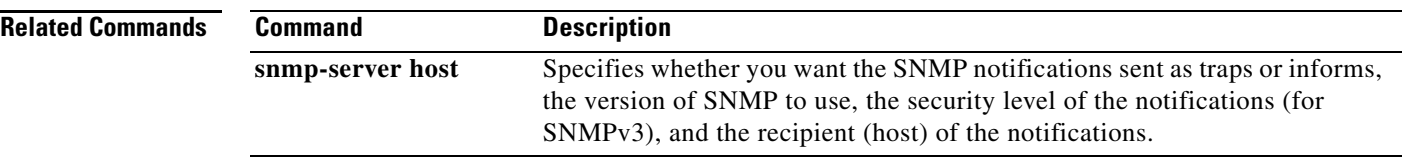

 $\overline{\phantom{a}}$ 

## **snmp-server enable traps mpls rfc vpn**

To enable the sending of Multiprotocol Label Switching (MPLS) Virtual Private Network (VPN) Simple Network Management Protocol (SNMP) notifications defined in RFC 4382, use the **snmp-server enable traps mpls rfc vpn** command in global configuration mode. To disable the sending of MPLS VPN notifications, use the **no** form of this command

**snmp-server enable traps mpls rfc vpn** [**illegal-label**] [**max-thresh-cleared**] [**max-threshold**] [**mid threshold**] [**vrf-down**] [**vrf-up**]

**no snmp-server enable traps mpls rfc vpn** [**illegal-label**] [**max-thresh-cleared**] [**max-threshold**] [**mid threshold**] [**vrf-down**] [**vrf-up**]

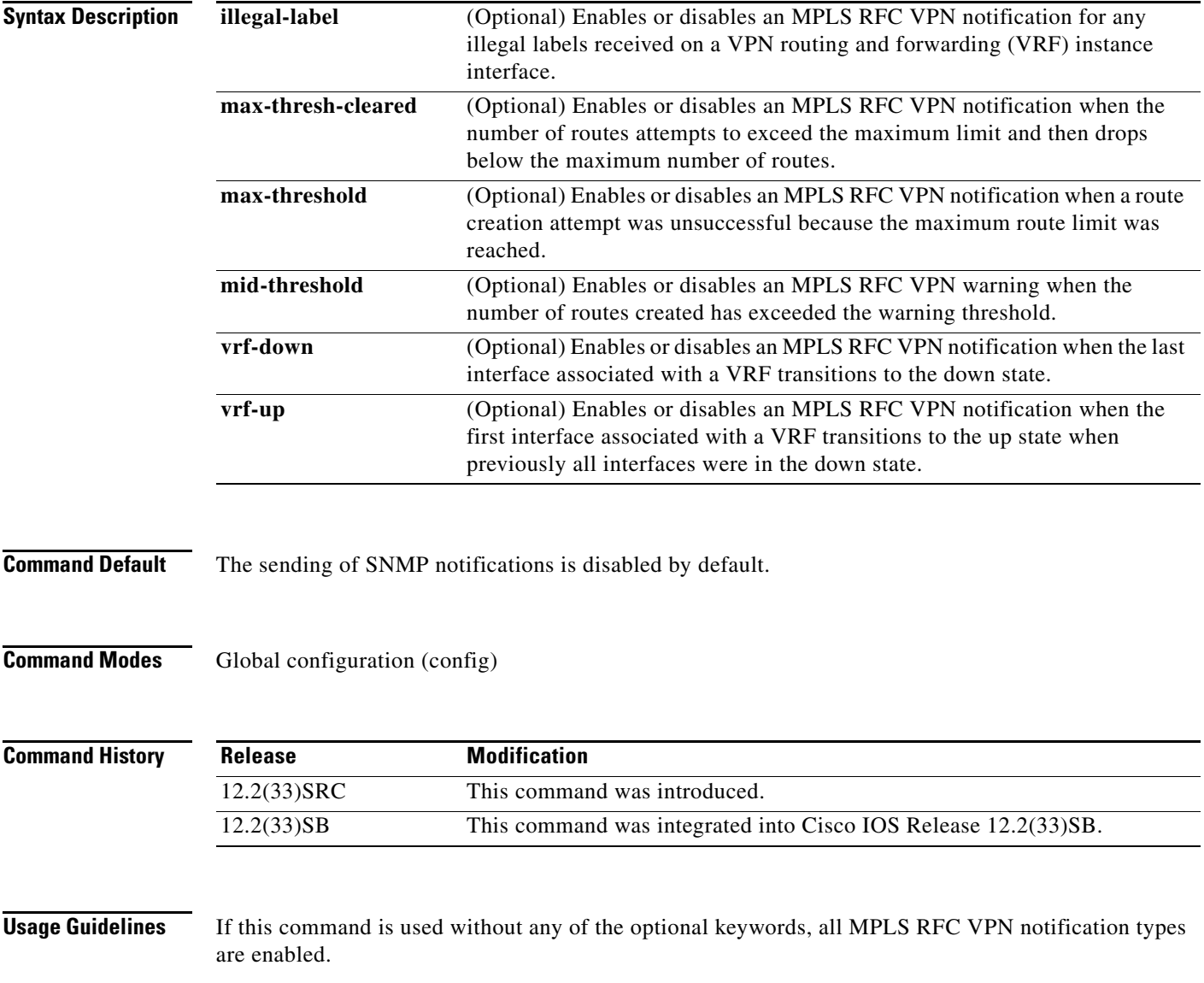

The **illegal-label** keyword enables a notification for illegal labels received on a VRF interface. Labels are illegal if they are outside the legal range, do not have a Label Forwarding Information Base (LFIB) entry, or do not match table IDs for the label.

When the **max-thresh-cleared** keyword is used and you attempt to create a route on a VRF that already contains the maximum number of routes, the mplsL3VpnVrfNumVrfRouteMaxThreshExceeded notification is sent (if enabled). When you remove routes from the VRF so that the number of routes falls below the set limit, the mplsL3VpnNumVrfRouteMaxThreshCleared notification is sent. You can clear all routes from the VRF by using the **clear ip route vrf** command.

The **max-threshold** keyword enables a notification that a route creation attempt was unsuccessful because the maximum route limit was reached. Another notification is not sent until the number of routes falls below the maximum threshold and reaches the maximum threshold again. The max-threshold value is determined by the **maximum routes** command in VRF configuration mode. If both IPv4 and IPv6 address-family configurations are present in the VRF, the threshold is an aggregate of the maximum threshold values. An mplsL3VpnVrfNumVrfRouteMaxThreshExceeded notification is not sent until the second address family reaches its maximum route threshold. Routes are not added to the address family that has already reached its maximum route threshold.

**Note** If you configure a single address-family VRF with a maximum and middle threshold, and later add the other address-family configuration to your VRF without configuring a maximum threshold, you no longer receive a maximum threshold notification for the original address family when the threshold is reach, but routes would no longer be added to the routing table for this address family.

The warning that the **mid-threshold** keyword enables is sent only at the time the warning threshold is exceeded. If both IPv4 and IPv6 address-family configurations are present in the VRF, the threshold is an aggregate of the middle or warning threshold values. An mplsL3VpnVrfRouteMidThreshExceeded notification is not sent until the second address family reaches its warning threshold.

The values for the **mid-threshold** and **max-threshold** keywords are set using the **maximum routes** *limit* {*warn-threshold* | **warning-only**} VRF command in configuration mode.

The **maximum routes** command gives you two options in the VRF address family configuration mode:

**• maximum routes** *limit* **warning-only**—generates a warning message when you attempt to exceed the limit. The specified limit is not enforced.

If you use the **maximum routes** *limit* **warning-only** command with the **snmp-server enable traps mpls rfc vpn** command, a mid-threshold SNMP notification is generated when the *limit* value is reached or exceeded. No max-threshold SNMP notification is generated.

**• maximum routes** *limit warn-threshold*—generates a warning message when the *warn-threshold* is reached. The specified limit is enforced.

If you use the **maximum routes** *limit warn-threshold* command with the **snmp-server enable traps mpls rfc vpn** command, a mid-threshold SNMP notification is generated when the *warn-threshold* value is reached. A max-threshold notification is generated when the *limit* value is reached.

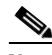

**Note** When both IPv4 and IPv6 address-family configurations exist, the MPLS-L3-VPN-STD-MIB displays the aggregate value of the maximum route settings (not to exceed the max int32 value). If the maximum route limit is configured for one address family and not for the other address family, the aggregate value is max int32 (4,294,967,295).

The notification types described are defined in the following MIB objects of the MPLS-L3-VPN-STD-MIB:

- **•** mplsL3VpnVrfUp
- **•** mplsL3VpnVrfDown
- **•** mplsL3VpnVrfRouteMidThreshExceeded
- **•** mplsL3VpnVrfNumVrfRouteMaxThreshExceeded
- **•** mplsL3VpnNumVrfSecIllglLblThrshExcd
- **•** mplsL3VpnNumVrfRouteMaxThreshCleared

## **Examples** In the following example, MPLS RFC VPN trap notifications are sent to the host specified as 172.31.156.34 using the community string named public if a VRF transitions from an up or down state:

Router(config)# **snmp-server host 172.31.156.34 traps public mpls-vpn** Router(config)# **snmp-server enable traps mpls rfc vpn vrf-down vrf-up**

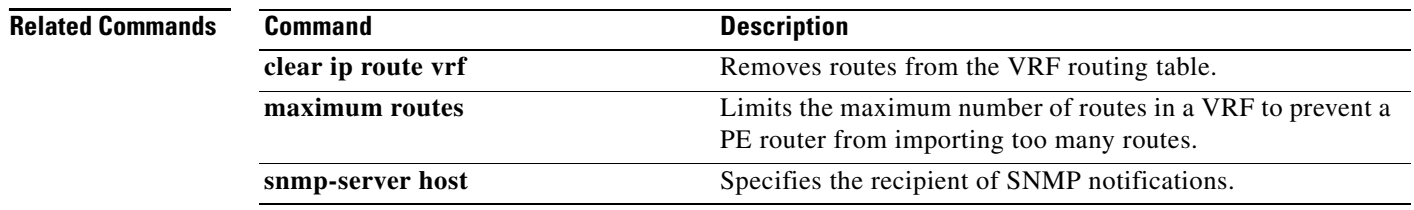

## **snmp-server enable traps mpls traffic-eng**

To enable Multiprotocol Label Switching (MPLS) traffic engineering tunnel state-change Simple Network Management Protocol (SNMP) notifications, use the **snmp-server enable traps mpls traffic-eng** command in global configuration mode. To disable MPLS traffic engineering tunnel state-change SNMP notifications, use the **no** form of this command.

**snmp-server enable traps mpls traffic-eng** [**up** | **down** | **reroute**]

**no snmp-server enable traps mpls traffic-eng** [**up** | **down** | **reroute**]

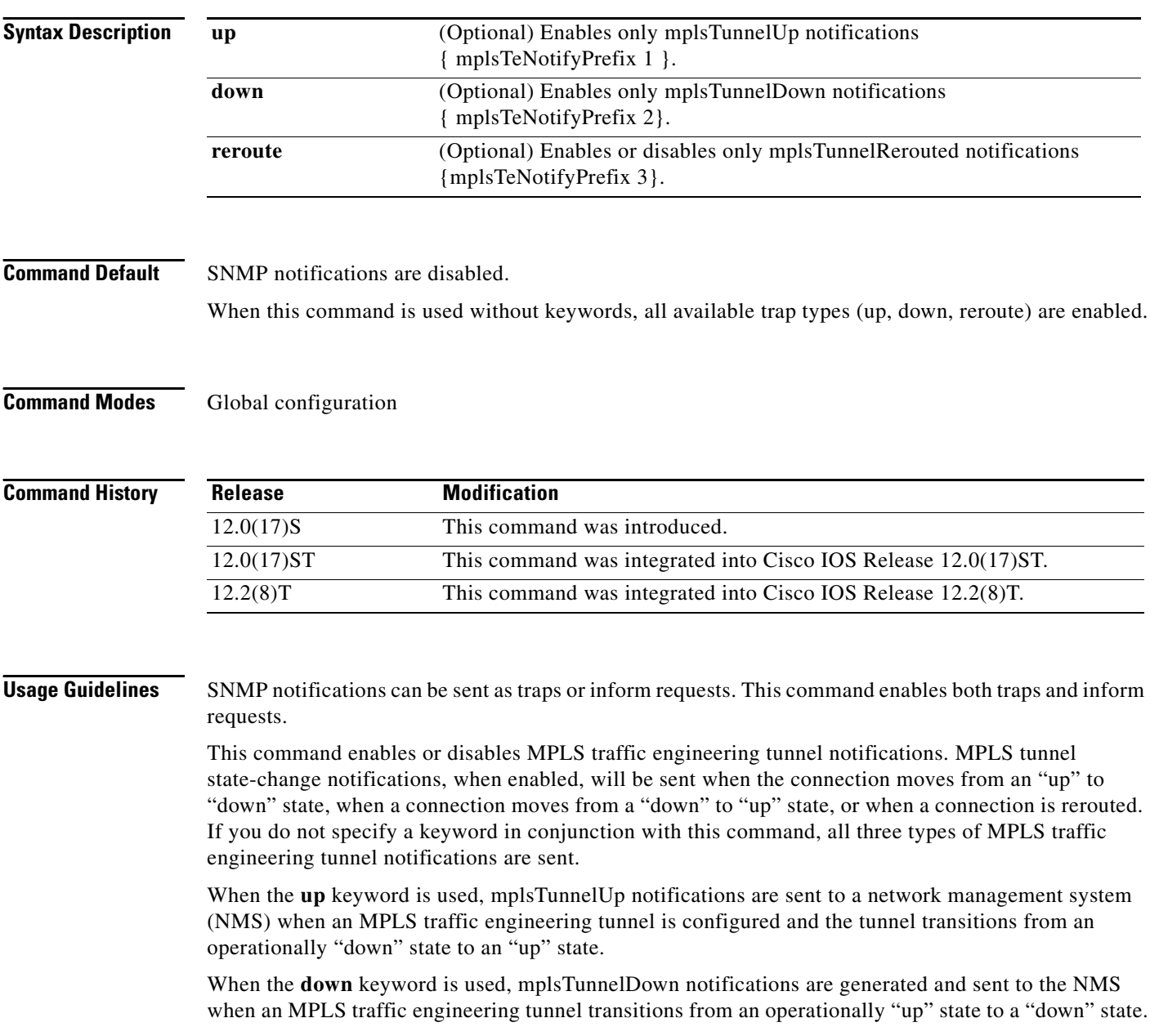

a ka

When the **reroute** keyword is used, mplsTunnelRerouted notifications are sent to the NMS under the following conditions:

- The signaling path of an existing MPLS traffic engineering tunnel fails and a new path option is signaled and placed into effect (that is, the tunnel is rerouted).
- The signaling path of an existing MPLS traffic engineering tunnel is fully operational, but a better path option can be signaled and placed into effect (that is, the tunnel can be reoptimized). This reoptimization can be triggered by:
	- **–** A timer
	- **–** The issuance of an **mpls traffic-eng reoptimize** command
	- **–** A configuration change that requires the resignaling of a tunnel

The mplsTunnelReoptimized notification is not generated when an MPLS traffic engineering tunnel is reoptimized. However, an mplsTunnelReroute notification is generated. Thus, at the NMS, you cannot distinguish between a tunnel reoptimization and a tunnel reroute event.

The **snmp-server enable traps mpls traffic-eng** command is used with the **snmp-server host**  command. Use the **snmp-server host** command to specify which hosts receive SNMP notifications. To send SNMP notifications, you must configure at least one **snmp-server host** command.

**Examples** The following example shows how to enable the router to send MPLS notifications to the host at the address myhost.cisco.com using the community string defined as public:

> Router(config)# **snmp-server enable traps mpls traffic-eng** Router(config)# **snmp-server host myhost.cisco.com informs version 2c public**

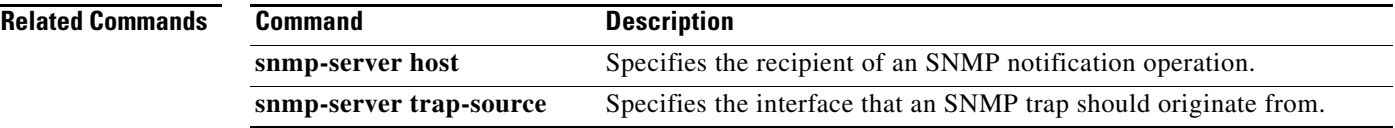

## **snmp-server enable traps mpls vpn**

To enable the router to send Multiprotocol Label Switching (MPLS) Virtual Private Network (VPN)-specific Simple Network Management Protocol (SNMP) notifications (traps and informs), use the **snmp-server enable traps mpls vpn** command in global configuration mode. To disable MPLS VPN specific SNMP notifications, use the **no** form of this command.

**snmp-server enable traps mpls vpn** [**illegal-label**] [**max-thresh-cleared**] [**max-threshold**] [**mid-threshold**] [**vrf-down**] [**vrf-up**]

**no snmp-server enable traps mpls vpn** [**illegal-label**] [**max-thresh-cleared**] [**max-threshold**] [**mid-threshold**] [**vrf-down**] [**vrf-up**]

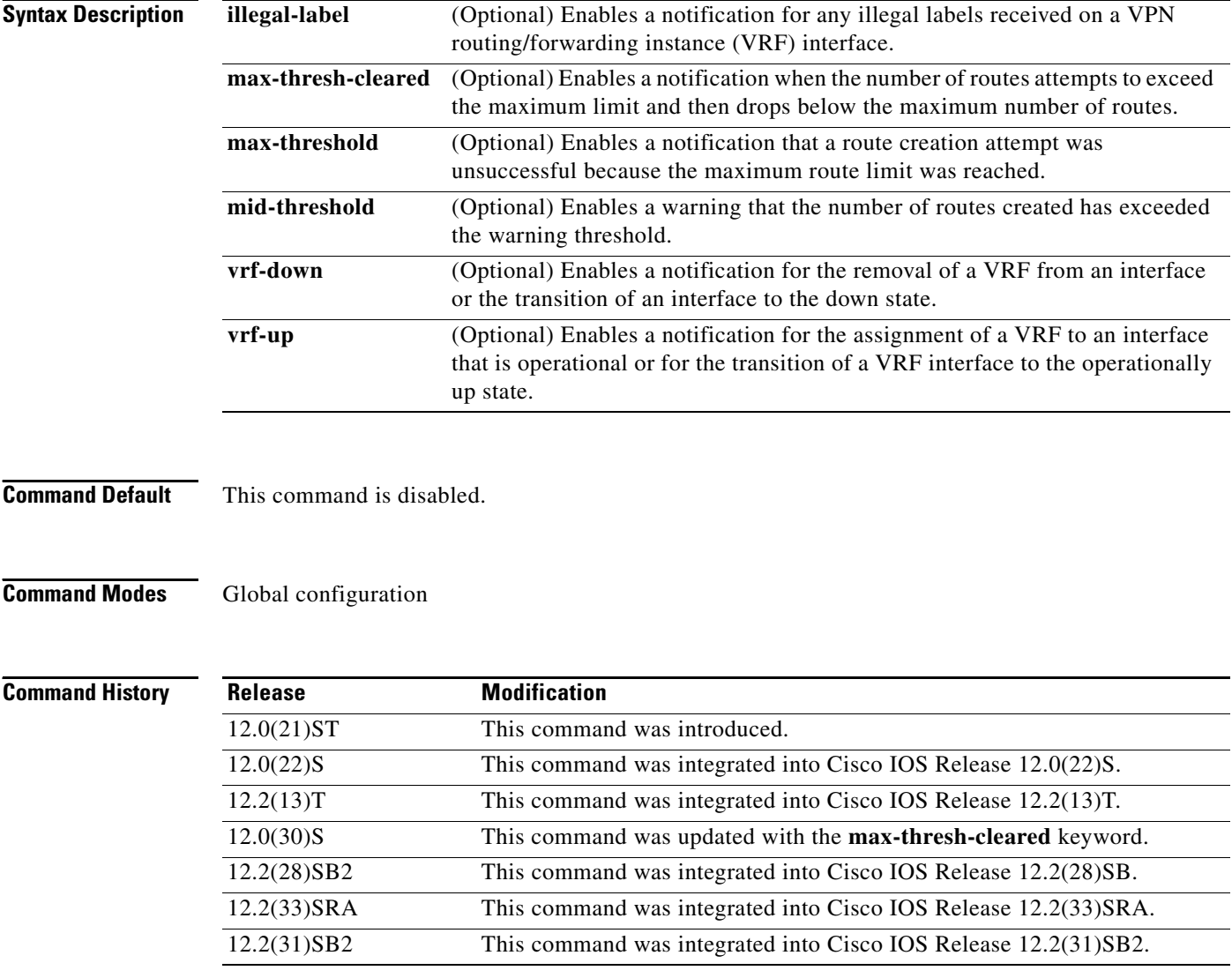

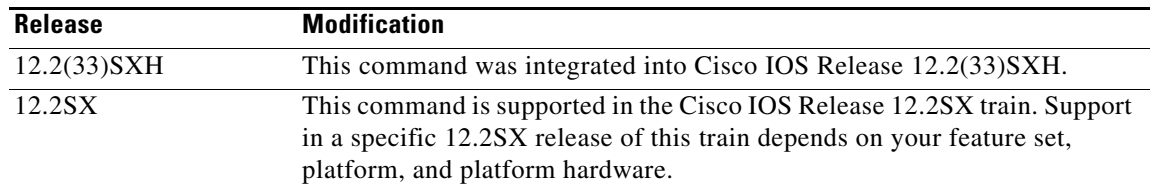

**Usage Guidelines** If this command is used without any of the optional keywords, all MPLS VPN notification types are enabled.

> The **illegal-label** keyword enables a notification for illegal labels received on a VRF interface. Labels are illegal if they are outside the legal range, do not have a Label Forwarding Information Base (LFIB) entry, or do not match table IDs for the label.

> When the **max-thresh-cleared** keyword is used and you attempt to create a route on a VRF that already contains the maximum number of routes, the mplsNumVrfRouteMaxThreshExceeded notification is sent (if enabled). When you remove routes from the VRF so that the number of routes falls below the set limit, the cMplsNumVrfRouteMaxThreshCleared notification is sent. You can clear all routes from the VRF by using the **clear ip route vrf** command.

> The **max-threshold** keyword enables a notification that a route creation attempt was unsuccessful because the maximum route limit was reached. Another notification is not sent until the number of routes falls below the maximum threshold and reaches the maximum threshold again. The max-threshold value is determined by the **maximum routes** command in VRF configuration mode.

> The warning that the **mid-threshold** keyword enables is sent only at the time the warning threshold is exceeded.

> For the **vrf-up** (mplsVrfIfUp) or **vrf-down** (mplsVrfIfDown) notifications to be issued from an ATM or Frame Relay subinterface, you must first configure the **snmp-server traps atm subif** command or the **snmp-server traps frame-relay subif** command on the subinterfaces, respectively.

> The values for the **mid-threshold** and **max-threshold** keywords are set using the **maximum routes** *limit* {*warn-threshold* | **warning-only**} VRF command in configuration mode.

The **maximum routes** command gives you two options:

**• maximum routes** *limit* **warning-only**—generates a warning message when you attempt to exceed the limit. The specified limit is not enforced.

If you use the **maximum routes** *limit* **warning-only** command with the **snmp-server enable traps mpls vpn** command, a mid-threshold SNMP notification is generated when the *limit* value is reached or exceeded. No max-threshold SNMP notification is generated.

**• maximum routes** *limit warn-threshold*—generates a warning message when the *warn-threshold* is reached. The specified limit is enforced.

If you use the **maximum routes** *limit warn-threshold* command with the **snmp-server enable traps mpls vpn** command, a mid-threshold SNMP notification is generated when the *warn-threshold* value is reached. A max-threshold notification is generated when the *limit* value is reached.

The notification types described are defined in the following MIB objects of the PPVPN-MPLS-VPN-MIB:

- **•** mplsVrfIfUp
- **•** mplsVrfIfDown
- **•** mplsNumVrfRouteMidThreshExceeded
- **•** mplsNumVrfRouteMaxThreshExceeded

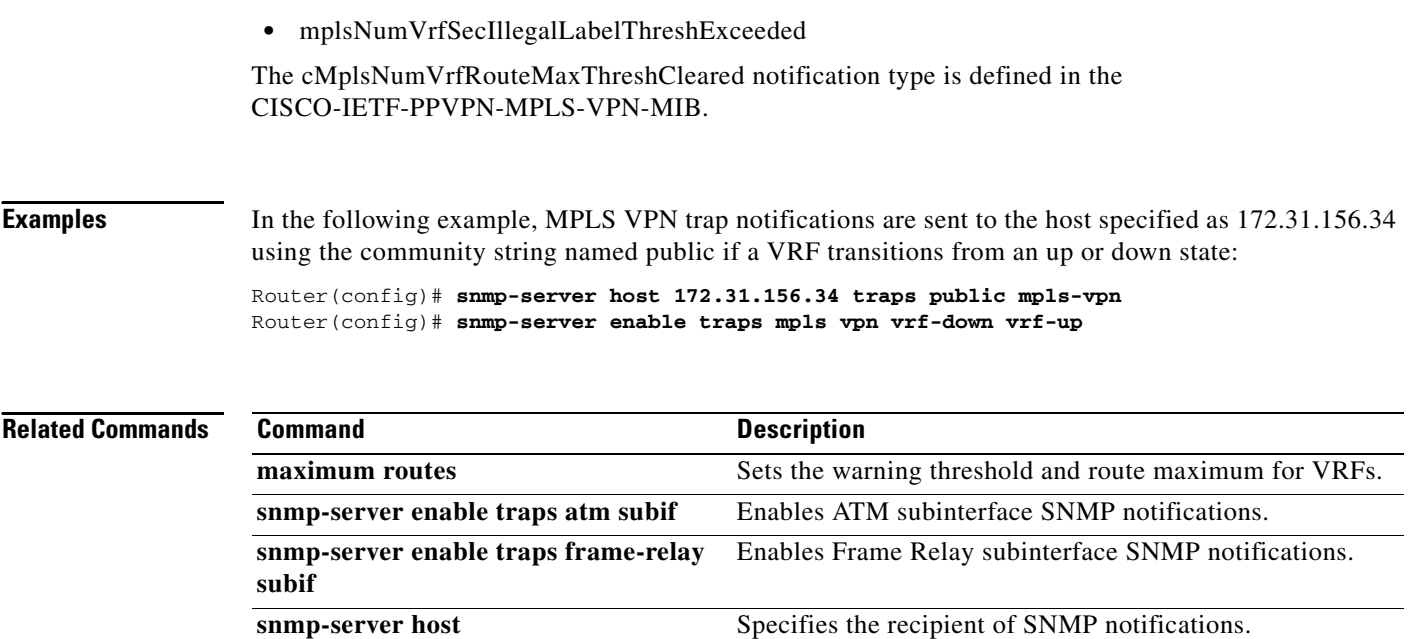

 $\overline{\phantom{a}}$ 

a ka

## **snmp-server group**

To configure a new Simple Network Management Protocol (SNMP) group, use the **snmp-server group** command in global configuration mode. To remove a specified SNMP group, use the **no** form of this command.

**snmp-server group** *group-name* {**v1** | **v2c** | **v3** {**auth** | **noauth** | **priv**}} [**context** *context-name*] [**read** *read-view*] [**write** *write-view*] [**notify** *notify-view*] [**access** [**ipv6** *named-access-list*] [*acl-number* | *acl-name*]]

**no snmp-server group** *group-name* {**v1** | **v2c** | **v3** {**auth** | **noauth** | **priv**}} [**context** *context-name*]

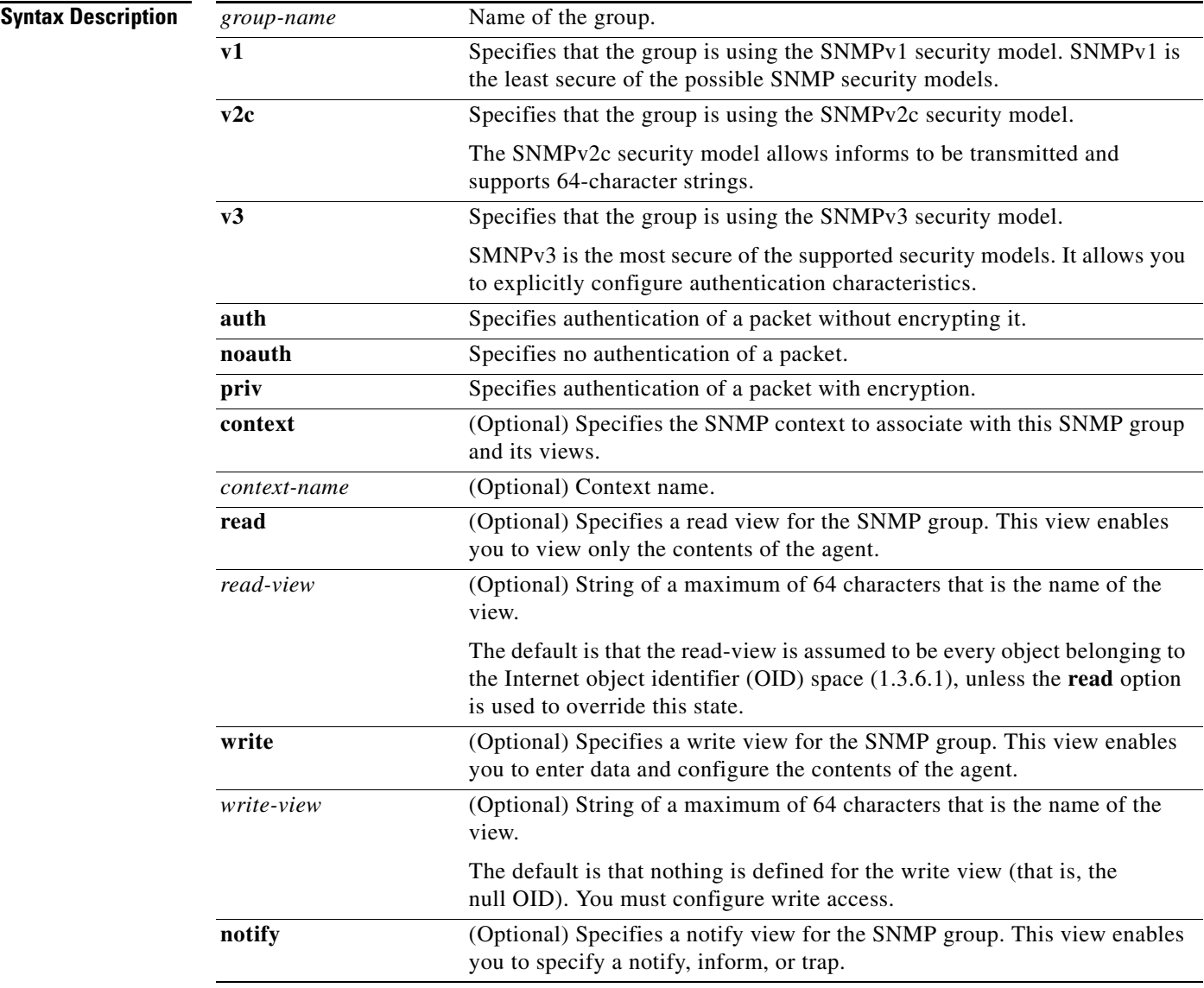

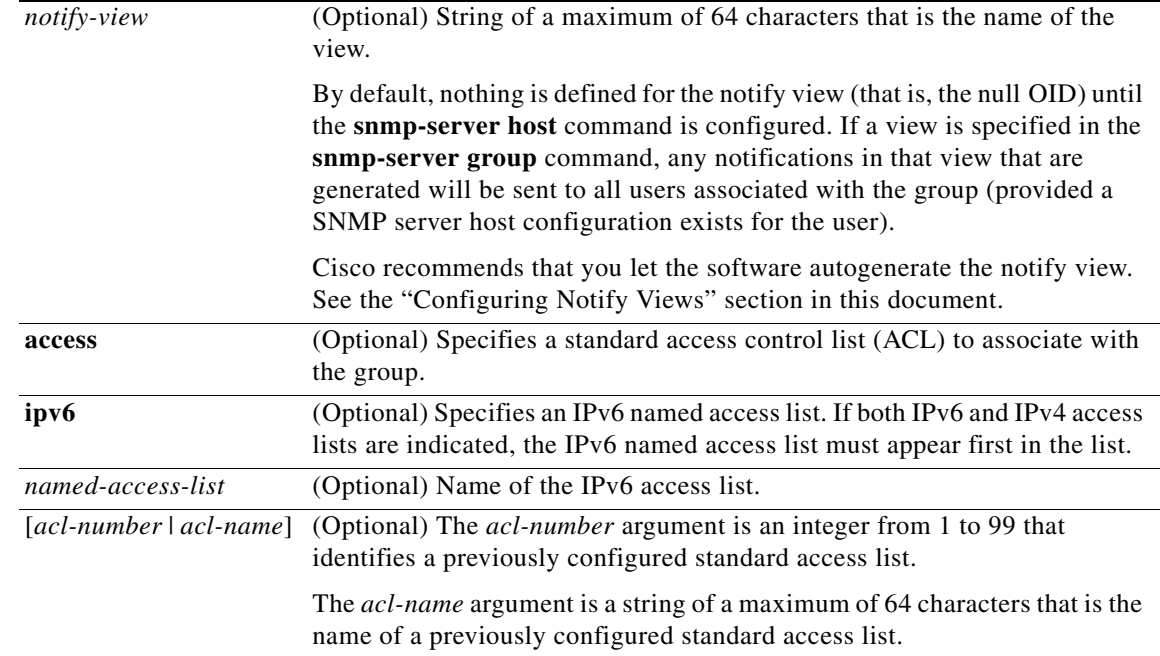

## **Command Default** No SNMP server groups are configured.

## **Command Modes** Global configuration

**Command History**

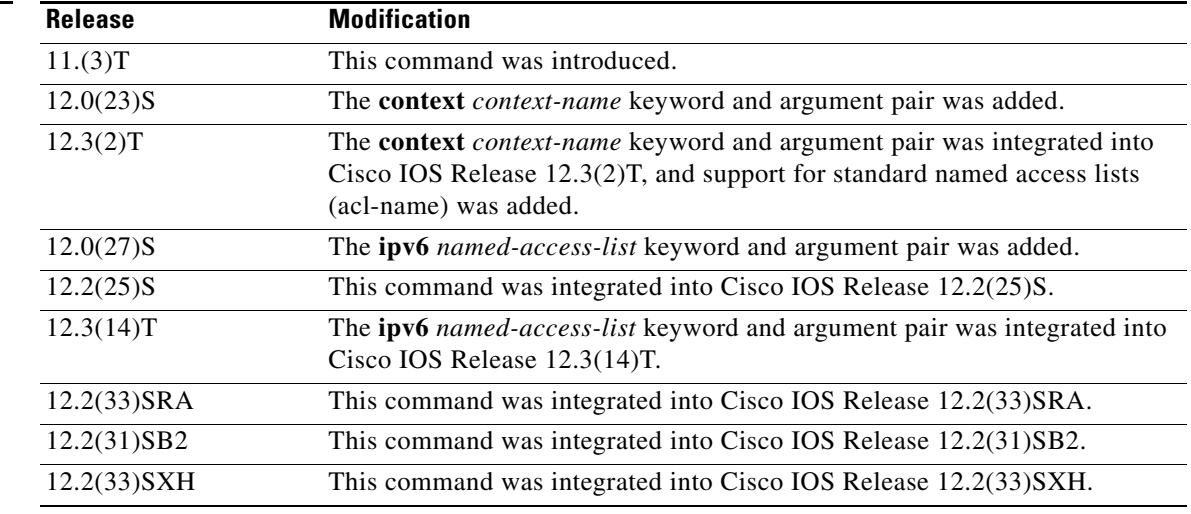

**Usage Guidelines** When a community string is configured internally, two groups with the name public are autogenerated, one for the v1 security model and the other for the v2c security model. Similarly, deleting a community string will delete a v1 group with the name public and a v2c group with the name public.

No default values exist for authentication or privacy algorithms when you configure the **snmp-server group** command. Also, no default passwords exist. For information about specifying a Message Digest 5 (MD5) password, see the documentation of the **snmp-server user** command.

### **Configuring Notify Views**

The *notify-view* option is available for two reasons:

- **•** If a group has a notify view that is set using SNMP, you may need to change the notify view.
- **•** The **snmp-server host** command may have been configured before the **snmp-server group** command. In this case, you must either reconfigure the **snmp-server host** command, or specify the appropriate notify view.

Specifying a notify view when configuring an SNMP group is not recommended, for the following reasons:

- **•** The **snmp-server host** command autogenerates a notify view for the user, and then adds it to the group associated with that user.
- Modifying the group's notify view will affect all users associated with that group.

Instead of specifying the notify view for a group as part of the **snmp-server group** command, use the following commands in the order specified:

- **1. snmp-server user**—Configures an SNMP user.
- **2. snmp-server group**—Configures an SNMP group, without adding a notify view.
- **3. snmp-server host**—Autogenerates the notify view by specifying the recipient of a trap operation.

### **SNMP Contexts**

SNMP contexts provide VPN users with a secure way of accessing MIB data. When a VPN is associated with a context, that VPN's specific MIB data exists in that context. Associating a VPN with a context enables service providers to manage networks with multiple VPNs. Creating and associating a context with a VPN enables a provider to prevent the users of one VPN from accessing information about users of other VPNs on the same networking device.

Use this command with the **context** *context-name* keyword and argument to associate a read, write, or notify SNMP view with an SNMP context.

### **Examples Create an SNMP Group**

The following example shows how to create the SNMP server group "public," allowing read-only access for all objects to members of the standard named access list "lmnop":

Router(config)# **snmp-server group public v2c access lmnop**

### **Remove an SNMP Server Group**

The following example shows how to remove the SNMP server group "public" from the configuration:

Router(config)# **no snmp-server group public v2c** 

### **Associate an SNMP Server Group with Specified Views**

The following example shows SNMP context "A" associated with the views in SNMPv2c group "GROUP1":

Router(config)# **snmp-server context A** Router(config)# **snmp mib community commA** Router(config)# **snmp mib community-map commA context A target-list commAVpn** Router(config)# **snmp-server group GROUP1 v2c context A read viewA write viewA notify viewB**

 $\mathbf{I}$
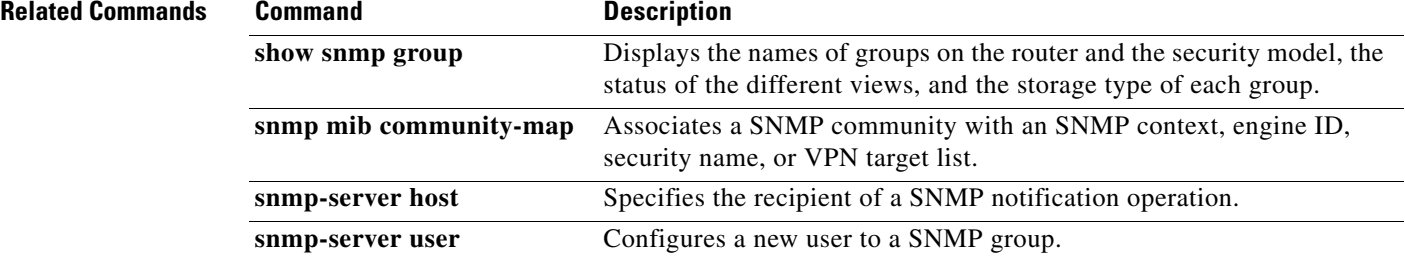

### **snmp-server host**

To specify the recipient of a Simple Network Management Protocol (SNMP) notification operation, use the **snmp-server host** command in global configuration mode. To remove the specified host from the configuration, use the **no** form of this command.

**snmp-server host** {*hostname* | *ip-address*} [**vrf** *vrf-name*] [**traps** | **informs**] [**version** {**1** | **2c** | **3** [**auth** | **noauth** | **priv**]}] *community-string* [**udp-port** *port*] [*notification-type*]

**no snmp-server host** {*hostname* | *ip-address*} [**vrf** *vrf-name*] [**traps** | **informs**] [**version** {**1** | **2c** | **3** [**auth** | **noauth** | **priv**]}] *community-string* [**udp-port** *port*] [*notification-type*]

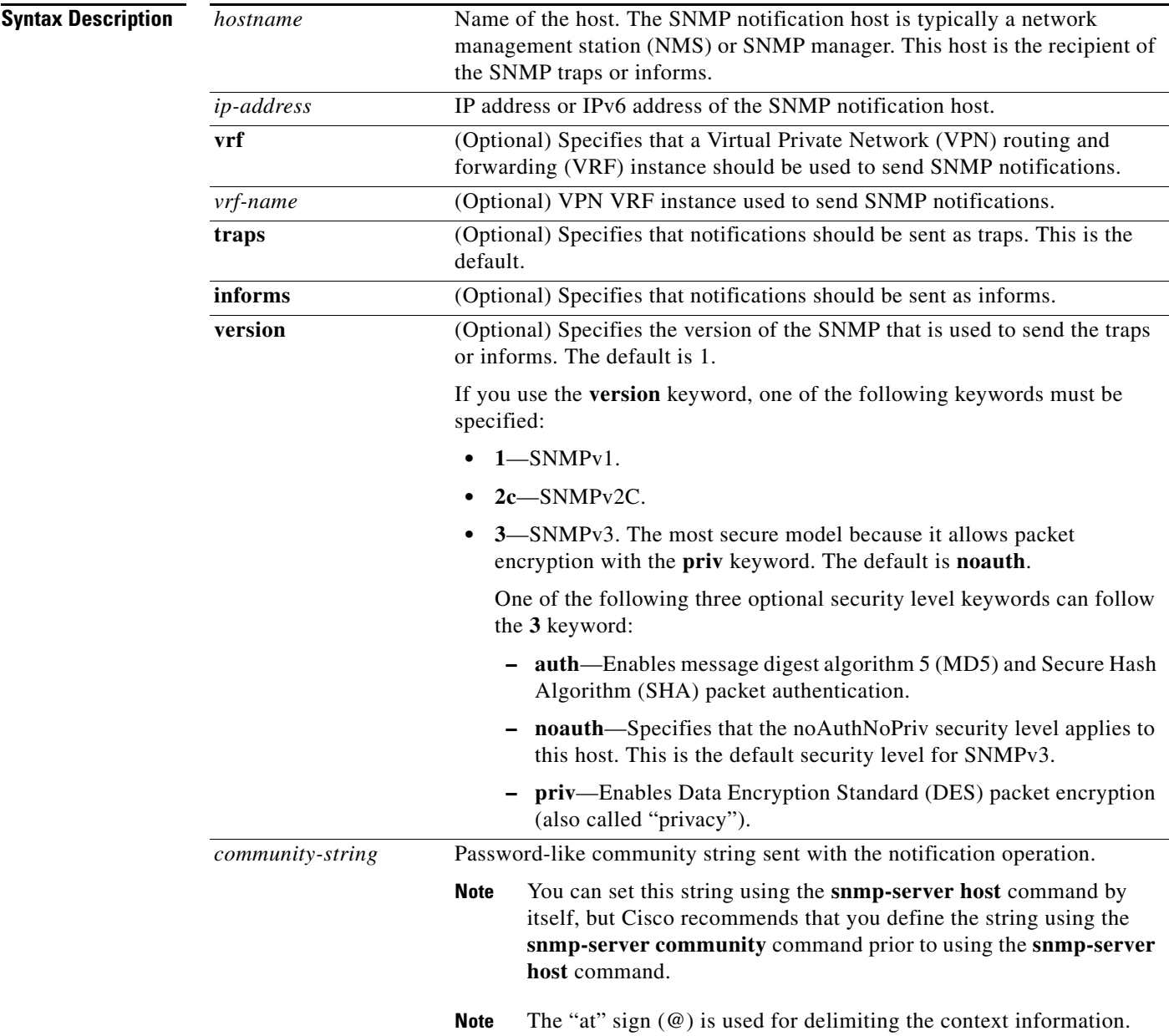

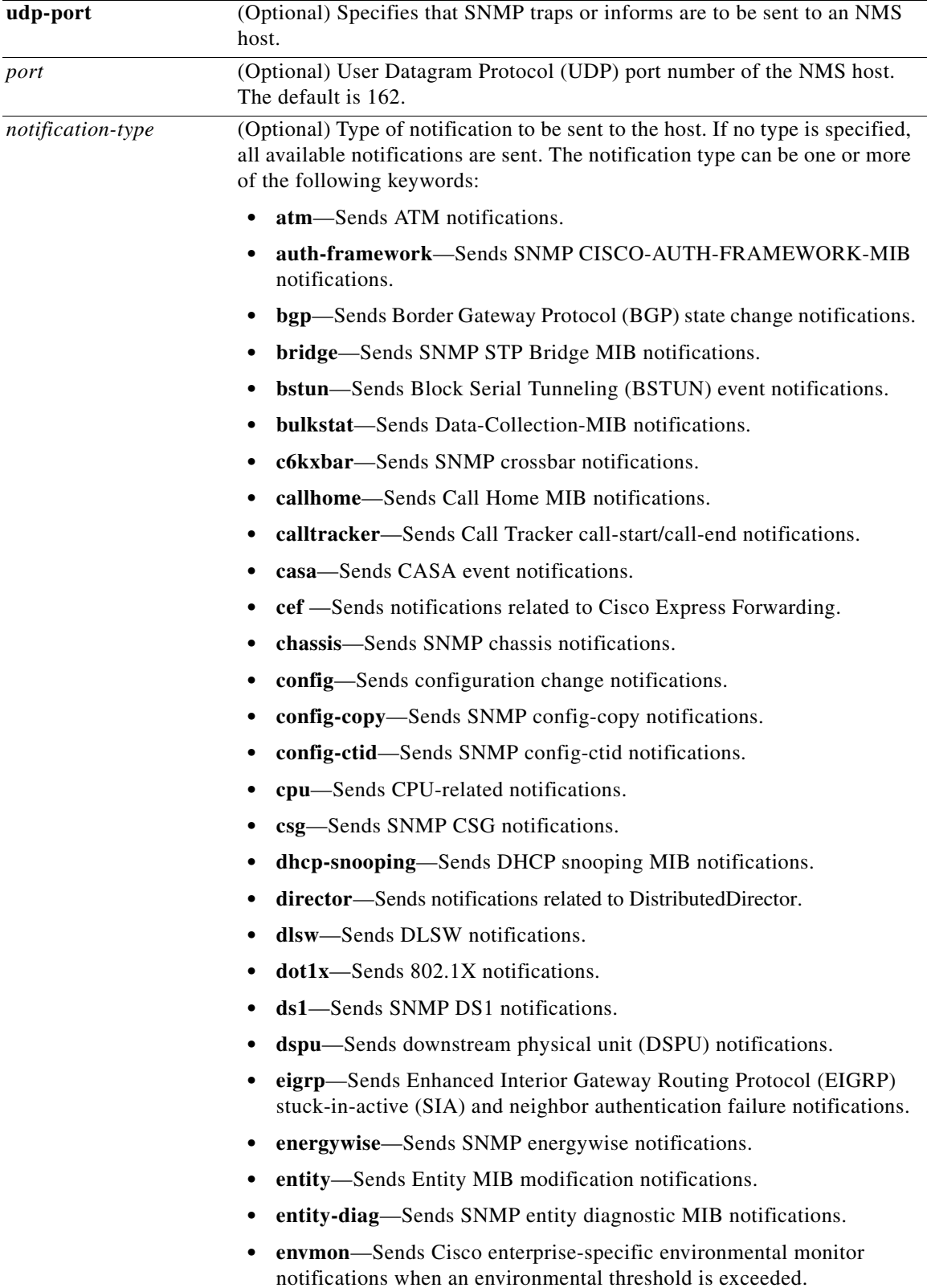

- **• errdisable**—Sends error disable notifications.
- **• ethernet-cfm**—Sends SNMP Ethernet CFM notifications.
- **• event-manager**—Sends SNMP Embedded Event Manager notifications.
- **• flash**—Sends flash media insertion and removal notifications.
- **• flexlinks**—Sends FLEX links notifications.
- **• frame-relay**—Sends Frame Relay notifications.
- **• fru-ctrl**—Sends entity FRU control notifications.
- **hsrp—Sends Hot Standby Routing Protocol (HSRP) notifications.**
- **• ipmulticast**—Sends IP multicast notifications.
- **• iplocalpool**—Sends IP local pool notifications.
- **• ipmobile**—Sends Mobile IP notifications.
- **• ipsec**—Sends IP Security (IPsec) notifications.
- **• isakmp**—Sends SNMP ISAKMP notifications.
- **isdn**—Sends ISDN notifications.
- **• l2tc**—Sends SNMP L2 tunnel configuration notifications.
- **• l2tun-pseudowire-status**—Sends pseudowire state change notifications.
- **• l2tun-session**—Sends Layer 2 tunneling session notifications.
- **• license**—Sends licensing notifications as traps or informs.
- **• llc2**—Sends Logical Link Control, type 2 (LLC2) notifications.
- **• mac-notification**—Sends SNMP MAC notifications.
- **• memory**—Sends memory pool and memory buffer pool notifications.
- **• module**—Sends SNMP module notifications.
- **• module-auto-shutdown**—Sends SNMP module auto shutdown MIB notifications.
- **• mpls-fast-reroute**—Sends SNMP MPLS traffic engineering fast reroute notifications.
- **• mpls-ldp**—Sends Multiprotocol Label Switching (MPLS) Label Distribution Protocol (LDP) notifications indicating status changes in LDP sessions.
- **• mpls-traffic-eng**—Sends MPLS traffic engineering notifications indicating changes in the status of MPLS traffic engineering tunnels.
- **• mpls-vpn**—Sends MPLS VPN notifications.
- **• msdp**—Sends SNMP MSDP notifications.
- **• mvpn**—Sends multicast virtual private network notifications.
- **• nhrp**—Sends Next Hop Resolution Protocol (NHRP) notifications.
- **• ospf**—Sends Open Shortest Path First (OSPF) sham-link notifications.
- **• pim**—Sends Protocol Independent Multicast (PIM) notifications.
- **• port-security**—Sends SNMP port-security notifications.
- **• power-ethernet**—Sends SNMP power ethernet notifications.
- **• pw-vc**—Sends SNMP pseudowire VC notifications.
- **• repeater**—Sends standard repeater (hub) notifications.
- **• rf**—Sends SNMP RF MIB notifications.
- **• rsrb**—Sends remote source-route bridging (RSRB) notifications.
- **• rsvp**—Sends Resource Reservation Protocol (RSVP) notifications.
- **• rtr**—Sends Response Time Reporter (RTR) notifications.
- **• sdlc**—Sends Synchronous Data Link Control (SDLC) notifications.
- **• sdllc**—Sends SDLC Logical Link Control (SDLLC) notifications.
- **• slb**—Sends SNMP SLB notifications.
- **• snmp**—Sends any enabled RFC 1157 SNMP linkUp, linkDown, authenticationFailure, warmStart, and coldStart notifications.
- **Note** To enable RFC 2233 compliant link up/down notifications, you should use the **snmp server link trap** command.
- **• sonet**—Sends SNMP SONET notifications.
- **• srp**—Sends Spatial Reuse Protocol (SRP) notifications.
- **• stpx**—Sends SNMP STPX MIB notifications.
- **• stun**—Sends serial tunnel (STUN) notifications.
- **• syslog**—Sends error message notifications (Cisco Syslog MIB). Use the **logging history level** command to specify the level of messages to be sent.
- **• tty**—Sends Cisco enterprise-specific notifications when a TCP connection closes.
- **• udp-port**—Sends notification host's UDP port number.
- **• vlan-mac-limit**—Sends SNMP L2 control VLAN MAC limit notifications.
- **• vlancreate**—Sends SNMP VLAN created notifications.
- **• vlandelete**—Sends SNMP VLAN deleted notifications.
- **• voice**—Sends SNMP voice traps.
- **• vrrp**—Sends Virtual Router Redundancy Protocol (VRRP) notifications.
- **• vswitch**—Sends SNMP virtual switch notifications.
- **• vsimaster**—Sends Virtual Switch Interface (VSI) Master notifications.
- **• vtp**—Sends SNMP VTP notifications.
- **• x25**—Sends X.25 event notifications.

**Command Default** This command is disabled by default. A recipient is not specified to receive notifications.

**Command Modes** Global configuration (config)

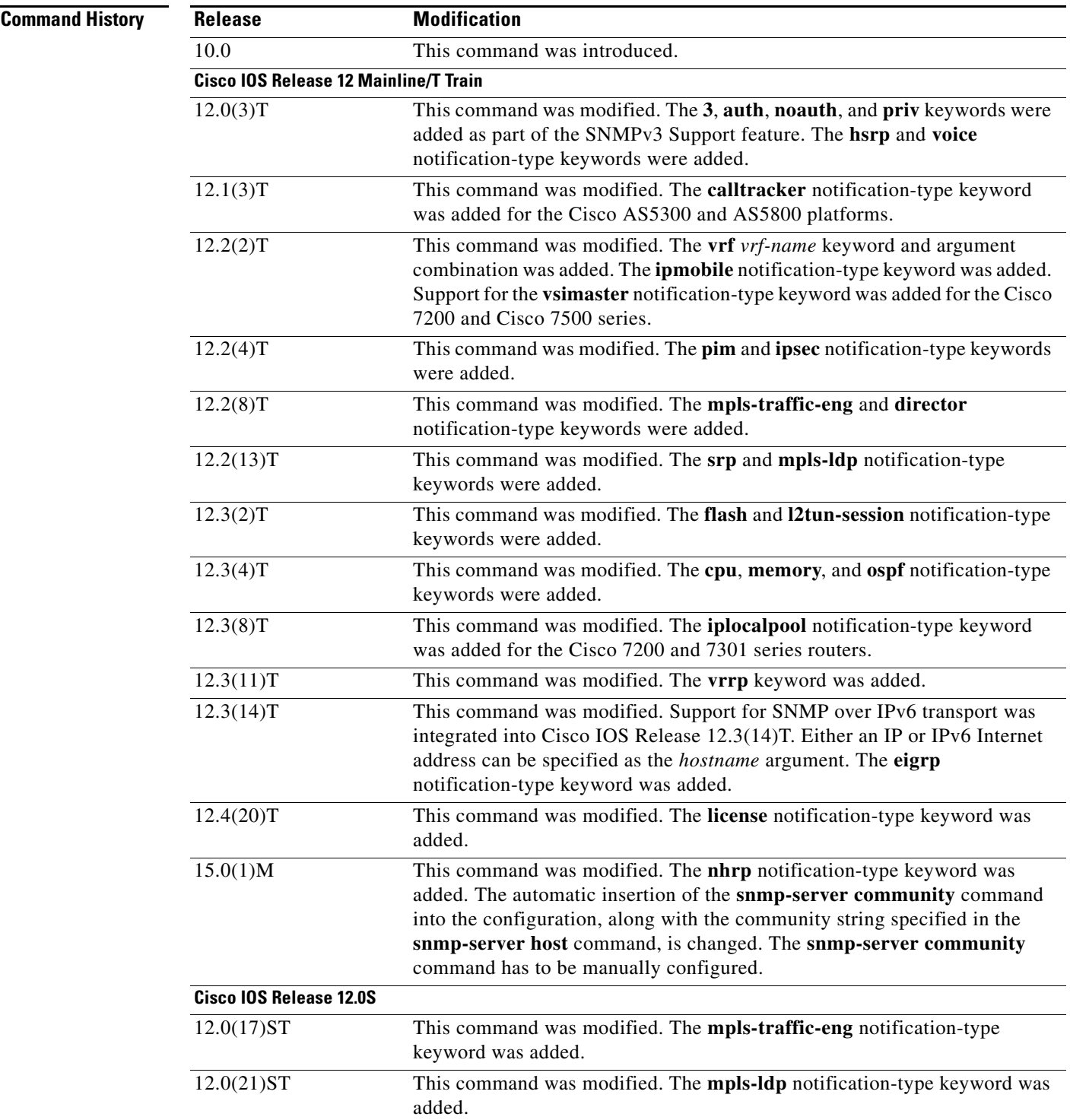

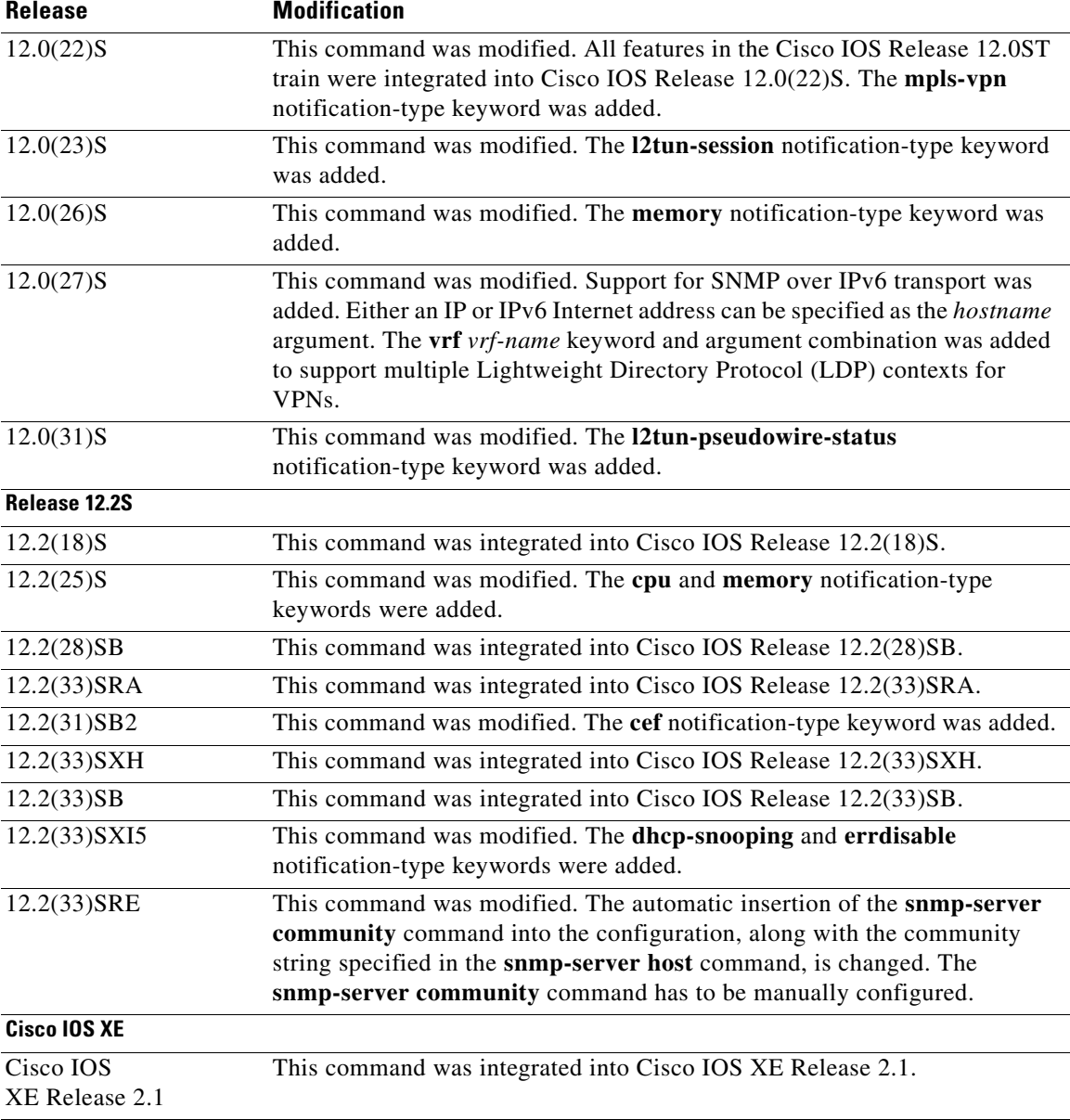

**Usage Guidelines** If you enter this command with no optional keywords, the default is to send all notification-type traps to the host. No informs will be sent to the host.

> The **no snmp-server host** command with no keywords disables traps, but not informs, to the host. To disable informs, use the **no snmp-server host informs** command.

**Note** In Cisco IOS Release 12.0(3) to 12.2(33)SRD, if a community string was not defined using the **snmp-server community** command prior to using the **snmp-server host** command, the default form of the **snmp-server community** command was automatically inserted into the configuration. The password (community string) used for this automatic configuration of the **snmp-server community** was same as specified in the **snmp-server host** command. However, in Cisco IOS Release 12.2(33)SRE and later releases, you have to manually configure the **snmp-server community** command.

SNMP notifications can be sent as traps or inform requests. Traps are unreliable because the receiver does not send acknowledgments when it receives traps. The sender cannot determine if the traps were received. However, an SNMP entity that receives an inform request acknowledges the message with an SNMP response protocol data unit (PDU). If the sender never receives the response, the inform request can be sent again. Thus, informs are more likely than traps to reach their intended destination.

Compared to traps, informs consume more resources in the agent and in the network. Unlike a trap, which is discarded as soon as it is sent, an inform request must be held in memory until a response is received or the request times out. Also, traps are sent only once; an inform may be tried several times. The retries increase traffic and contribute to a higher overhead on the network.

If you do not enter an **snmp-server host** command, no notifications are sent. To configure the router to send SNMP notifications, you must enter at least one **snmp-server host** command. If you enter the command with no optional keywords, all trap types are enabled for the host.

To enable multiple hosts, you must issue a separate **snmp-server host** command for each host. You can specify multiple notification types in the command for each host.

When multiple **snmp-server host** commands are given for the same host and kind of notification (trap or inform), each succeeding command overwrites the previous command. Only the last **snmp-server host** command will be in effect. For example, if you enter an **snmp-server host inform** command for a host and then enter another **snmp-server host inform** command for the same host, the second command will replace the first.

The **snmp-server host** command is used in conjunction with the **snmp-server enable** command. Use the **snmp-server enable** command to specify which SNMP notifications are sent globally. For a host to receive most notifications, at least one **snmp-server enable** command and the **snmp-server host**  command for that host must be enabled.

Some notification types cannot be controlled with the **snmp-server enable** command. Some notification types are always enabled, and others are enabled by a different command. For example, the **linkUpDown** notifications are controlled by the **snmp trap link-status** command. These notification types do not require an **snmp-server enable** command.

The availability of a notification-type options depends on the router type and the Cisco IOS software features supported on the router. For example, the **envmon** notification type is available only if the environmental monitor is part of the system. To see what notification types are available on your system, use the command help **?** at the end of the **snmp-server host** command.

The **vrf** keyword allows you to specify the notifications being sent to a specified IP address over a specific VRF. The VRF defines a VPN membership of a user so data is stored using the VPN.

In the case of the NMS sending the query having a correct SNMP community but that does not have a read or a write view, the SNMP agent returns the following error values:

- **•** For a get or a getnext query, returns GEN\_ERROR for SNMPv1 and AUTHORIZATION\_ERROR for SNMPv2C.
- **•** For a set query, returns NO\_ACCESS\_ERROR.

### **Notification-Type Keywords**

The *notification-type* keywords used in the **snmp-server host** command do not always match the keywords used in the corresponding **snmp-server enable traps** command. For example, the notification keyword applicable to Multiprotocol Label Switching Protocol (MPLS) traffic engineering tunnels is specified as **mpls-traffic-eng** (containing two hyphens and no embedded spaces). The corresponding parameter in the **snmp-server enable traps** command is specified as **mpls traffic-eng** (containing an embedded space and a hyphen).

This syntax difference is necessary to ensure that the command-line interface (CLI) interprets the *notification-type* keyword of the **snmp-server host** command as a unified, single-word construct, which preserves the capability of the **snmp-server host** command to accept multiple *notification-type* keywords in the command line. The **snmp-server enable traps** commands, however, often use two-word constructs to provide hierarchical configuration options and to maintain consistency with the command syntax of related commands. [Table 172](#page-152-0) maps some examples of **snmp-server enable traps** commands to the keywords used in the **snmp-server host** command.

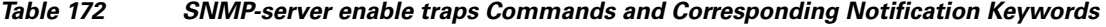

<span id="page-152-0"></span>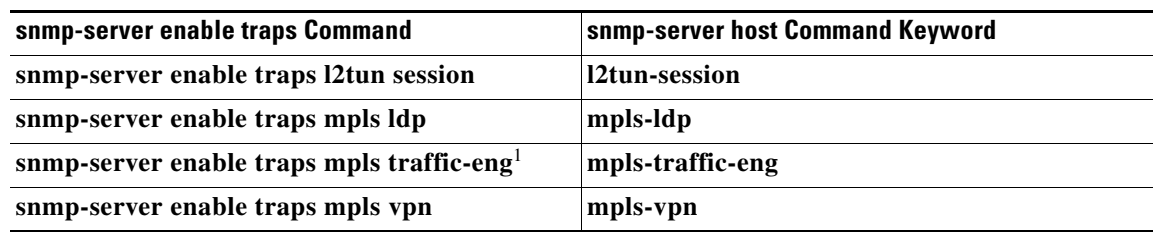

1. See the *Cisco IOS Multiprotocol Label Switching Command Reference* for documentation of this command.

**Examples** If you want to configure a unique SNMP community string for traps but prevent SNMP polling access with this string, the configuration should include an access list. The following example shows how to name a community string comaccess and number an access list 10:

```
Router(config)# snmp-server community comaccess ro 10
Router(config)# snmp-server host 192.20.2.160 comaccess
Router(config)# access-list 10 deny any
```
**Note** The "at" sign (@) is used as a delimiter between the community string and the context in which it is used. For example, specific VLAN information in BRIDGE-MIB may be polled using *community*@*VLAN-ID*  (for example, public  $@100$ ), where 100 is the VLAN number.

The following example shows how to send RFC 1157 SNMP traps to a specified host named myhost.cisco.com. Other traps are enabled, but only SNMP traps are sent because only **snmp** is specified in the **snmp-server host** command. The community string is defined as comaccess.

```
Router(config)# snmp-server enable traps
Router(config)# snmp-server host myhost.cisco.com comaccess snmp
```
The following example shows how to send the SNMP and Cisco environmental monitor enterprise-specific traps to address 192.30.2.160 using the community string public:

```
Router(config)# snmp-server enable traps snmp
Router(config)# snmp-server enable traps envmon
Router(config)# snmp-server host 192.30.2.160 public snmp envmon
```
The following example shows how to enable the router to send all traps to the host myhost.cisco.com using the community string public:

```
Router(config)# snmp-server enable traps
Router(config)# snmp-server host myhost.cisco.com public
```
The following example will not send traps to any host. The BGP traps are enabled for all hosts, but only the ISDN traps are enabled to be sent to a host. The community string is defined as public.

```
Router(config)# snmp-server enable traps bgp
Router(config)# snmp-server host myhost.cisco.com public isdn
```
The following example shows how to enable the router to send all inform requests to the host myhost.cisco.com using the community string public:

```
Router(config)# snmp-server enable traps
Router(config)# snmp-server host myhost.cisco.com informs version 2c public
```
The following example shows how to send HSRP MIB informs to the host specified by the name myhost.cisco.com. The community string is defined as public.

```
Router(config)# snmp-server enable traps hsrp
Router(config)# snmp-server host myhost.cisco.com informs version 2c public hsrp
```
The following example shows how to send all SNMP notifications to example.com over the VRF named trap-vrf using the community string public:

```
Router(config)# snmp-server host example.com vrf trap-vrf public
```
The following example shows how to configure an IPv6 SNMP notification server with the IPv6 address 2001:0DB8:0000:ABCD:1 using the community string public:

Router(config)# **snmp-server host 2001:0DB8:0000:ABCD:1 version 2c public udp-port 2012**

The following example shows how to specify VRRP as the protocol using the community string public:

```
Router(config)# snmp-server enable traps vrrp
Router(config)# snmp-server host myhost.cisco.com traps version 2c public vrrp
```
The following example shows how to send all Cisco Express Forwarding informs to the notification receiver with the IP address 192.40.3.130 using the community string public:

```
Router(config)# snmp-server enable traps cef
Router(config)# snmp-server host 192.40.3.130 informs version 2c public cef
```
The following example shows how to enable all NHRP traps, and how to send all NHRP traps to the notification receiver with the IP address 192.40.3.130 using the community string public:

```
Router(config)# snmp-server enable traps nhrp
Router(config)# snmp-server host 192.40.3.130 traps version 2c public nhrp
```
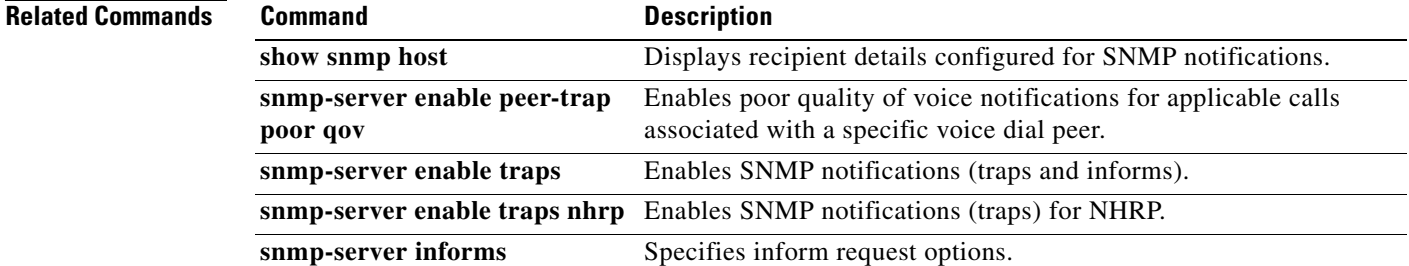

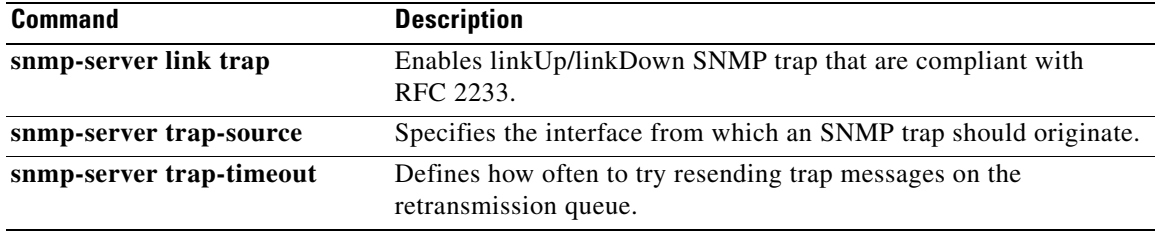

## **status protocol notification static**

To enable the timers set in the specified class name, use the **status protocol notification static** command in pseudowire-class configuration mode. To disable the use of the specified class, use the **no** form of this command.

**status protocol notification static** *class-name*

**no status protocol notification static** *class-name*

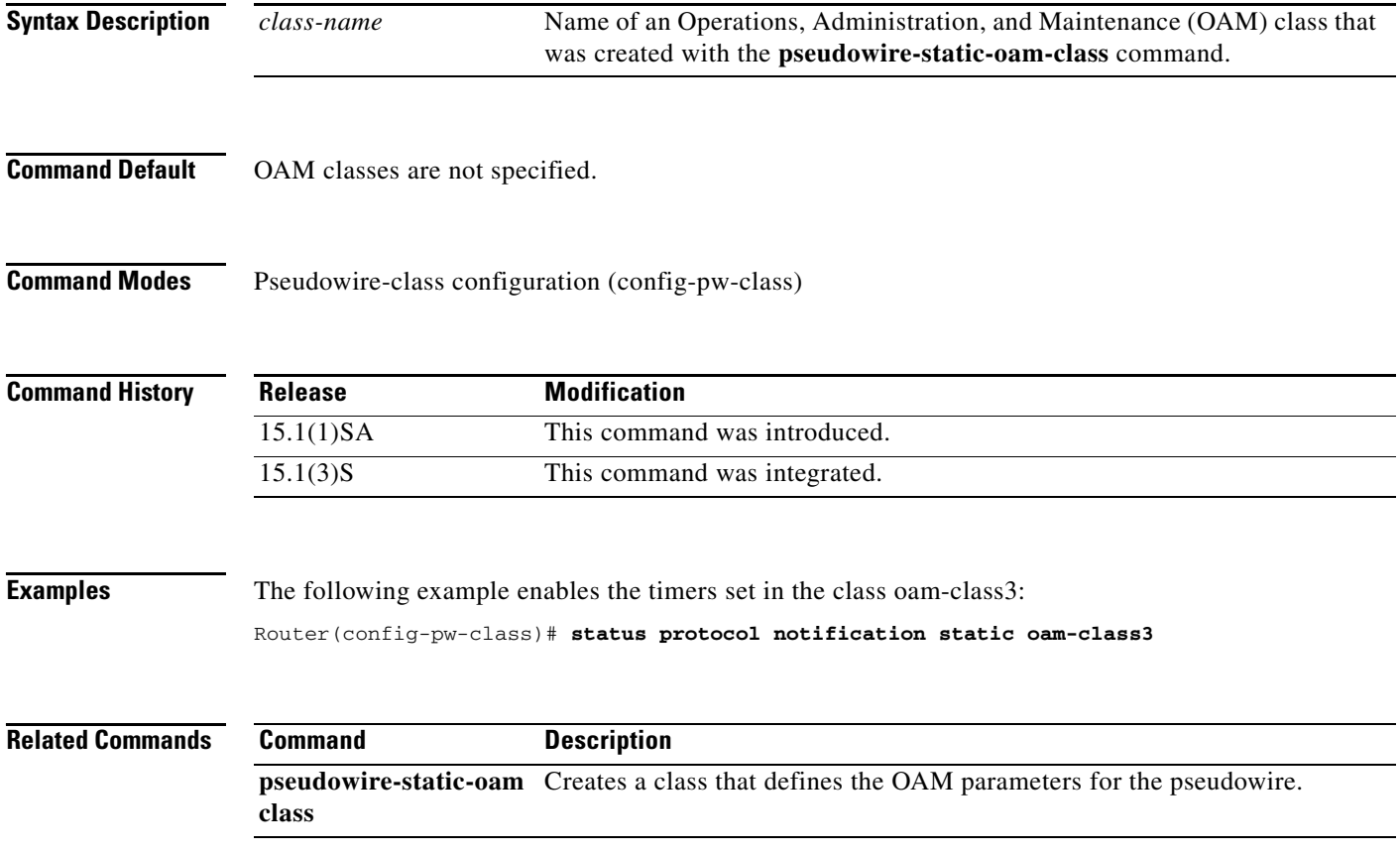

## **status (pseudowire class)**

To enable the router to send pseudowire status messages to a peer router, even when the attachment circuit is down, use the **status** command in pseudowire class configuration mode. To disable the pseudowire status messages, use the **no** form of this command.

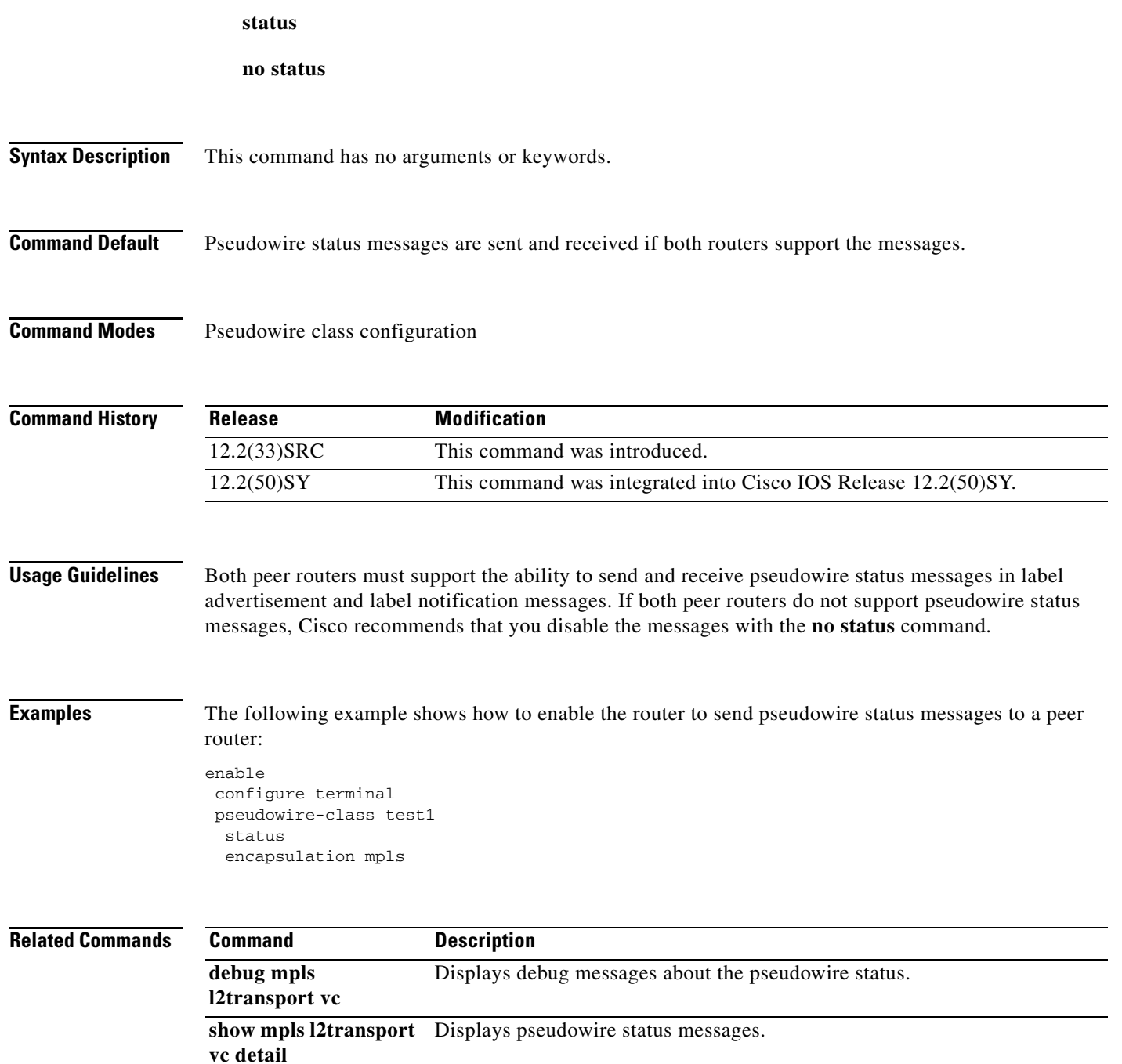

a ka

### **status redundancy**

To designate one pseudowire as the master or slave to display status information for both active and backup pseudowires, use the **status redundancy** command in pseudowire class configuration mode. To disable the pseudowire as the master or slave, use the **no** form of this command.

**status redundancy** {**master** | **slave**}

**no status redundancy** {**master** | **slave**}

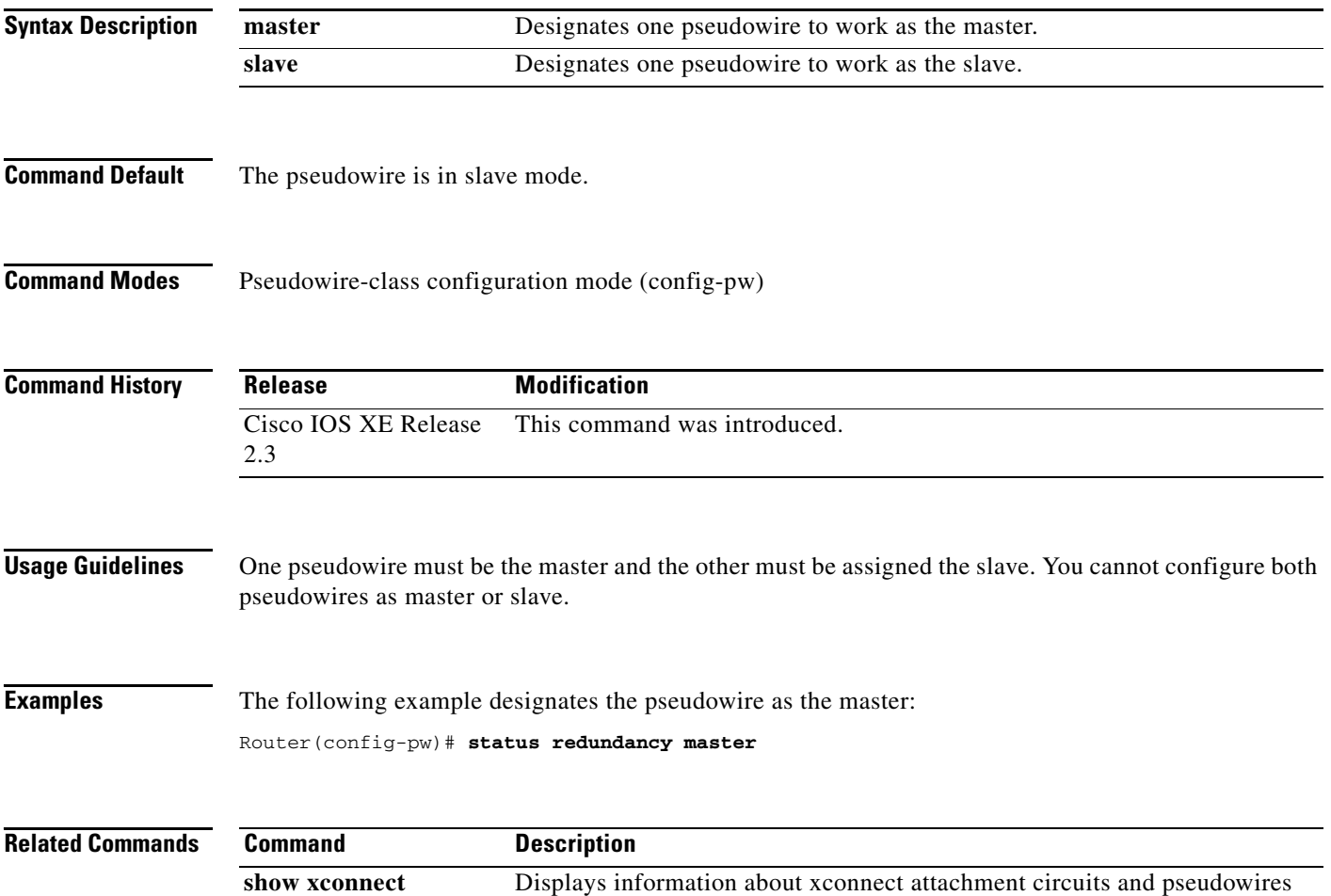

# **switching-point**

To configure a switching point and specify a virtual circuit (VC) ID range, use the **switching-point**  command in Layer 2 pseudowire routing configuration mode. To remove the switching point configuration, use the **no** form of this command.

**switching-point vcid** *minimum-vcid-value maximum-vcid-value*

**switching-point vcid**

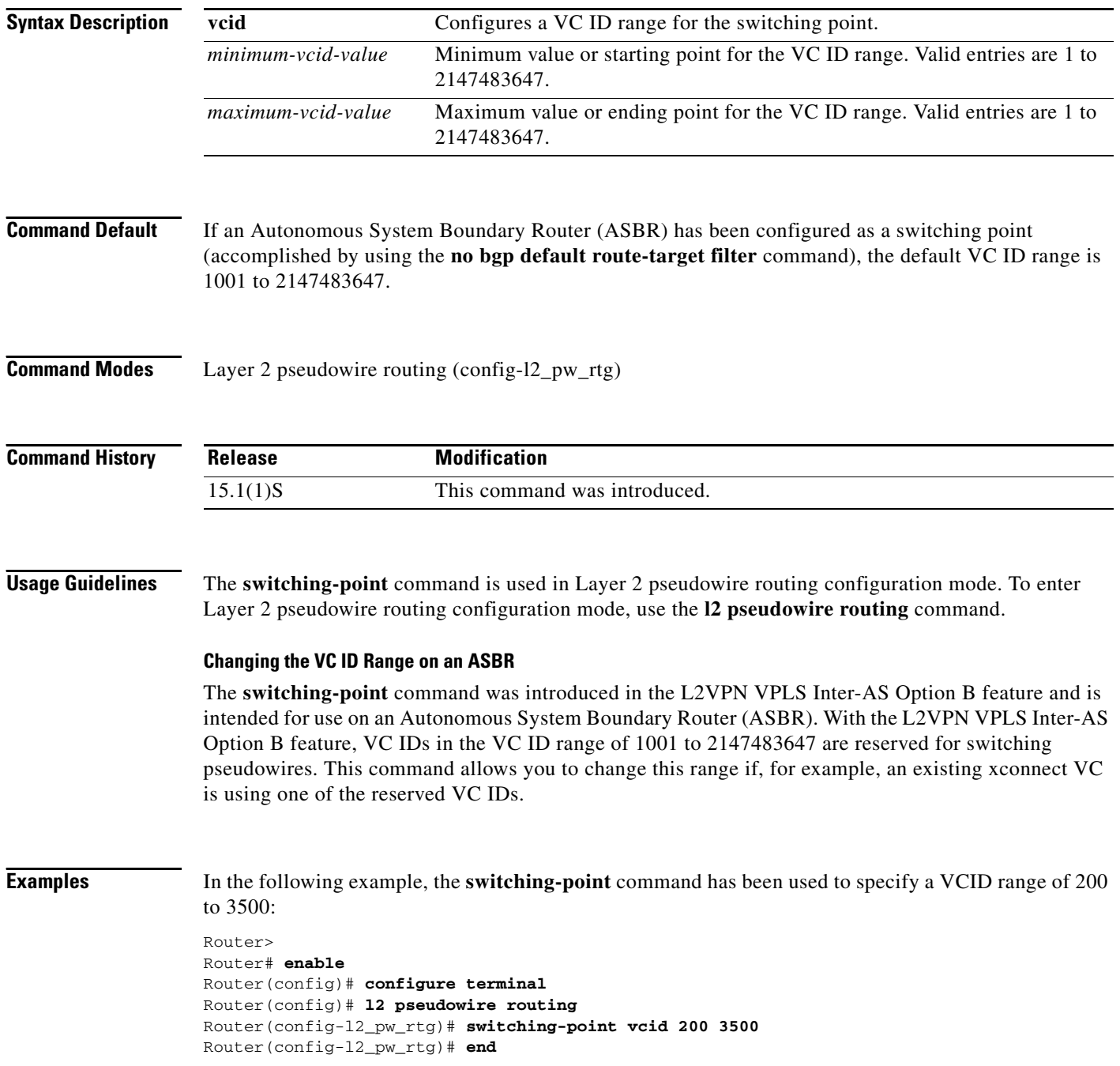

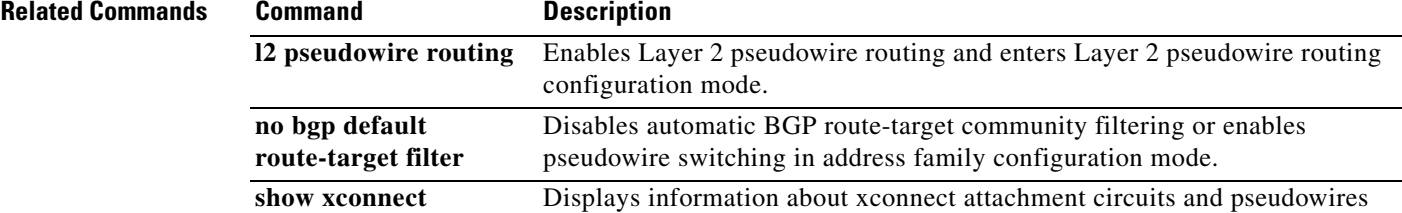

 $\overline{\mathcal{L}}$ 

## **switching tlv**

To advertise the switching point type-length variable (TLV) in the label binding, use the **switching tlv**  command in pseudowire class configuration mode. To disable the display of the TLV, use the **no** form of this command.

**switching tlv**

**no switching tlv**

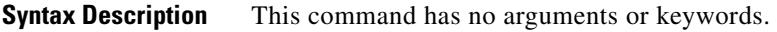

**Command Default** Switching point TLV data is advertised to peers.

**Command Modes** Pseudowire class configuration (config-pw-class)

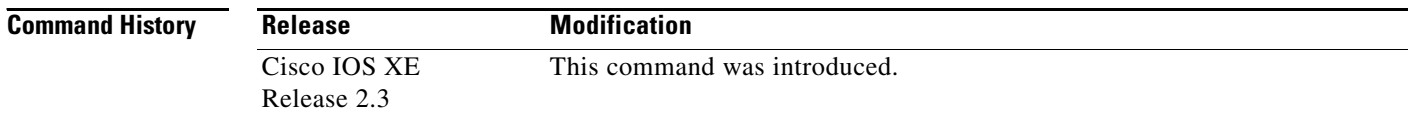

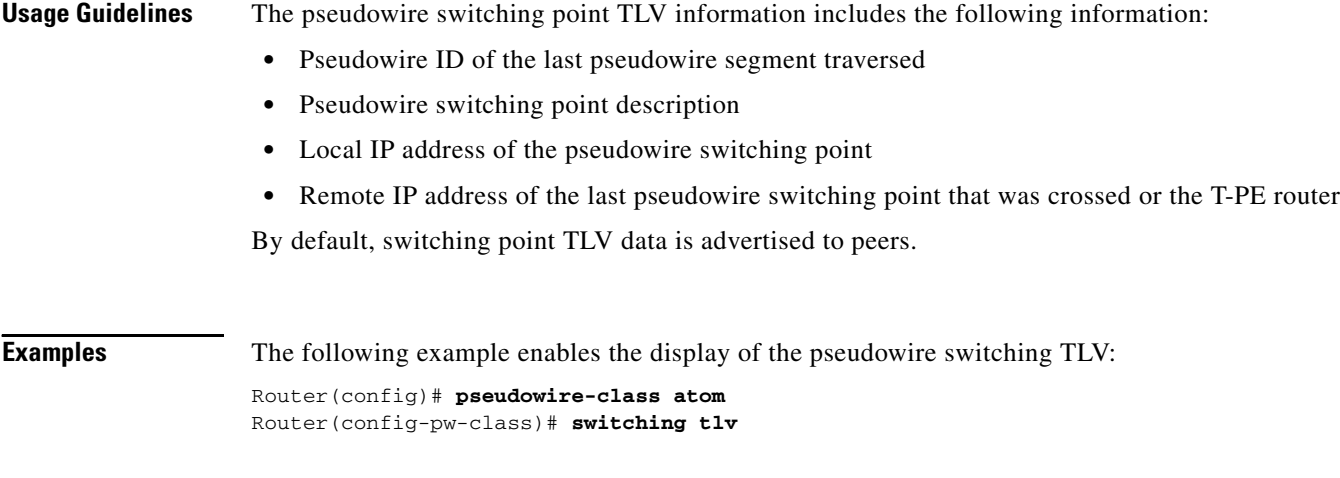

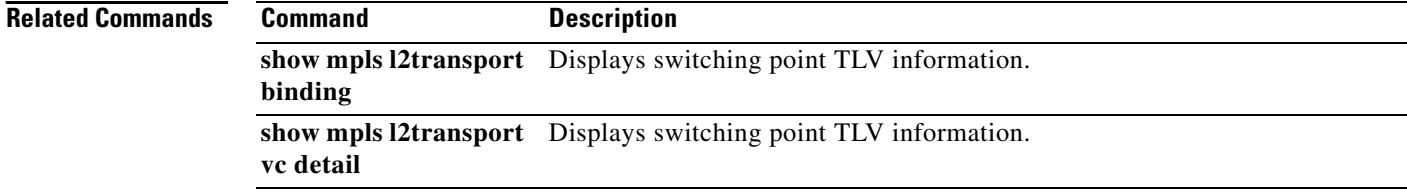